### ahaha Cisco TelePresence SX80 API リファレンス ガイド **CISCO**

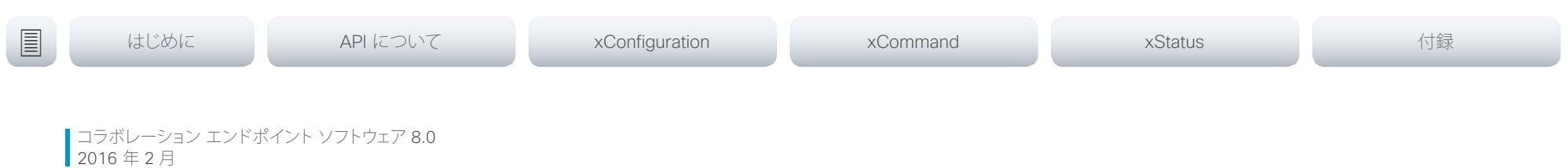

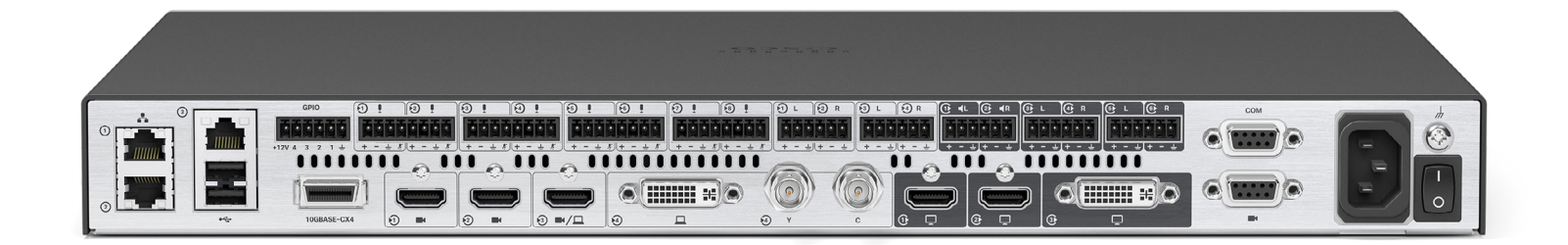

# Application Programmer Interface(API) リファレンス ガイド

Cisco TelePresence SX80

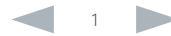

# aluala<br>Cisco Cisco TelePresence SX80

# API リファレンス ガイド

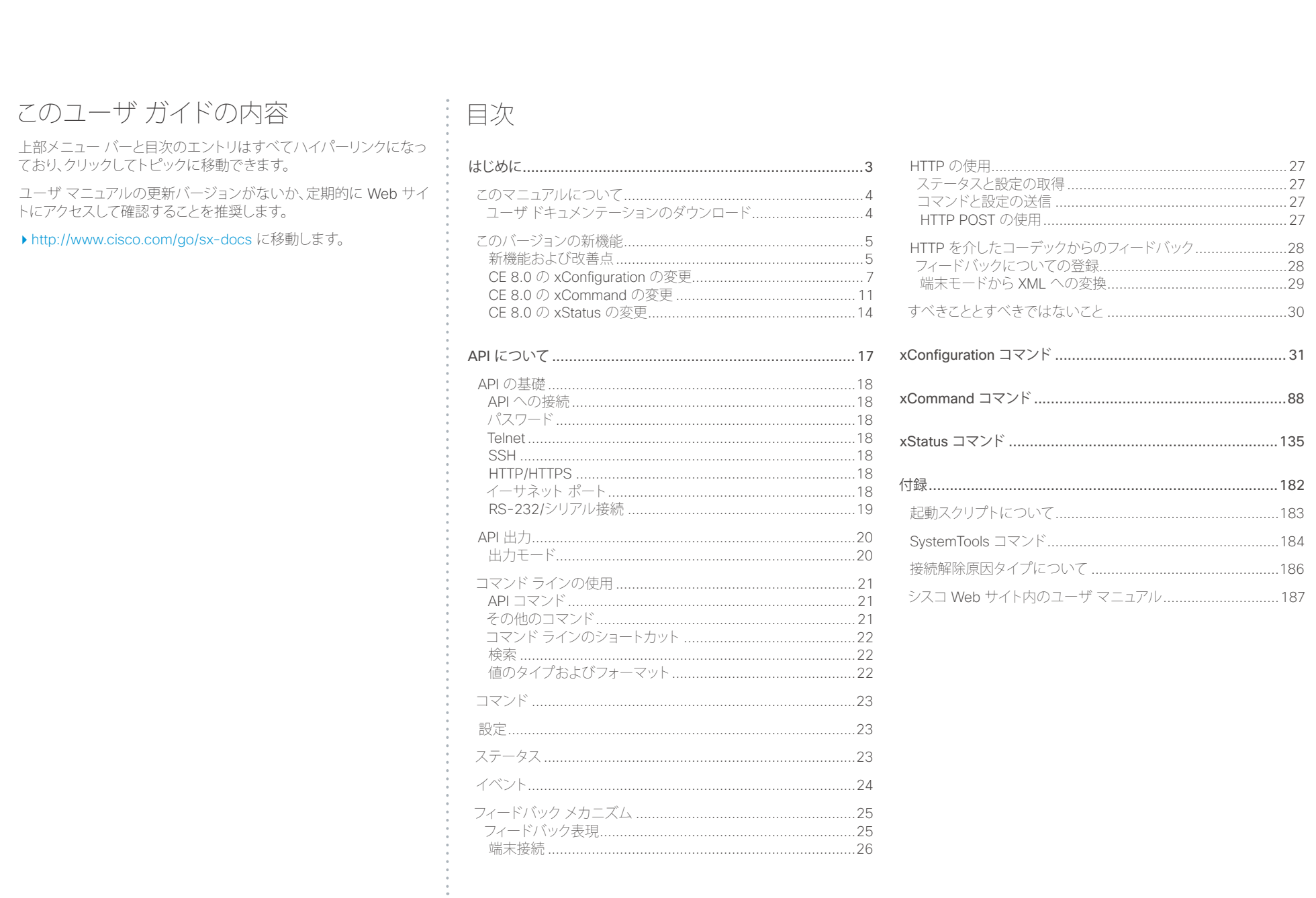

 $\begin{array}{ccc} & 2 \\ & & \end{array}$ 

# <span id="page-2-0"></span>infinition = Cisco TelePresence SX80<br>
cisco Cisco TelePresence SX80

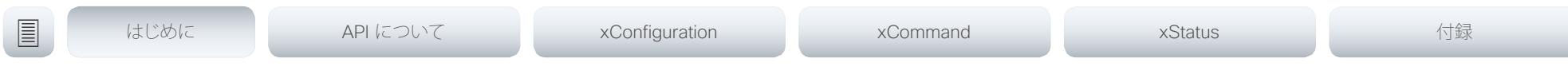

# 第 1 章 はじめに

D15317.02 Cisco TelePresence SX80 API リファレンス ガイド CE8.0、 2016 年 2 月. 3 Copyright © 2016 Cisco Systems, Inc. All rights reserved.

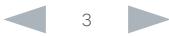

<span id="page-3-0"></span>altalia cisco Cisco TelePresence SX80 API リファレンス ガイド こうしょう こうしょう しょうしょう しょうしょう しゅうしゅう スロール スロール スロール スロール スロール スロール スロール

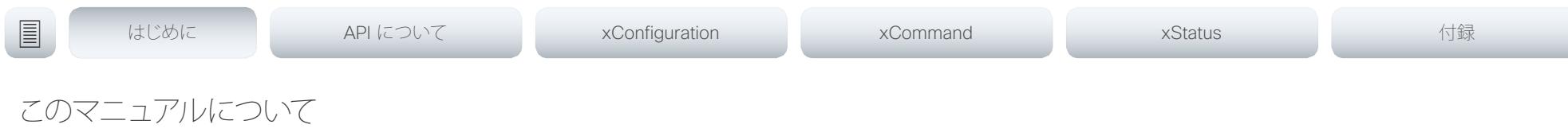

このマニュアルは、コラボレーション エンドポイント ソフトウェア の Application Programmer Interface (API) の概要を紹介し、次 に示す製品のコマンドライン コマンドのリファレンス ガイドとして 役立ちます。

• Cisco TelePresence SX80

ユーザ ドキュメンテーションのダウンロード

次の URL のシスコ Web サイトからユーザ ドキュメントをダウン ロードできます。<http://www.cisco.com/go/sx-docs>

シスコ Web サイトにあるドキュメンテーションの検索ガイドライ **ンについては、付録の▶「シスコ Web [サイト内のユーザ](#page-186-1) ドキュメ** [ンテーション」](#page-186-1)を参照してください。

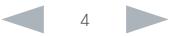

<span id="page-4-0"></span>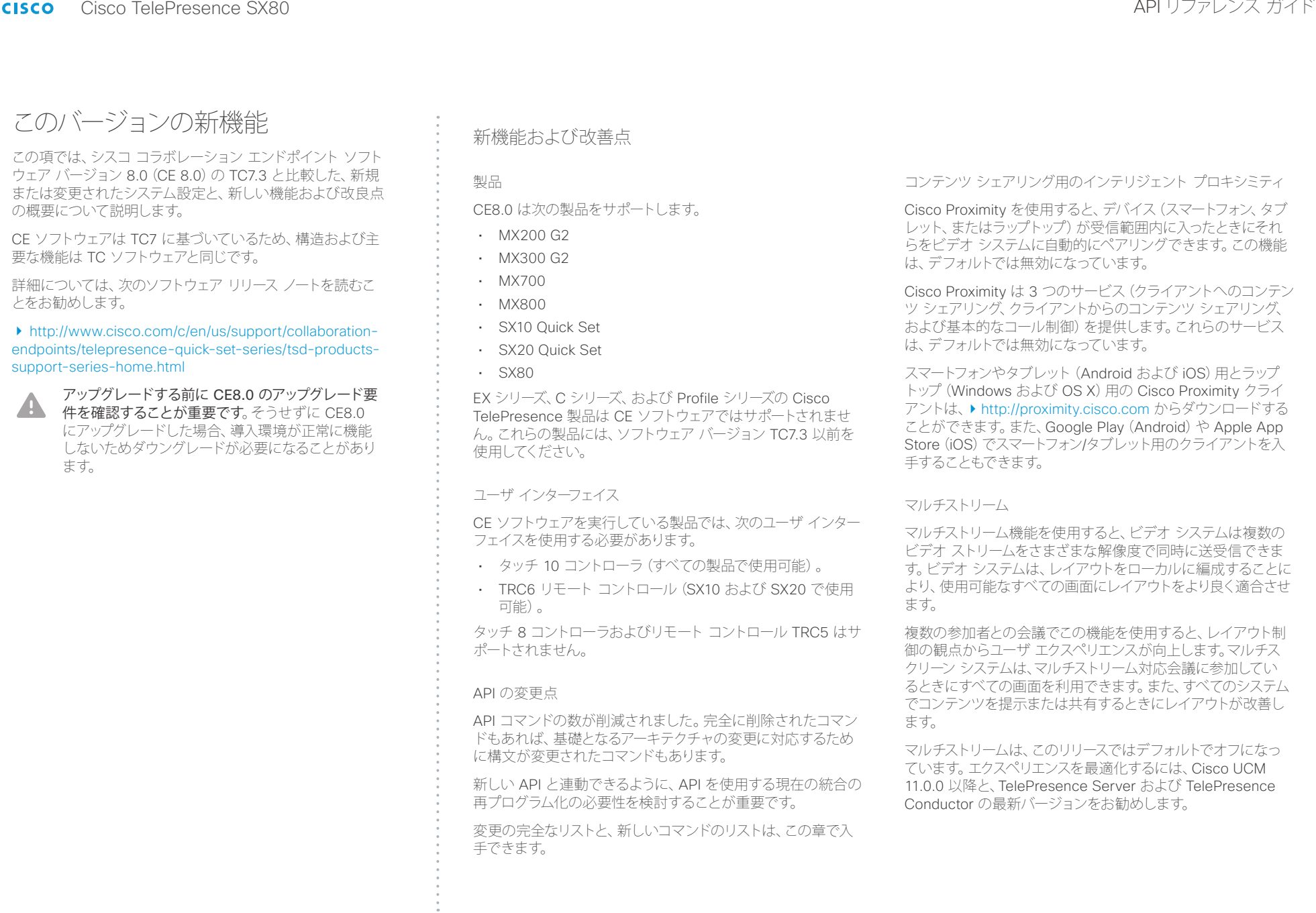

ahaha

# - Cisco TelePresence SX80 API リファレンス ガイド **CISCO** <u>国</u>タントはじめに API について xConfiguration xCommand xCommand xStatus xStatus 付録 マイク LED の動作 削除された機能 • MultiWay はサポートされなくなりました。代わりに、CUCM マイクとタッチ 10 の LED 動作が変更されました。次のシナリ アドホック会議またはホステッド会議を使用できます。 オで、マイク LED が点灯し、ミュート ボタンがアクティブになり ます。 • Cisco CTMS はサポートされなくなりました。代わりに、他 のマルチポイント会議ソリューション(Cisco TelePresence • 発信コールが開始されてから、そのコールが切断されるまで。 Server、Cisco TelePresence MCU、Cisco TelePresence • 着信コールが受信されてから、そのコールが切断されるまで。 Conductor など)を使用できます。 • 音声レベルをテストするために Web インターフェイス上の • TC コンソールを使用するカスタム ビデオ レイアウトとビデ VU メーターをアクティブにしたとき。 オ構成はサポートされていません。 色表示(アクティブの場合は緑、ミュートの場合は赤)は変更され • MediaNet はサポートされなくなりました。 ていません。 解像度の変更点 コラボレーション エンドポイント ソフトウェアは、16:9 または 16:10 の解像度をサポートするディスプレイだけをサポートし ます。 ローカルおよび通話中の両方で、WUXGA(1920 × 1200)プレゼ ンテーション共有をサポートします。 リモート モニタリング セキュリティを強化するために、リモート モニタリング オプション キーがビデオ システムにインストールされている場合、ビデオ シ ステムの Web インターフェイスからローカルおよび遠端ビデオ ス トリームのスナップショットを取得する操作だけが可能です。 リモート モニタリングは、オプション キーを追加してビデオ シス テムをリブートしたときに有効になります。 ビデオ システムのユーザには警告メッセージやインジケータは 送信されません。システム管理者がカメラや画面を監視および 制御する場合があることを、ユーザに適切な方法で通知してくだ さい。

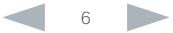

<span id="page-6-0"></span>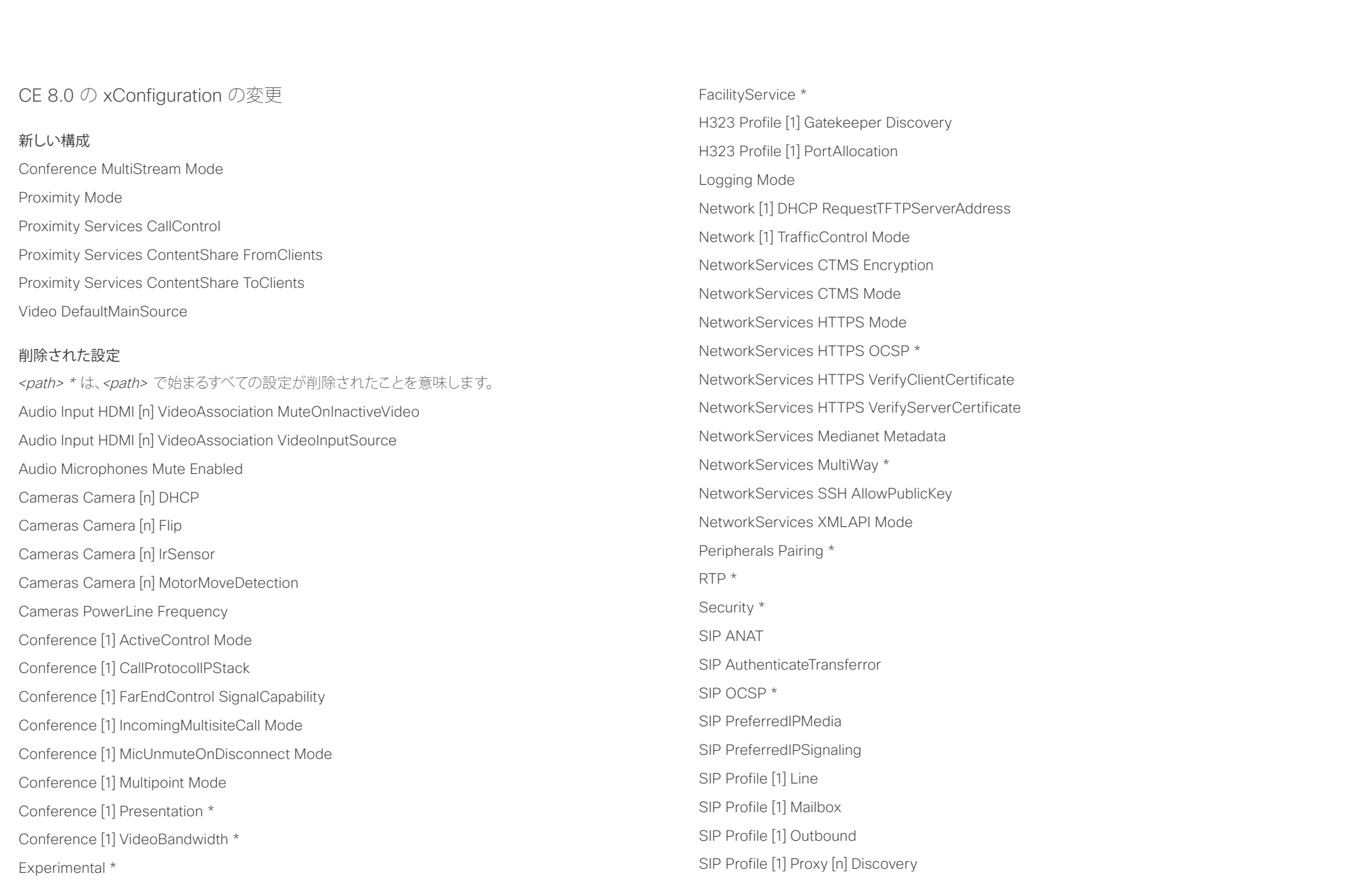

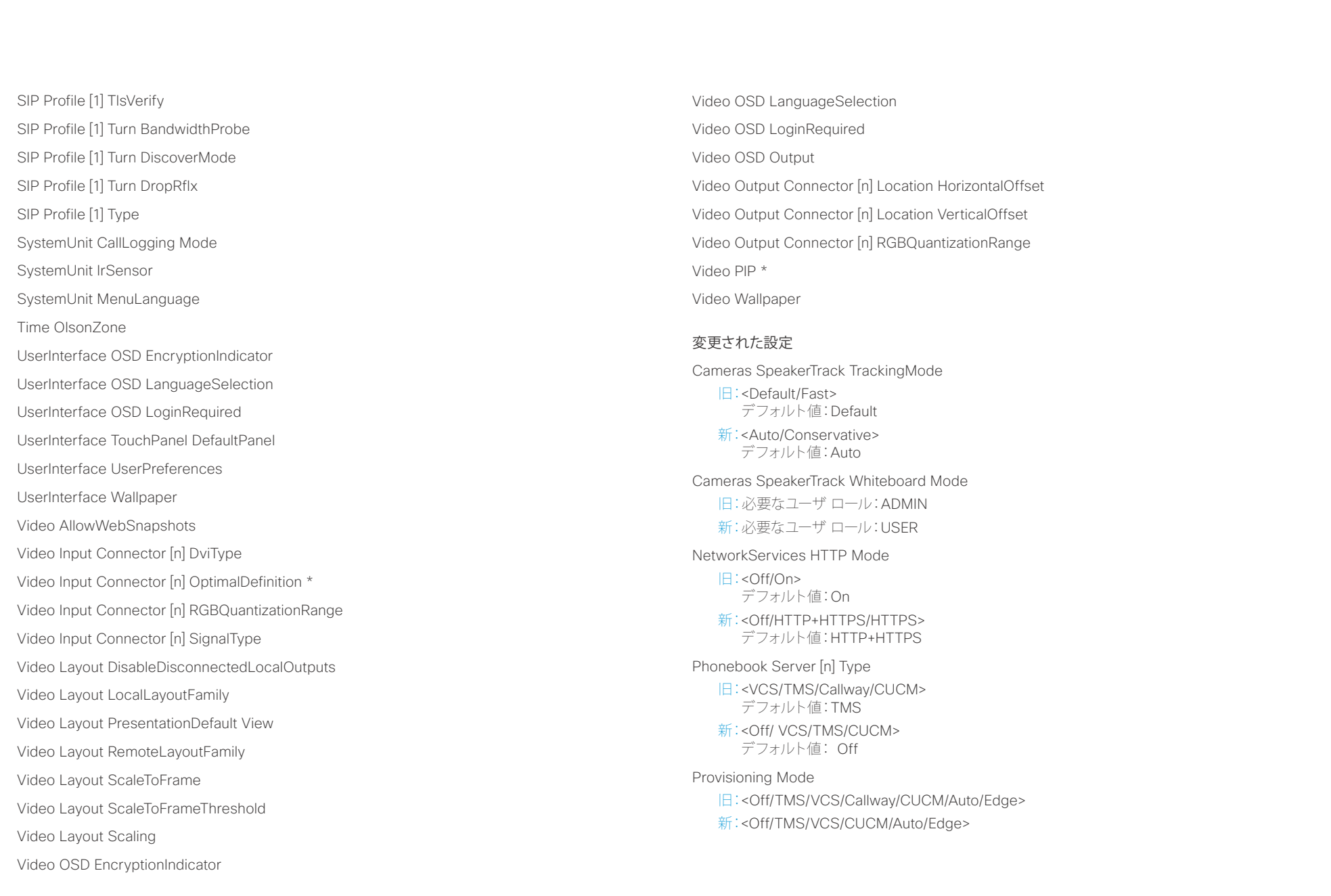

والتواب Cisco TelePresence SX80 API リファレンス ガイド **CISCO** 

### Standby BootAction 旧:<None/Preset1/Preset2/Preset3/Preset4/Preset5/Preset6/Preset7/Preset8/Preset9/ Preset10/Preset11/Preset12/Preset13/Preset14/Preset15/RestoreCameraPosition/ DefaultCameraPosition> 新:<None/RestoreCameraPosition/DefaultCameraPosition> Standby WakeupAction 旧:<None/Preset1/Preset2/Preset3/Preset4/Preset5/Preset6/Preset7/Preset8/Preset9/ Preset10/Preset11/Preset12/Preset13/Preset14/Preset15/RestoreCameraPosition/ DefaultCameraPosition> 新:<None/RestoreCameraPosition/DefaultCameraPosition> Time Zone 変更: タイム ゾーンのリストが更新されます。値スペースの情報は、tz データベース (別名: IANA タ イムゾーン データベース) から取得しています。 Video Input Connector [n] InputSourceType 旧:<other/camera/PC/DVD/document\_camera/whiteboard> 新: <other/camera/PC/mediaplayer/document\_camera/whiteboard> Video Input Connector [n] PresentationSelection 旧:<Manual/Automatic/OnConnect> 新:<Manual/OnConnect> Video Output Connector [n] MonitorRole 旧:<Auto/First/Second/PresentationOnly/Third > 新:<Auto/First/Second/PresentationOnly/Third/Recorder> Video Output Connector [n] Resolution 旧:<Auto/1280\_720\_50/1280\_720\_60/1920\_1080\_50/1920\_1080\_60> 新:<Auto/1280\_720\_50/1280\_720\_60/1920\_1080\_50/1920\_1080\_60/1920\_1200\_50/19 20\_1200\_60> 名前が変更された設定 Audio SoundsAndAlerts KeyTones Mode 変更後:UserInterface KeyTones Mode Cameras Camera [n] Backlight 変更後:Cameras Camera [n] Backlight DefaultMode Cameras Camera [n] Brightness Level 変更後:Cameras Camera [n] Brightness DefaultLevel Conference [1] AutoAnswer Delay 変更後:Conference AutoAnswer Delay Conference [1] AutoAnswer Mode 変更後:Conference AutoAnswer Mode Conference [1] AutoAnswer Mute 変更後:Conference AutoAnswer Mute Conference [1] DefaultCall Protocol 変更後:Conference DefaultCall Protocol Conference [1] DefaultCall Rate 変更後:Conference DefaultCall Rate Conference [1] DoNotDisturb DefaultTimeout 変更後:Conference DoNotDisturb DefaultTimeout Conference [1] Encryption Mode 変更後:Conference Encryption Mode Conference [1] FarEndControl Mode 変更後:Conference FarEndControl Mode Conference [1] MaxReceiveCallRate 変更後:Conference MaxReceiveCallRate Conference [1] MaxTotalReceiveCallRate 変更後:Conference MaxTotalReceiveCallRate Conference [1] MaxTotalTransmitCallRate 変更後:Conference MaxTotalTransmitCallRate Conference [1] MaxTransmitCallRate 変更後:Conference MaxTransmitCallRate H323 Profile [1] Authentication LoginName 変更後:H323 Authentication LoginName H323 Profile [1] Authentication Mode 変更後:H323 Authentication Mode H323 Profile [1] Authentication Password 変更後:H323 Authentication Password <u>国</u>タントはじめに API について xConfiguration xCommand xCommand xStatus xStatus 付録

## altalia. ・・・・・・・・・・・・・。<br>
CISCO Cisco TelePresence SX80 API リファレンス ガイド

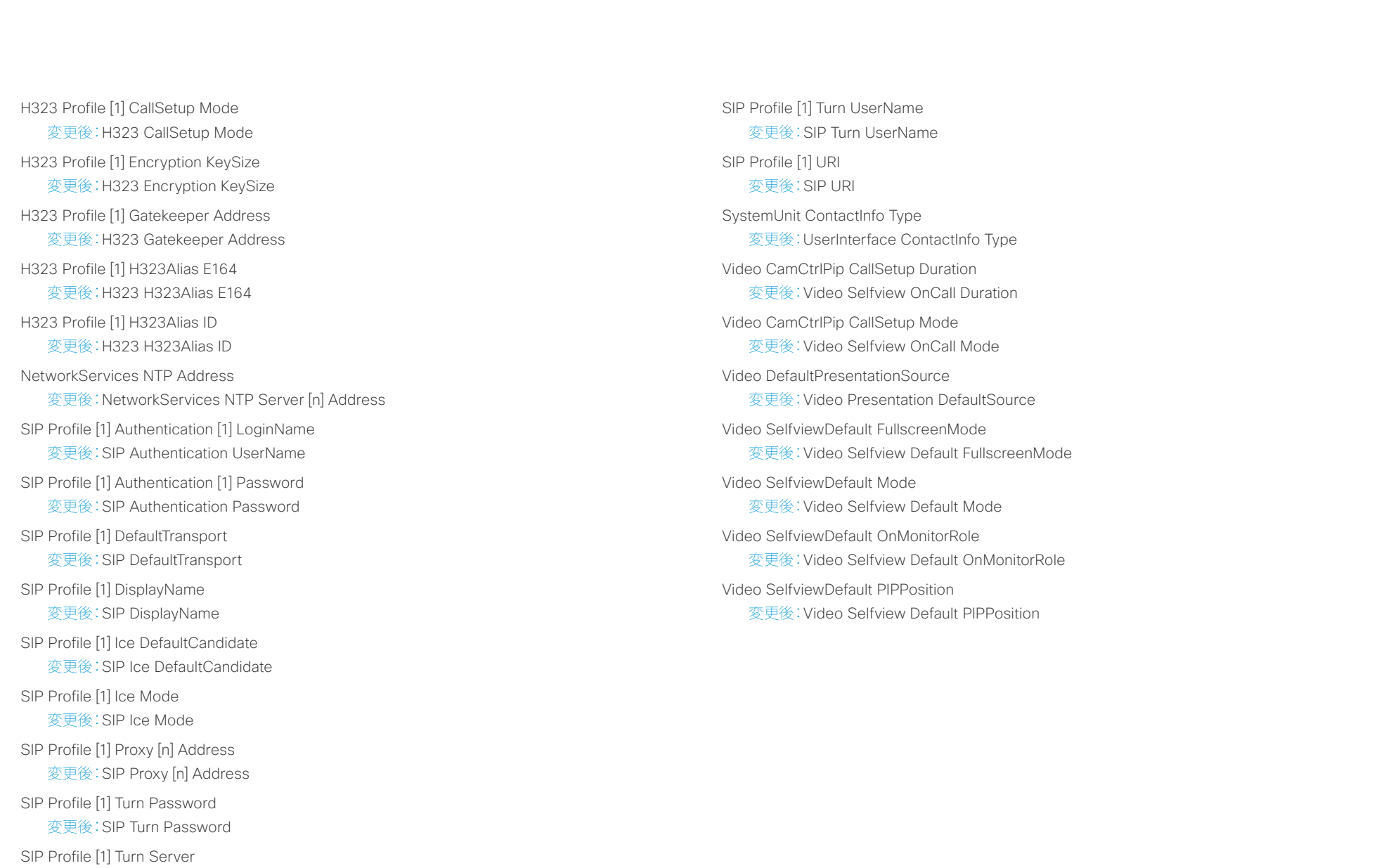

変更後:SIP Turn Server

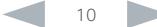

<span id="page-10-0"></span>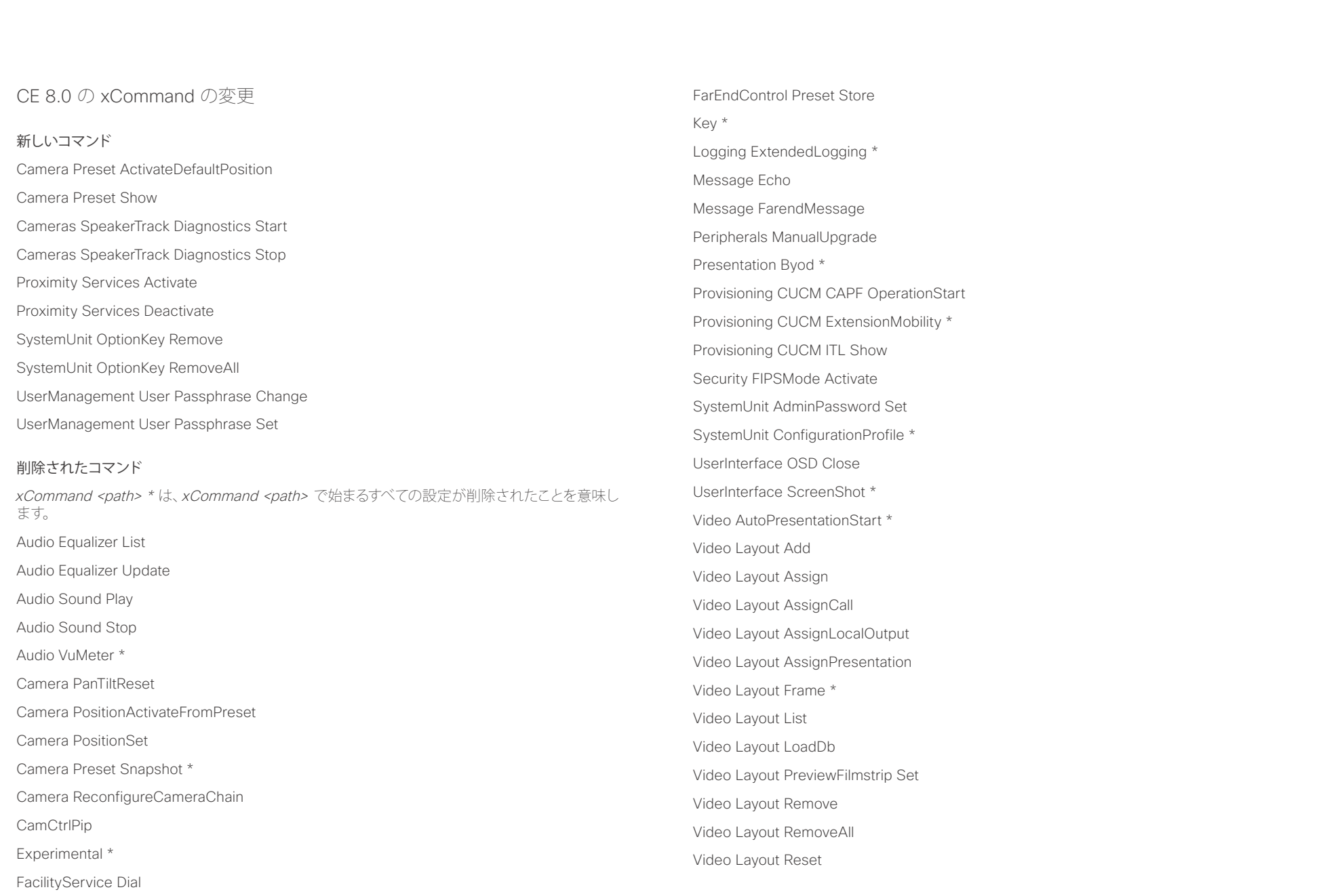

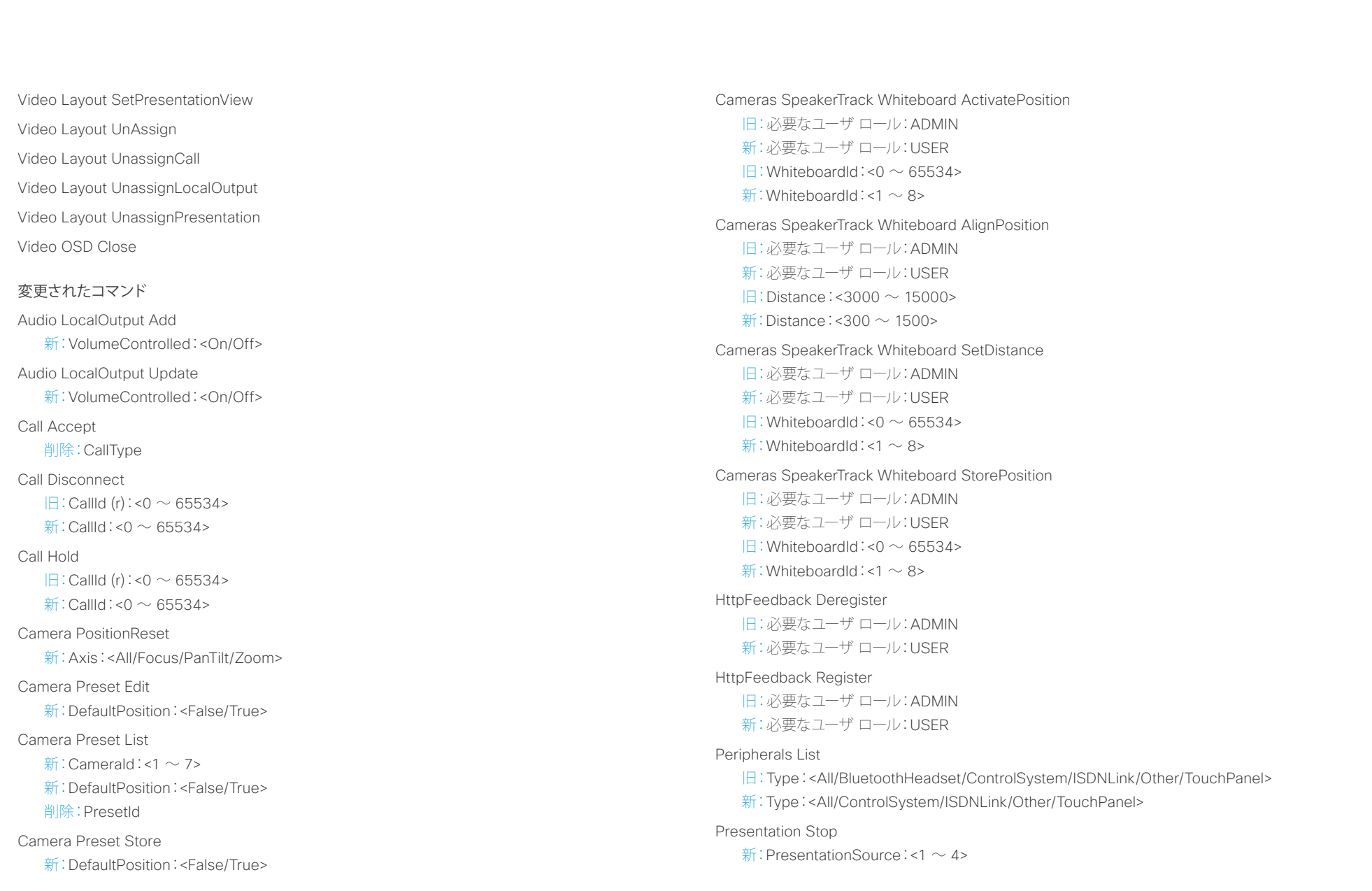

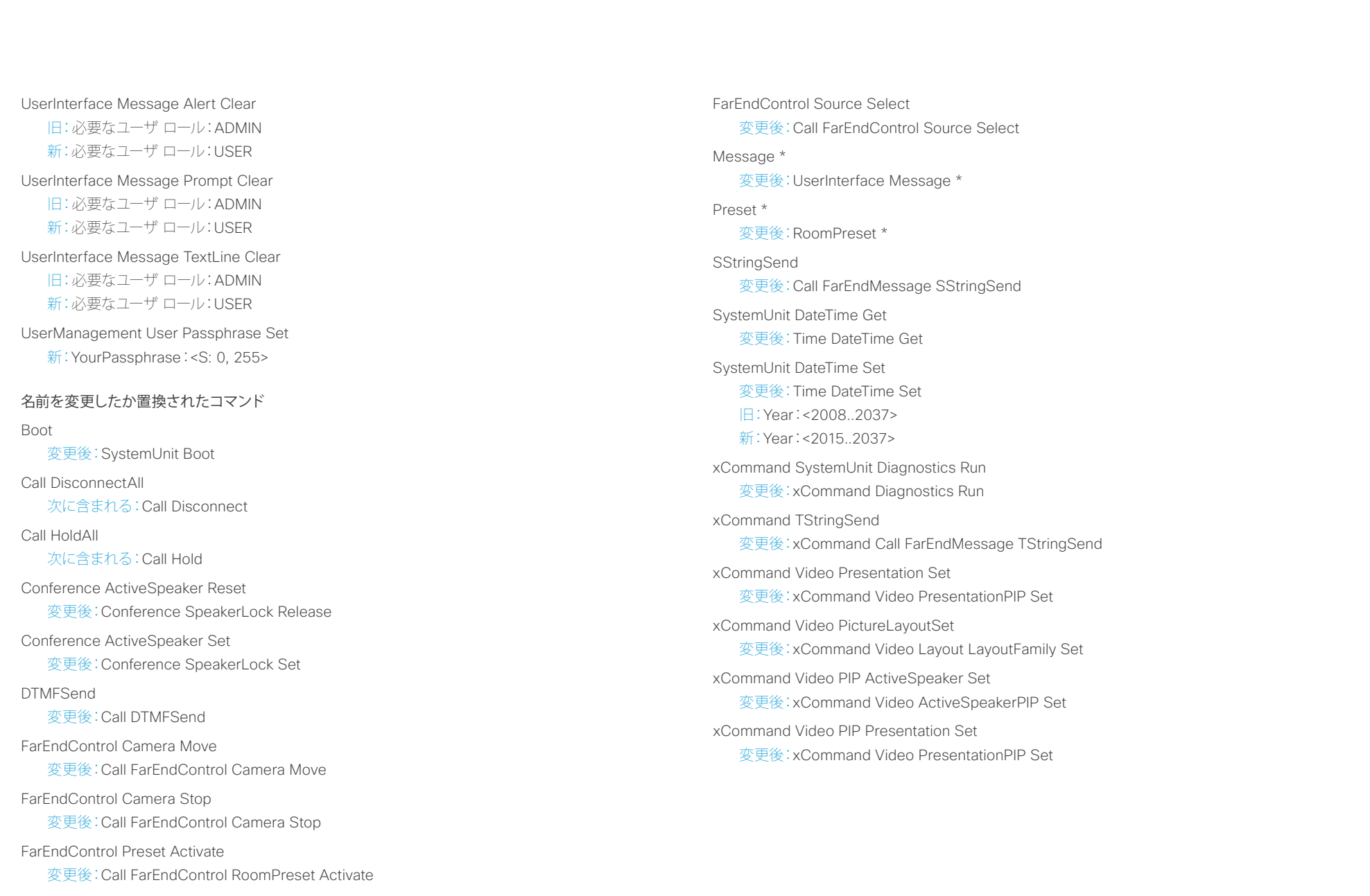

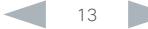

<span id="page-13-0"></span>infinition = Cisco TelePresence SX80 API リファレンス ガイド - API リファレンス ガイド - API リファレンス ガイド

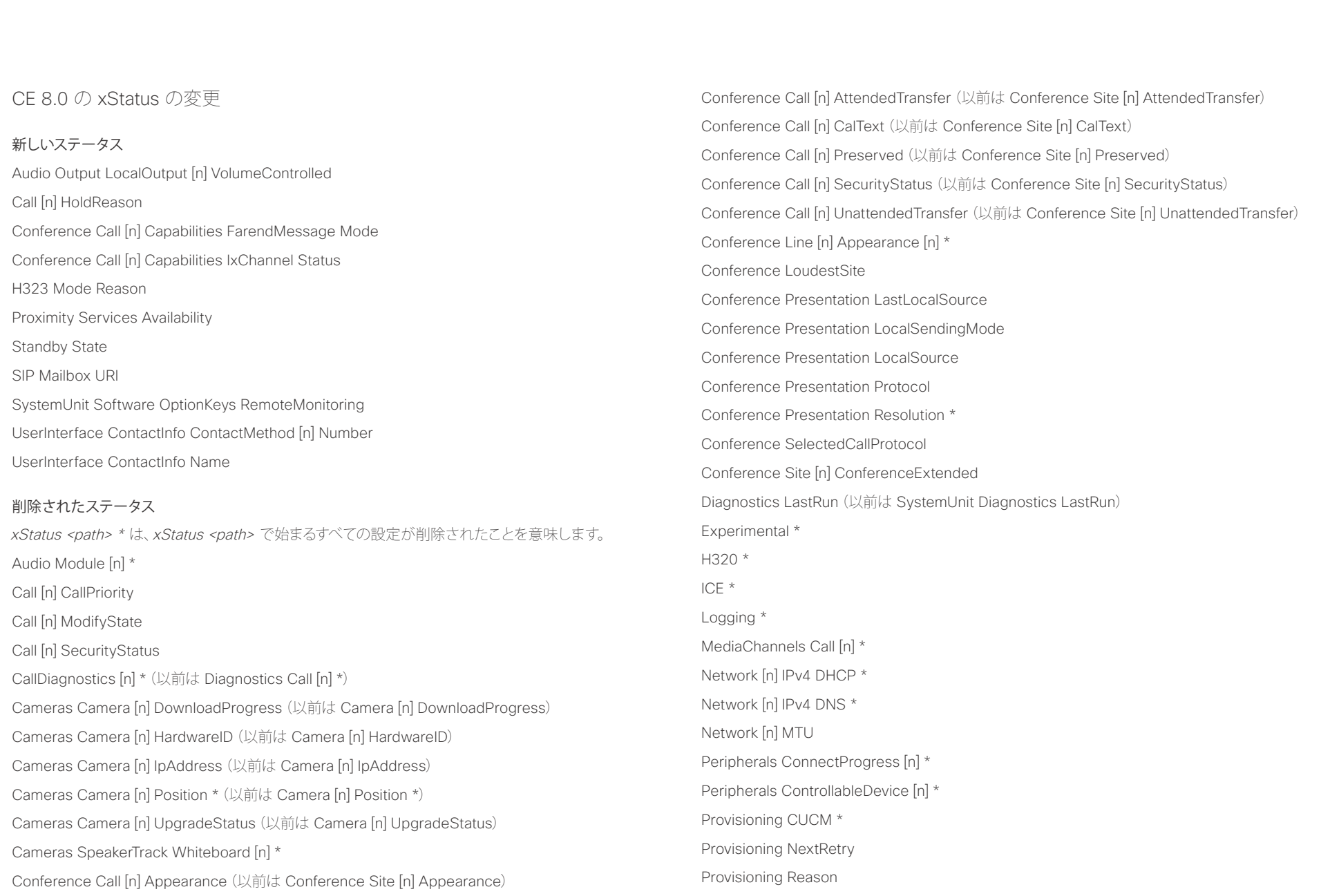

## altalia. Cisco TelePresence SX80 API リファレンス ガイド

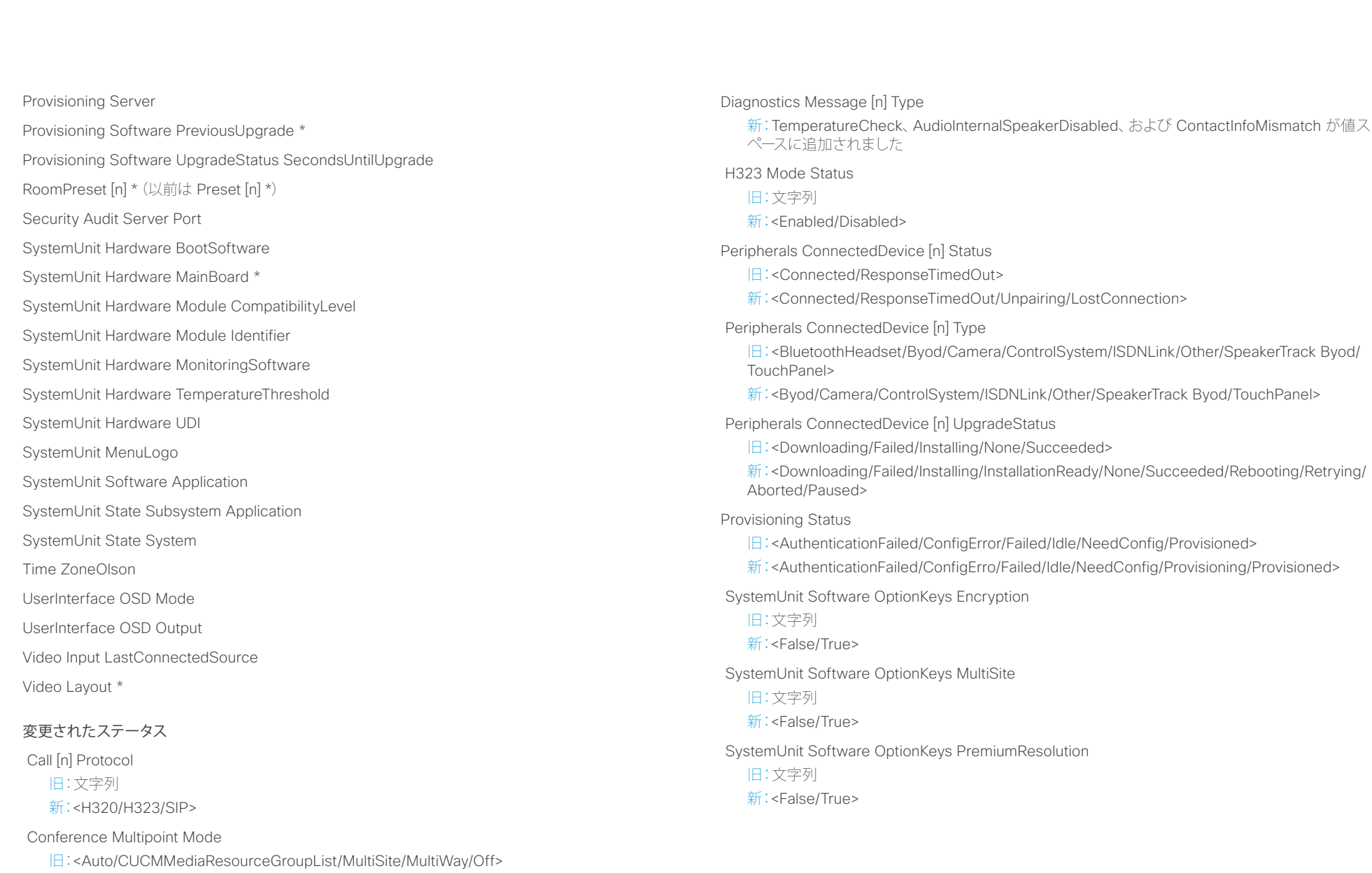

新:<Auto/CUCMMediaResourceGroupList/MultiSite/Off>

D15317.02 Cisco TelePresence SX80 API リファレンス ガイド CE8.0、 2016 年 2 月. 15 Copyright © 2016 Cisco Systems, Inc. All rights reserved.

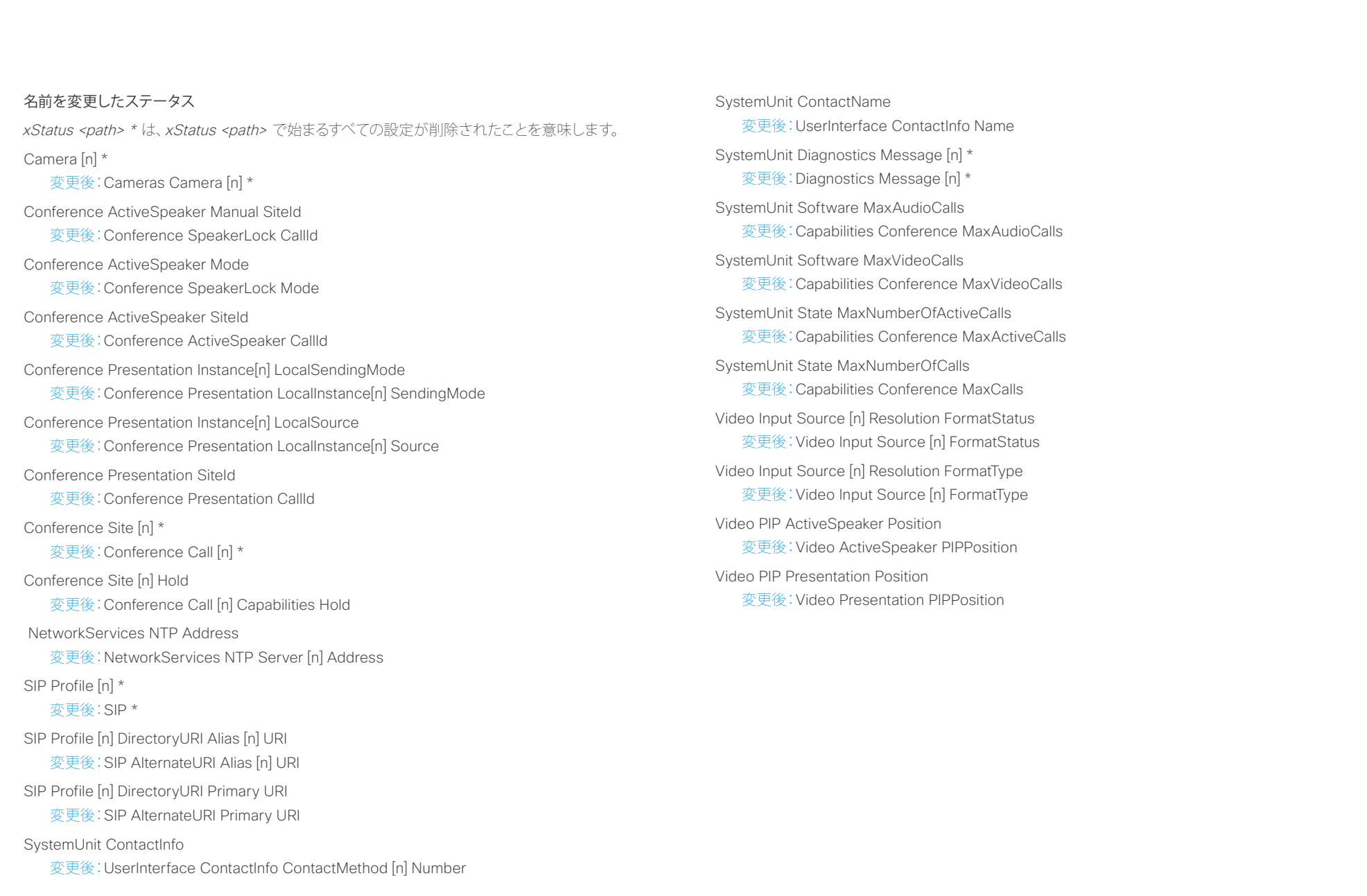

## <span id="page-16-0"></span>altalia. ・・・・・・・・・・・・・。<br>
CISCO Cisco TelePresence SX80 API リファレンス ガイド

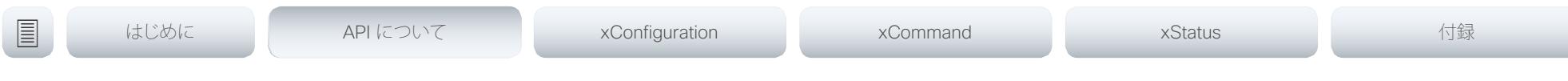

# 第 2 章 API について

D15317.02 Cisco TelePresence SX80 API リファレンス ガイド CE8.0、 2016 年 2 月. 17 TelePresence SX80 API リファレンス ガイド CE8.0、 2016 年 2 月. 17 Copyright © 2016 Cisco Systems, Inc. All rights reserved.

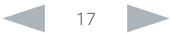

### <span id="page-17-0"></span>ahaha - Cisco TelePresence SX80 API リファレンス ガイド **CISCO**

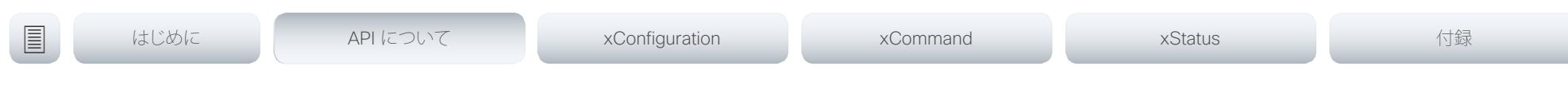

# API の基礎

この章では、コーデック API でサポートされるメカニズムが概説さ れます。

API へのアクセス方法、コマンド ラインの使用方法、および API 各部の用途を知ることができます。また、コーデックで利用可能な フィードバック機能の使用方法も記載されています。

API は主に次の 4 つのグループから構成されています。

- コマンド
- コンフィギュレーション
- ステータス
- イベント

これらの 4 つのグループは階層的に構造化されており、関連機 能を容易に見つけることができます。次の章で、すべてのコマンド、 設定およびステータスの完全な一覧を確認できます。

## API への接続

コーデック API にアクセスするには、いくつかの方法があります。 選択する方法に関係なく、API の構造は同じです。使用するアプリ ケーションに最適な接続方法を選択します。開始する前に、さまざ まな方法についてこの項で確認してください。有効化する前に追 加の設定変更が必要になる場合もあります。

パスワード以外の次の設定は、Web インターフェイスの System Configuration メニューまたはコマンドライン インターフェイスか ら設定できます。例はすべて、コマンドライン インターフェイス用 です。

## パスワード

ビデオ システムは完全な資格情報を持つデフォルトのユーザ アカ ウントに提供されます。ユーザ名は admin です。初期段階ではデ フォルト ユーザにパスワードが設定されていません。

システム設定へのアクセスを制限するために、管理者ユーザにパス ワードを設定する必要があります。さらに、同様のクレデンシャル を持つ他のユーザ用のパスワードを設定する必要があります。

コーデックの Web インターフェイスでパスワードを設定できます。 Web ブラウザを開き、アドレス バーにビデオ システムの IP アド レスを入力してログインします。右上隅のユーザ名をクリックし、ド ロップダウン メニューから Change password を選択します。

## Telnet

Telnet は、TCP/IP 規格におけるシリアル プロトコルと同じものだ と見なすことができます。Telnet はデフォルトで無効になっていま す。Telnet を使用してコーデックに接続する前に、有効にする必要 があります。

### コーデックの設定

Telnet サービスを有効にするには、コーデックで次の設定を行い ます。この設定の変更にはデバイスの再起動は必要ありませんが、 有効になるまでに時間がかかる場合があります。

xConfiguration NetworkServices Telnet Mode: On

## **SSH**

SSH は安全な TCP/IP 接続であり、コーデックではデフォルトで 有効になっています。無効にできます。SSH 経由で API にアクセ スするには、PuTTY などの SSH クライアントが必要です。

## HTTP/HTTPS

HTTP/HTTPS はコネクションレス プロトコルなので、永続的接続 はありません。HTTP 経由で API と通信する方法は複数あります。

### コーデックの設定

HTTP および HTTPS サービスを有効または無効にするには、 コーデックで次の設定を行います。

xConfiguration NetworkServices HTTP Mode: <Off, HTTP+HTTPS, HTTPS>

### 接続中

お気に入りの Web ブラウザでコーデックの IP アドレスまたはホ スト名を入力して、API を確認できます。Web インターフェイスで、 [システム設定(System Configuration)] > [API] > [XML API] のメ ニュー セクション下で API のドキュメントを確認できます。HTTP POST および GET メソッドは、コマンドを実行して、コーデックか らフィードバックを取得するために使用されます。これについては、 本書の 「HTTP [の使用」、](#page-26-1)27 ページ で説明します。

## イーサネット ポート

シスコ以外のコントローラを SX80 コーデックに直接接続できま す。デバイスをイーサネット ケーブルを使用してネットワーク ポー ト 2 または 3 に接続します。これにより、デバイスは SX80 から ローカル IP アドレスを取得し、社内ネットワークの一部にはなり ません。

この方法は、SSH を使用してコーデックに接続する場合にも使 用できます。このケースでは、IP アドレス 169.254.1.1 を使用で きます。

注:一度にネットワーク ポートに接続できるシスコ以外のデバイス は 1 台のみです。

<span id="page-18-0"></span>ahaha cisco TelePresence SX80 API リファレンス ガイド こうしょうしょう しょうしょうしゅう しょうしょう スターリファレンス ガイド

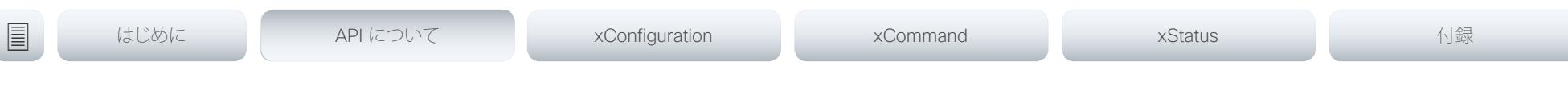

# RS-232/シリアル接続

これは、IP アドレス、DNS またはネットワーク設定に関係なく使 用できるため、シスコのインテグレータ向け製品に最も使用され る接続の 1 つです。

## コーデック設定

シリアル接続に対しては、ボー レート、およびログインの必要性の 2 つの項目を変更できます。

xConfiguration SerialPort BaudRate: <9600/19200/38400/57600/115200> xConfiguration SerialPort LoginRequired: <Off/On>

## 接続中

標準の 9 ピン シリアル ケーブル <115200, N, 8, 1> を SX80 コーデックの COM ポートに接続します。

## 注:

- セキュリティ上の理由から、パスワード入力要求はデフォルト でオンになっていますが、オフにすることもできます。
- デフォルトのボー レートは 115200 に設定されています。 コーデックは多くのフィードバックを提供できます。したがっ て、この速度で接続を維持することを推奨します。

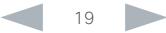

<span id="page-19-0"></span>altalia. Cisco TelePresence SX80 API リファレンス ガイド

<span id="page-19-1"></span>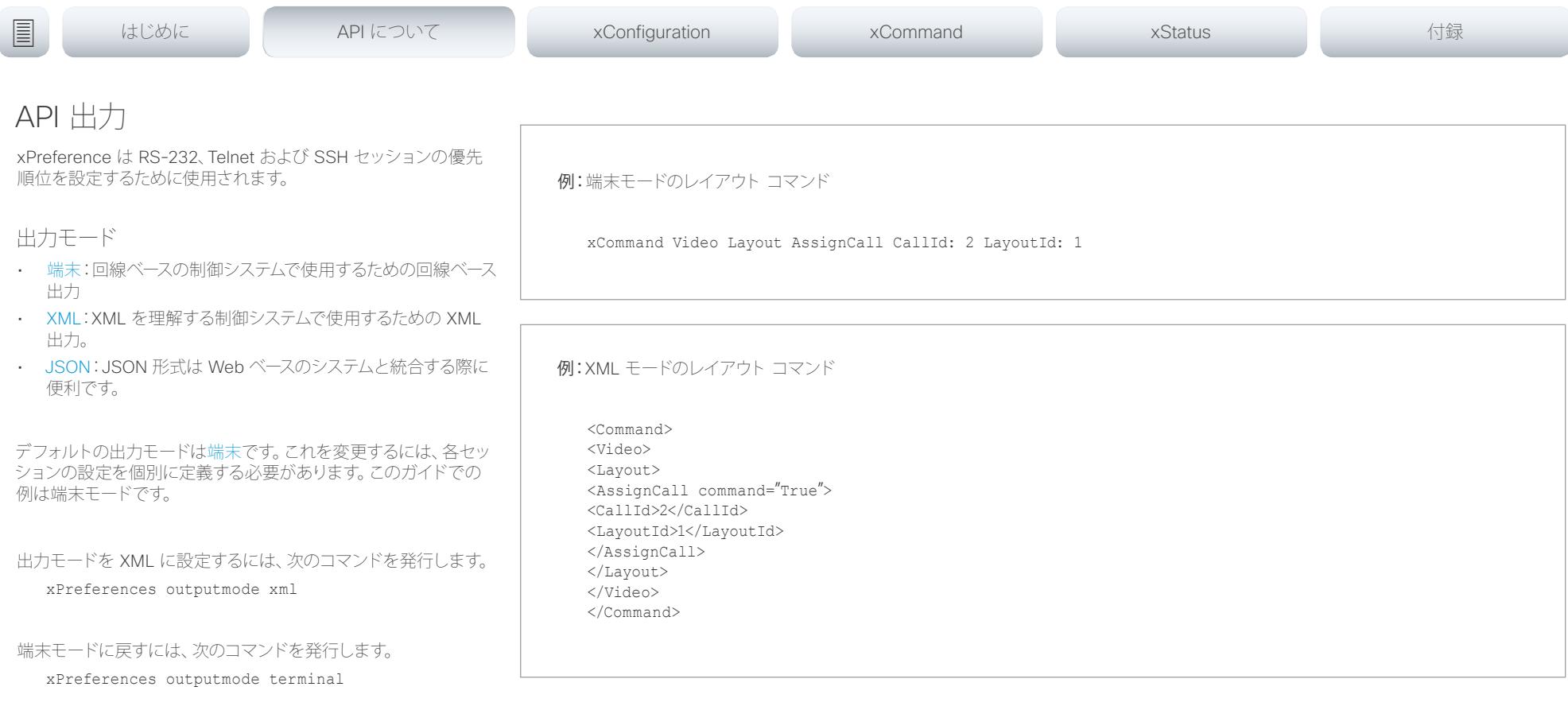

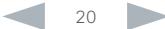

### <span id="page-20-0"></span>ahaha - Cisco TelePresence SX80 API リファレンス ガイド **CISCO**

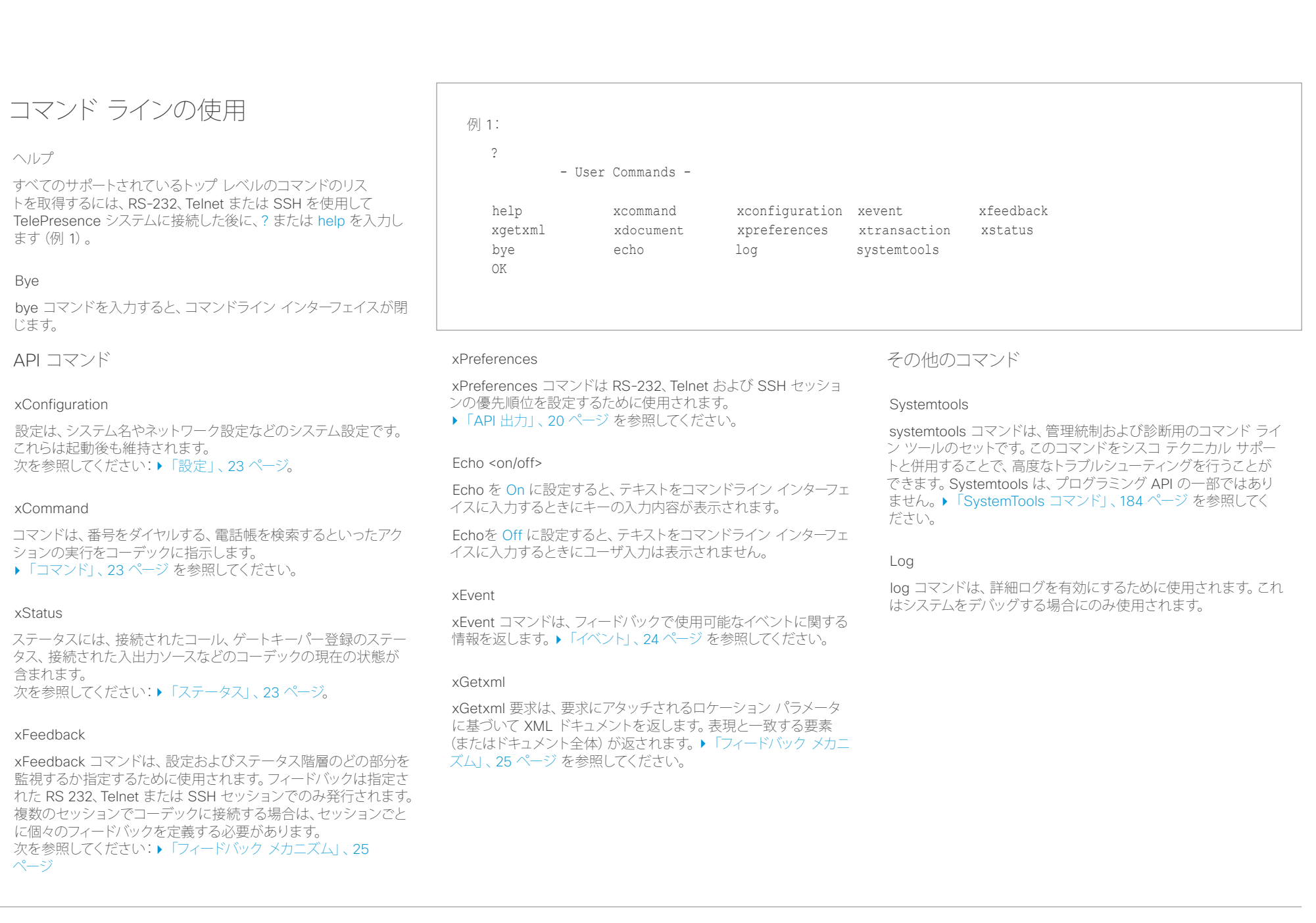

<span id="page-21-0"></span>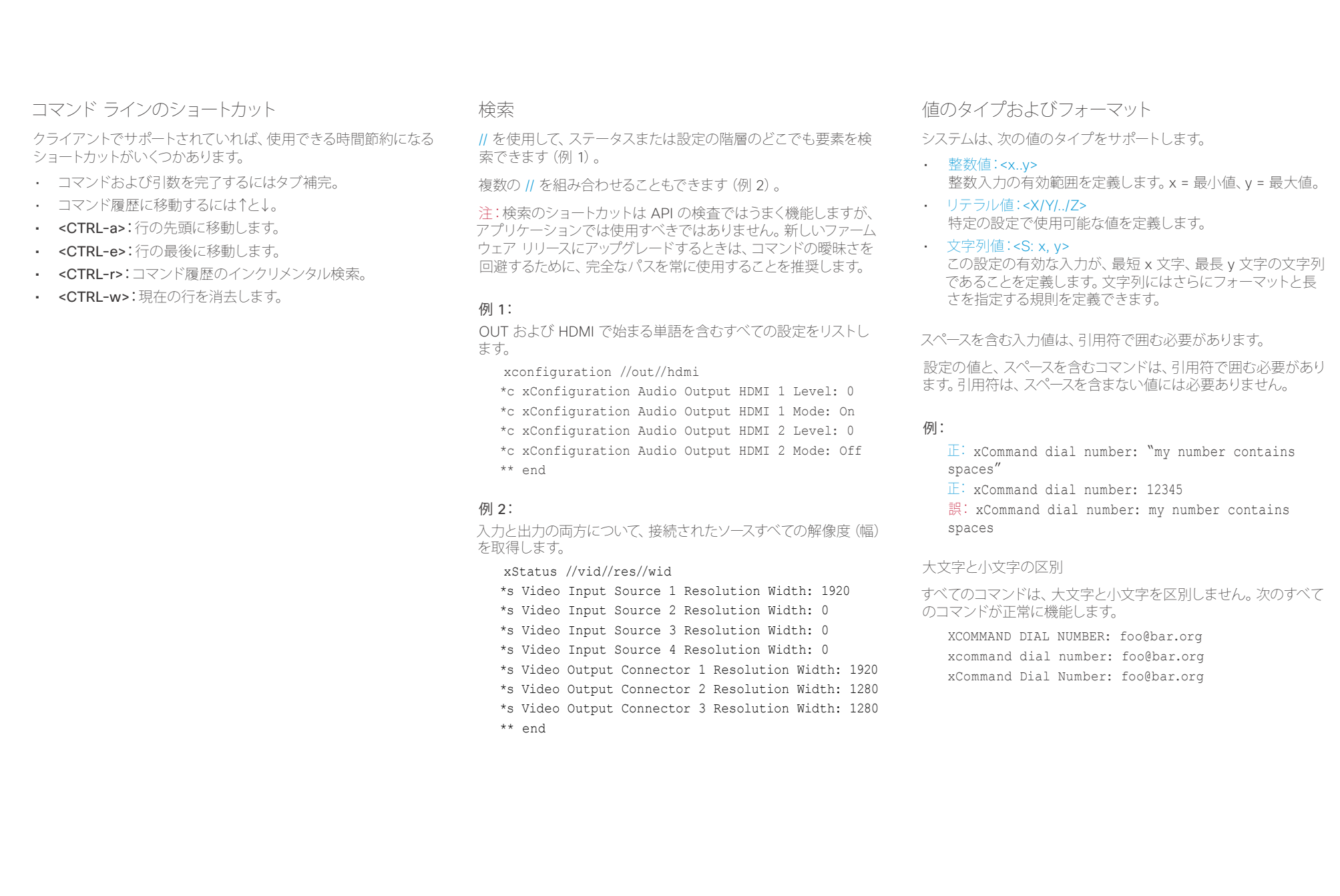

# <span id="page-22-1"></span><span id="page-22-0"></span>altalia.

<span id="page-22-2"></span>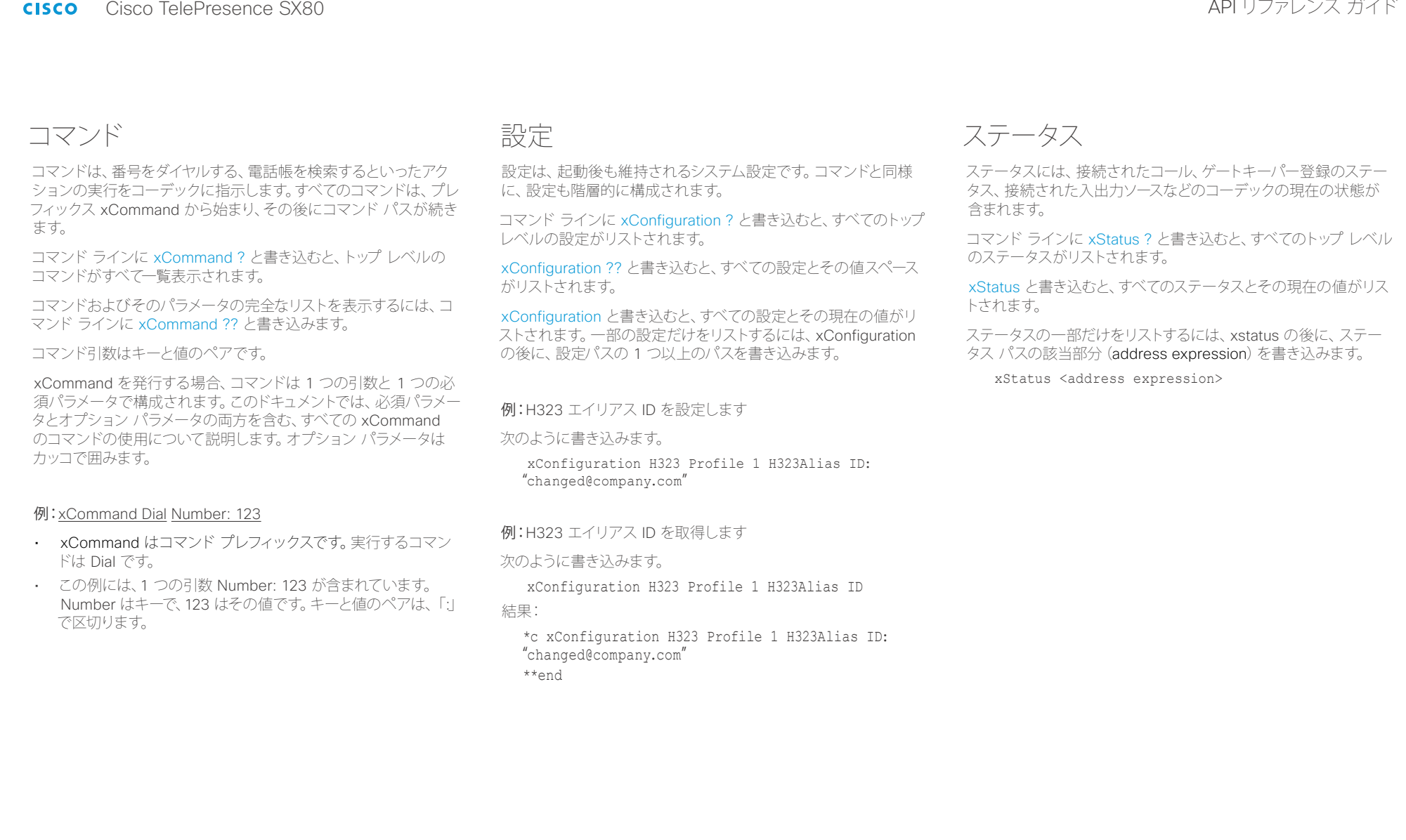

<span id="page-22-3"></span>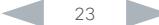

<span id="page-23-1"></span><span id="page-23-0"></span>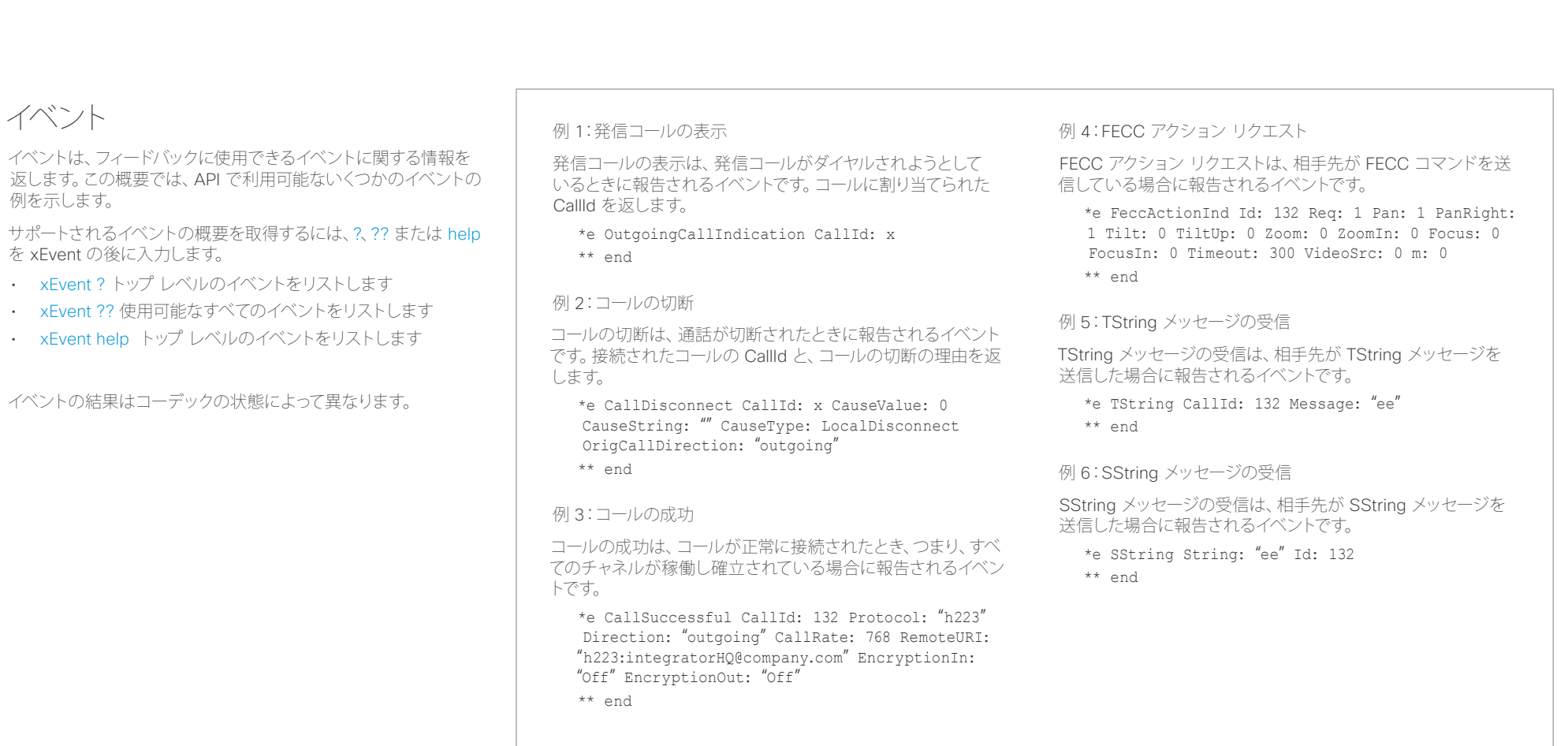

# <span id="page-24-0"></span>وأروان

<span id="page-24-1"></span>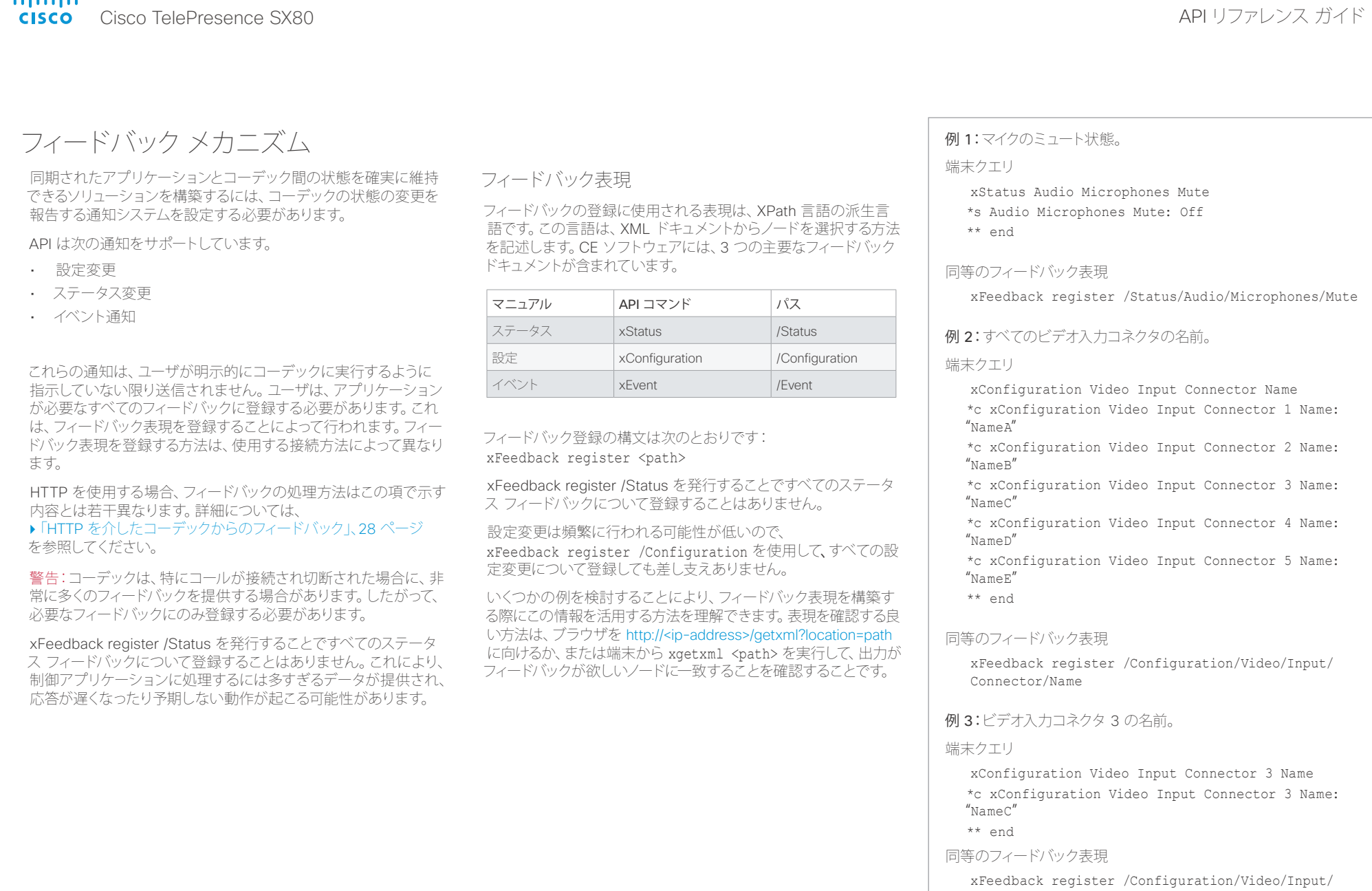

Connector[@item='3']/Name

<span id="page-25-0"></span>altalia. <sub>creative</sub> Cisco TelePresence SX80 API リファレンス ガイド こころについて しょうしょう しょうしょう しょうしゅう しゅうしゅうしゅう スカイド

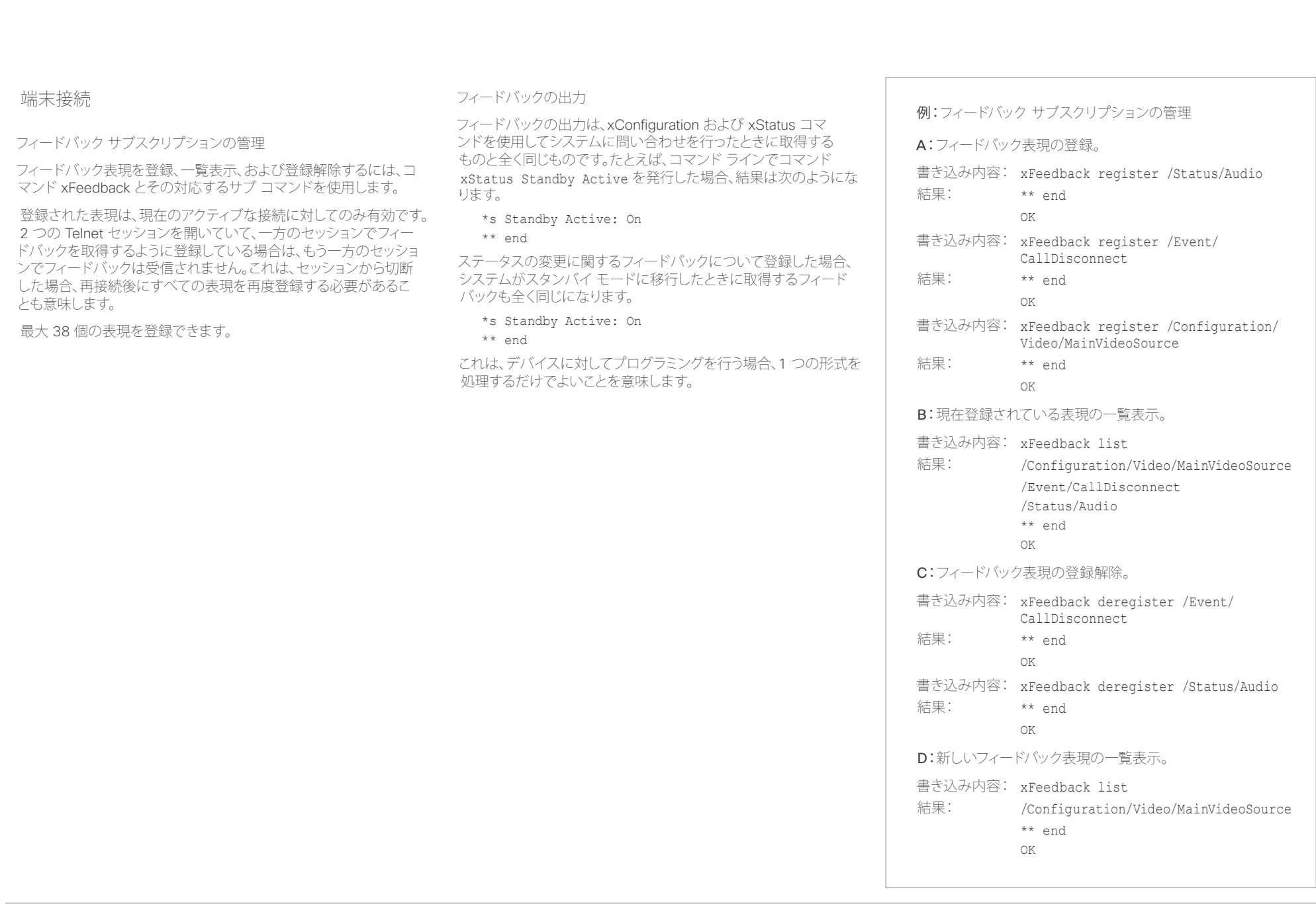

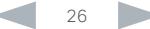

### <span id="page-26-0"></span>ahaha Cisco TelePresence SX80 API リファレンス ガイド **CISCO**

# <u>国</u>コマンはじめに API について xConfiguration xCommand xCommand xStatus xStatus 付録

# <span id="page-26-1"></span>HTTP の使用

コーデックは、HTTP および HTTPS 経由のコマンドおよび設 定の送信をサポートしています。この方法で設定とステータスを 取得することもできます。このインターフェイスは、コマンド ライ ンと同じ API を公開しますが、形式は XML です。

## URL チート シート

次の表には、HTTP を介して API にアクセスする際に使用される主な URL が含まれています。

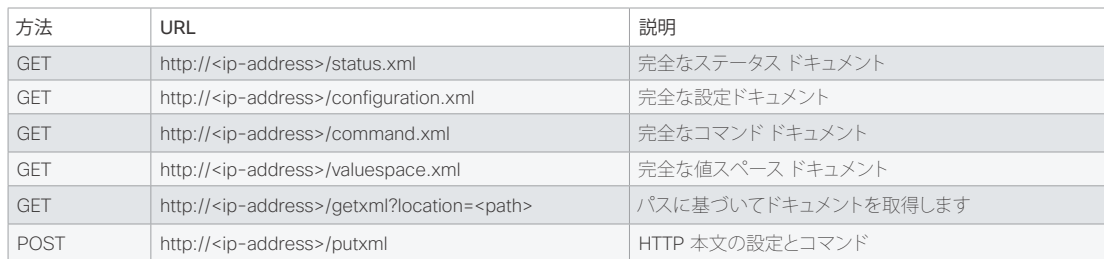

# ステータスと設定の取得

- 例 1:コーデックのすべてのステータス エントリを取得します。 http://<ip-address>/getxml?location=/Status
- 例 2:コーデックの音声ステータスのみを取得します。
	- http://<ip-address>/getxml?location=/Status/Audio
- 例 3:コーデックのすべての設定を取得します。 http://<ip-address>/getxml?location=/Configuration
- 例 4:コーデックのすべてのビデオ設定を取得します。 http://<ip-address>/getxml?location=/ Configuration/Video

# コマンドと設定の送信

# HTTP POST の使用

設定とコマンドをコーデックに送信するときは、HTTP ヘッダーの Content-Type が text/xml に設定されていることが重要です(す なわち、Content-Type: text/xml)。POST の本文には、XML コン テンツを含める必要があります。

## 例 1:システム名の変更。

## 要求

POST /putxml HTTP/1.1 Content-Type: text/xml

<Configuration> <SystemUnit> <Name>newName</Name> </SystemUnit> </Configuration>

### 例 2:カメラ位置の設定。

## 要求

POST /putxml HTTP/1.1 Content-Type: text/xml

<Command> <Camera> <PositionSet command="True"> <CameraId>1</CameraId> <Pan>200</Pan> <Tilt>200</Tilt> </PositionSet> </Camera> </Command>

## 応答

HTTP/1.1 200 OK Content-Type: text/xml Content-Length: 91

<?xml version="1.0"?> <Command> <CameraPositionSetResult item="1" status="OK"/> </Command>

<span id="page-27-1"></span><span id="page-27-0"></span>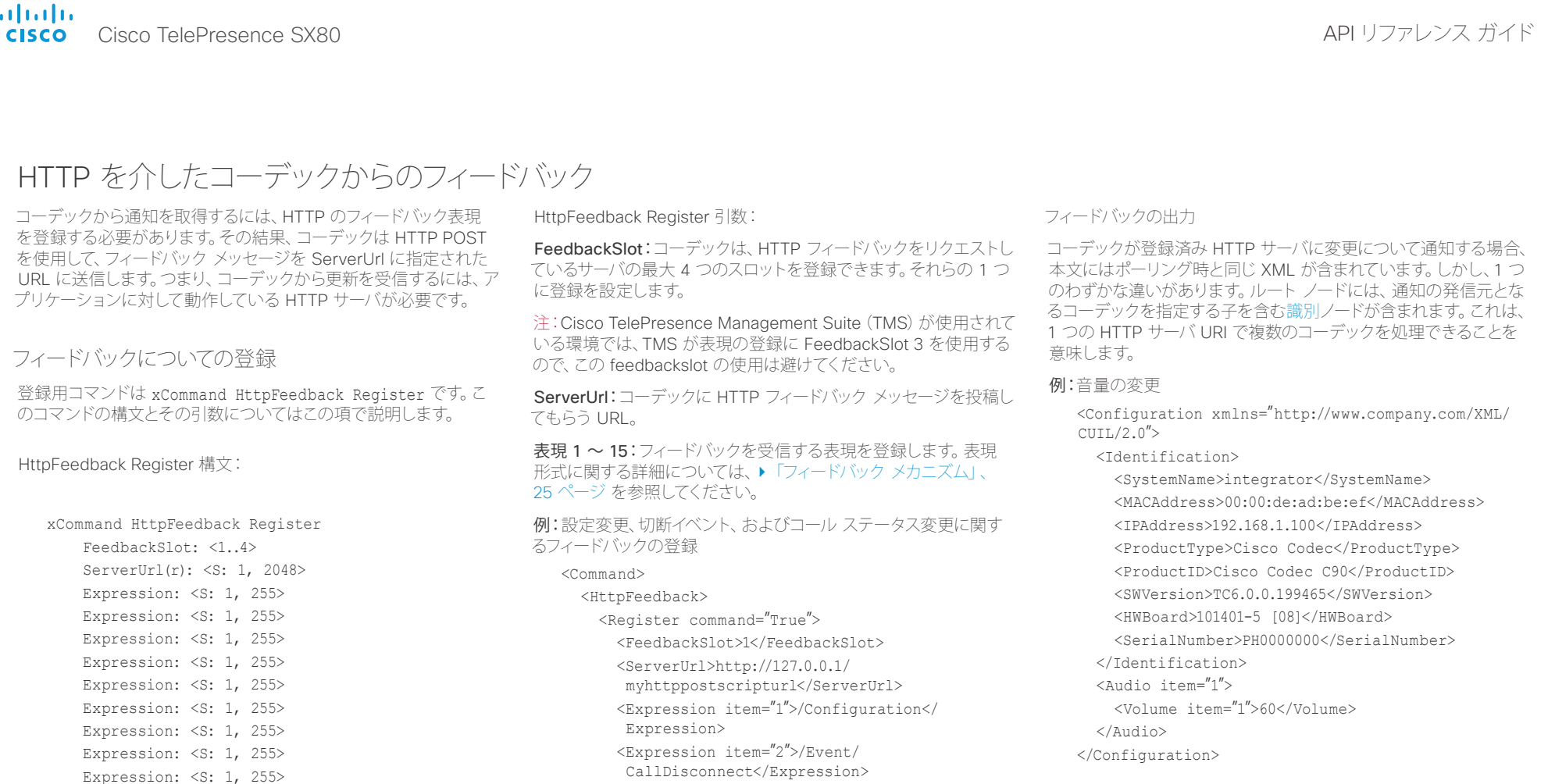

 Expression: <S: 1, 255> Expression: <S: 1, 255> Expression: <S: 1, 255> Expression: <S: 1, 255> Expression: <S: 1, 255> Expression: <S: 1, 255>

CallDisconnect</Expression>

 Expression> </Register> </HttpFeedback>

</Command>

<Expression item="3">/Status/Call</

# <span id="page-28-0"></span>aliah.

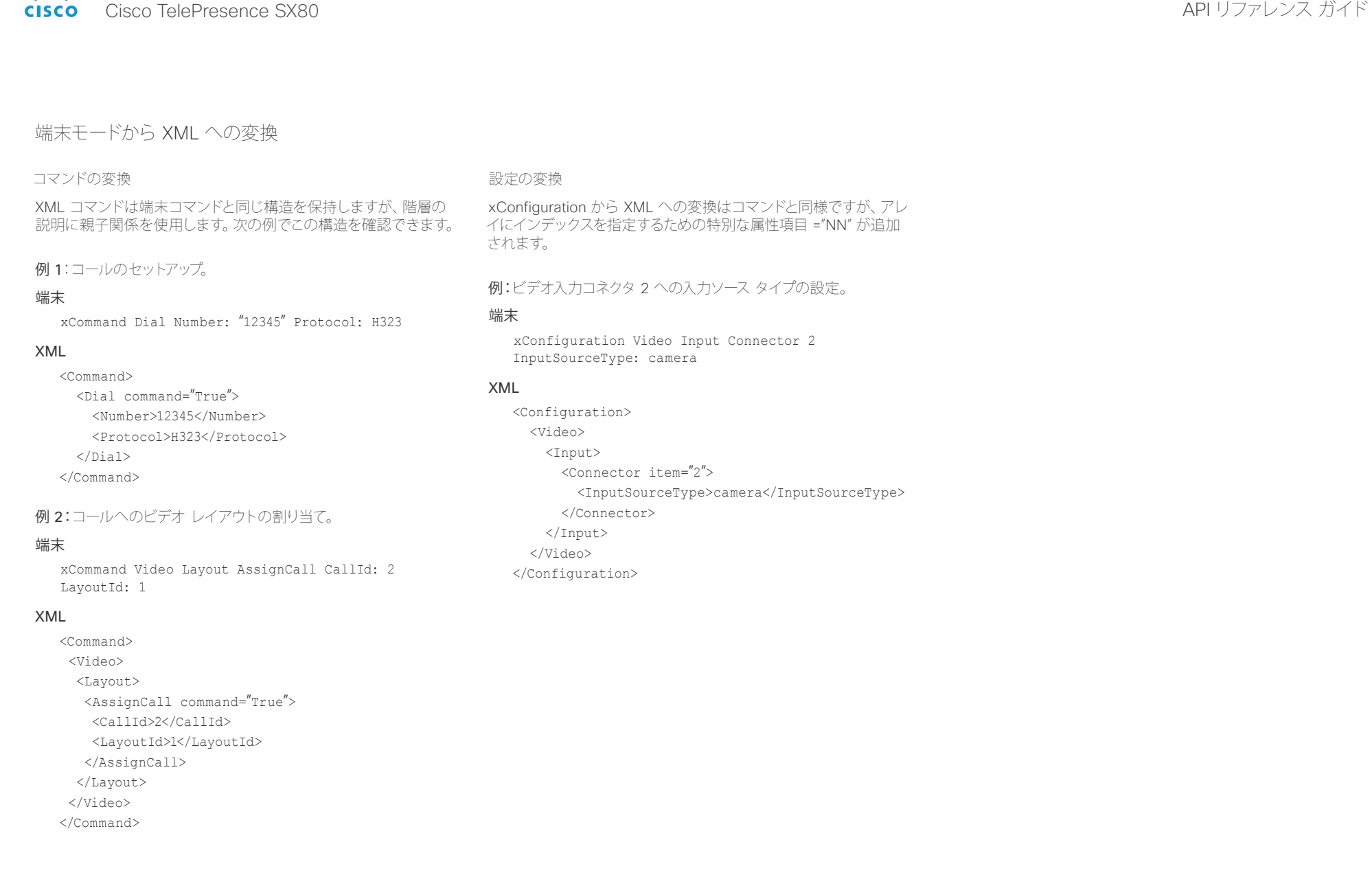

<span id="page-29-0"></span>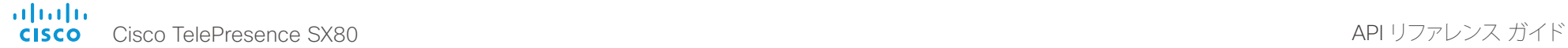

# <u>国</u>コマンはじめに API について xConfiguration xCommand xCommand xStatus xStatus 付録

# すべきこととすべきではないこと

次に示すのは、Cisco SX シリーズ API のプログラミング時におけ るベスト プラクティスです。

# 完全なコマンドを使用してください

プログラミング時は、常に完全なコマンドを使用する必要がありま す。つまり、xconf vid ではなく xConfiguration Video を常に使用 します。ショートカットは、コマンド ライン上の API の検索に使用で きますが、プログラミングには使用できません。これは、追加のコマ ンドが API に追加されると、あいまいなコードが生じる可能性があ るためです。

# 不要なフィードバックに登録しないでください

あまりに多くのフィードバックを登録すると、制御アプリケーション で輻輳が発生する可能性があります。フィードバックの量は現在の バージョンでは問題ありませんが、フィードバックの量が今後のリ リースで増加する可能性があります。

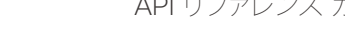

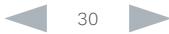

### <span id="page-30-0"></span>altalia Cisco TelePresence SX80 API リファレンス ガイド **CISCO**

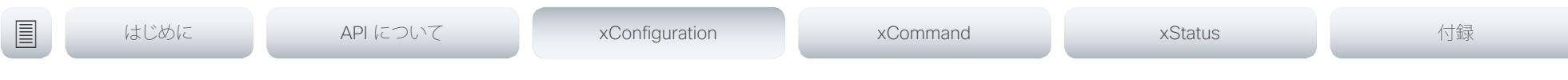

# 第 3 章 xConfiguration コマンド

D15317.02 Cisco TelePresence SX80 API リファレンス ガイド CE8.0、 2016 年 2 月. 31 Copyright © 2016 Cisco Systems, Inc. All rights reserved.

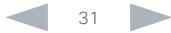

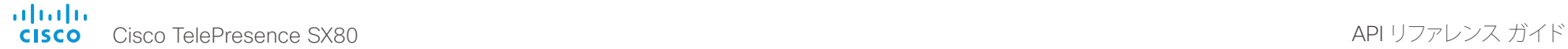

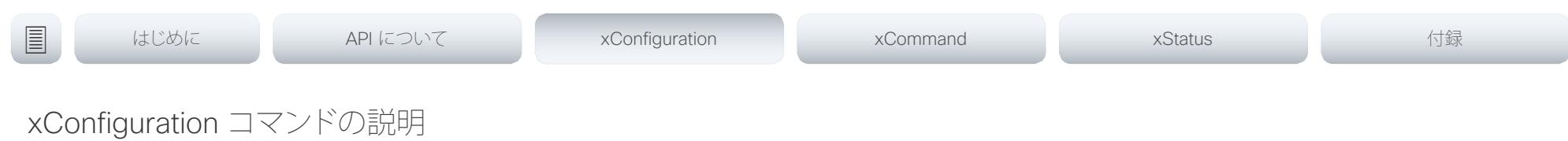

この章では、xConfiguration コマンドの完全なリストを確認できます。例では、デフォルト値または値の 例のいずれかを示します。

マニュアルの更新バージョンがないか、定期的に Web サイトにアクセスすることを推奨します。 ▶<http://www.cisco.com/go/sx-docs> に移動します。

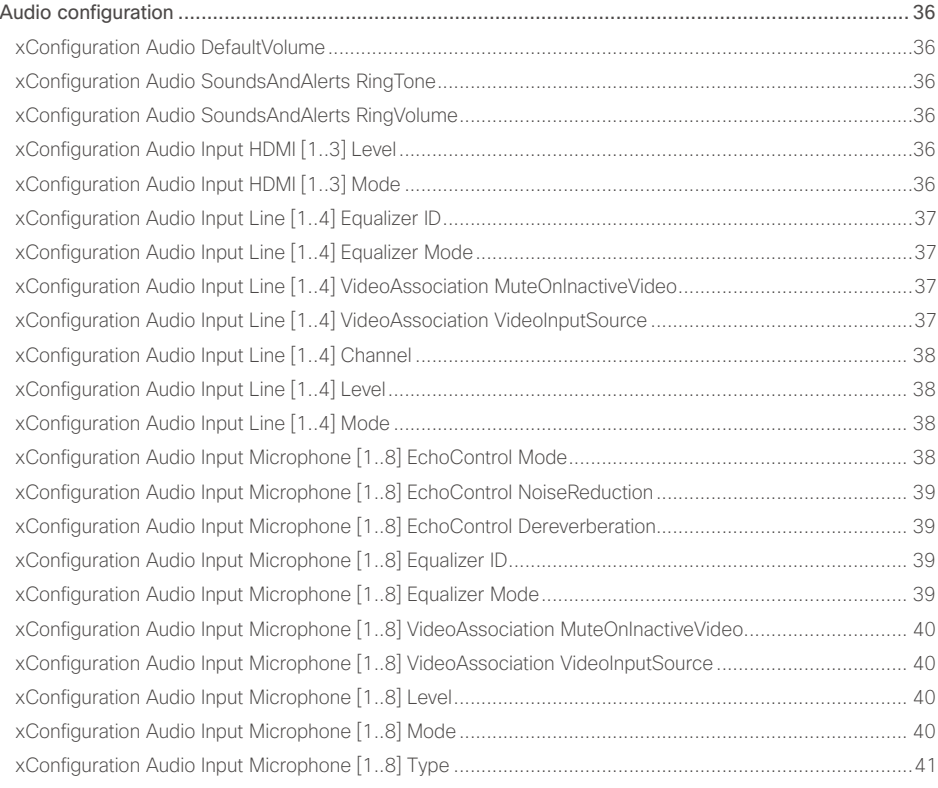

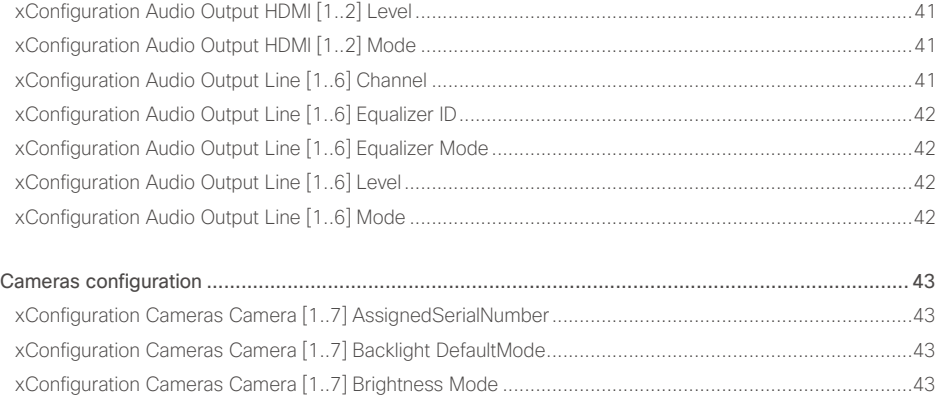

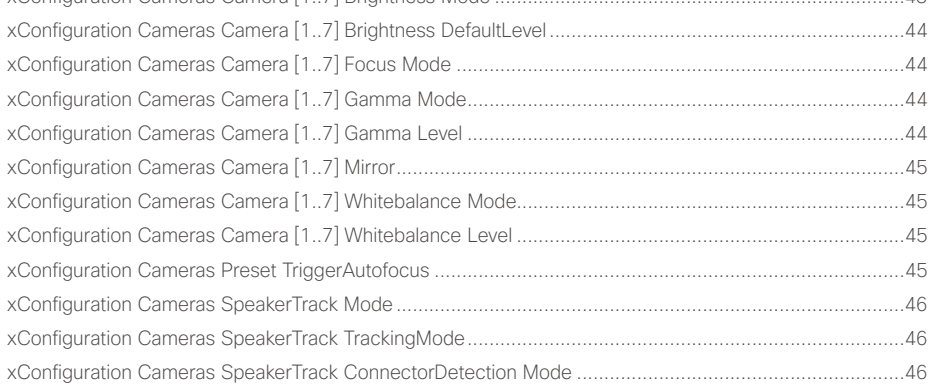

### ataala **CISCO** Cisco TelePresence SX80 API リファレンス ガイド

### [xConfiguration Cameras SpeakerTrack ConnectorDetection CameraLeft...................................................46](#page-45-0) [xConfiguration Cameras SpeakerTrack ConnectorDetection CameraRight.................................................47](#page-46-0) [xConfiguration Cameras SpeakerTrack Whiteboard Mode..........................................................................47](#page-46-0) Conference configuration [......................................................................................................................](#page-46-0) 47 [xConfiguration Conference AutoAnswer Mode...........................................................................................47](#page-46-0) [xConfiguration Conference AutoAnswer Mute............................................................................................47](#page-46-0) xConfiguration Conference AutoAnswer Delay [..........................................................................................](#page-47-0) 48 xConfiguration Conference DefaultCall Protocol [........................................................................................](#page-47-0) 48 xConfiguration Conference DefaultCall Rate [..............................................................................................](#page-47-0) 48 [xConfiguration Conference DoNotDisturb DefaultTimeout](#page-47-0) ......................................................................... 48 [xConfiguration Conference Encryption Mode.............................................................................................](#page-48-0) 49 [xConfiguration Conference FarEndControl Mode.......................................................................................](#page-48-0) 49 xConfiguration Conference MaxReceiveCallRate [.......................................................................................](#page-48-0) 49 xConfiguration Conference MaxTransmitCallRate [......................................................................................](#page-48-0) 49 [xConfiguration Conference MaxTotalReceiveCallRate................................................................................](#page-49-0) 50 [xConfiguration Conference MaxTotalTransmitCallRate...............................................................................](#page-49-0) 50 xConfiguration Conference MultiStream Mode [..........................................................................................](#page-49-0) 50 [GPIO Configuration................................................................................................................................](#page-50-0) 51 xConfiguration GPIO Pin [1..4] Mode [..........................................................................................................51](#page-50-0) H323 Configuration [...............................................................................................................................](#page-50-0) 51 xConfiguration H323 Authentication Mode [.................................................................................................51](#page-50-0) [xConfiguration H323 Authentication LoginName.........................................................................................51](#page-50-0) xConfiguration H323 Authentication Password [...........................................................................................52](#page-51-0) [xConfiguration H323 CallSetup Mode.........................................................................................................52](#page-51-0) xConfiguration H323 Encryption KeySize [....................................................................................................52](#page-51-0) [xConfiguration H323 Gatekeeper Address..................................................................................................52](#page-51-0) [xConfiguration H323 H323Alias E164.........................................................................................................53](#page-52-0) [xConfiguration H323 H323Alias ID..............................................................................................................53](#page-52-0) xConfiguration H323 NAT Mode [.................................................................................................................53](#page-52-0) xConfiguration H323 NAT Address [.............................................................................................................54](#page-53-0) Network configuration [...........................................................................................................................](#page-53-0) 54 [xConfiguration Network \[1\] DNS Domain Name..........................................................................................54](#page-53-0) [xConfiguration Network \[1\] DNS Server \[1..3\] Address...............................................................................54](#page-53-0) xConfiguration Network [1] IEEE8021X Mode [.............................................................................................55](#page-54-0) [xConfiguration Network \[1\] IEEE8021X TlsVerify.........................................................................................55](#page-54-0) [xConfiguration Network \[1\] IEEE8021X UseClientCertificate.......................................................................55](#page-54-0) [xConfiguration Network \[1\] IEEE8021X Identity...........................................................................................55](#page-54-0) [xConfiguration Network \[1\] IEEE8021X Password.......................................................................................56](#page-55-0) [xConfiguration Network \[1\] IEEE8021X AnonymousIdentity](#page-55-0) ........................................................................56 xConfiguration Network [1] IEEE8021X Eap Md5 [........................................................................................56](#page-55-0) [xConfiguration Network \[1\] IEEE8021X Eap Ttls..........................................................................................56](#page-55-0) [xConfiguration Network \[1\] IEEE8021X Eap Tls...........................................................................................57](#page-56-0) xConfiguration Network [1] IEEE8021X Eap Peap [.......................................................................................57](#page-56-0) [xConfiguration Network \[1\] IPStack.............................................................................................................57](#page-56-0) xConfiguration Network [1] IPv4 Assignment [..............................................................................................57](#page-56-0) [xConfiguration Network \[1\] IPv4 Address...................................................................................................](#page-57-0) 58 xConfiguration Network [1] IPv4 Gateway [..................................................................................................](#page-57-0) 58 xConfiguration Network [1] IPv4 SubnetMask [............................................................................................](#page-57-0) 58 xConfiguration Network [1] IPv6 Assignment [.............................................................................................](#page-57-0) 58 [xConfiguration Network \[1\] IPv6 Address...................................................................................................](#page-58-0) 59 xConfiguration Network [1] IPv6 Gateway [..................................................................................................](#page-58-0) 59 xConfiguration Network [1] IPv6 DHCPOptions [..........................................................................................](#page-58-0) 59 xConfiguration Network [1] MTU [................................................................................................................](#page-58-0) 59 [xConfiguration Network \[1\] QoS Mode.......................................................................................................](#page-59-0) 60 [xConfiguration Network \[1\] QoS Diffserv Audio..........................................................................................](#page-59-0) 60 [xConfiguration Network \[1\] QoS Diffserv Video..........................................................................................](#page-59-0) 60 xConfiguration Network [1] QoS Diffserv Data [...........................................................................................](#page-59-0) 60 [xConfiguration Network \[1\] QoS Diffserv Signalling.....................................................................................61](#page-60-0) xConfiguration Network [1] QoS Diffserv ICMPv6 [.......................................................................................61](#page-60-0) [xConfiguration Network \[1\] QoS Diffserv NTP.............................................................................................61](#page-60-0) xConfiguration Network [1] RemoteAccess Allow [.......................................................................................61](#page-60-0) xConfiguration Network [1] Speed [..............................................................................................................62](#page-61-0) [xConfiguration Network \[1\] VLAN Voice Mode............................................................................................62](#page-61-0) xConfiguration Network [1] VLAN Voice VlanId [...........................................................................................62](#page-61-0) <u>国</u>はじめに API について xConfiguration xCommand xCommand xStatus xStatus 付録

### ataala Cisco TelePresence SX80 **CISCO**

### 圓 はじめに API について xConfiguration xCommand xStatus 付録 xConfiguration NetworkServices CDP Mode xConfiguration NetworkServices H323 Mode xConfiguration NetworkServices HTTP Mode SIP Configuration 23 xConfiguration SIP ListenPort 24

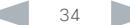

# API リファレンス ガイド

# infinition = Cisco TelePresence SX80 API リファレンス ガイド - API リファレンス ガイド - API リファレンス ガイド

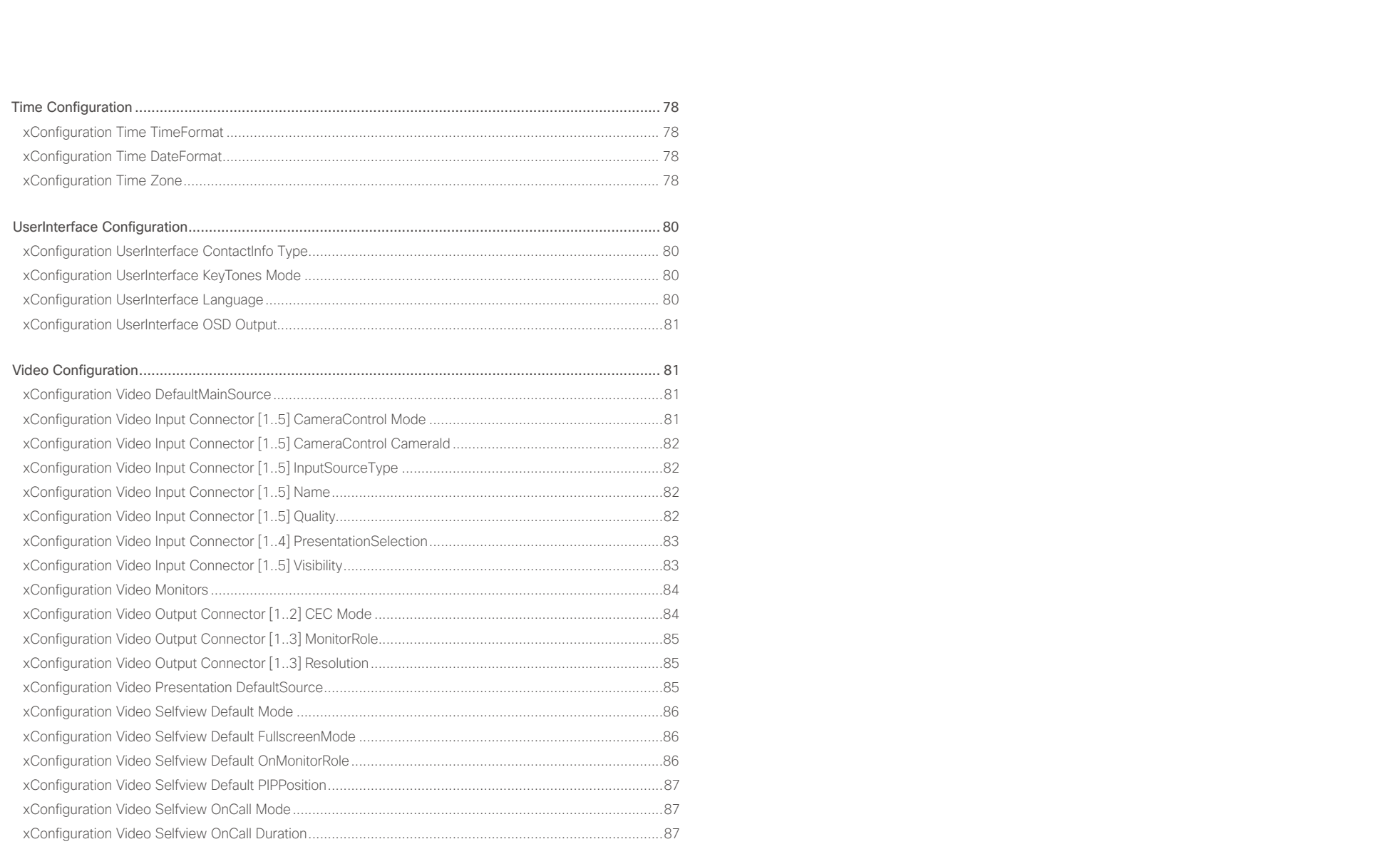

<span id="page-35-0"></span>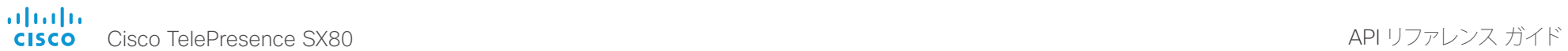

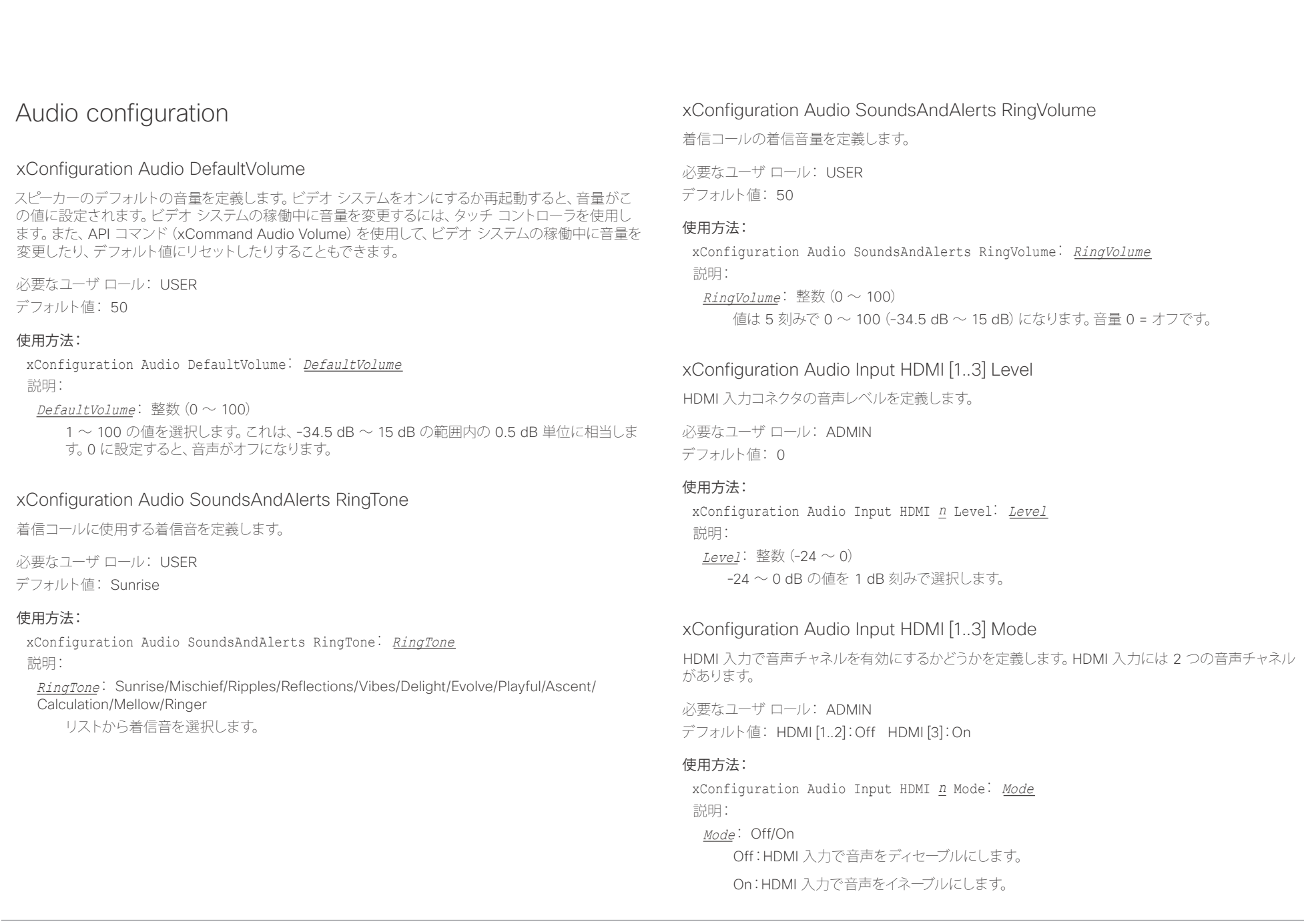
illiillii<br><mark>cisco</mark> Cisco TelePresence SX80 API リファレンス ガイド

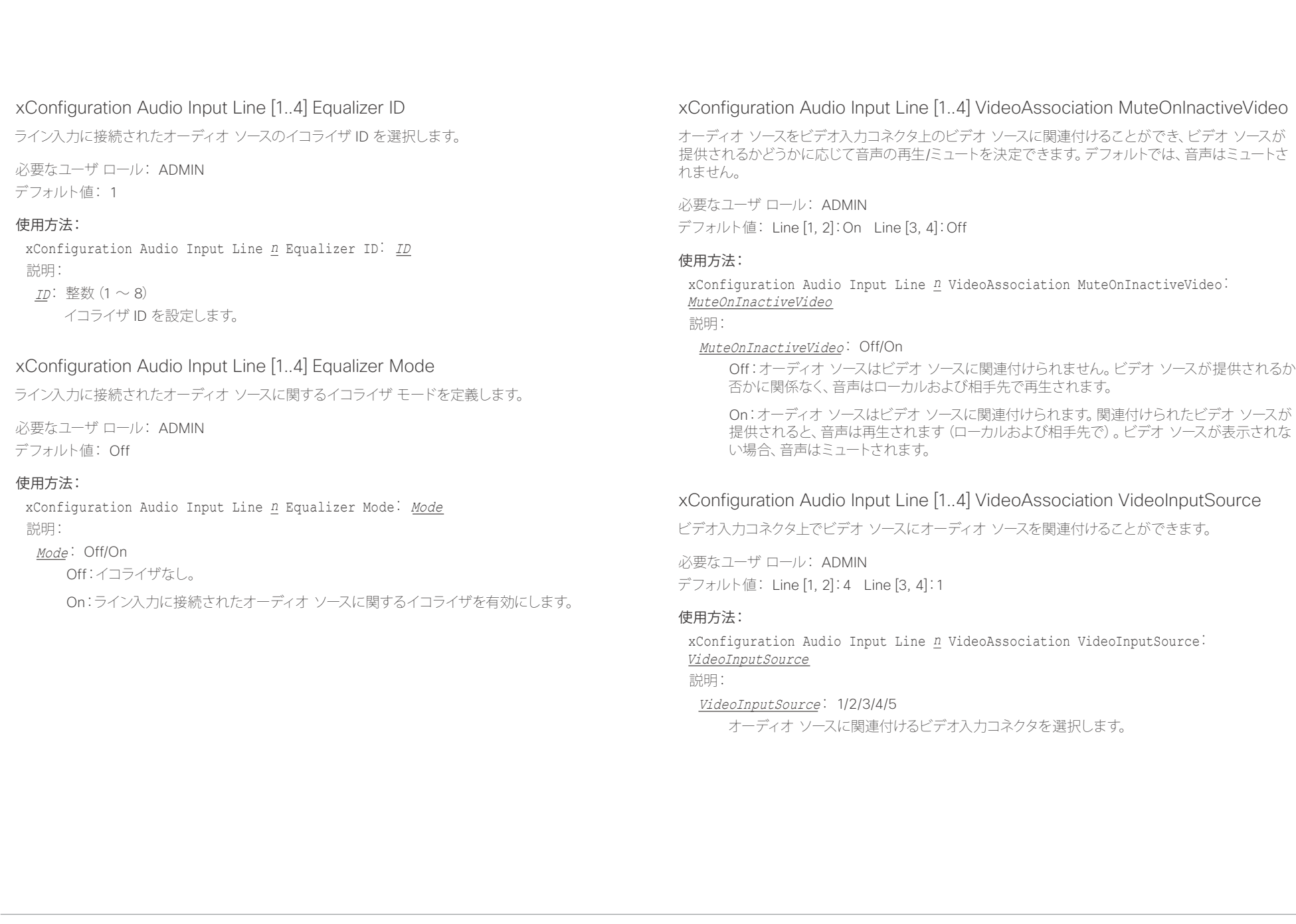

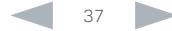

 $\frac{d\ln\ln\log n}{d\log n}$ 

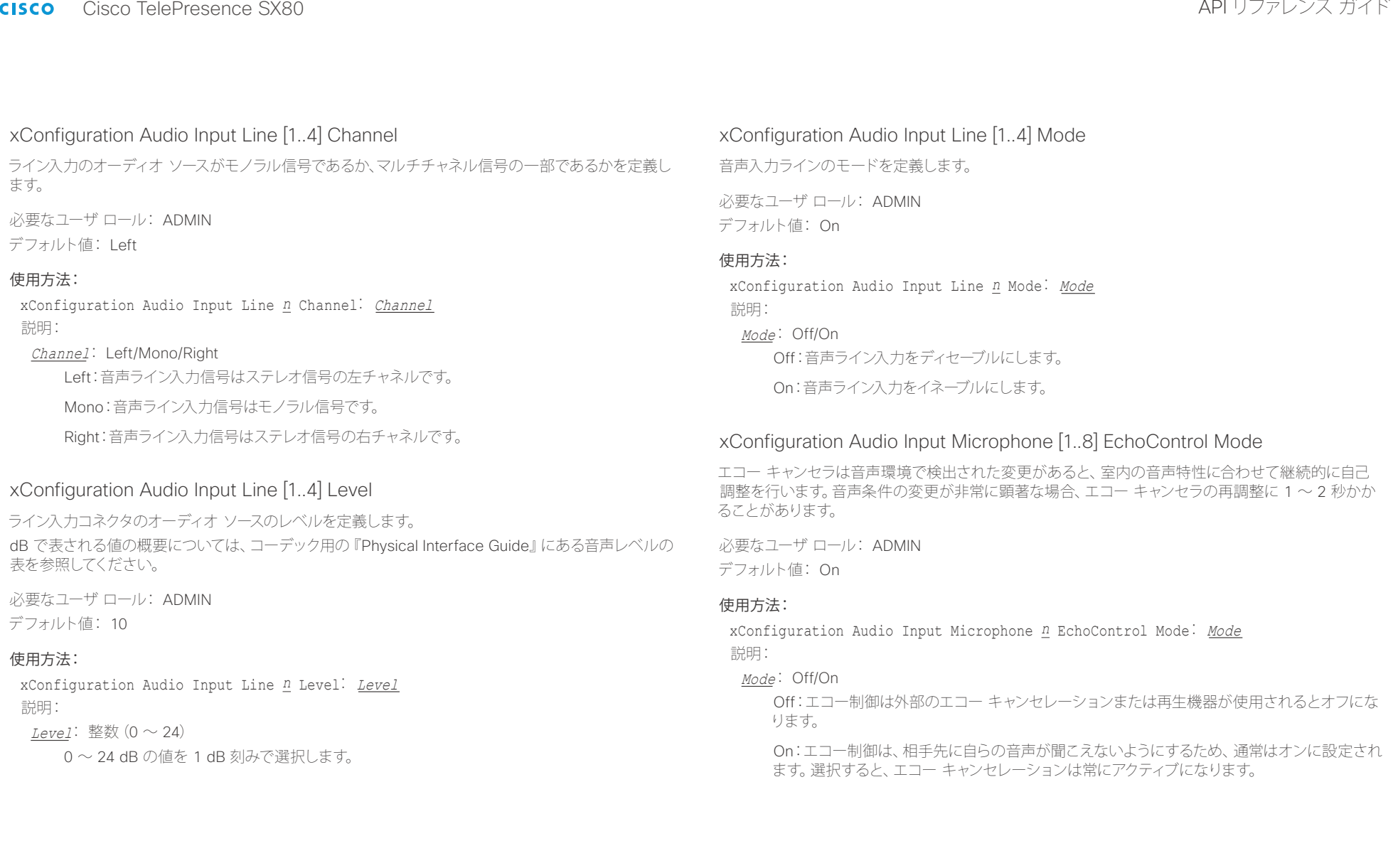

### altalic trinting<br>
cisco TelePresence SX80 API リファレンス ガイド

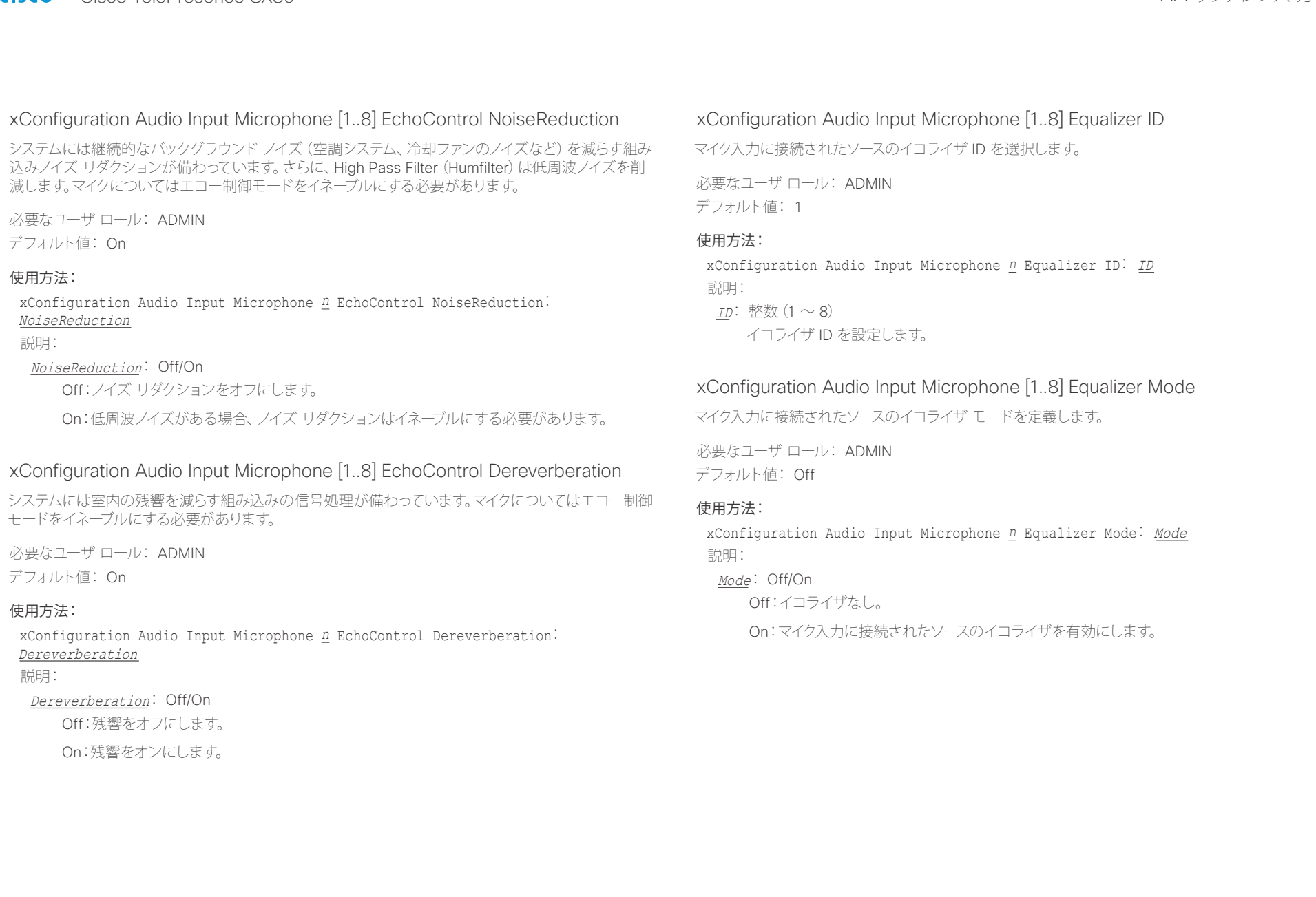

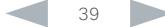

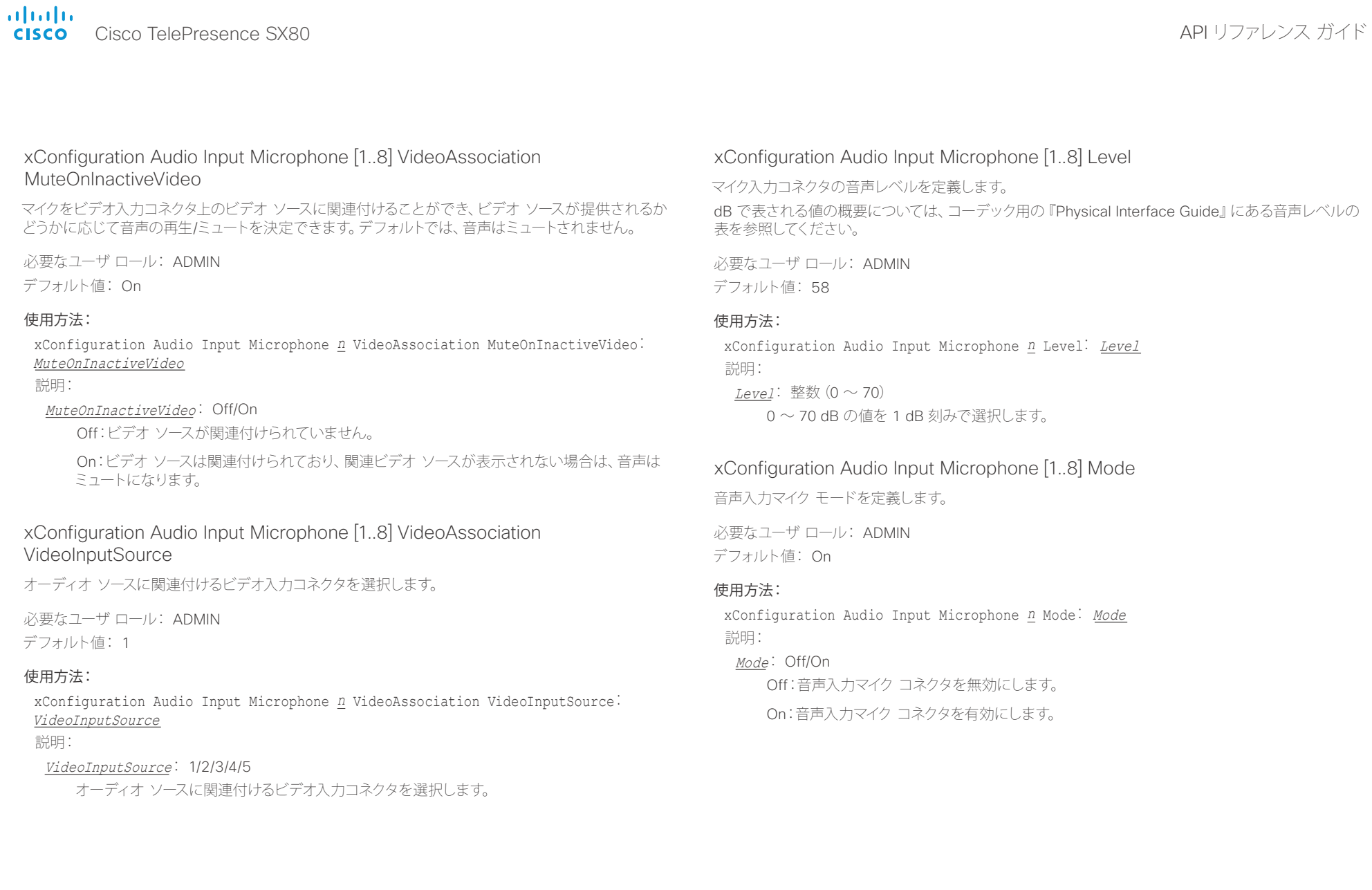

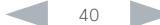

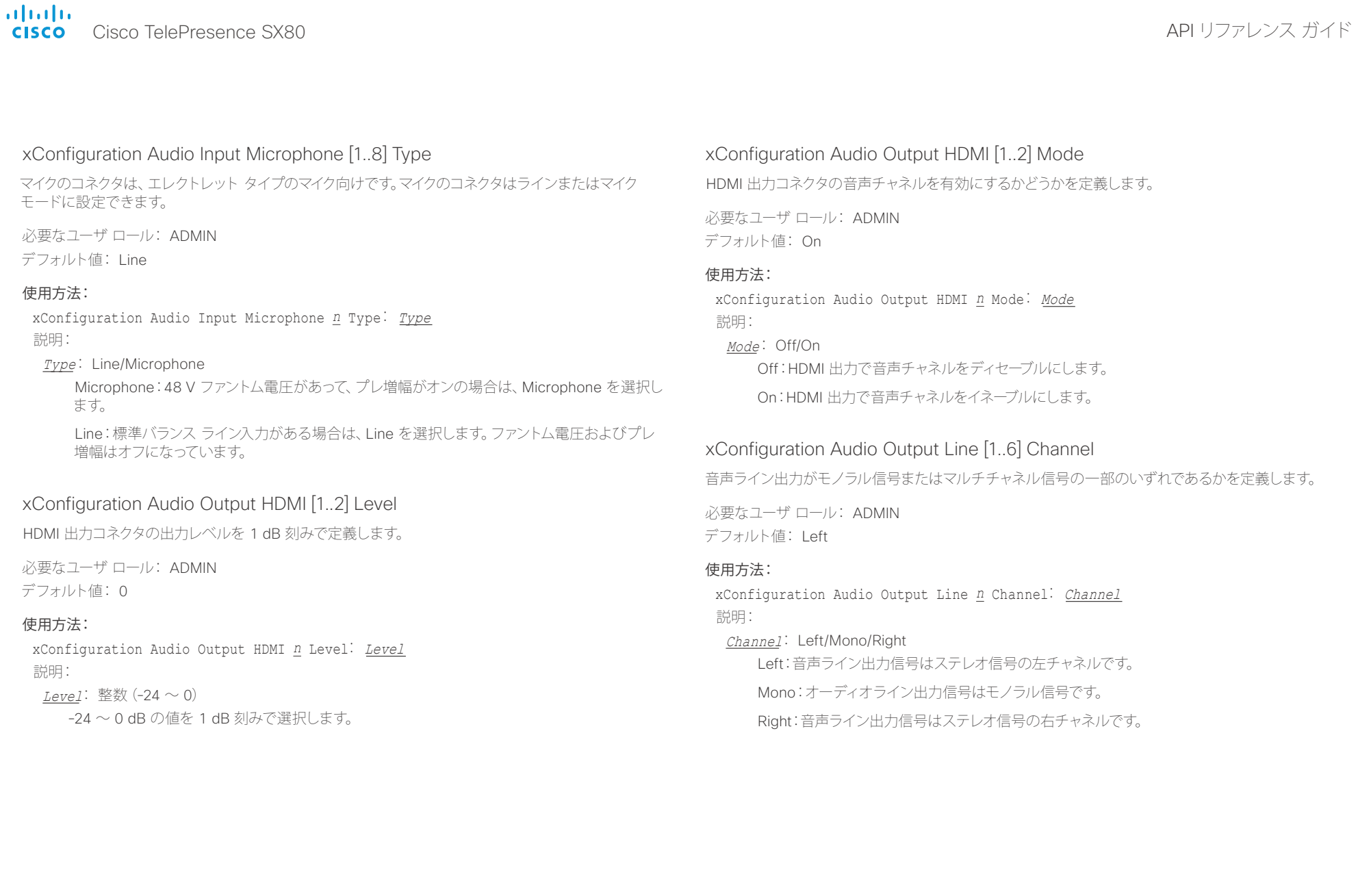

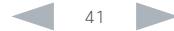

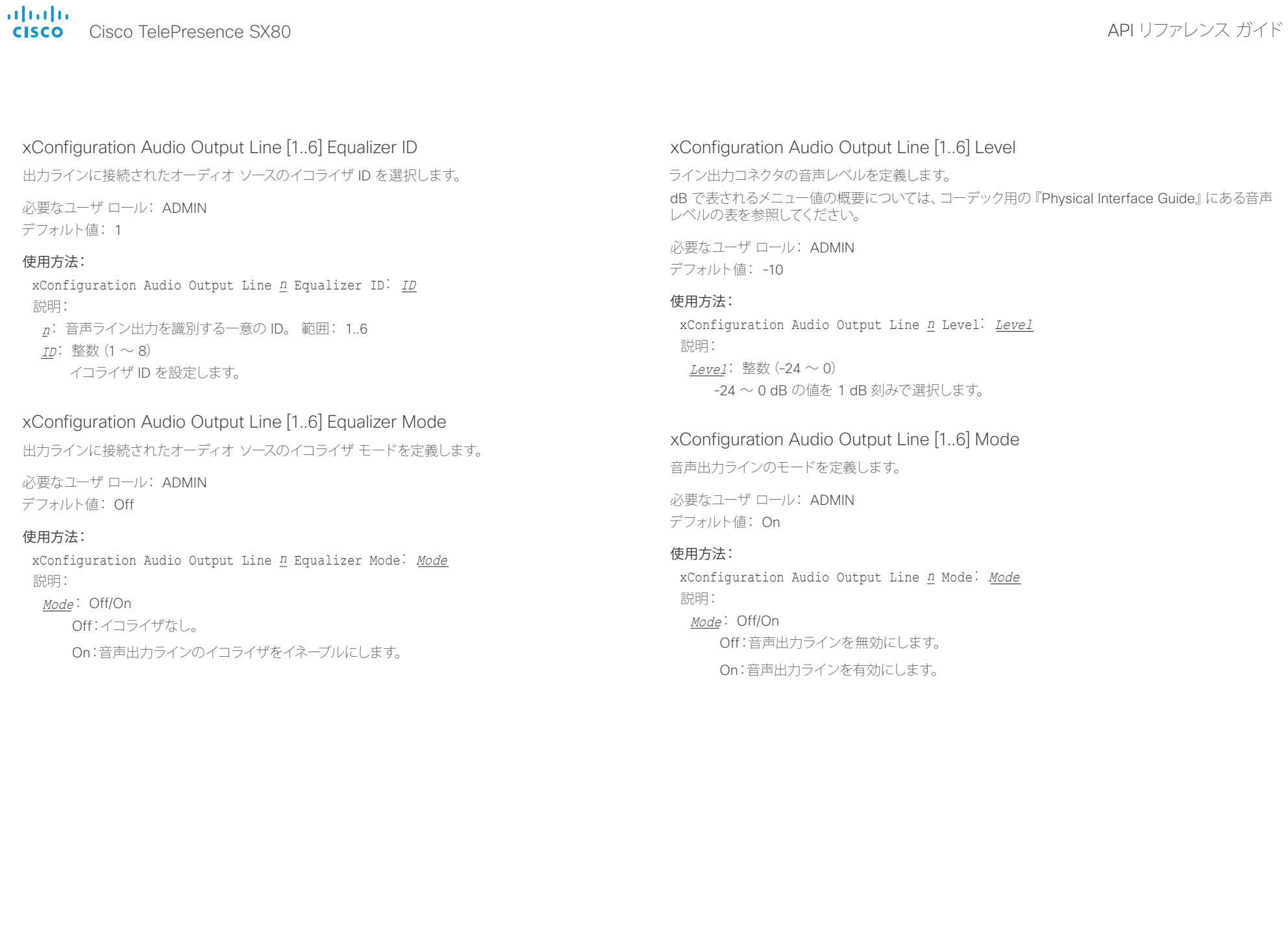

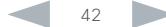

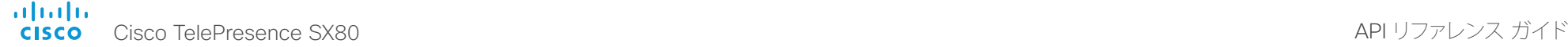

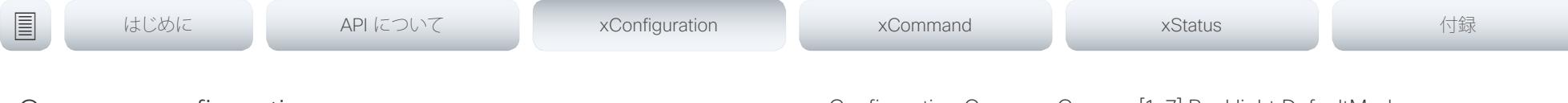

# Cameras configuration

# xConfiguration Cameras Camera [1..7] AssignedSerialNumber

カメラ ID は、Camera [n] の数字 n です。デフォルトでは、カメラ ID はカメラに自動的に割り当てられ ます。EDID 情報がカメラからコーデックに送信されない場合、カメラ ID は再起動後に保持されませ ん。これは、コーデック(ビデオ システム)の再起動時にカメラが新しいカメラ ID を取得する可能性が あることを意味します。

コーデックが複数のカメラから EDID 情報を受信しない構成を考慮するには、Cameras Camera AssignedSerialNumber 設定を使用する必要があります。この設定は、カメラ ID をカメラのシリアル 番号に関連付けることでカメラにカメラ ID を割り当てられるようにします。この設定はコーデックが工 場出荷時の状態にリセットされるまで維持されます。

コーデックが EDID 情報を受信しない一般的な状況として、3G SDI を使用して Cisco TelePresence 60 カメラを接続する場合、Cisco TelePresence 60(Cisco PrecisonHD 1080p4xS2)カメラを接続 する場合、EDID 情報を送信しない HDMI リピータを使用する場合が挙げられます。

デフォルト値は空の文字列です。

必要なユーザ ロール: USER

デフォルト値: ""

### 使用方法:

xConfiguration Cameras Camera *n* AssignedSerialNumber: "AssignedSerialNumber" 説明:

AssignedSerialNumber: 文字列(0、20) カメラのシリアル番号。

# xConfiguration Cameras Camera [1..7] Backlight DefaultMode

この設定は、逆光補正をオンまたはオフにします。逆光補正は、部屋の中で人物の背後に強い光がある 場合に役立ちます。逆光補正がないと、こちらの画像が相手に非常に暗い状態で見えてしまいます。

必要なユーザ ロール: USER デフォルト値: Off

### 使用方法:

xConfiguration Cameras Camera *n* Backlight DefaultMode: DefaultMode 説明:

DefaultMode: Off/On Off:カメラの逆光補正をオフにします。 On:カメラの逆光補正をオンにします。

## xConfiguration Cameras Camera [1..7] Brightness Mode

カメラの明るさモードを定義します。

必要なユーザ ロール: USER デフォルト値: Auto

### 使用方法:

xConfiguration Cameras Camera *n* Brightness Mode: Mode 説明:

### Mode: Auto/Manual

Auto:カメラの明るさはシステムによって自動的に設定されます。

Manual:カメラの明るさの手動設定をイネーブルにします。明るさのレベルは Cameras Camera [n] Brightness DefaultLevel 設定を使用して設定されます。

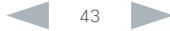

# il<mark>liil</mark>lii<br>CISCO Cisco TelePresence SX80 API リファレンス ガイド

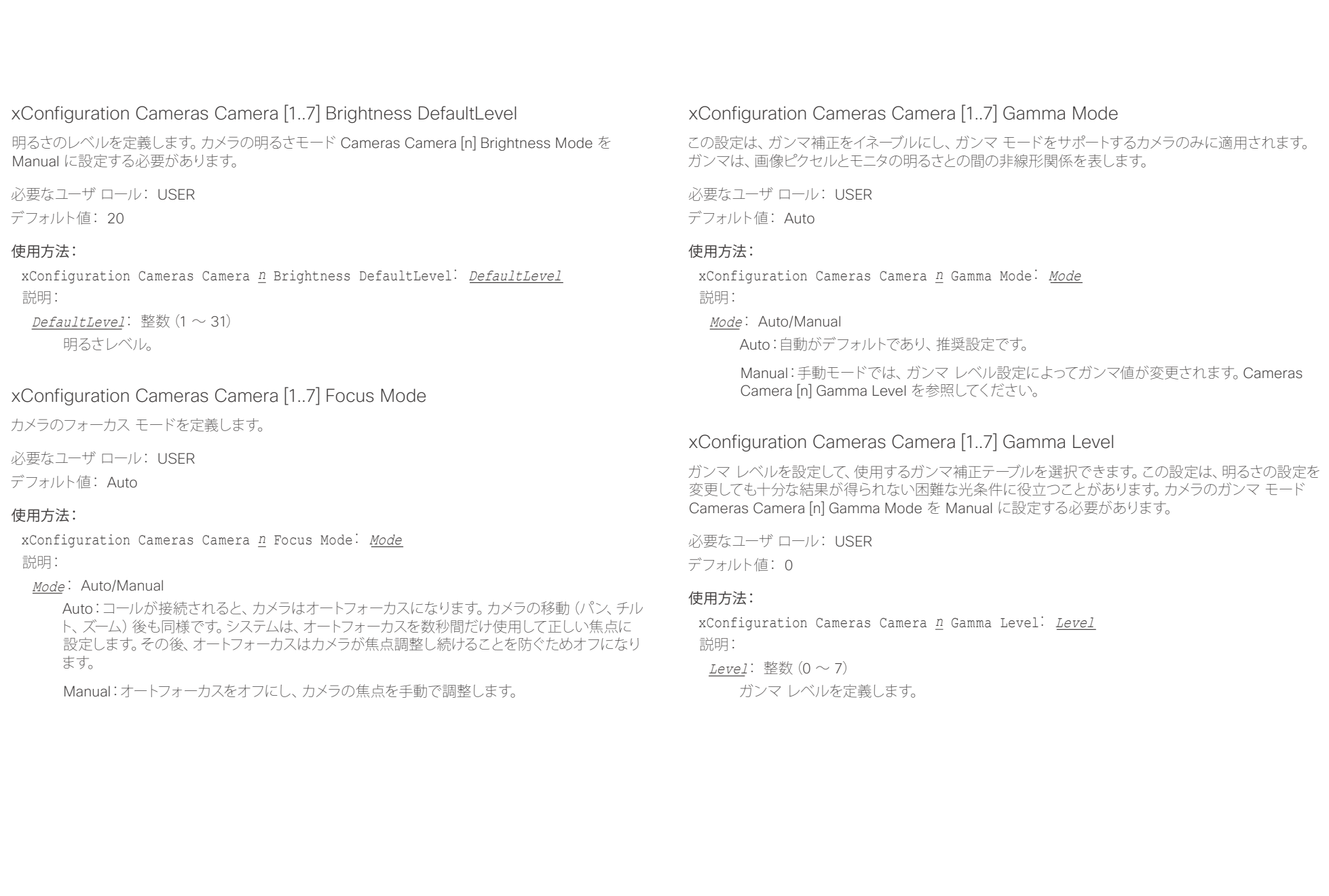

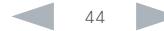

infinition = Cisco TelePresence SX80 API リファレンス ガイド - API リファレンス ガイド - API リファレンス ガイド

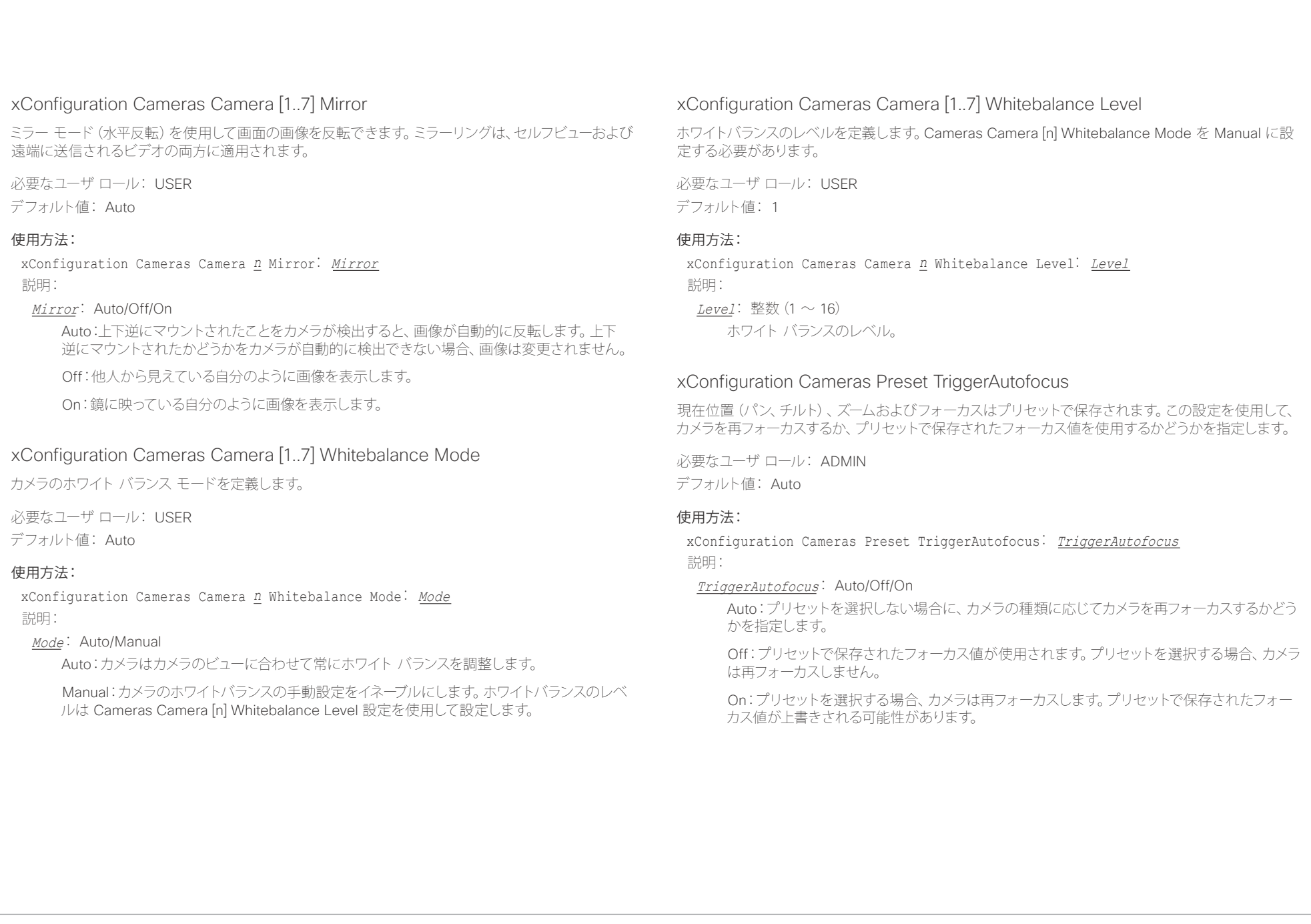

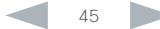

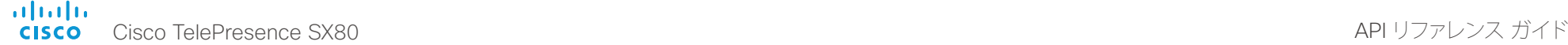

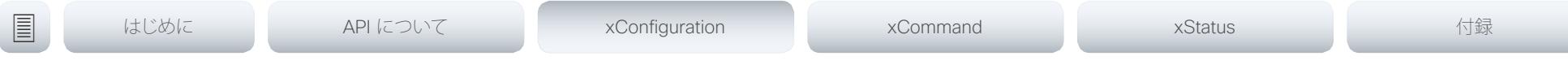

### xConfiguration Cameras SpeakerTrack Mode

この設定は、Cisco TelePresence SpeakerTrack 60 のカメラを使用する場合にのみ適用されます。 SpeakerTrack 60 のカメラ アセンブリは、2 台のカメラで構成され、アクティブ スピーカーのクローズ アップを検索してキャプチャするオーディオ トラッキング技術を使用します。スピーカーの変更が検出 された場合、最適なカメラのビューが常に適用されるように、2 台のカメラを自動的に切り替えること

ができます。異なるスイッチング モードについては、「Cameras SpeakerTrack TrackingMode」を参照 してください。

必要なユーザ ロール: USER

デフォルト値: Auto

### 使用方法:

xConfiguration Cameras SpeakerTrack Mode: Mode 説明:

### Mode: Auto/Off

Auto:スピーカーのトラッキングはオンです。カメラ アセンブリのカメラはアクティブ スピー カーを検出し、動的に最適なカメラのビューを選択する、統合された単一装置として動作し ます。

Off:カメラは 2 台の個別のカメラとして機能します。スピーカーのトラッキングは使用されま せん。

### xConfiguration Cameras SpeakerTrack TrackingMode

この設定は、Cisco TelePresence SpeakerTrack 60 カメラを使用している場合に Cameras SpeakerTrack Mode が Auto に設定されている場合にのみ適用されます。

スピーカーのトラッキング アルゴリズムは、2 つのモード(高速なモードと低速なモード)の変更に応じ て変わります。このモードは、カメラのビューが新しいスピーカーに移行するタイミングを決定します。

### 必要なユーザ ロール: USER

デフォルト値: Auto

### 使用方法:

xConfiguration Cameras SpeakerTrack TrackingMode: TrackingMode 説明:

### TrackingMode: Auto/Conservative

Auto:通常のトラッキング モード

Conservative:カメラのビューは、通常モードよりも遅いタイミングで新しいスピーカーに移行 します。

# xConfiguration Cameras SpeakerTrack ConnectorDetection Mode

この設定は、Cisco TelePresence SpeakerTrack 60 カメラがコーデック(ビデオ システム)に接続さ れている場合にのみ適用されます。

個々のカメラが接続されているビデオ入力を自動的に検出するか、それとも手動で設定するかを定義し ます。コーデックがカメラから EDID 情報を受信しない状況では、手動設定を選択する必要があります。 通常、これは、EDID 情報を送信しない HDMI リピータを使用する場合に当てはまります。

必要なユーザ ロール: USER

デフォルト値: Auto

### 使用方法:

xConfiguration Cameras SpeakerTrack ConnectorDetection Mode: Mode 説明:

### Mode: Auto/Manual

Auto:カメラが接続されているビデオ入力を自動的に検出します。

Manual:カメラが接続されているビデオ入力を手動で定義します。Cameras SpeakerTrack ConnectorDetection CameraLeft および Cameras SpeakerTrack ConnectorDetection CameraRight 設定を使用します。

# xConfiguration Cameras SpeakerTrack ConnectorDetection CameraLeft

この設定は、Cisco TelePresence SpeakerTrack 60 カメラがコーデック (ビデオ システム) に接続さ れている場合にのみ適用されます。さらに、Cameras SpeakerTrack ConnectorDetection Mode を Manual に設定する必要があります。

SpeakerTrack 60 の左側のカメラが接続されているビデオ入力の数値を定義します。

必要なユーザ ロール: USER デフォルト値: 1

### 使用方法:

xConfiguration Cameras SpeakerTrack ConnectorDetection CameraLeft: CameraLeft 説明:

CameraLeft: 整数 $(1 \sim 5)$ 

有効なビデオ入力の数値を設定します。たとえば、左側のカメラがビデオ入力 1 に接続されて いる場合は、1 に設定します。

# illiillii<br>CISCO Cisco TelePresence SX80 API リファレンス ガイド

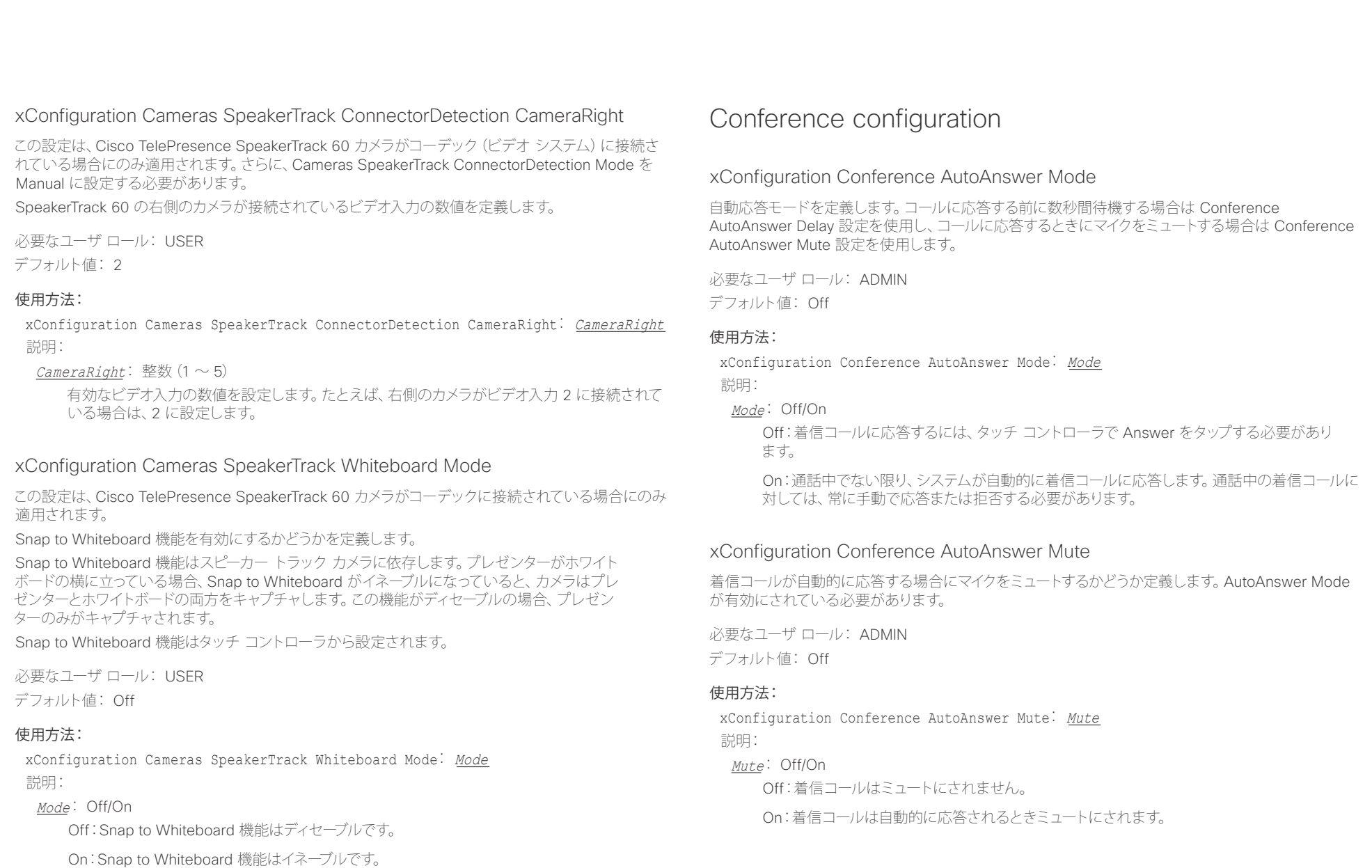

# infinition = Cisco TelePresence SX80 API リファレンス ガイド - API リファレンス ガイド - API リファレンス ガイド

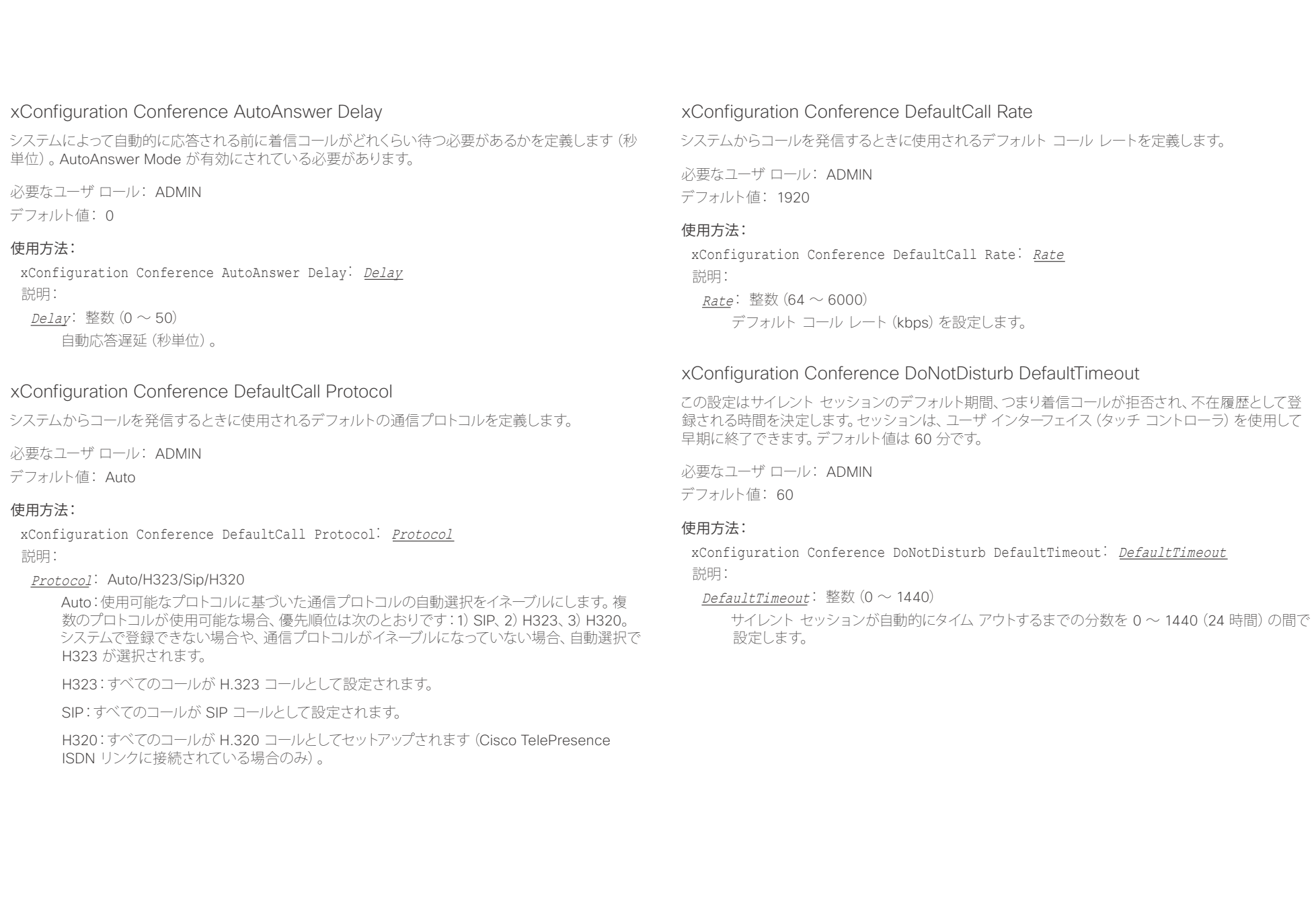

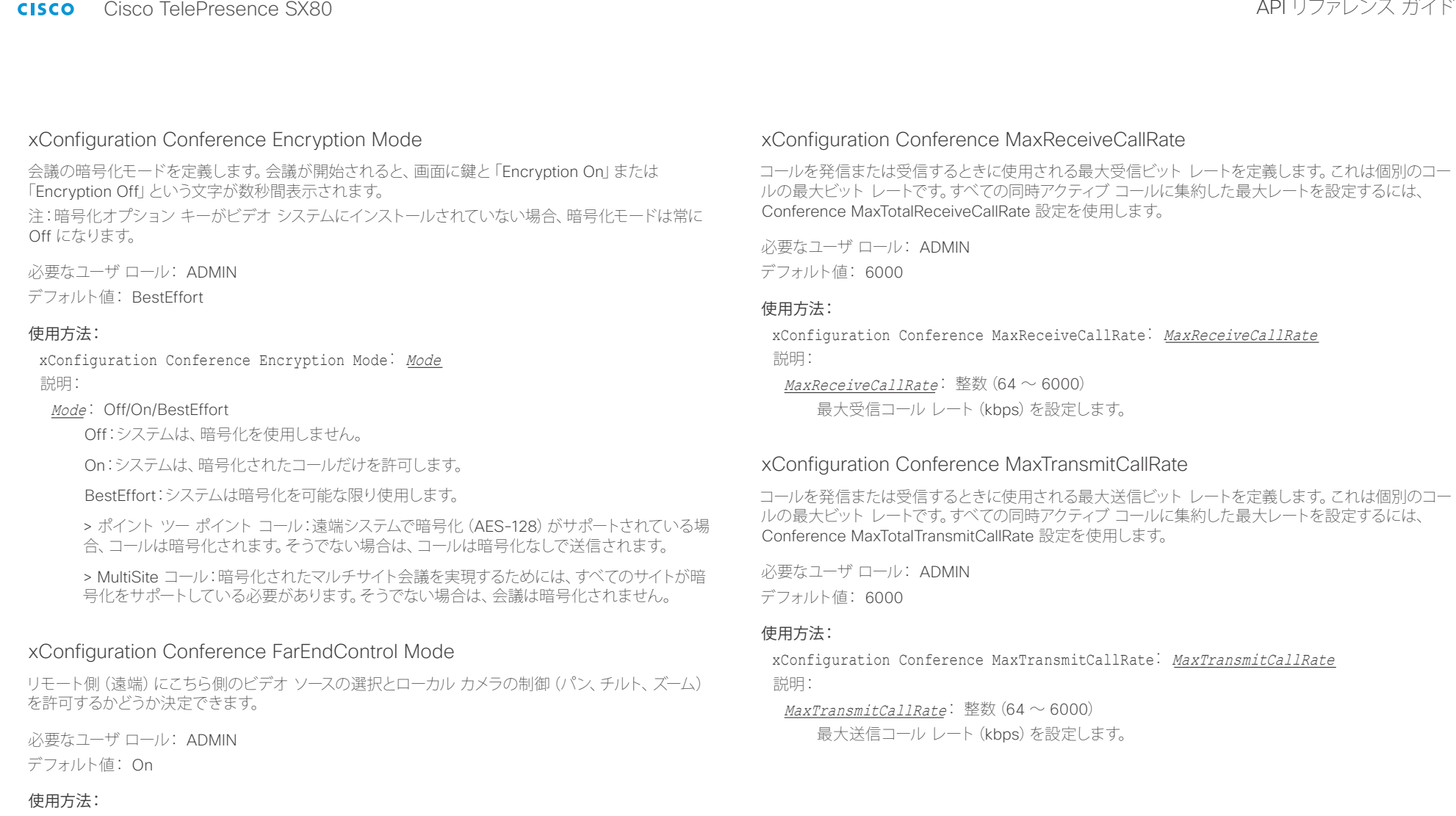

xConfiguration Conference FarEndControl Mode: Mode 説明:

### Mode: Off/On

Off:相手先はこちら側のビデオ ソースの選択やローカル カメラの制御 (パン、チルト、ズーム) を許可されません。

On:相手先にこちら側のビデオ ソースの選択とローカル カメラの制御 (パン、チルト、ズーム) を許可します。カメラの制御とビデオ ソースの選択は、こちら側では通常どおり可能です。

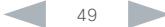

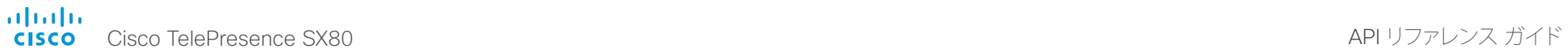

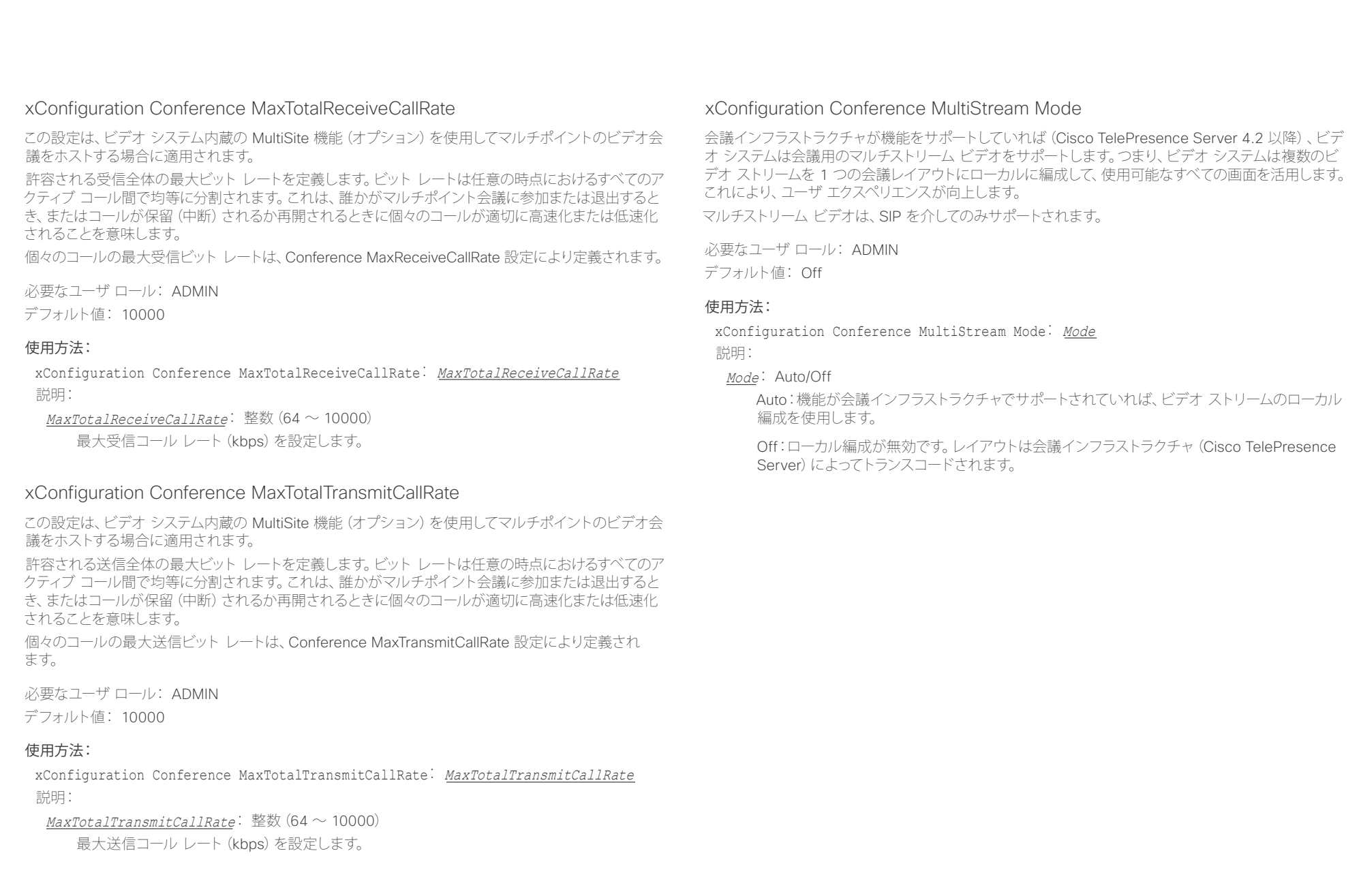

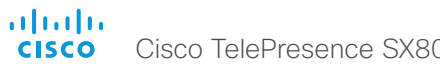

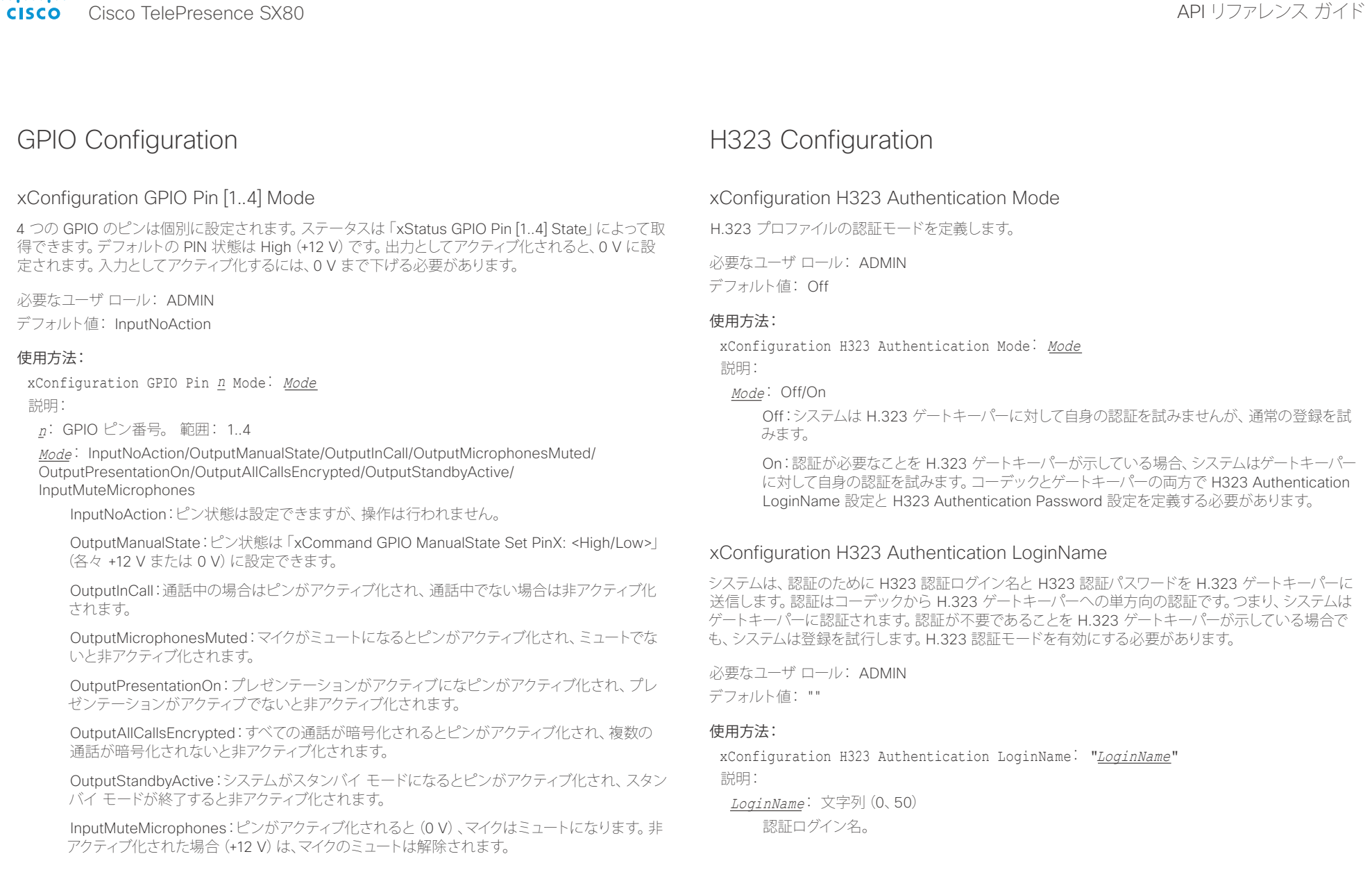

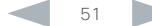

albaha. rthtp://<br>CISCO API リファレンス ガイド

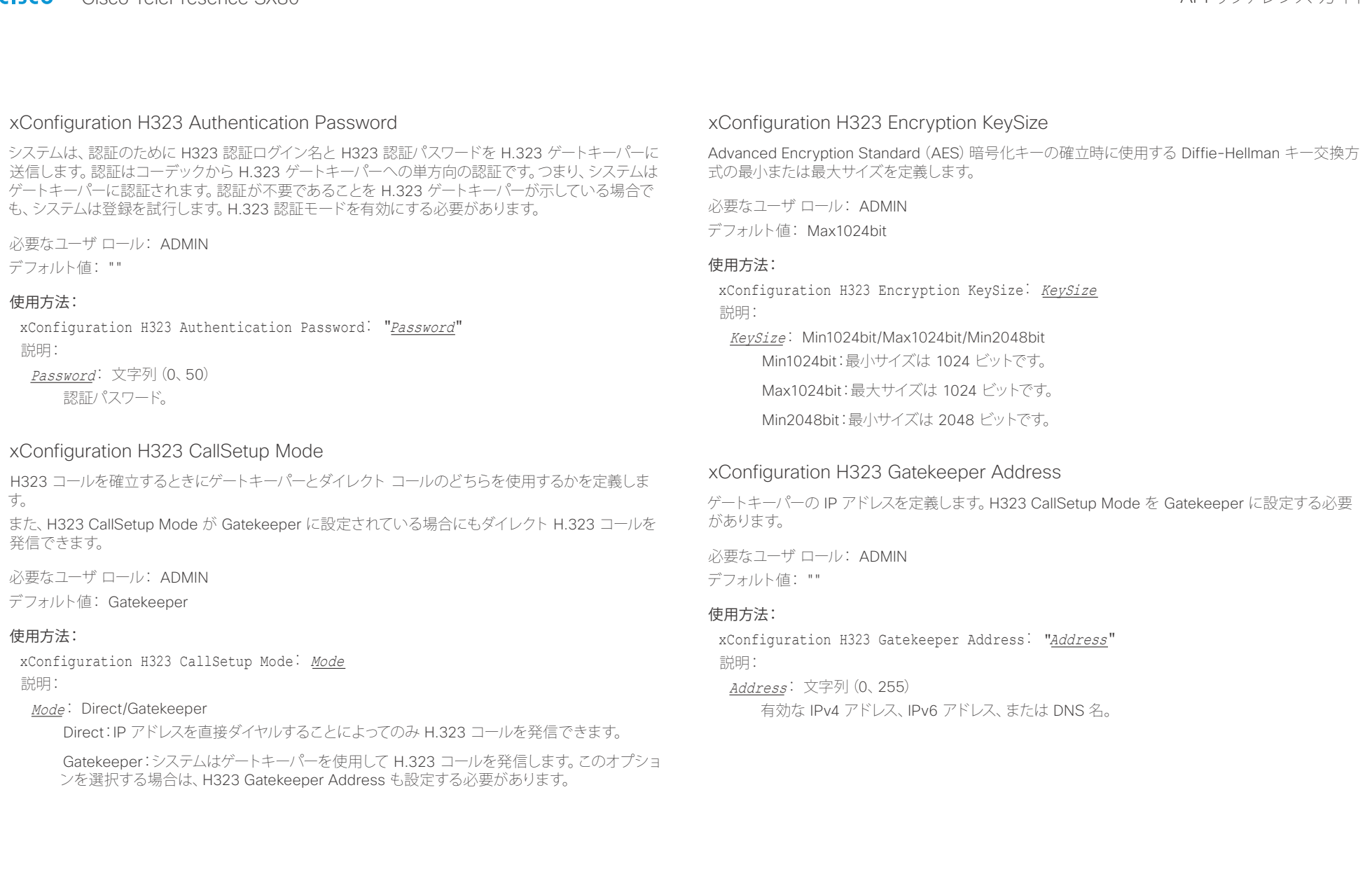

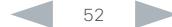

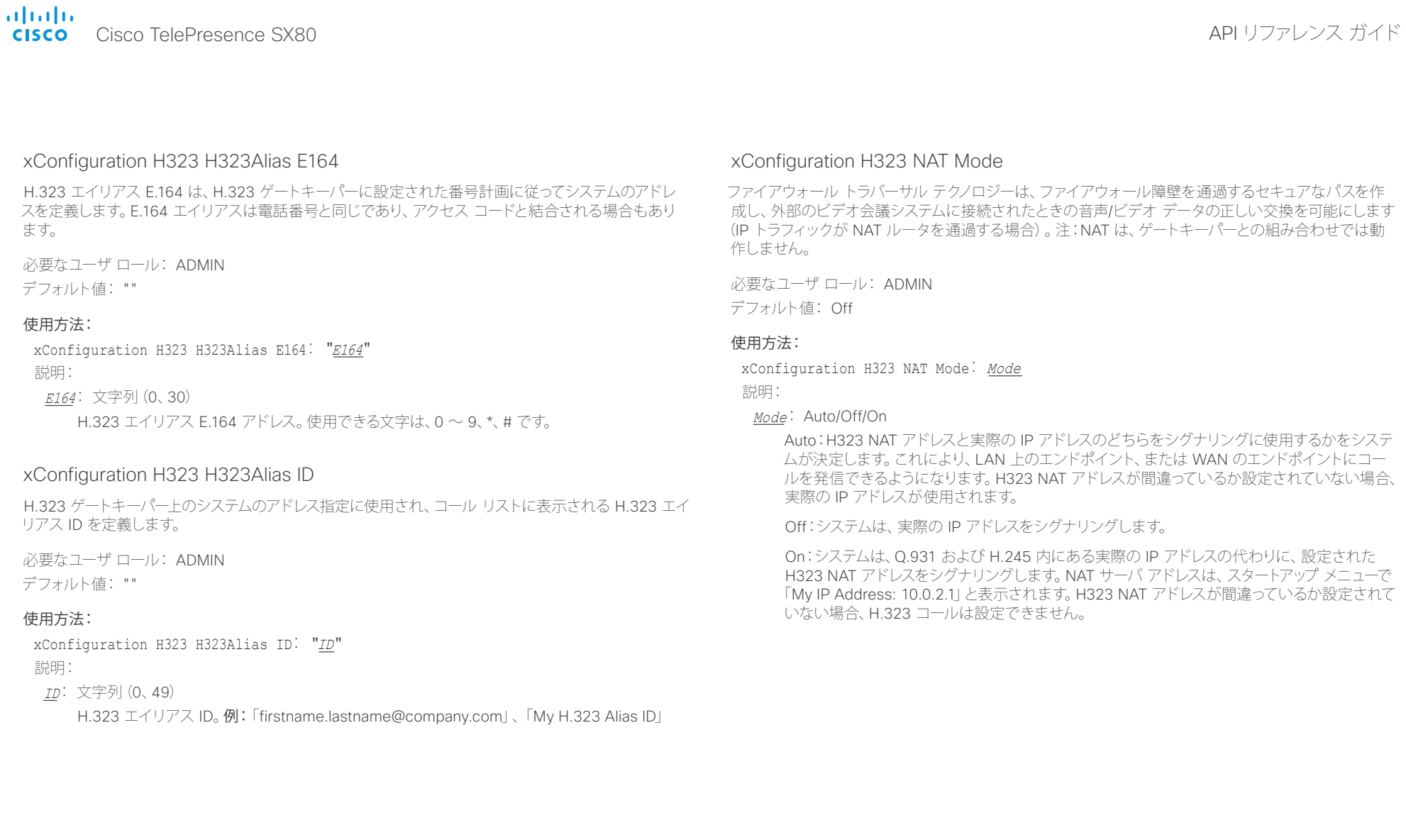

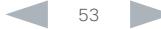

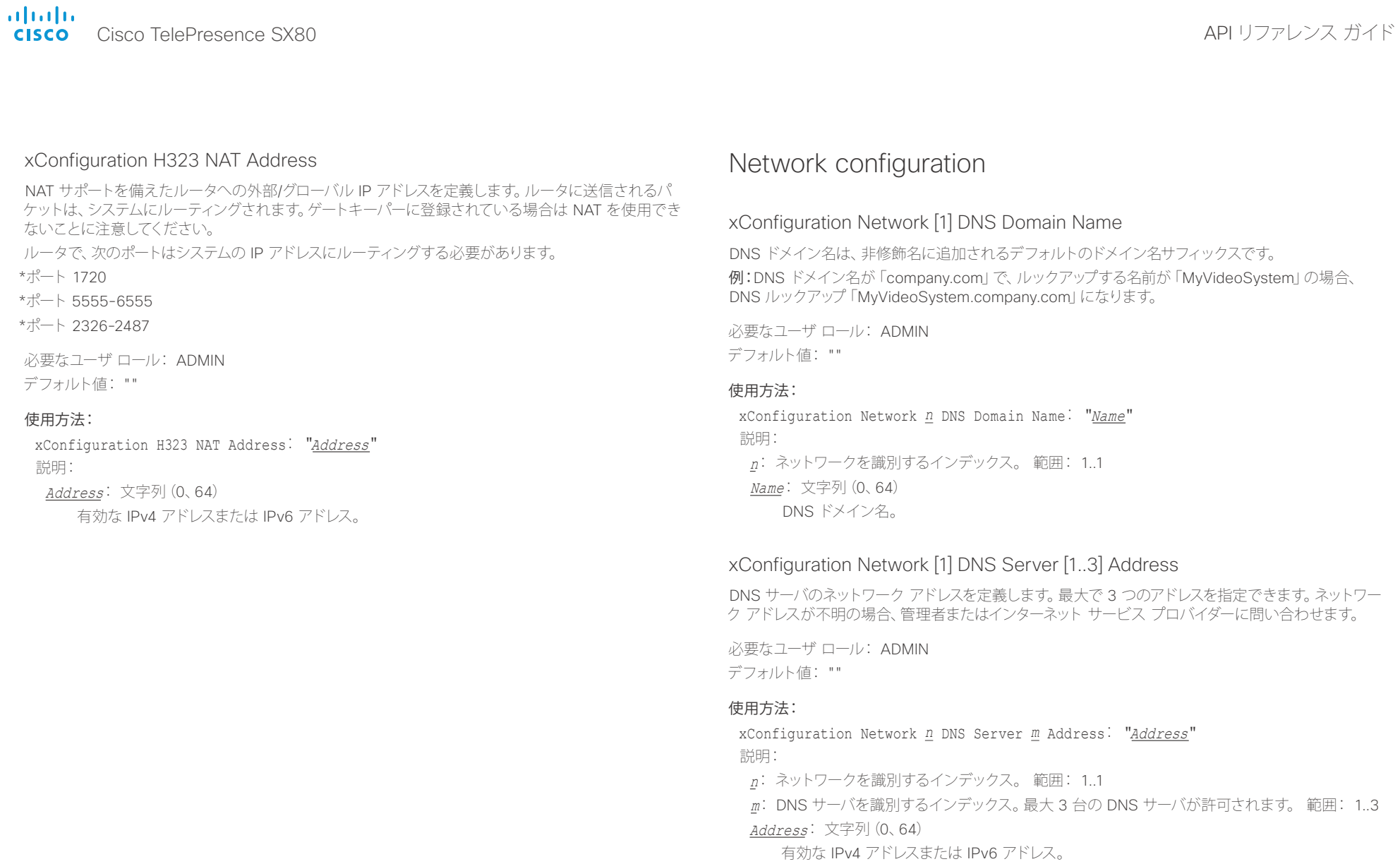

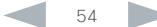

可同位

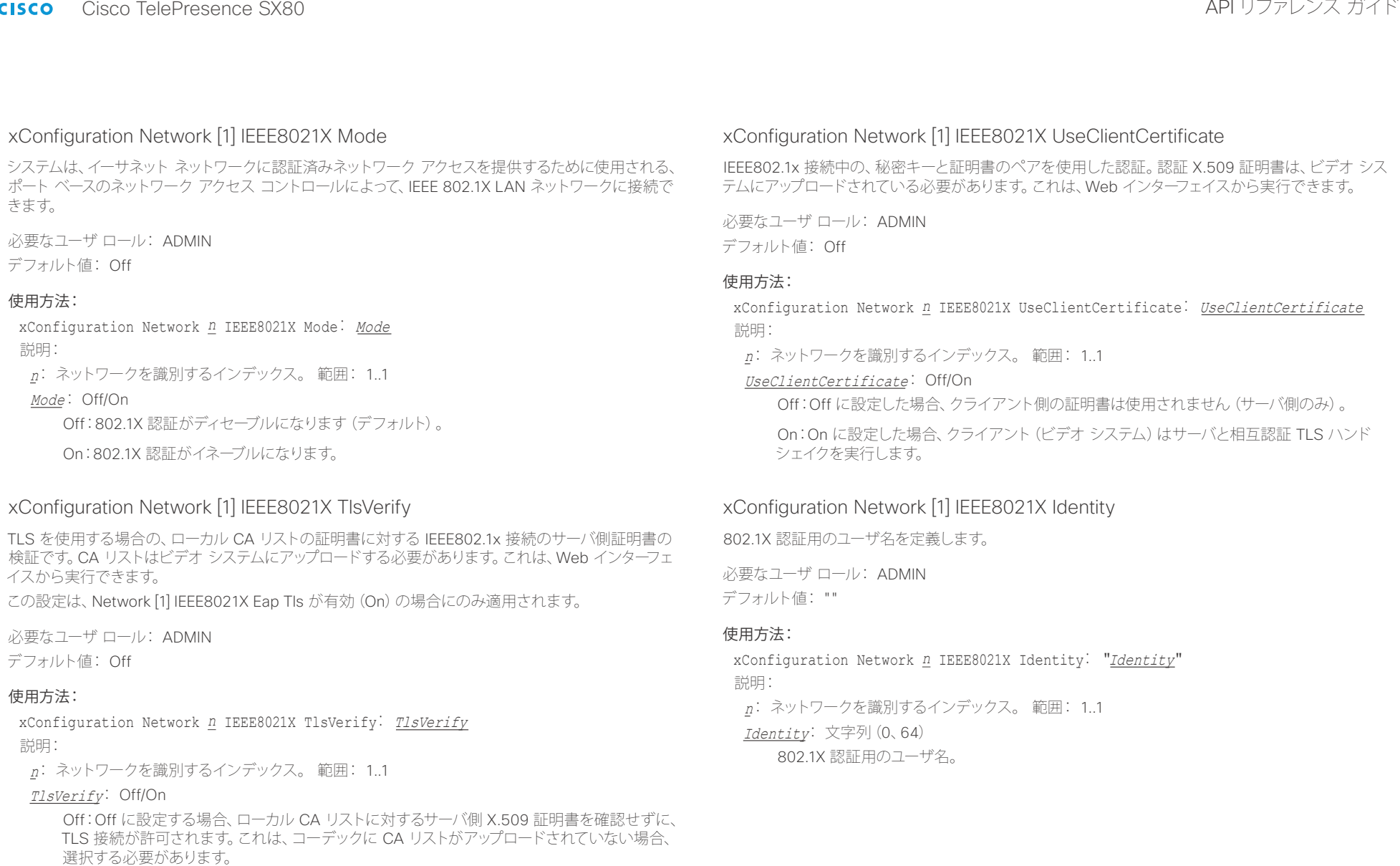

On:On に設定する場合、すべての TLS 接続のローカル CA リストに対して、サーバ側 X.509

証明書が検証されます。有効な証明書を持つサーバだけが許可されます。

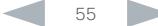

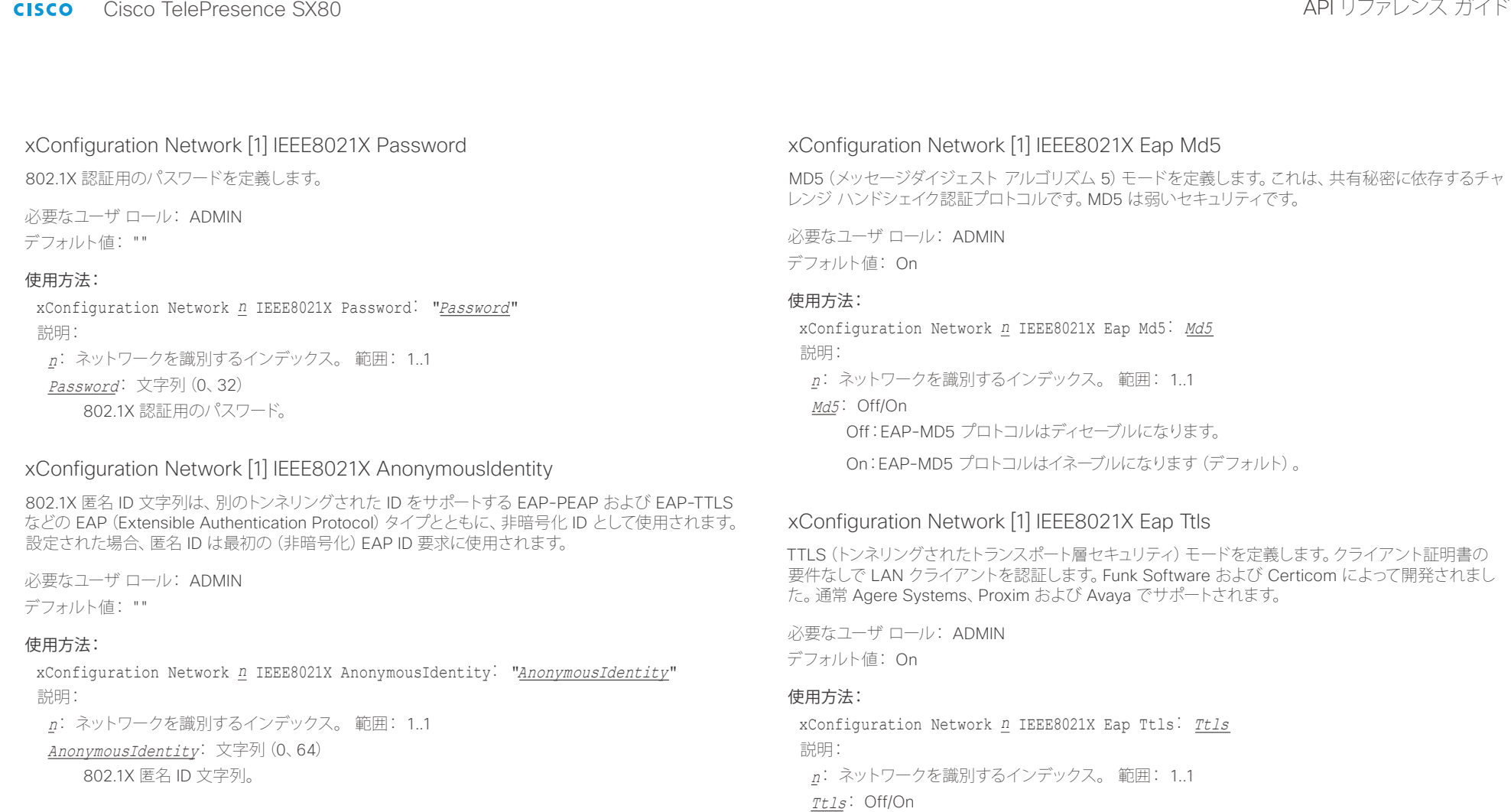

Off:EAP-TTLS プロトコルはディセーブルになります。

On:EAP-TTLS プロトコルはイネーブルになります(デフォルト)。

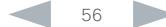

aliah. - Times API リファレンス ガイド<br>- Cisco Cisco TelePresence SX80

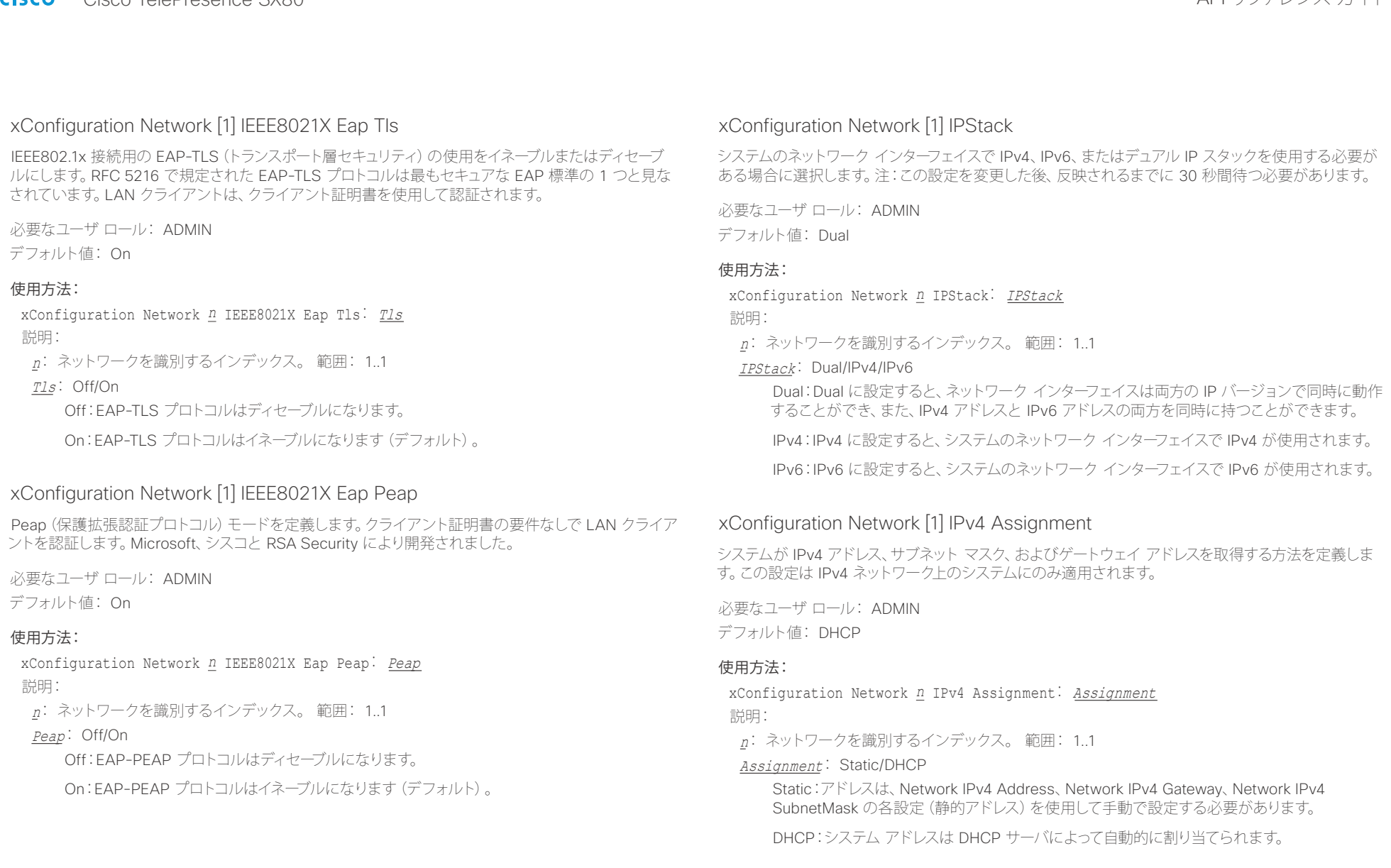

aliah. Cisco TelePresence SX80 API リファレンス ガイド

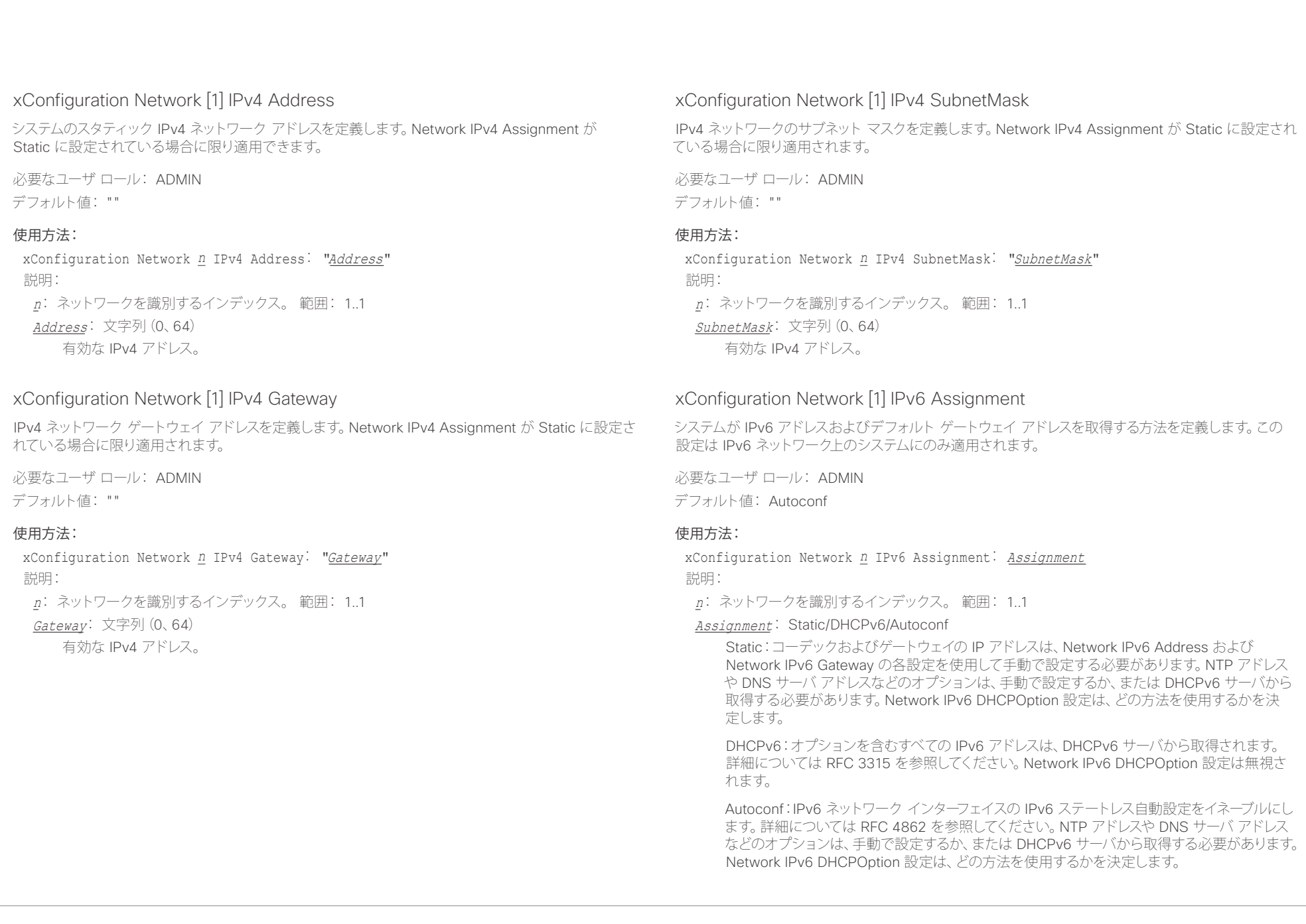

infinition = Cisco TelePresence SX80 API リファレンス ガイド - API リファレンス ガイド - API リファレンス ガイド

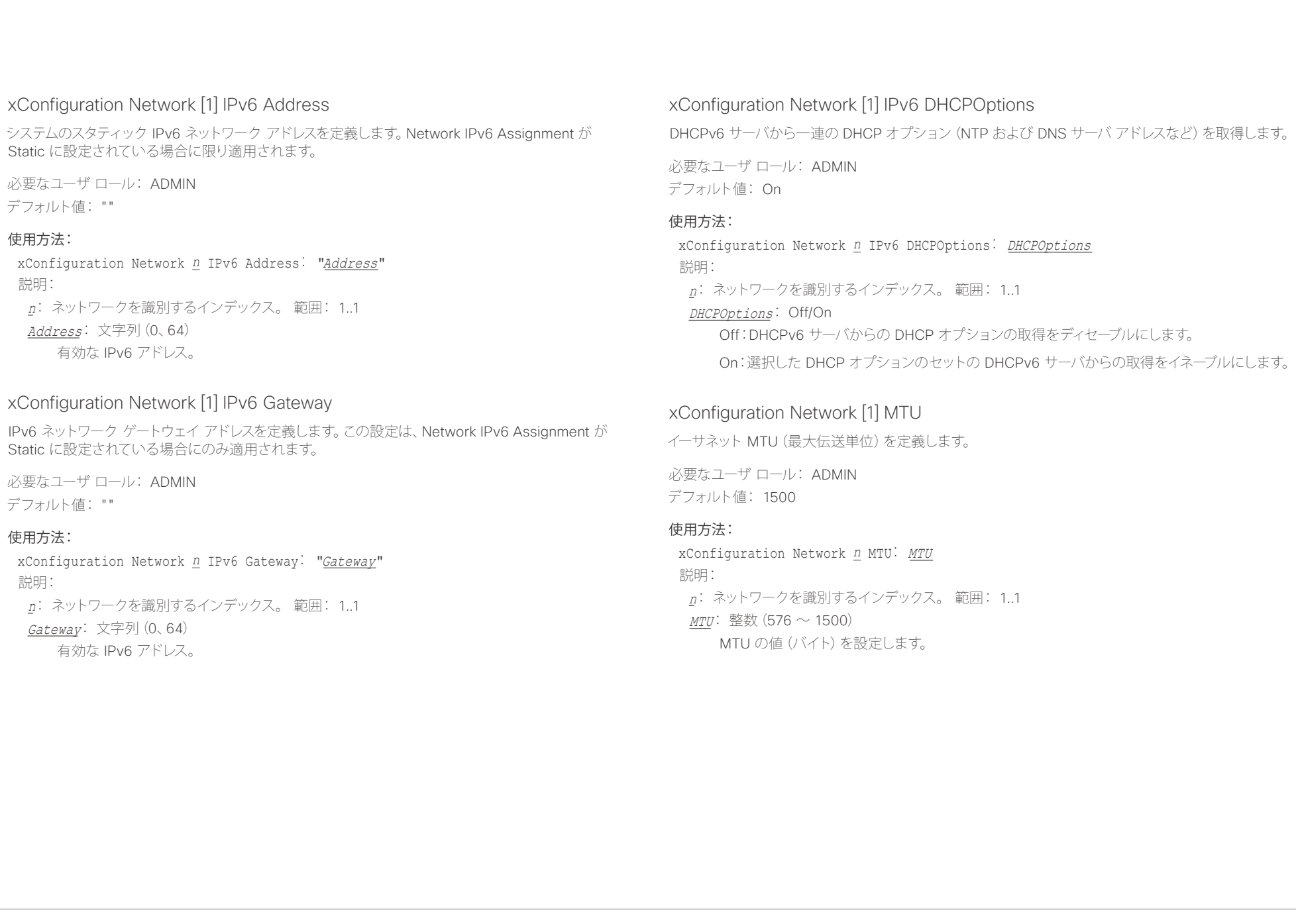

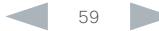

ahaha - Cisco TelePresence SX80 API リファレンス ガイド **CISCO** 

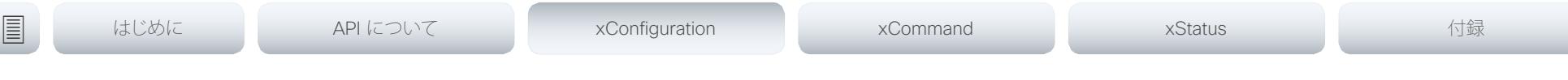

# xConfiguration Network [1] QoS Mode

QoS (Quality of Service) は、ネットワーク内のオーディオ、ビデオおよびデータの優先順位を操作す るメソッドです。QoS 設定はインフラストラクチャでサポートされている必要があります。DiffServ(ディ ファレンシエーテッド サービス) は、ネットワーク トラフィックの分類と管理を行い、現代的 IP ネット ワークに QoS 優先順位を提供するためにシンプルかつスケーラブルで粗粒度のメカニズムを指定する、 コンピュータ ネットワーキング アーキテクチャです。

必要なユーザ ロール: ADMIN

デフォルト値: Diffserv

### 使用方法:

xConfiguration Network *n* QoS Mode: Mode 説明:

### Mode: Off/Diffserv

Off:QoS メソッドは使用されません。

Diffserv:QoS モードを Diffserv に設定すると、Network QoS Diffserv Audio、Network QoS Diffserv Video、Network QoS Diffserv Data、Network QoS Diffserv Signalling、 Network QoS Diffserv ICMPv6、および Network QoS Diffserv NTP の各設定を使用してパ ケットの優先順位が付けられます。

# xConfiguration Network [1] QoS Diffserv Audio

この設定は、Network QoS Mode が Diffserv に設定されている場合にのみ有効になります。

IP ネットワーク内で音声パケットに持たせる優先順位を定義します。

パケットのプライオリティは、0 ~ 63 です。数字が大きいほど、優先順位が高くなります。音声に推奨 されるクラスは、10 進数値 32 と等しい CS4 です。これを確認するには、ネットワーク管理者に問い 合わせてください。

ここで設定された優先順位は、パケットがローカル ネットワークの管理者によって制御されるネット ワークを出るときに上書きされる可能性があります。

必要なユーザ ロール: ADMIN

デフォルト値: 0

### 使用方法:

xConfiguration Network *n* QoS Diffserv Audio: Audio

説明:

### Audio: 整数 $(0 \sim 63)$

IP ネットワーク内の音声パケットの優先順位を設定します。数字が大きいほど、優先順位が高 くなります。デフォルト値は 0(ベスト エフォート)です。

# xConfiguration Network [1] QoS Diffserv Video

この設定は、Network QoS Mode が Diffserv に設定されている場合にのみ有効になります。

IP ネットワーク内でビデオ パケットに持たせる優先順位を定義します。プレゼンテーション チャネル (共有コンテンツ)上のパケットも、ビデオ パケットのカテゴリに属します。パケットのプライオリティ は、0 ~ 63 です。数字が大きいほど、優先順位が高くなります。ビデオに推奨されるクラスは、10 進 数値 32 と等しい CS4 です。これを確認するには、ネットワーク管理者に問い合わせてください。

ここで設定された優先順位は、パケットがローカル ネットワークの管理者によって制御されるネット ワークを出るときに上書きされる可能性があります。

必要なユーザ ロール: ADMIN

デフォルト値: 0

### 使用方法:

xConfiguration Network *n* QoS Diffserv Video: Video 説明:

Video: 整数 $(0 \sim 63)$ 

IP ネットワーク内のビデオ パケットの優先順位を設定します。数字が大きいほど、優先順位 が高くなります。デフォルト値は 0(ベスト エフォート)です。

# xConfiguration Network [1] QoS Diffserv Data

この設定は、Network QoS Mode が Diffserv に設定されている場合にのみ有効になります。

IP ネットワーク内でデータ パケットに持たせる優先順位を定義します。

パケットのプライオリティは、0 ~ 63 です。数字が大きいほど、優先順位が高くなります。データに対 する推奨値は 0(ベスト エフォート)です。これを確認するには、ネットワーク管理者に問い合わせて ください。

ここで設定された優先順位は、パケットがローカル ネットワークの管理者によって制御されるネット ワークを出るときに上書きされる可能性があります。

必要なユーザ ロール: ADMIN

デフォルト値: 0

### 使用方法:

xConfiguration Network *n* QoS Diffserv Data: Data 説明:

Data: 整数 $(0 \sim 63)$ 

IP ネットワーク内のデータ パケットの優先順位を設定します。数字が大きいほど、優先順位 が高くなります。デフォルト値は 0(ベスト エフォート)です。

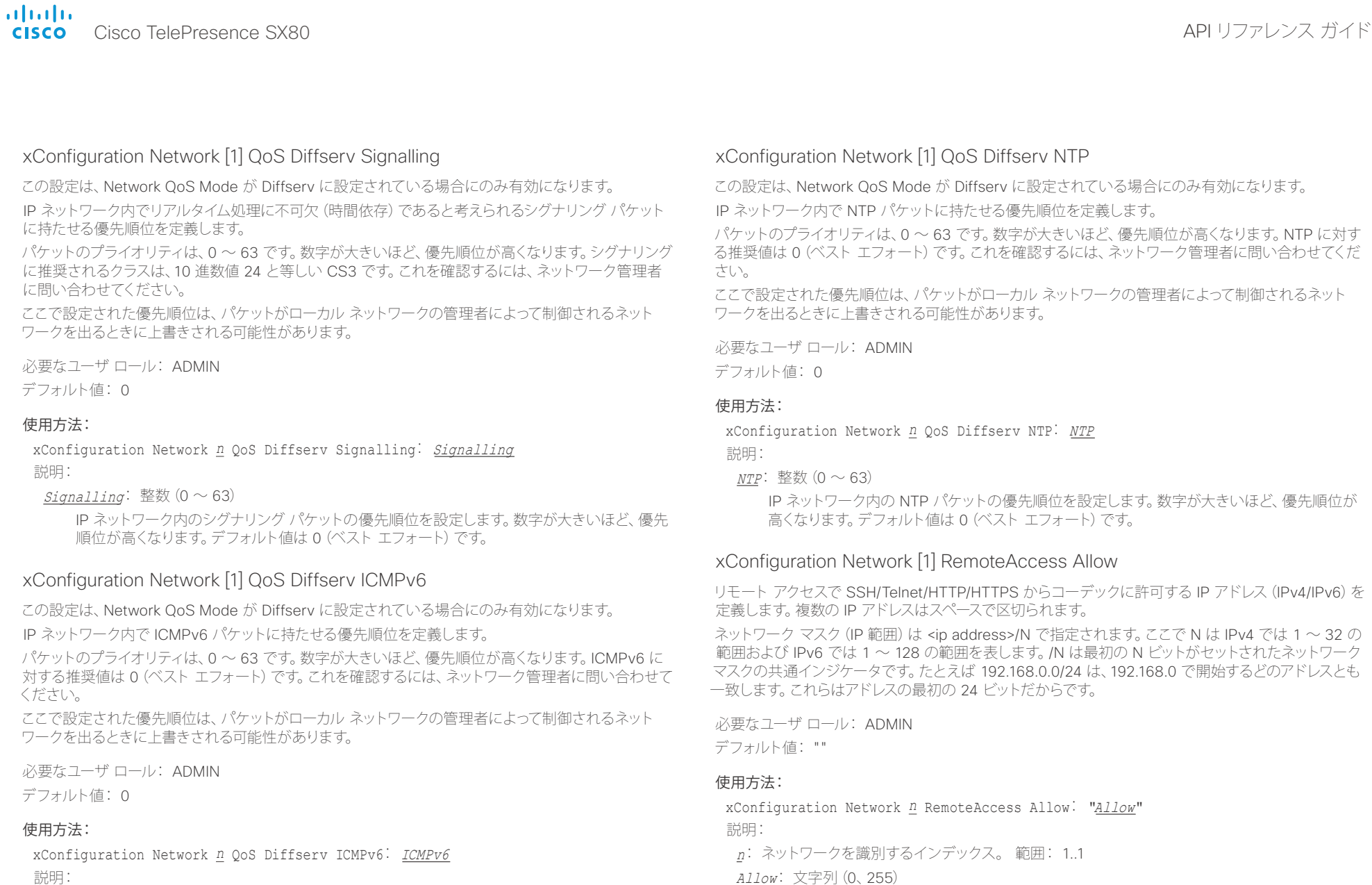

### ICMPv6: 整数 $(0 \sim 63)$

IP ネットワーク内の ICMPv6 パケットの優先順位を設定します。数字が大きいほど、優先順 位が高くなります。デフォルト値は 0 (ベスト エフォート) です。

パケットのプライオリティは、0 ~ 63 です。数字が大きいほど、優先順位が高くなります。NTP に対す る推奨値は 0(ベスト エフォート)です。これを確認するには、ネットワーク管理者に問い合わせてくだ

IP ネットワーク内の NTP パケットの優先順位を設定します。数字が大きいほど、優先順位が

リモート アクセスで SSH/Telnet/HTTP/HTTPS からコーデックに許可する IP アドレス (IPv4/IPv6) を

ネットワーク マスク (IP 範囲) は <ip address>/N で指定されます。ここで N は IPv4 では 1 ~ 32 の 範囲および IPv6 では 1 ~ 128 の範囲を表します。/N は最初の N ビットがセットされたネットワーク マスクの共通インジケータです。たとえば 192.168.0.0/24 は、192.168.0 で開始するどのアドレスとも

<u>Allow:</u> 文字列 (0、255)

有効な IPv4 アドレスまたは IPv6 アドレス。

altalia. <sub>cisco</sub> Cisco TelePresence SX80 API リファレンス ガイド こころについて こころについて API リファレンス ガイド

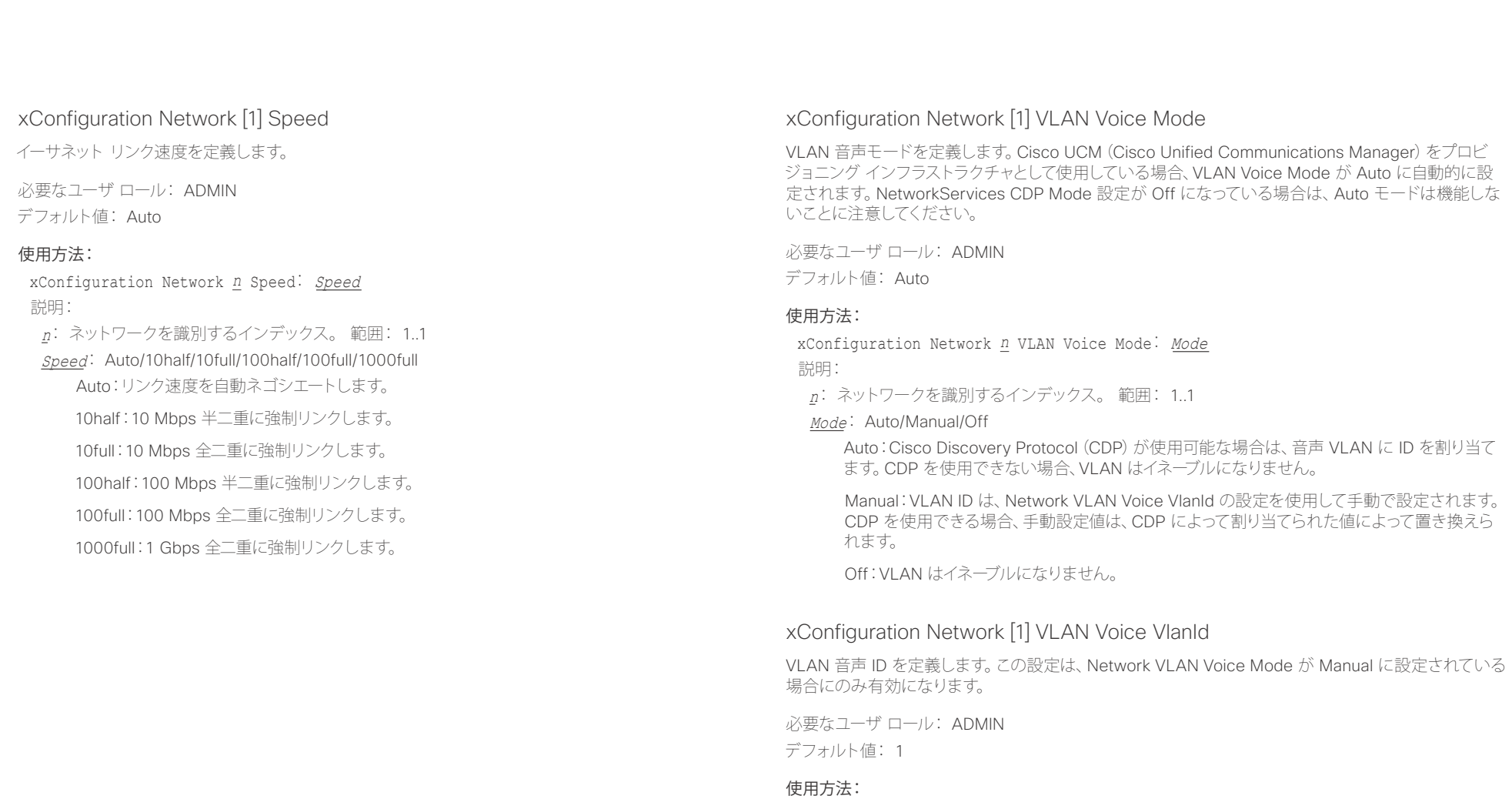

xConfiguration Network *n* VLAN Voice VlanId: VlanId 説明: <sup>n</sup>: ネットワークを識別するインデックス。 範囲: 1..1 VlanId: 整数 $(1 \sim 4094)$ VLAN 音声 ID を設定します。

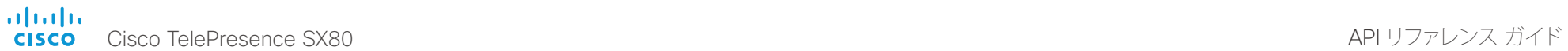

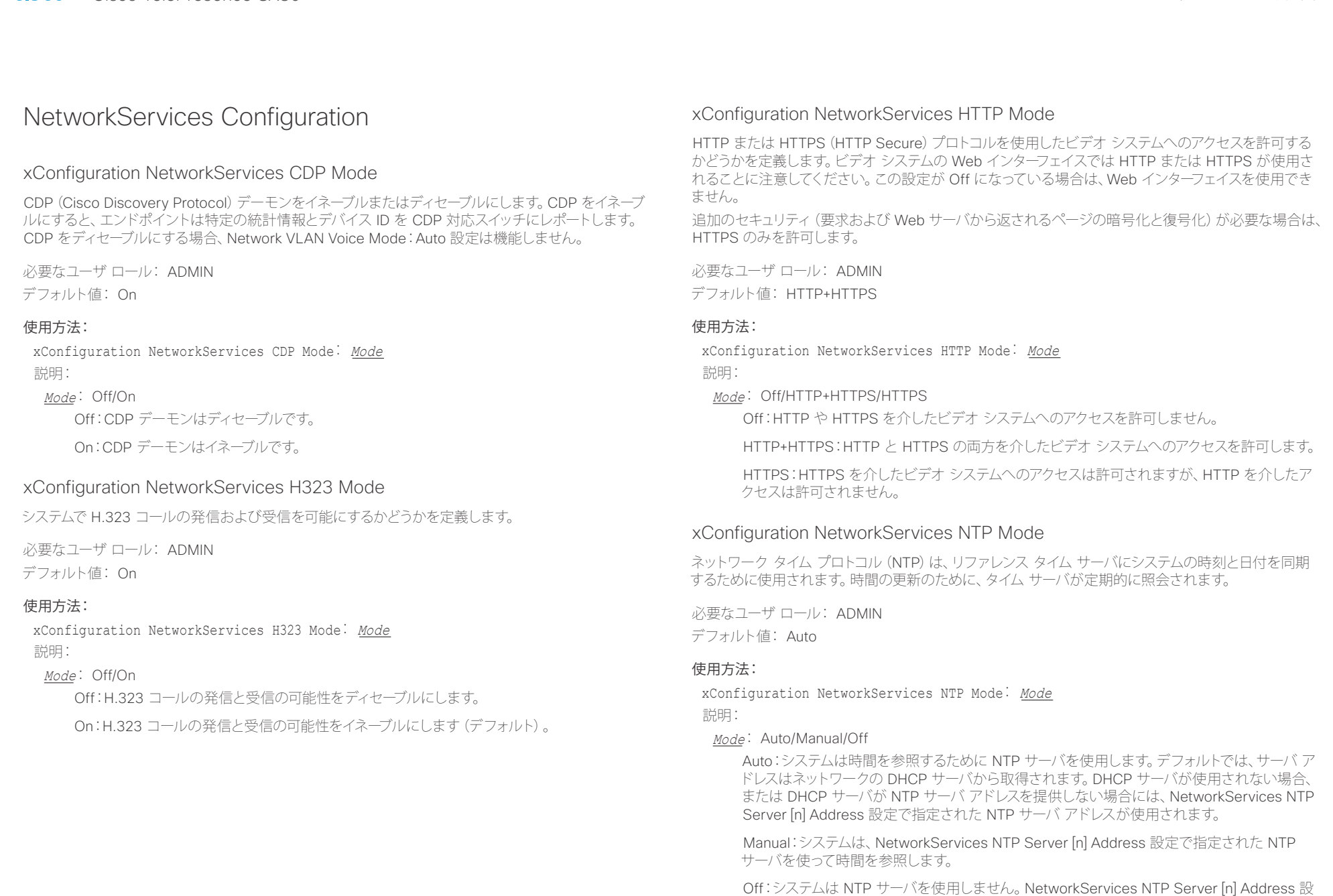

定は無視されます。

il<mark>liil</mark>lii<br>CISCO Cisco TelePresence SX80 API リファレンス ガイド

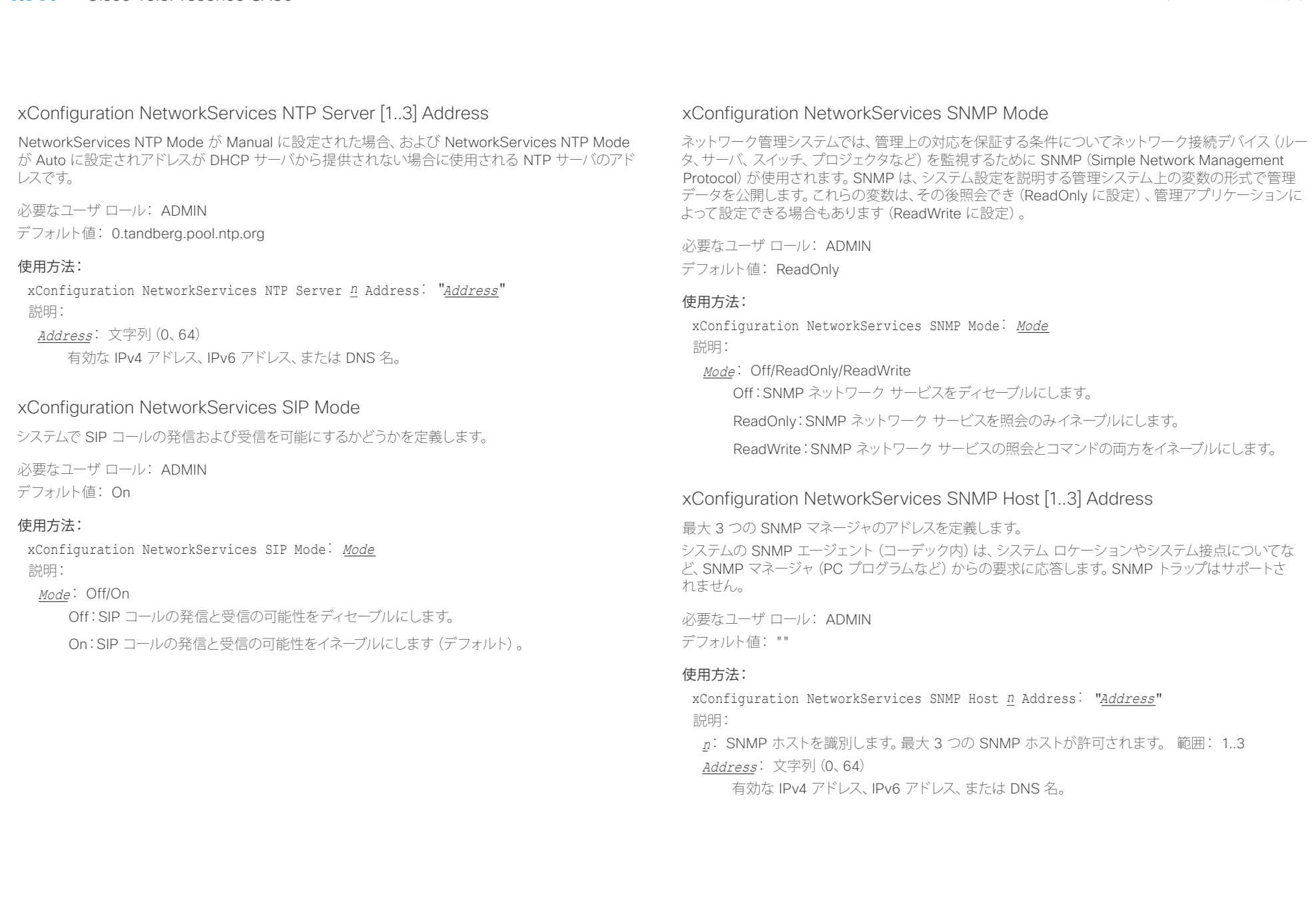

# infinition = Cisco TelePresence SX80 API リファレンス ガイド - API リファレンス ガイド - API リファレンス ガイド

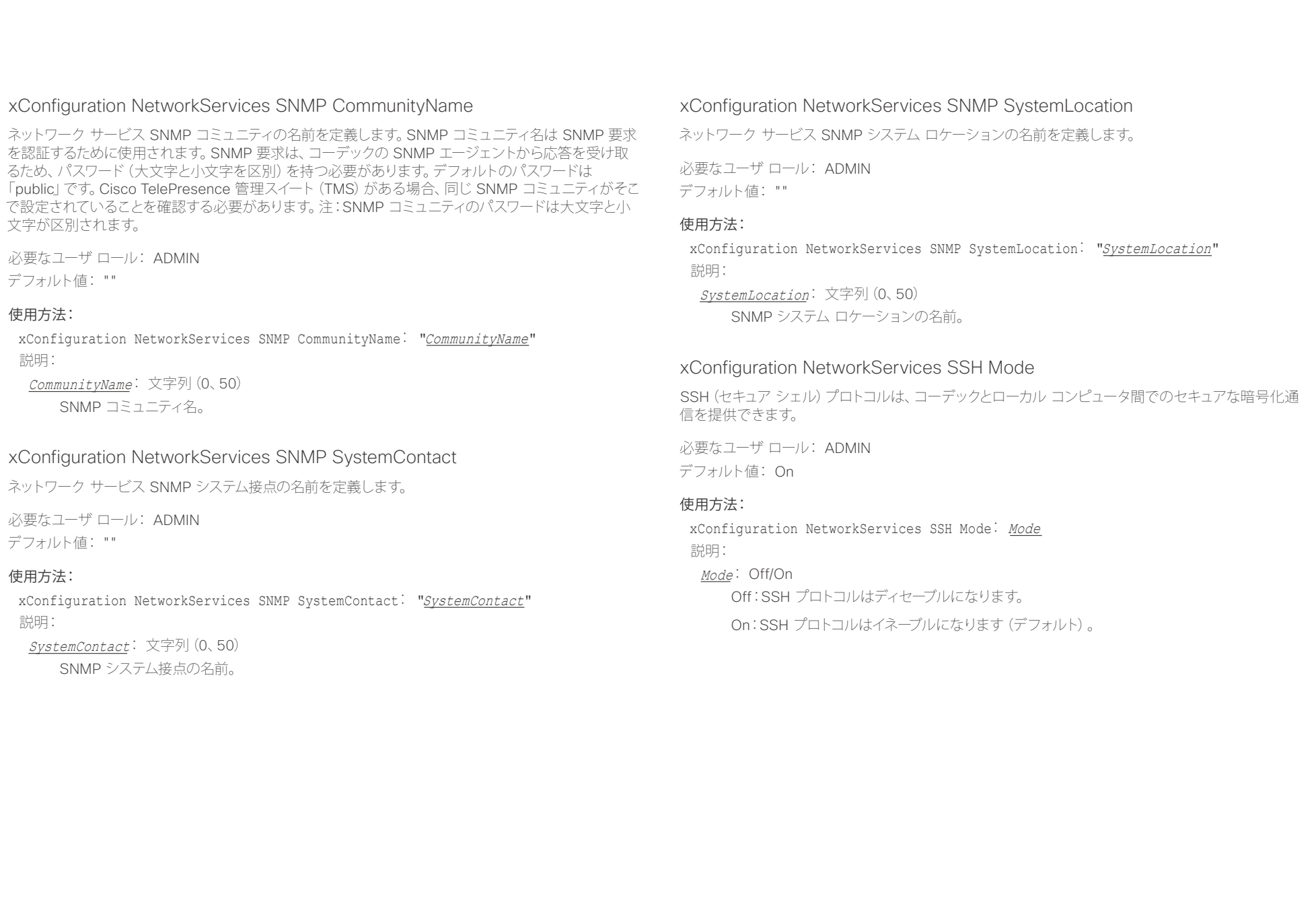

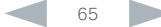

iditiditi<br>
cisco Cisco TelePresence SX80 API リファレンス ガイド

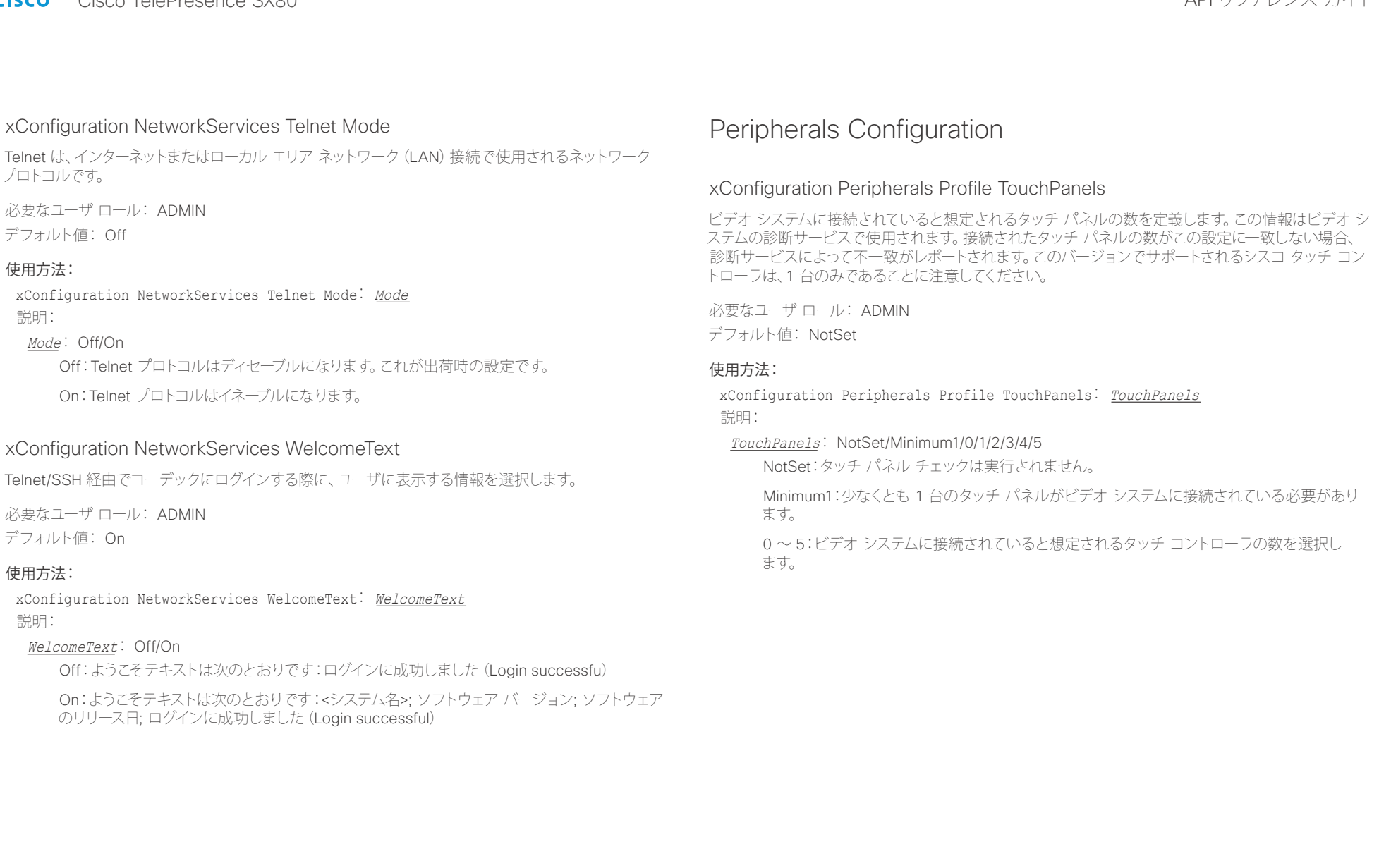

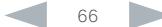

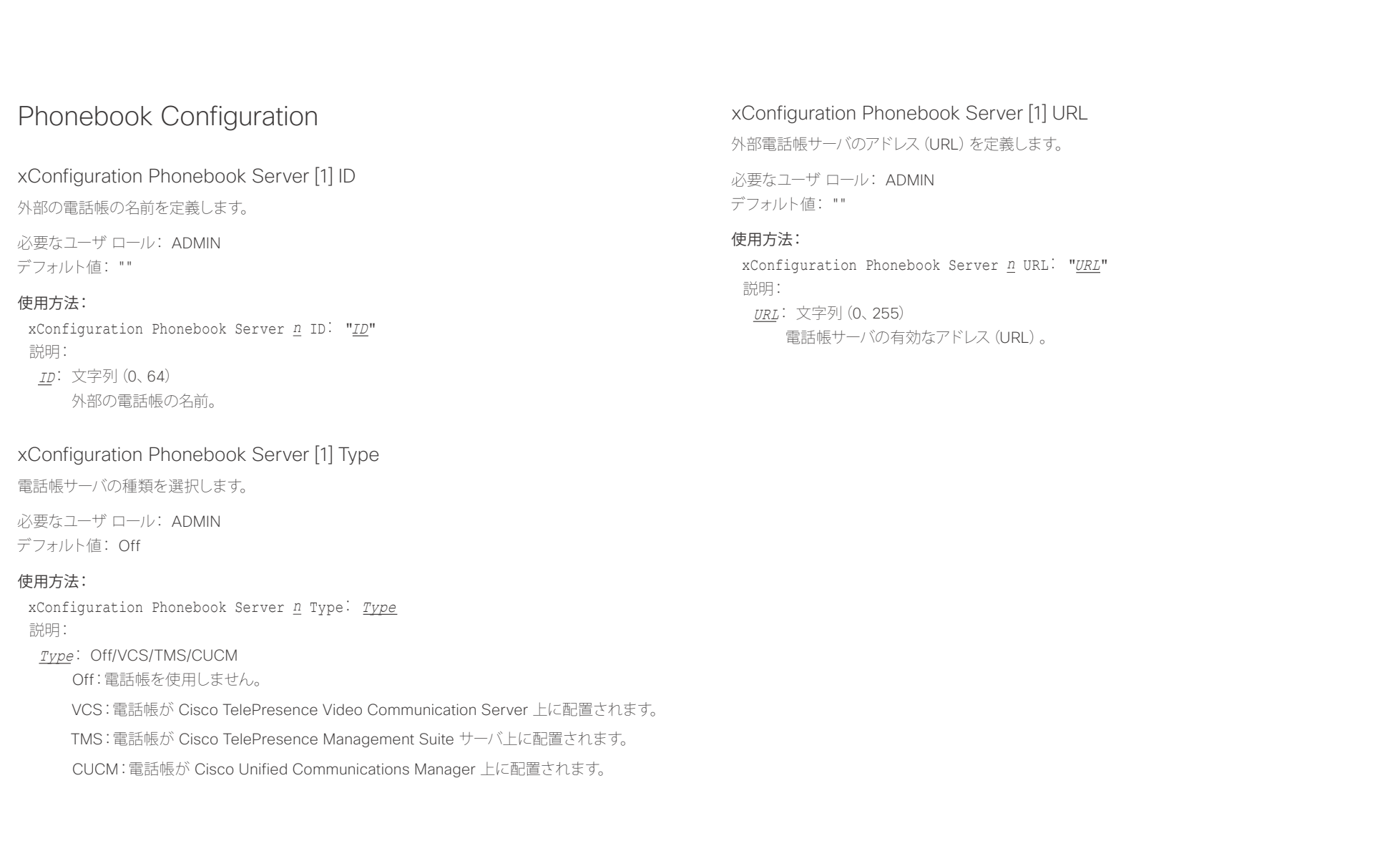

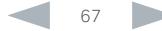

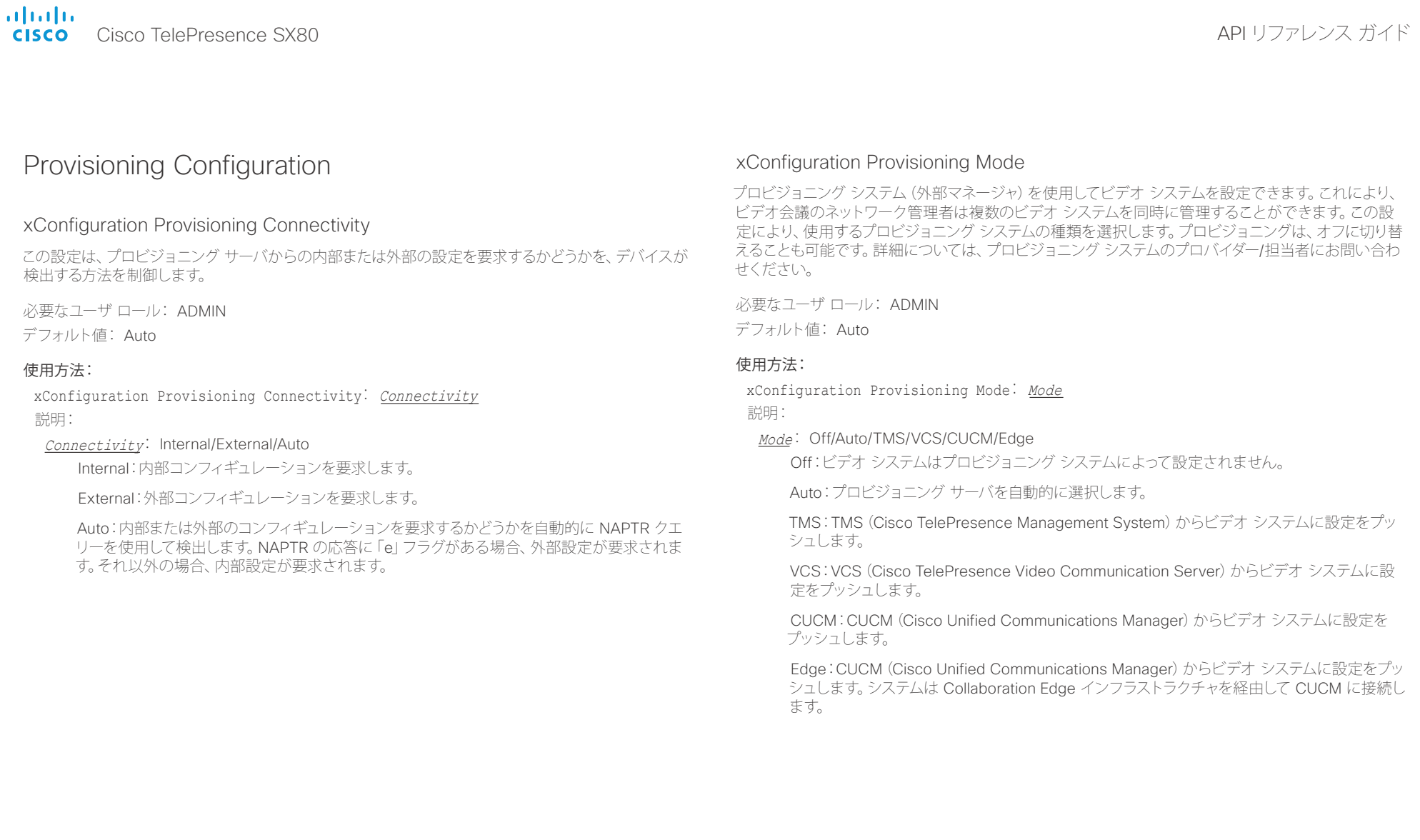

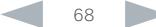

infinition = Cisco TelePresence SX80 API リファレンス ガイド - API リファレンス ガイド - API リファレンス ガイド

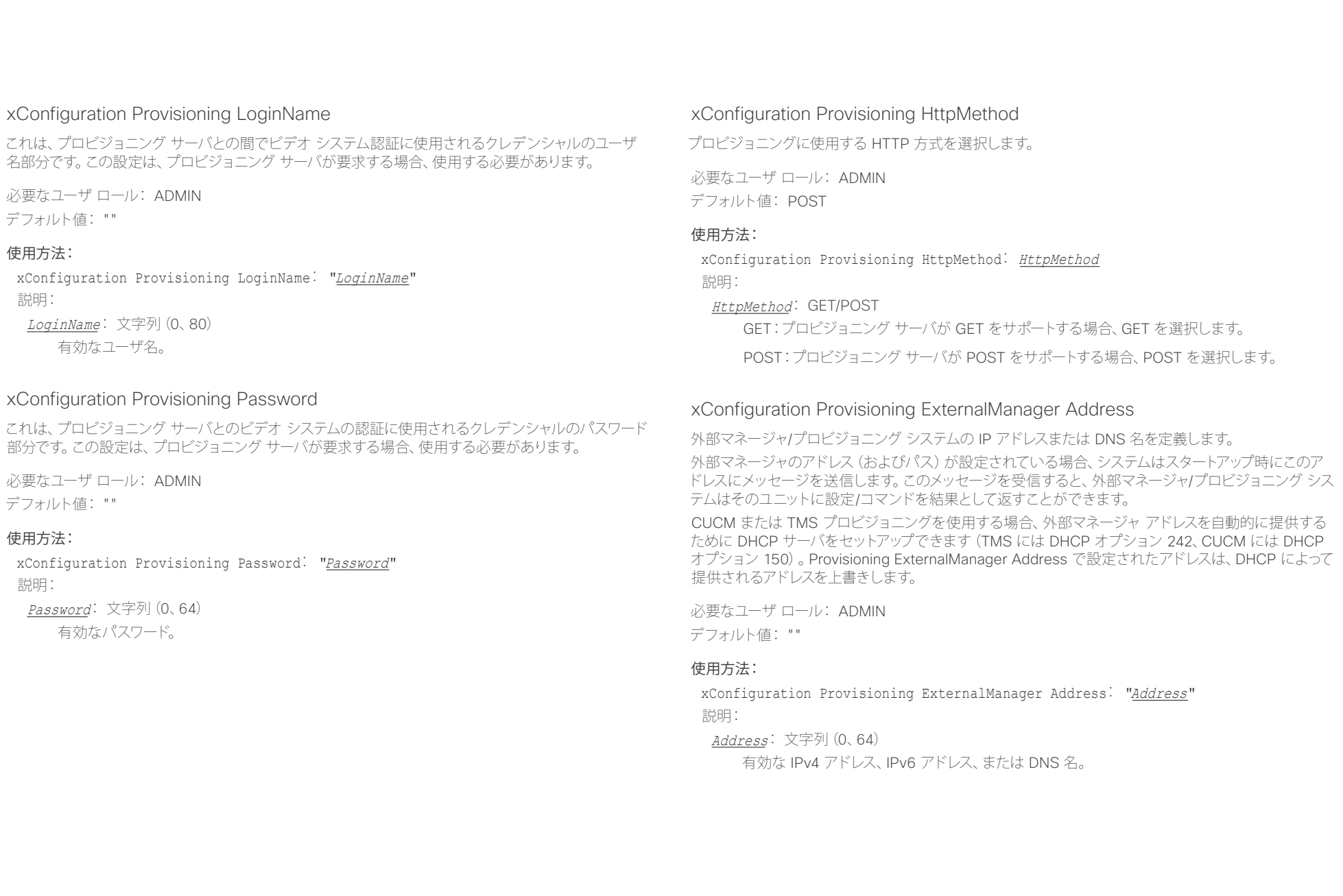

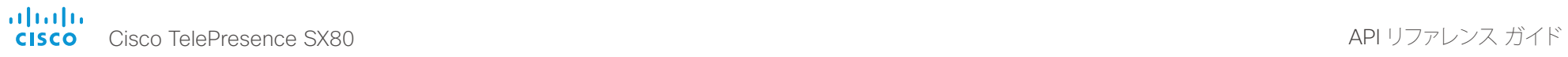

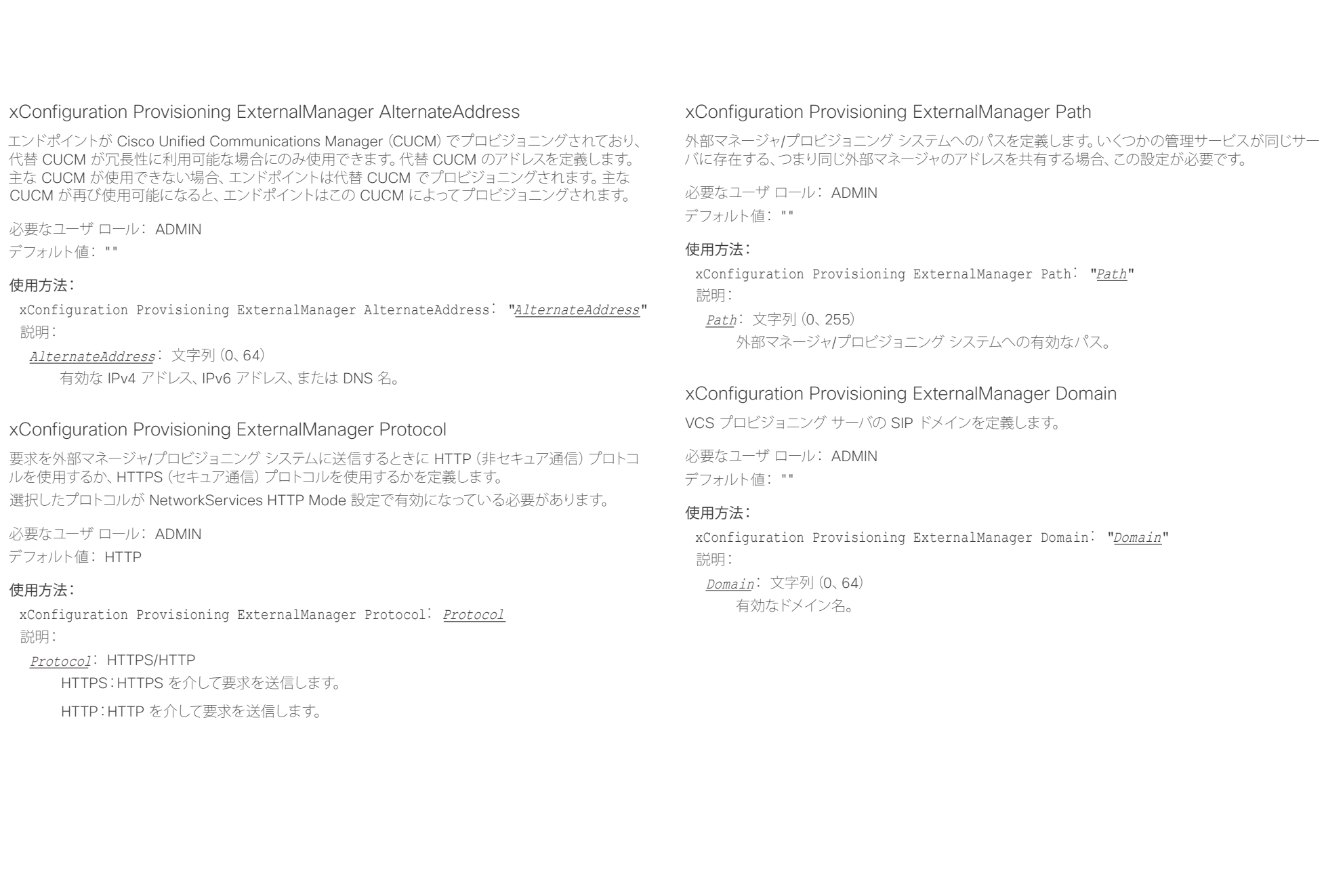

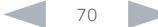

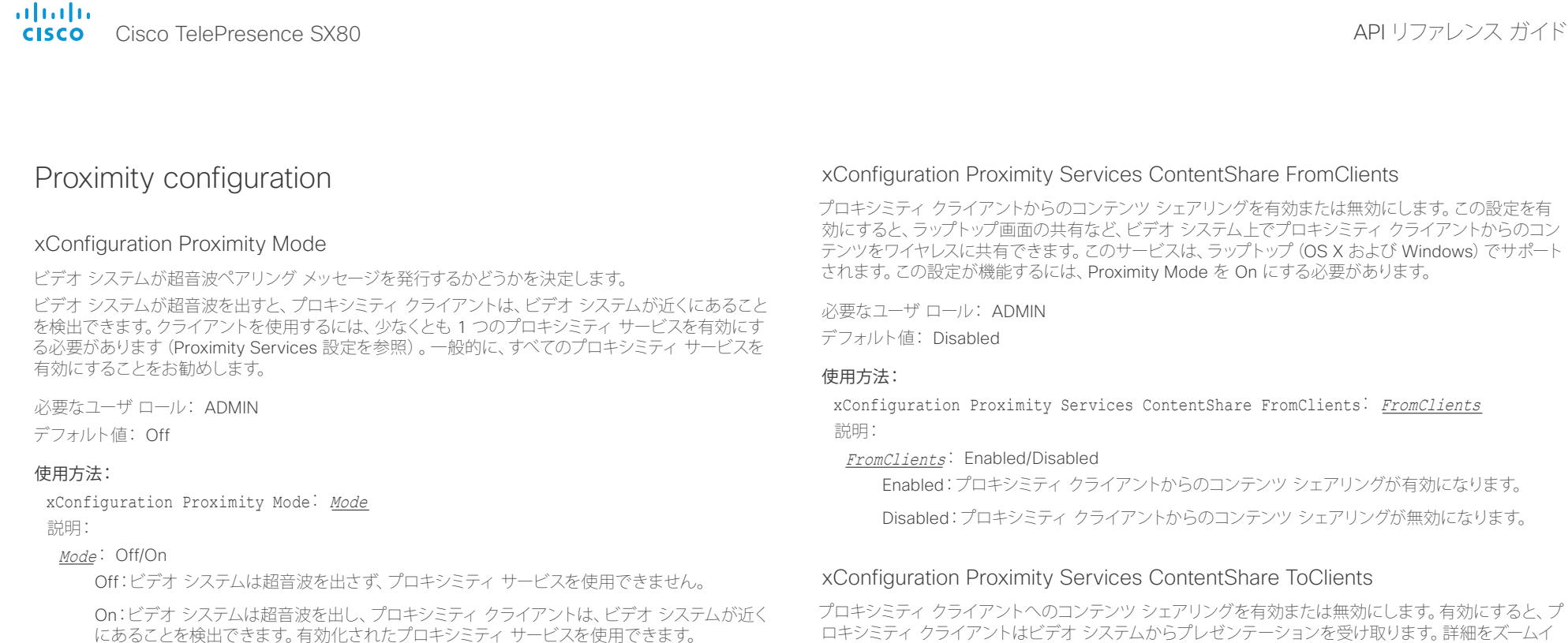

### xConfiguration Proximity Services CallControl

プロキシミティ クライアントの基本的なコール制御機能を有効または無効にします。この設定を有効 にすると、プロキシミティ クライアントを使用してコールを制御できます(ダイヤル、ミュート、音量の 調整、電話の切断など)。このサービスは、モバイル デバイス(iOS および Android)でサポートされま す。この設定が機能するには、Proximity Mode を On にする必要があります。

必要なユーザ ロール: ADMIN

デフォルト値: Disabled

### 使用方法:

xConfiguration Proximity Services CallControl: CallControl 説明:

### CallControl: Enabled/Disabled

Enabled:プロキシミティ クライアントからのコール制御が有効になります。

Disabled:プロキシミティ クライアントからのコール制御が無効になります。

を On にする必要があります。 必要なユーザ ロール: ADMIN

デフォルト値: Disabled

### 使用方法:

xConfiguration Proximity Services ContentShare ToClients: ToClients 説明:

### ToClients: Enabled/Disabled

Enabled:プロキシミティ クライアントへのコンテンツ シェアリングが有効になります。

ンしたり、以前のコンテンツを表示したり、スナップショットを撮ったりできます。このサービスは、モバ イル デバイス(iOS および Android)でサポートされます。この設定が機能するには、Proximity Mode

Disabled:プロキシミティ クライアントへのコンテンツ シェアリングが無効になります。

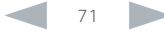

altalia. Cisco TelePresence SX80 API リファレンス ガイド

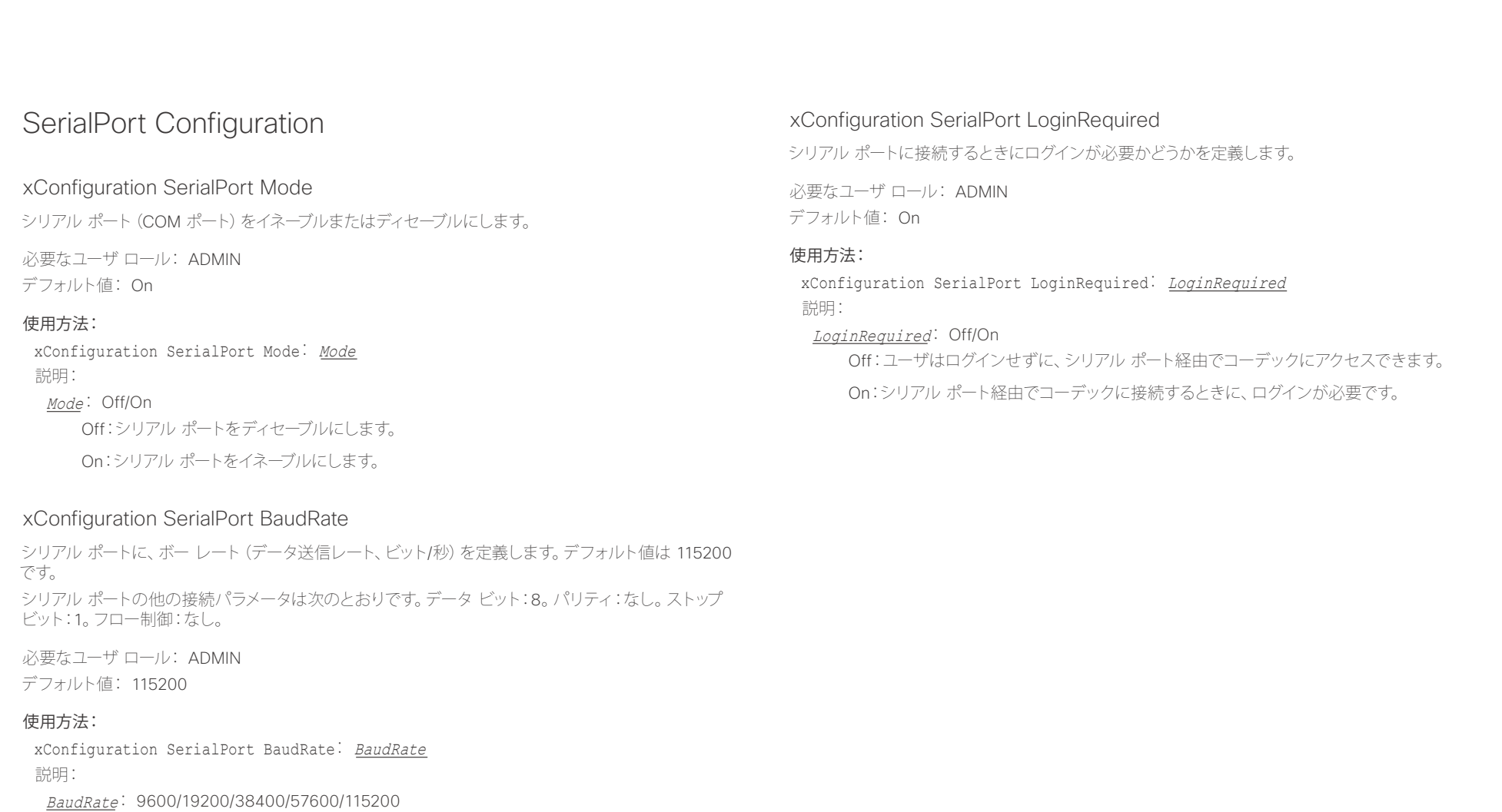

リストされているボー レート (bps) からボー レートを設定します。
altalia.

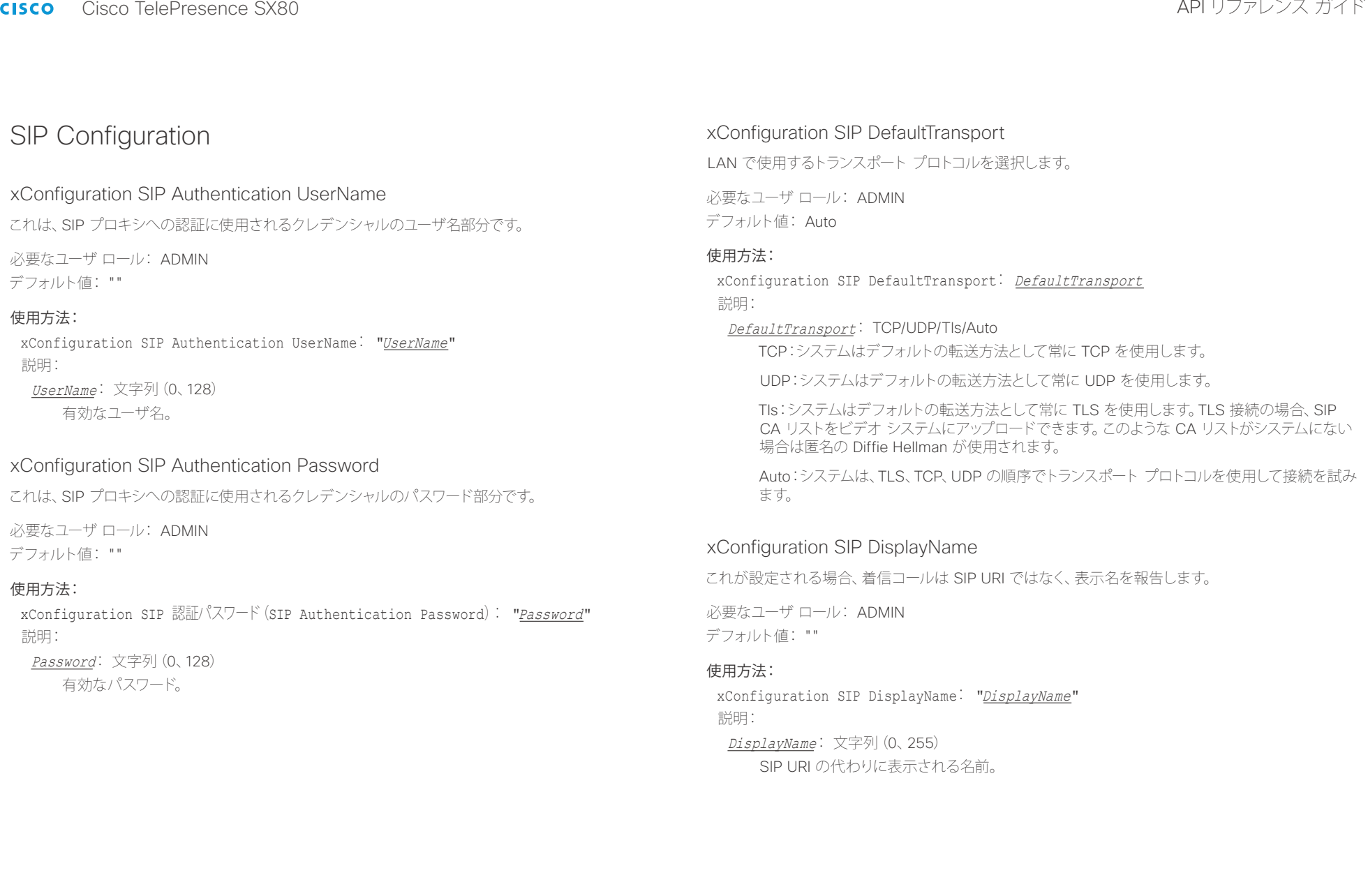

altalia. <sub>cisco</sub> Cisco TelePresence SX80 API リファレンス ガイド おんしゃ API リファレンス ガイド

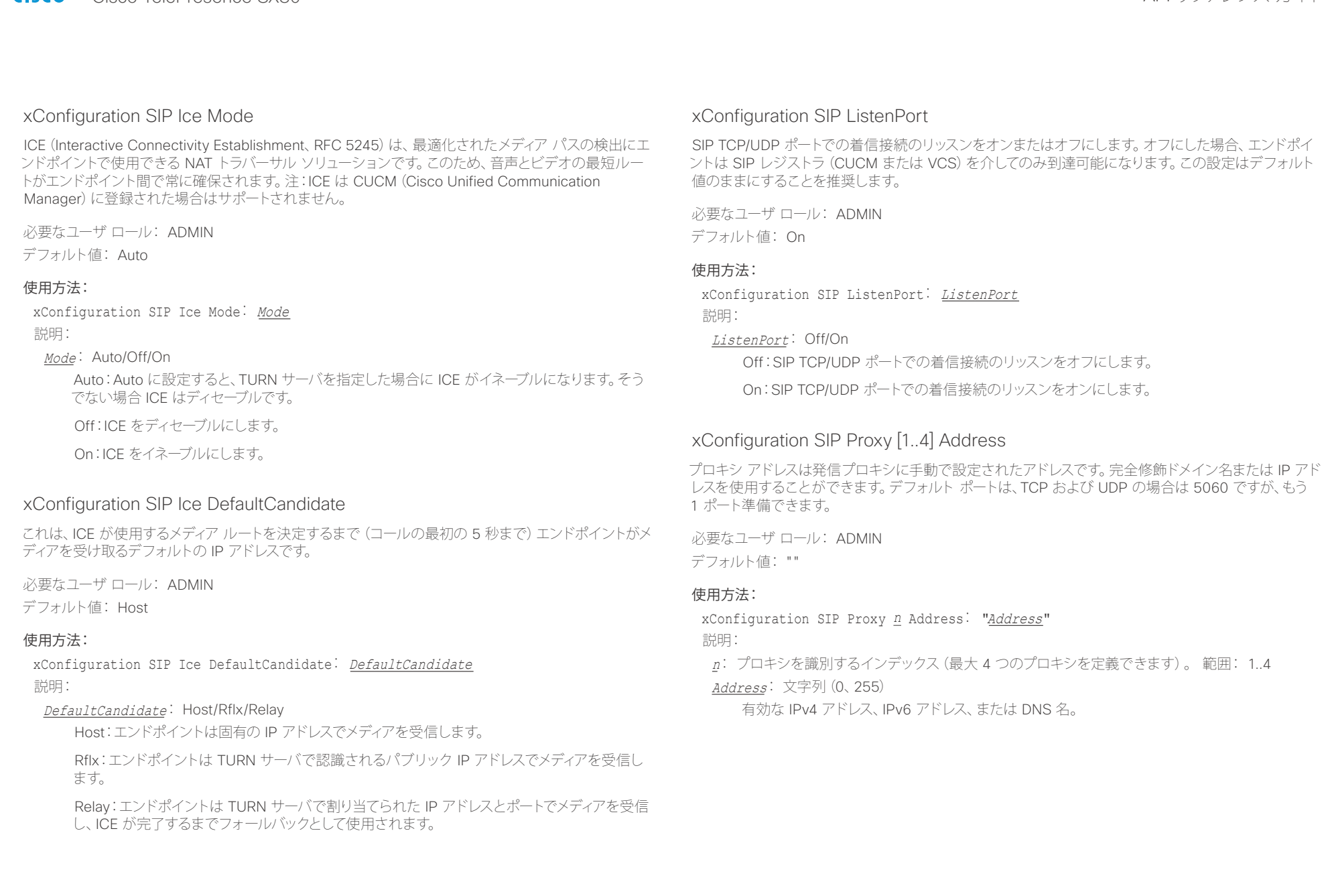

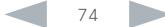

altalia. Cisco TelePresence SX80 API リファレンス ガイド

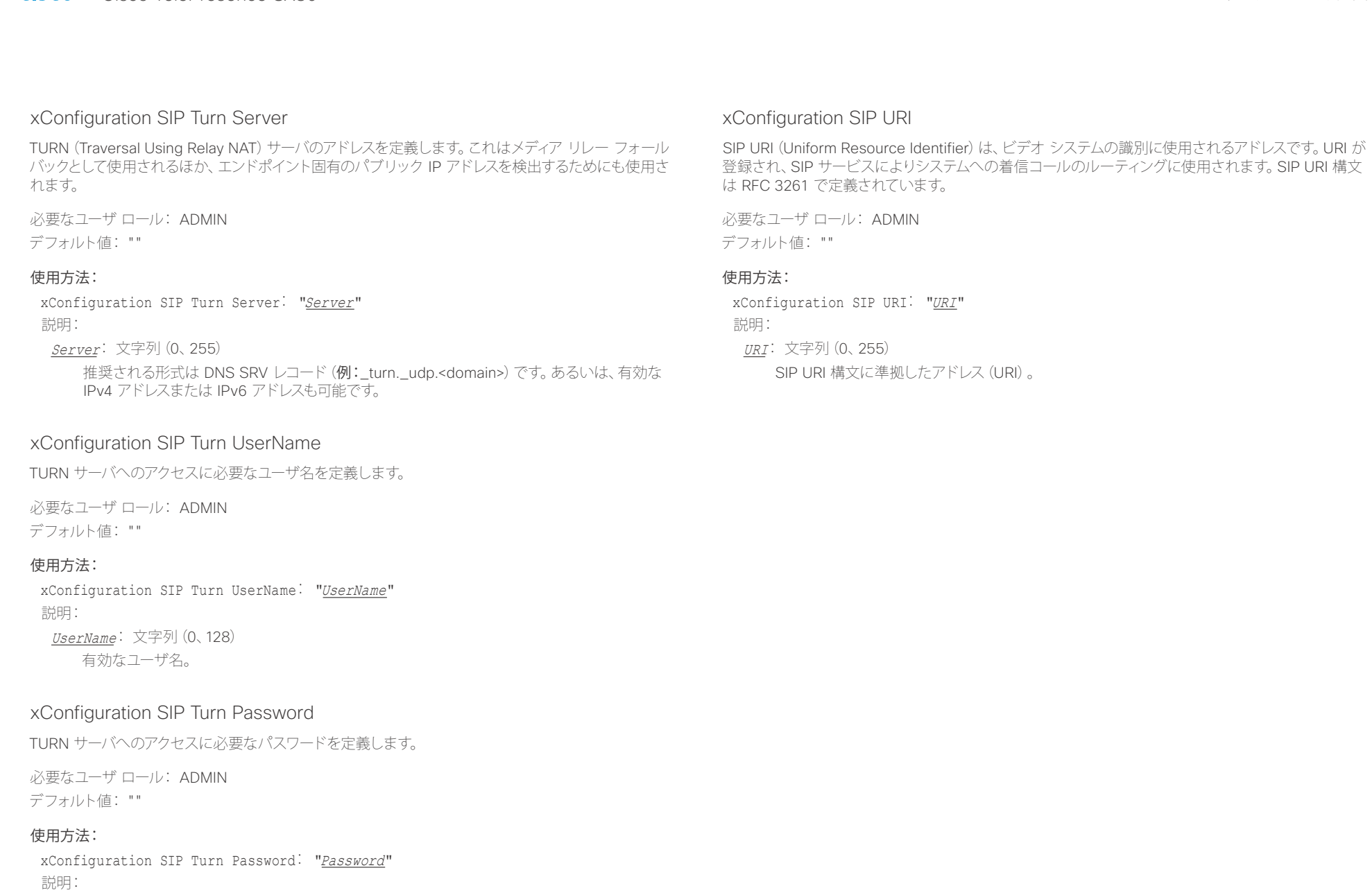

Password: 文字列(0、128) 有効なパスワード。

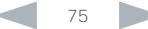

il<mark>liil</mark>lii<br>CISCO Cisco TelePresence SX80 API リファレンス ガイド

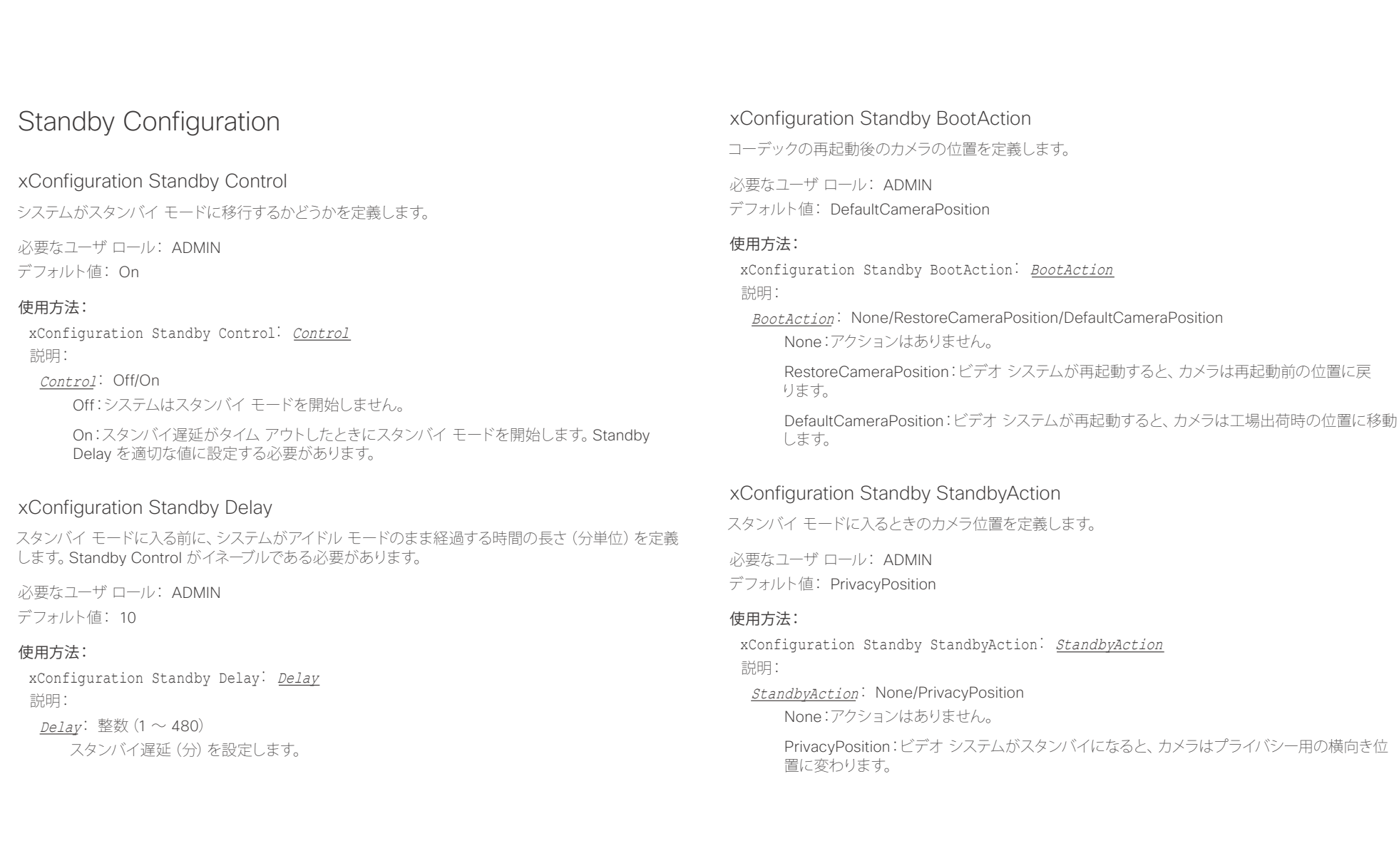

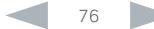

infinition = Cisco TelePresence SX80 API リファレンス ガイド - API リファレンス ガイド - API リファレンス ガイド

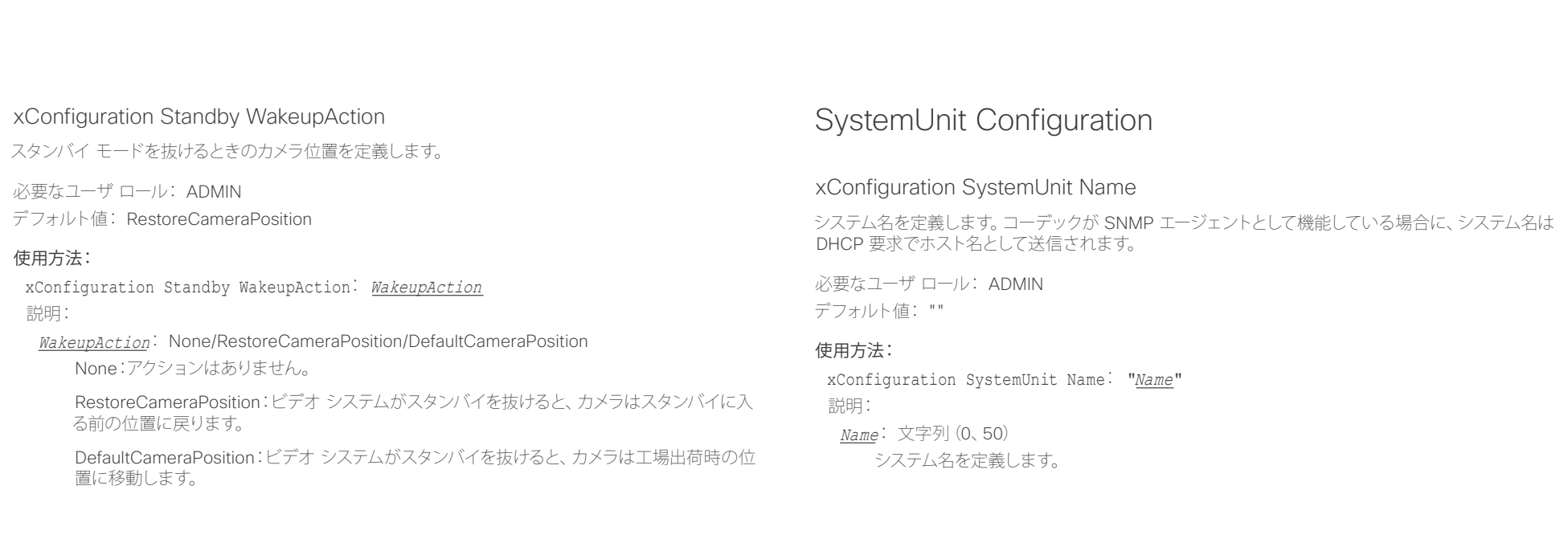

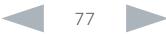

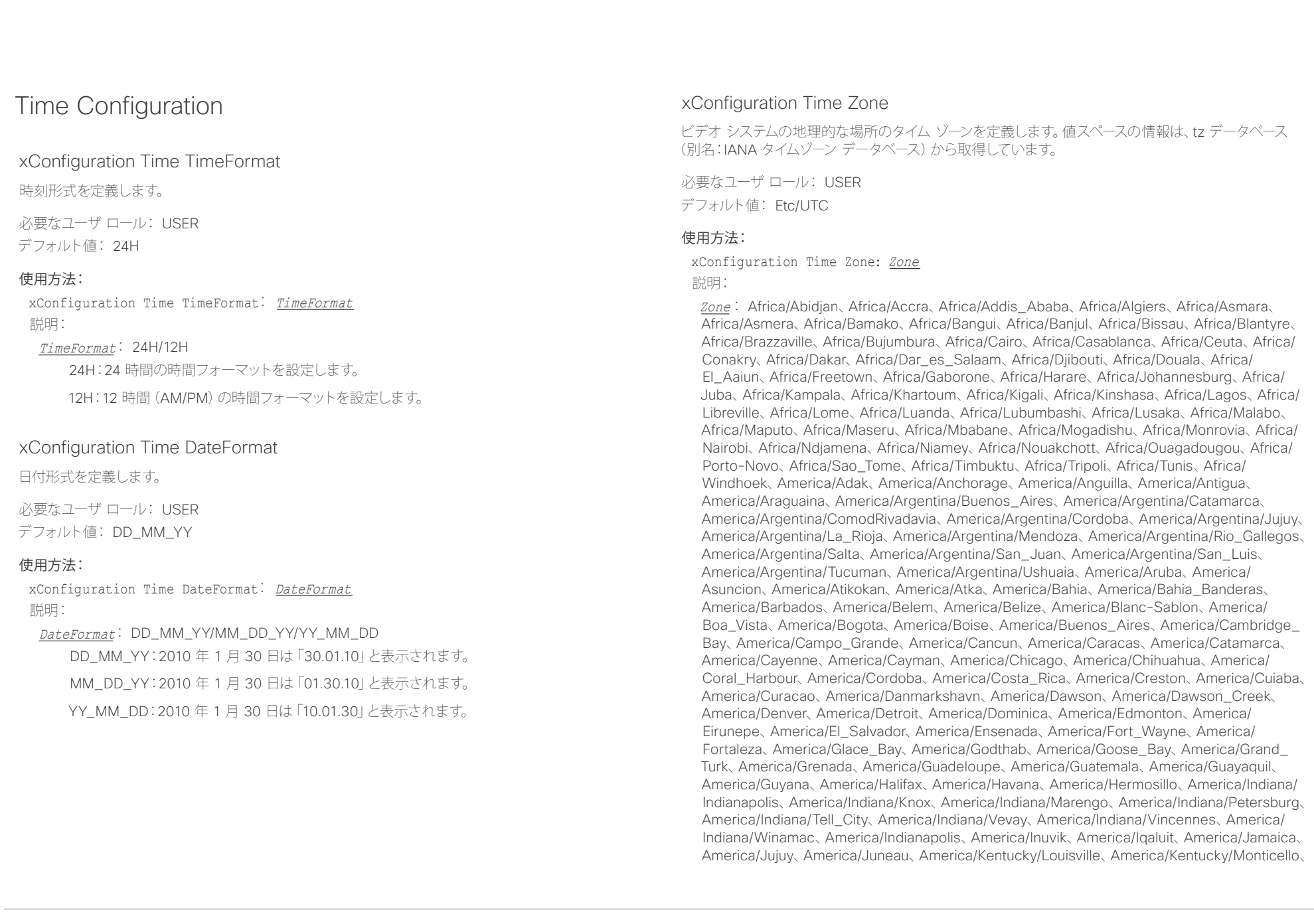

### ahaha Cisco TelePresence SX80 API リファレンス ガイド **CISCO**

<u>国</u>コマンはじめに API について xConfiguration xCommand xCommand xStatus xStatus 付録

America/Knox\_IN、America/Kralendijk、America/La\_Paz、America/Lima、America/Los\_ Angeles、America/Louisville、America/Lower\_Princes、America/Maceio、America/Managua、 America/Manaus、America/Marigot、America/Martinique、America/Matamoros、America/ Mazatlan、America/Mendoza、America/Menominee、America/Merida、America/Metlakatla、 America/Mexico\_City、America/Miquelon、America/Moncton、America/Monterrey、America/ Montevideo、America/Montreal、America/Montserrat、America/Nassau、America/New\_York、 America/Nipigon、America/Nome、America/Noronha、America/North\_Dakota/Beulah、 America/North\_Dakota/Center、America/North\_Dakota/New\_Salem、America/Ojinaga、 America/Panama、America/Pangnirtung、America/Paramaribo、America/Phoenix、America/ Port-au-Prince、America/Port\_of\_Spain、America/Porto\_Acre、America/Porto\_Velho、 America/Puerto\_Rico、America/Rainy\_River、America/Rankin\_Inlet、America/Recife、 America/Regina、America/Resolute、America/Rio\_Branco、America/Rosario、America/ Santa\_Isabel、America/Santarem、America/Santiago、America/Santo\_Domingo、America/ Sao\_Paulo、America/Scoresbysund、America/Shiprock、America/Sitka、America/St\_ Barthelemy、America/St\_Johns、America/St\_Kitts、America/St\_Lucia、America/St\_Thomas、 America/St\_Vincent、America/Swift\_Current、America/Tegucigalpa、America/Thule、 America/Thunder\_Bay、America/Tijuana、America/Toronto、America/Tortola、America/ Vancouver、America/Virgin、America/Whitehorse、America/Winnipeg、America/Yakutat、 America/Yellowknife、Antarctica/Casey、Antarctica/Davis、Antarctica/DumontDUrville、 Antarctica/Macquarie、Antarctica/Mawson、Antarctica/McMurdo、Antarctica/Palmer、 Antarctica/Rothera、Antarctica/South\_Pole、Antarctica/Syowa、Antarctica/Troll、Antarctica/ Vostok、Arctic/Longyearbyen、Asia/Aden、Asia/Almaty、Asia/Amman、Asia/Anadyr、Asia/ Aqtau、Asia/Aqtobe、Asia/Ashgabat、Asia/Ashkhabad、Asia/Baghdad、Asia/Bahrain、Asia/ Baku、Asia/Bangkok、Asia/Beirut、Asia/Bishkek、Asia/Brunei、Asia/Calcutta、Asia/Chita、 Asia/Choibalsan、Asia/Chongqing、Asia/Chungking、Asia/Colombo、Asia/Dacca、Asia/ Damascus、Asia/Dhaka、Asia/Dili、Asia/Dubai、Asia/Dushanbe、Asia/Gaza、Asia/Harbin、 Asia/Hebron、Asia/Ho\_Chi\_Minh、Asia/Hong\_Kong、Asia/Hovd、Asia/Irkutsk、Asia/Istanbul、 Asia/Jakarta、Asia/Jayapura、Asia/Jerusalem、Asia/Kabul、Asia/Kamchatka、Asia/Karachi、 Asia/Kashgar、Asia/Kathmandu、Asia/Katmandu、Asia/Khandyga、Asia/Kolkata、Asia/ Krasnoyarsk、Asia/Kuala\_Lumpur、Asia/Kuching、Asia/Kuwait、Asia/Macao、Asia/Macau、 Asia/Magadan、Asia/Makassar、Asia/Manila、Asia/Muscat、Asia/Nicosia、Asia/Novokuznetsk、 Asia/Novosibirsk、Asia/Omsk、Asia/Oral、Asia/Phnom\_Penh、Asia/Pontianak、Asia/ Pyongyang、Asia/Qatar、Asia/Qyzylorda、Asia/Rangoon、Asia/Riyadh、Asia/Saigon、Asia/ Sakhalin、Asia/Samarkand、Asia/Seoul、Asia/Shanghai、Asia/Singapore、Asia/ Srednekolymsk、Asia/Taipei、Asia/Tashkent、Asia/Tbilisi、Asia/Tehran、Asia/Tel\_Aviv、Asia/ Thimbu、Asia/Thimphu、Asia/Tokyo、Asia/Ujung\_Pandang、Asia/Ulaanbaatar、Asia/Ulan\_ Bator、Asia/Urumqi、Asia/Ust-Nera、Asia/Vientiane、Asia/Vladivostok、Asia/Yakutsk、Asia/ Yekaterinburg、Asia/Yerevan、Atlantic/Azores、Atlantic/Bermuda、Atlantic/Canary、Atlantic/ Cape\_Verde、Atlantic/Faeroe、Atlantic/Faroe、Atlantic/Jan\_Mayen、Atlantic/Madeira、 Atlantic/Reykjavik、Atlantic/South\_Georgia、Atlantic/St\_Helena、Atlantic/Stanley、Australia/ ACT、Australia/Adelaide、Australia/Brisbane、Australia/Broken\_Hill、Australia/Canberra、 Australia/Currie、Australia/Darwin、Australia/Eucla、Australia/Hobart、Australia/LHI、Australia/ Lindeman、Australia/Lord\_Howe、Australia/Melbourne、Australia/NSW、Australia/North、 Australia/Perth、Australia/Queensland、Australia/South、Australia/Sydney、Australia/

Tasmania、Australia/Victoria、Australia/West、Australia/Yancowinna、Brazil/Acre、Brazil/ DeNoronha、Brazil/East、Brazil/West、CET、CST6CDT、Canada/Atlantic、Canada/Central、 Canada/East-Saskatchewan、Canada/Eastern、Canada/Mountain、Canada/Newfoundland、 Canada/Pacific、Canada/Saskatchewan、Canada/Yukon、Chile/Continental、Chile/ EasterIsland、Cuba、EET、EST、EST5EDT、Egypt、Eire、Etc/GMT、Etc/GMT+0、Etc/GMT+1、Etc/ GMT+10、Etc/GMT+11、Etc/GMT+12、Etc/GMT+2、Etc/GMT+3、Etc/GMT+4、Etc/GMT+5、Etc/ GMT+6、Etc/GMT+7、Etc/GMT+8、Etc/GMT+9、Etc/GMT-0、Etc/GMT-1、Etc/GMT-10、Etc/ GMT-11、Etc/GMT-12、Etc/GMT-13、Etc/GMT-14、Etc/GMT-2、Etc/GMT-3、Etc/GMT-4、Etc/ GMT-5、Etc/GMT-6、Etc/GMT-7、Etc/GMT-8、Etc/GMT-9、Etc/GMT0、Etc/Greenwich、Etc/ UCT、Etc/UTC、Etc/Universal、Etc/Zulu、Europe/Amsterdam、Europe/Andorra、Europe/Athens、 Europe/Belfast、Europe/Belgrade、Europe/Berlin、Europe/Bratislava、Europe/Brussels、 Europe/Bucharest、Europe/Budapest、Europe/Busingen、Europe/Chisinau、Europe/ Copenhagen、Europe/Dublin、Europe/Gibraltar、Europe/Guernsey、Europe/Helsinki、Europe/ Isle\_of\_Man、Europe/Istanbul、Europe/Jersey、Europe/Kaliningrad、Europe/Kiev、Europe/ Lisbon、Europe/Ljubljana、Europe/London、Europe/Luxembourg、Europe/Madrid、Europe/ Malta、Europe/Mariehamn、Europe/Minsk、Europe/Monaco、Europe/Moscow、Europe/Nicosia、 Europe/Oslo、Europe/Paris、Europe/Podgorica、Europe/Prague、Europe/Riga、Europe/Rome、 Europe/Samara、Europe/San\_Marino、Europe/Sarajevo、Europe/Simferopol、Europe/Skopje、 Europe/Sofia、Europe/Stockholm、Europe/Tallinn、Europe/Tirane、Europe/Tiraspol、Europe/ Uzhgorod、Europe/Vaduz、Europe/Vatican、Europe/Vienna、Europe/Vilnius、Europe/ Volgograd、Europe/Warsaw、Europe/Zagreb、Europe/Zaporozhye、Europe/Zurich、GB、 GB-Eire、GMT、GMT+0、GMT-0、GMT0、Greenwich、HST、Hongkong、Iceland、Indian/ Antananarivo、Indian/Chagos、Indian/Christmas、Indian/Cocos、Indian/Comoro、Indian/ Kerguelen、Indian/Mahe、Indian/Maldives、Indian/Mauritius、Indian/Mayotte、Indian/Reunion、 Iran、Israel、Jamaica、Japan、Kwajalein、Libya、MET、MST、MST7MDT、Mexico/BajaNorte、 Mexico/BajaSur、Mexico/General、NZ、NZ-CHAT、Navajo、PRC、PST8PDT、Pacific/Apia、 Pacific/Auckland、Pacific/Bougainville、Pacific/Chatham、Pacific/Chuuk、Pacific/Easter、 Pacific/Efate、Pacific/Enderbury、Pacific/Fakaofo、Pacific/Fiji、Pacific/Funafuti、Pacific/ Galapagos、Pacific/Gambier、Pacific/Guadalcanal、Pacific/Guam、Pacific/Honolulu、Pacific/ Johnston、Pacific/Kiritimati、Pacific/Kosrae、Pacific/Kwajalein、Pacific/Majuro、Pacific/ Marquesas、Pacific/Midway、Pacific/Nauru、Pacific/Niue、Pacific/Norfolk、Pacific/Noumea、 Pacific/Pago\_Pago、Pacific/Palau、Pacific/Pitcairn、Pacific/Pohnpei、Pacific/Ponape、Pacific/ Port\_Moresby、Pacific/Rarotonga、Pacific/Saipan、Pacific/Samoa、Pacific/Tahiti、Pacific/ Tarawa、Pacific/Tongatapu、Pacific/Truk、Pacific/Wake、Pacific/Wallis、Pacific/Yap、Poland、 Portugal、ROC、ROK、Singapore、Turkey、UCT、US/Alaska、US/Aleutian、US/Arizona、US/ Central、US/East-Indiana、US/Eastern、US/Hawaii、US/Indiana-Starke、US/Michigan、US/ Mountain、US/Pacific、US/Pacific-New、US/Samoa、UTC、Universal、W-SU、WET、Zulu>

リストからタイム ゾーンを選択します。

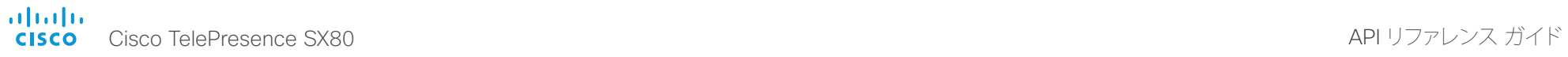

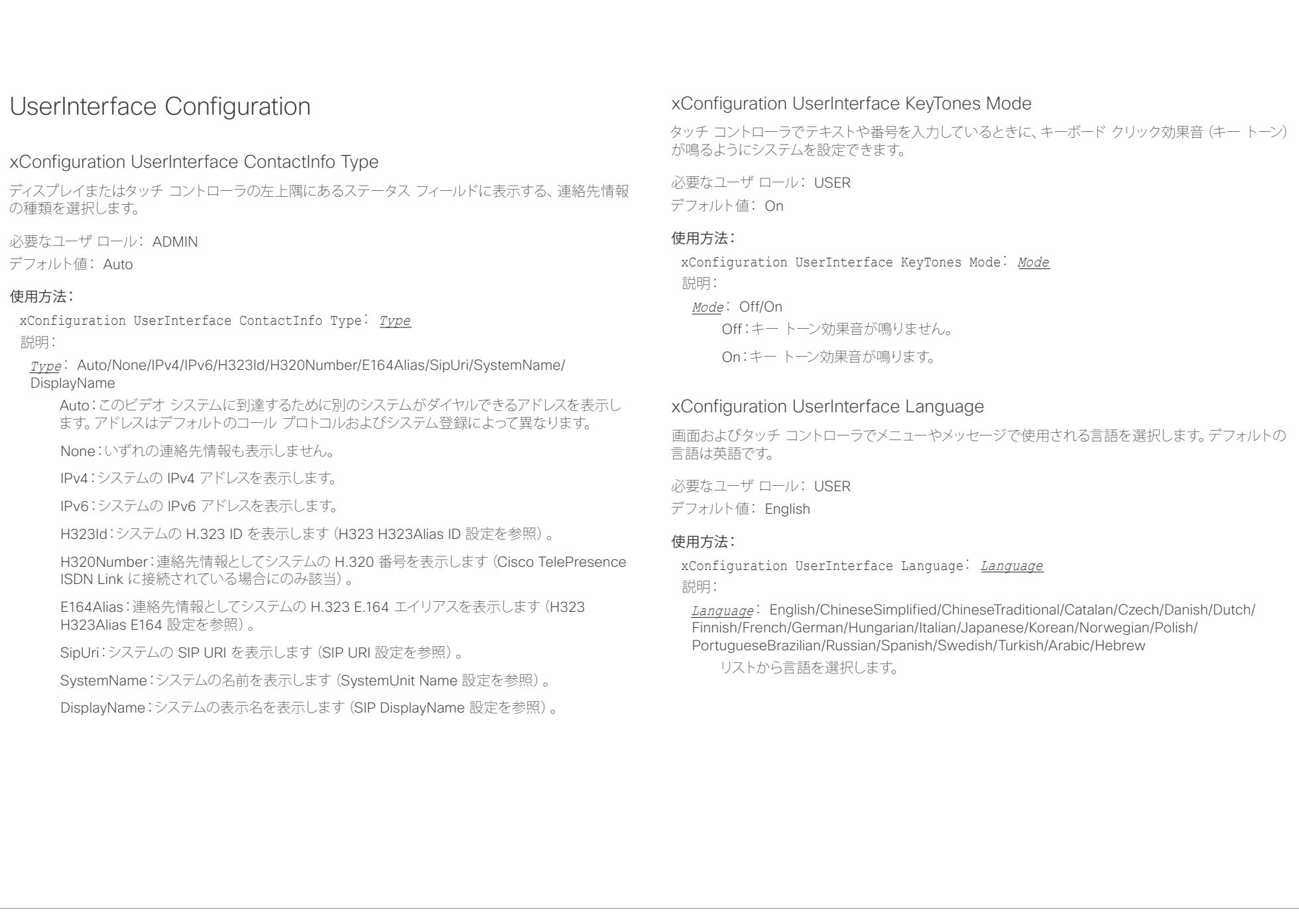

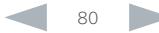

aludu - Cisco TelePresence SX80 API リファレンス ガイド こうしょう こうしょう こうしょう しょうしょう しょうしゅう スコール API リファレンス ガイド

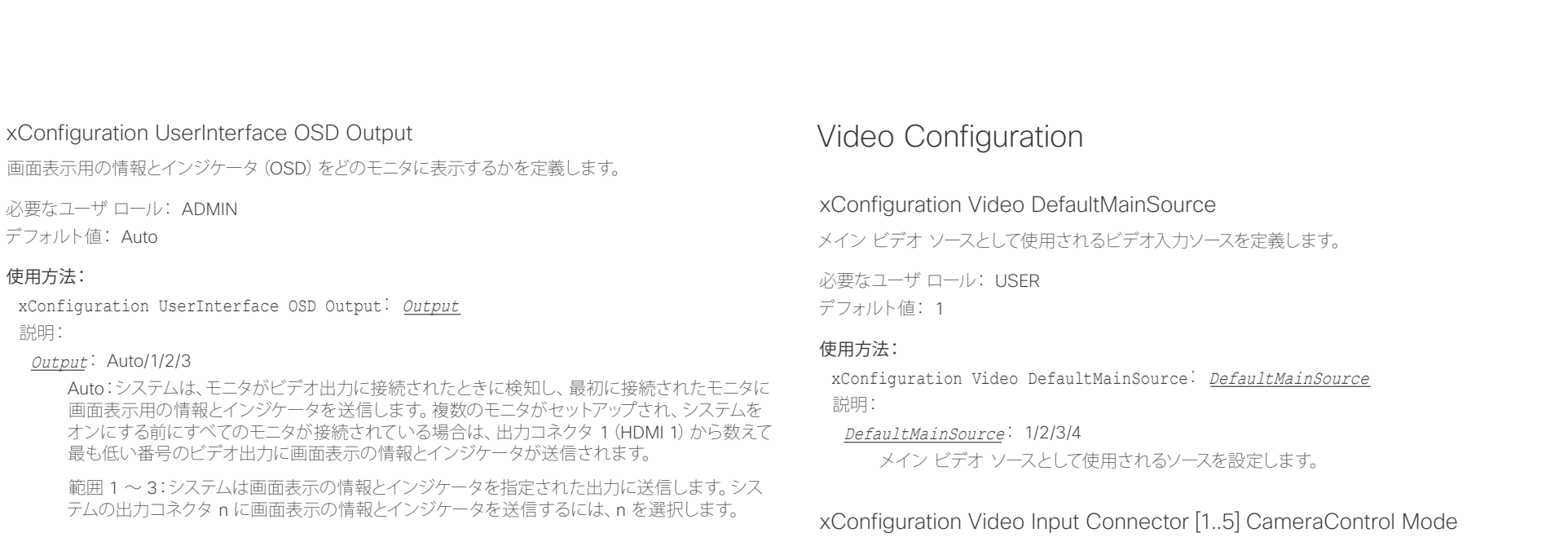

このビデオ入力コネクタに接続されているカメラを制御するかどうかを定義します。 カメラ制御はコネクタ 5(S ビデオ/コンポジット)では使用できないことに注意してください。

必要なユーザ ロール: ADMIN デフォルト値: コネクタ 1、2、3:On コネクタ 4、5:Off

### 使用方法:

xConfiguration Video Input Connector *n* CameraControl Mode: Mode 説明:

Mode: コネクタ 1、2、3、4:Off/On コネクタ 5:Off Off:カメラ制御をディセーブルにします。 On:カメラ制御をイネーブルにします。

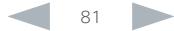

infinition = Cisco TelePresence SX80 API リファレンス ガイド - API リファレンス ガイド - API リファレンス ガイド

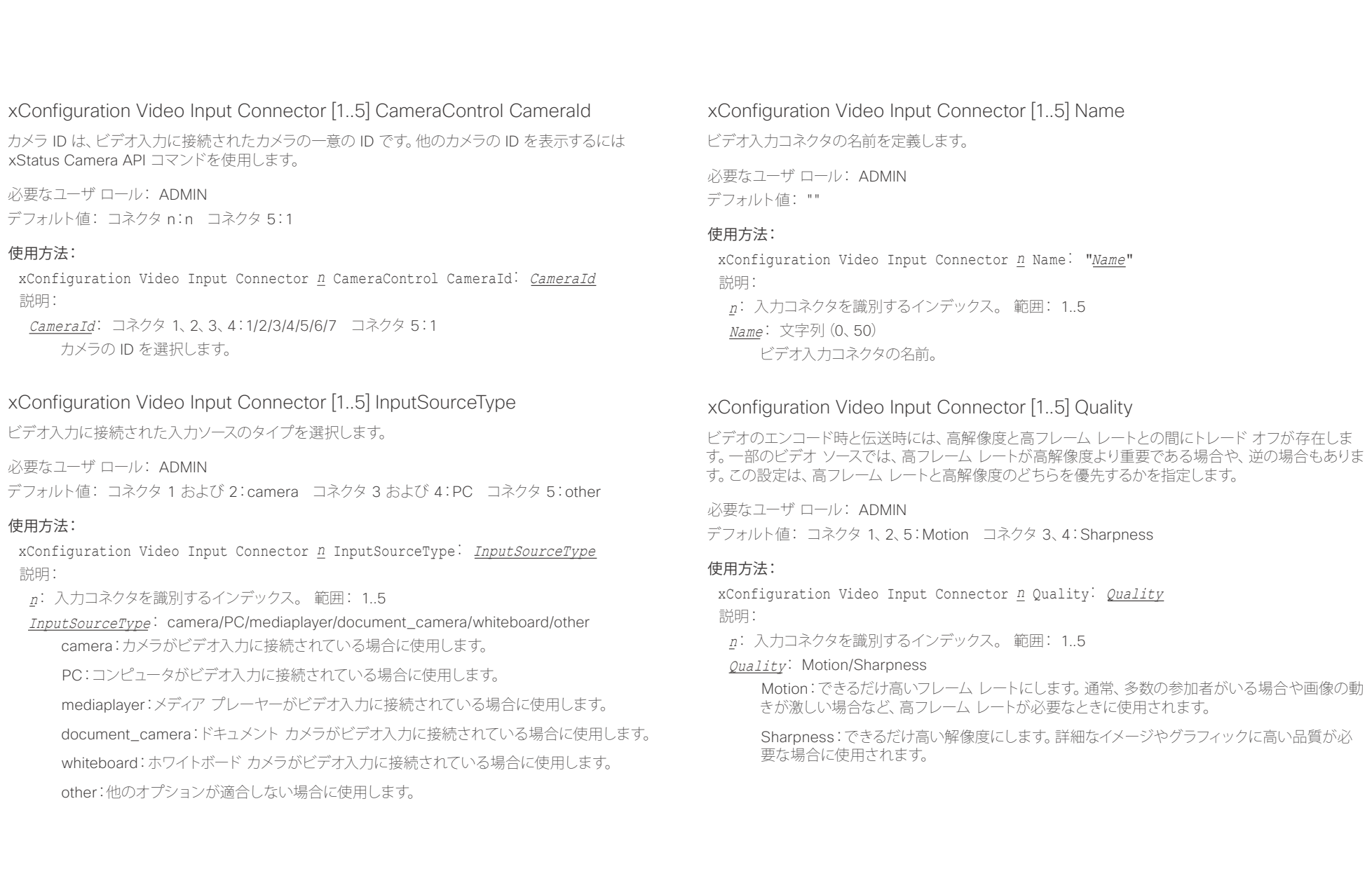

D15317.02 Cisco TelePresence SX80 API リファレンス ガイド CE8.0、 2016 年 2 月. 82 Copyright © 2016 Cisco Systems, Inc. All rights reserved.

# il<mark>liil</mark>lii<br>CISCO Cisco TelePresence SX80 API リファレンス ガイド

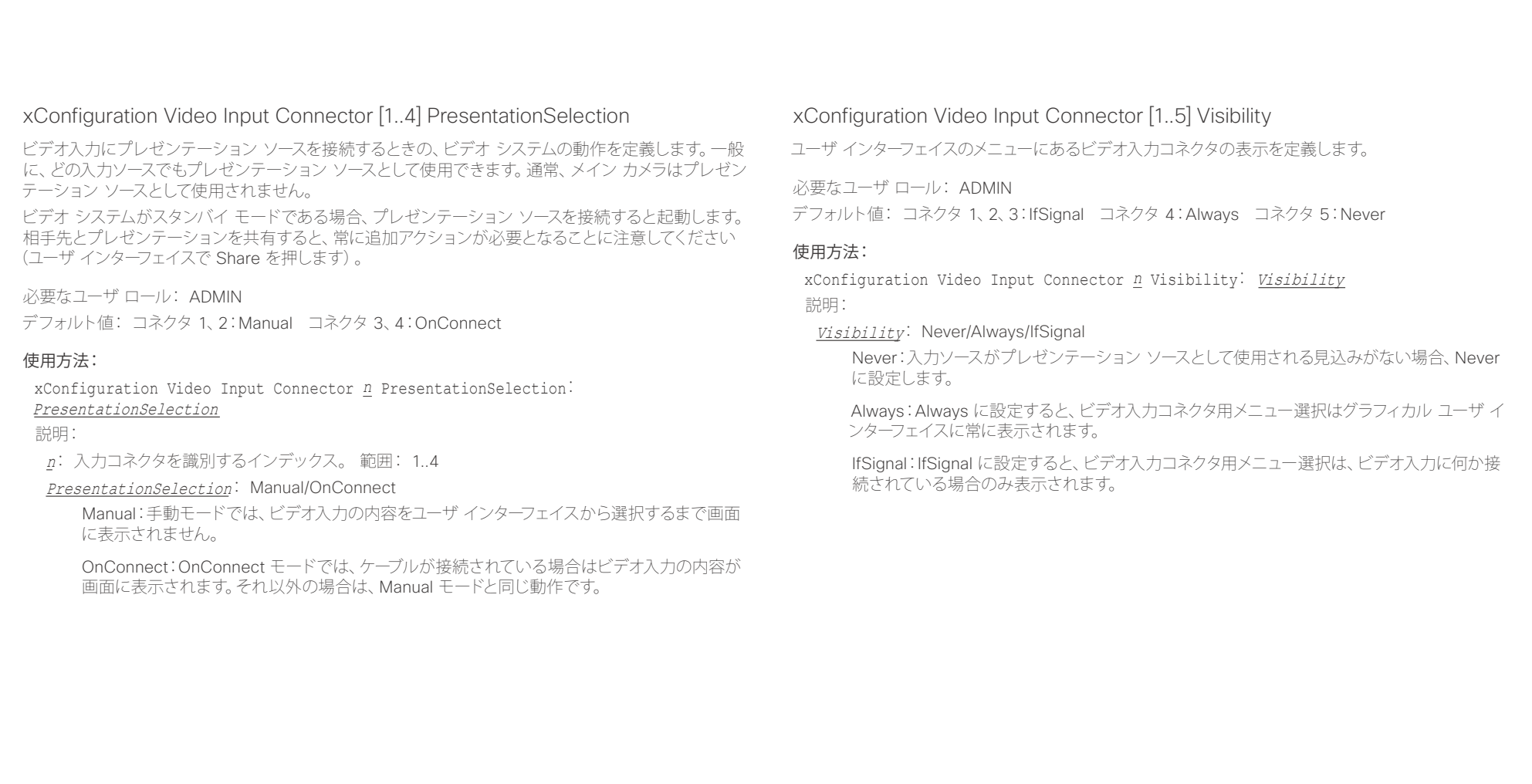

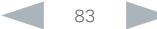

ahaha Cisco TelePresence SX80 API リファレンス ガイド **CISCO** 

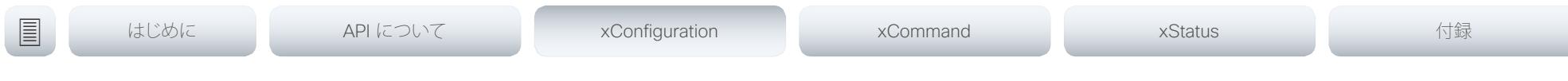

# xConfiguration Video Monitors

Video Output Connector [n] MonitorRole 設定を使用する各モニタにロールを割り当てます。モニタ ロールは、この出力に接続されているモニタ上のどのレイアウト(コール参加者とプレゼンテーション) に表示するかを決定します。同じモニタ ロールのモニタは同じレイアウトになり、別のモニタ ロールの モニタは異なるレイアウトになります。

Video Monitors で設定するモニタ レイアウト モードには、部屋のセットアップで利用する各レイアウ ト数を反映させてください。いくつかのモニタがプレゼンテーション用に確保できることに注意してく ださい。

必要なユーザ ロール: ADMIN

デフォルト値: Auto

### 使用方法:

xConfiguration Video Monitors: Monitors 説明:

Monitors: Auto/Single/Dual/DualPresentationOnly/TriplePresentationOnly/Triple

Auto:コーデックに接続されたモニタ数は自動的に検出され、レイアウトは MonitorRole の設 定に従ってモニタに割り振られます。

Single:同じレイアウトがすべてのモニタに表示されます。

Dual:レイアウトはモニタ ロール First および Second のモニタに配信されます。プレゼンテー ションがレイアウトの一部である場合、コールの参加者はすべてモニタ ロール First のモニタ に表示され、プレゼンテーションはモニタ ロール Second のモニタに表示されます。

DualPresentationOnly:コールのすべての参加者がモニタ ロール First のモニタに表示されま す。プレゼンテーションがレイアウトの一部である場合、プレゼンテーションはモニタ ロール Second に表示されます。

Triple:レイアウトはモニタ ロール First、Second、および Third のモニタに配信されます。プレ ゼンテーションがレイアウトの一部である場合、コールの参加者はすべてモニタ ロール First および Second のモニタに表示され、プレゼンテーションはモニタ ロール Third のモニタに表 示されます

TriplePresentationOnly:コールのすべての参加者がモニタ ロール First および Second のモ ニタに配信されます。プレゼンテーションがレイアウトの一部である場合、プレゼンテーション はモニタ ロール Third に表示されます。

# xConfiguration Video Output Connector [1..2] CEC Mode

ビデオ出力(HDMI)は、Consumer Electronics Control(CEC)をサポートします。この設定が On の 場合(デフォルトは Off)、システムはシステム自体がスタンバイに移行する際にモニタをスタンバイ状 態に設定するために CEC を使用します。同様に、システムがスタンバイから復帰するとき、システム自 身がモニタを起動します。これを実現するには、出力に接続されるモニタは CEC と互換性があり、 CEC がモニタに設定されている必要があります。

CEC については、製造業者によって異なるマーケティング名称が使用されていることに注意してくださ い。例:Anynet+(Samsung)、Aquos Link(シャープ)、BRAVIA Sync(Sony)、HDMI-CEC(日立)、 Kuro Link(パイオニア)、CE-Link および Regza Link(東芝)、RIHD(オンキョー)、HDAVI Control、 EZ-Sync、VIERA Link(Panasonic)、EasyLink(Philips)、NetCommand for HDMI(三菱)。

必要なユーザ ロール: ADMIN デフォルト値: Off

### 使用方法:

xConfiguration Video Output Connector *n* CEC Mode: Mode 説明:

Mode: Off/On

Off:CEC 制御をディセーブルにします。

On:CEC 制御をイネーブルにします。

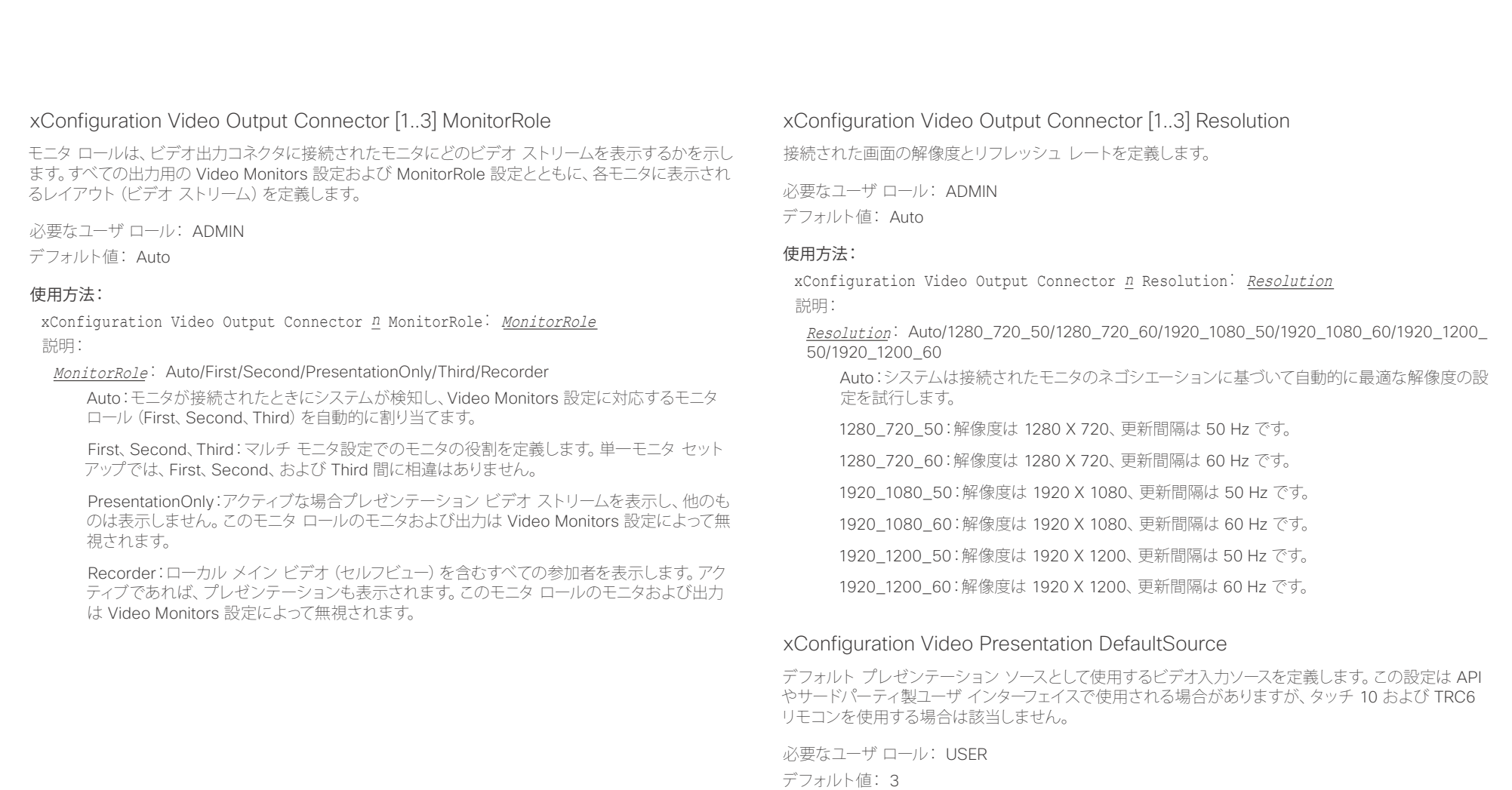

# 使用方法:

xConfiguration Video Presentation DefaultSource: DefaultSource 説明:

DefaultSource: 1/2/3/4

デフォルト プレゼンテーション ソースとして使用するビデオ入力ソース。

altalia. Cisco TelePresence SX80 API リファレンス ガイド

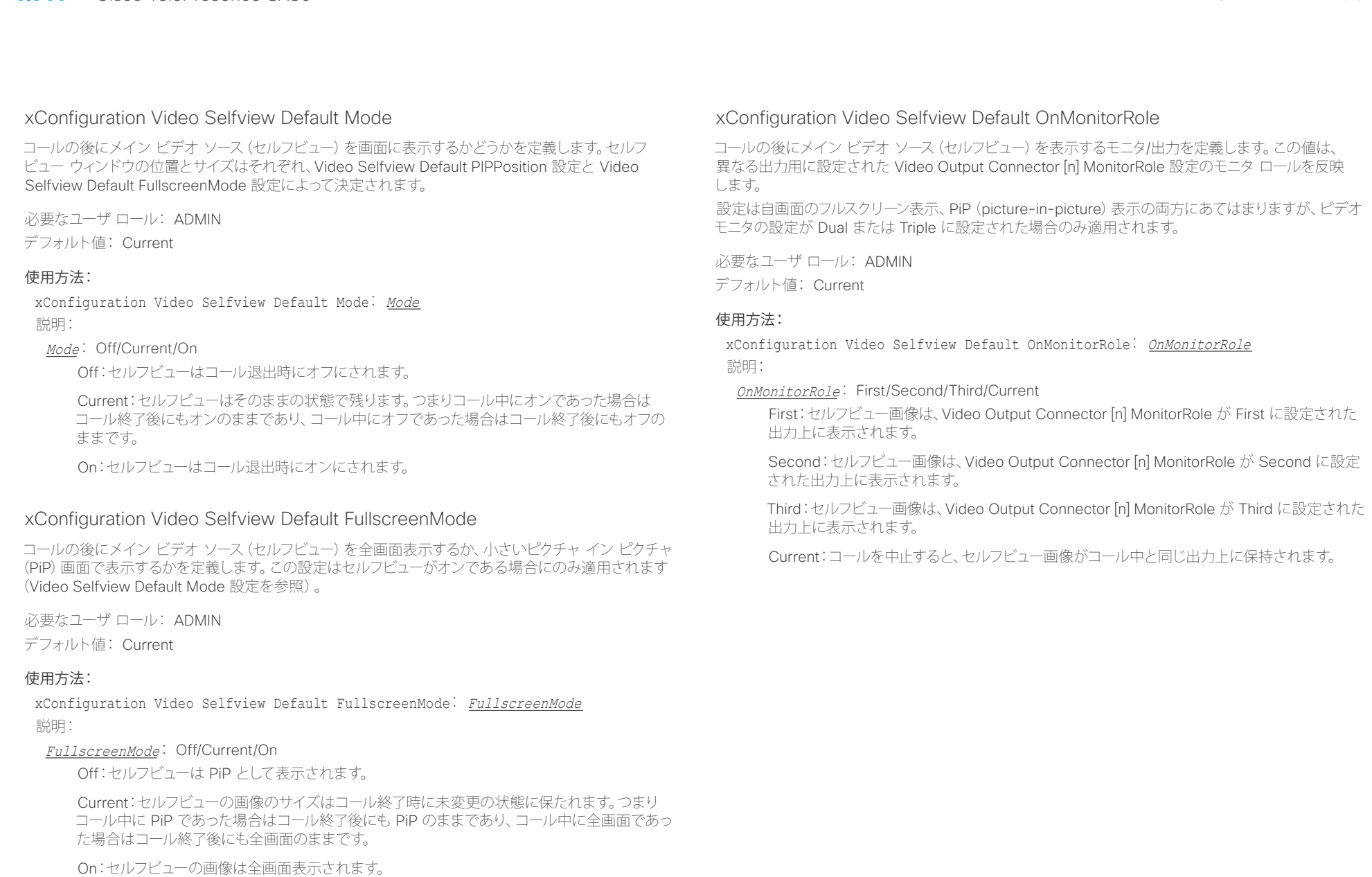

il<mark>liil</mark>lii<br>CISCO Cisco TelePresence SX80 API リファレンス ガイド

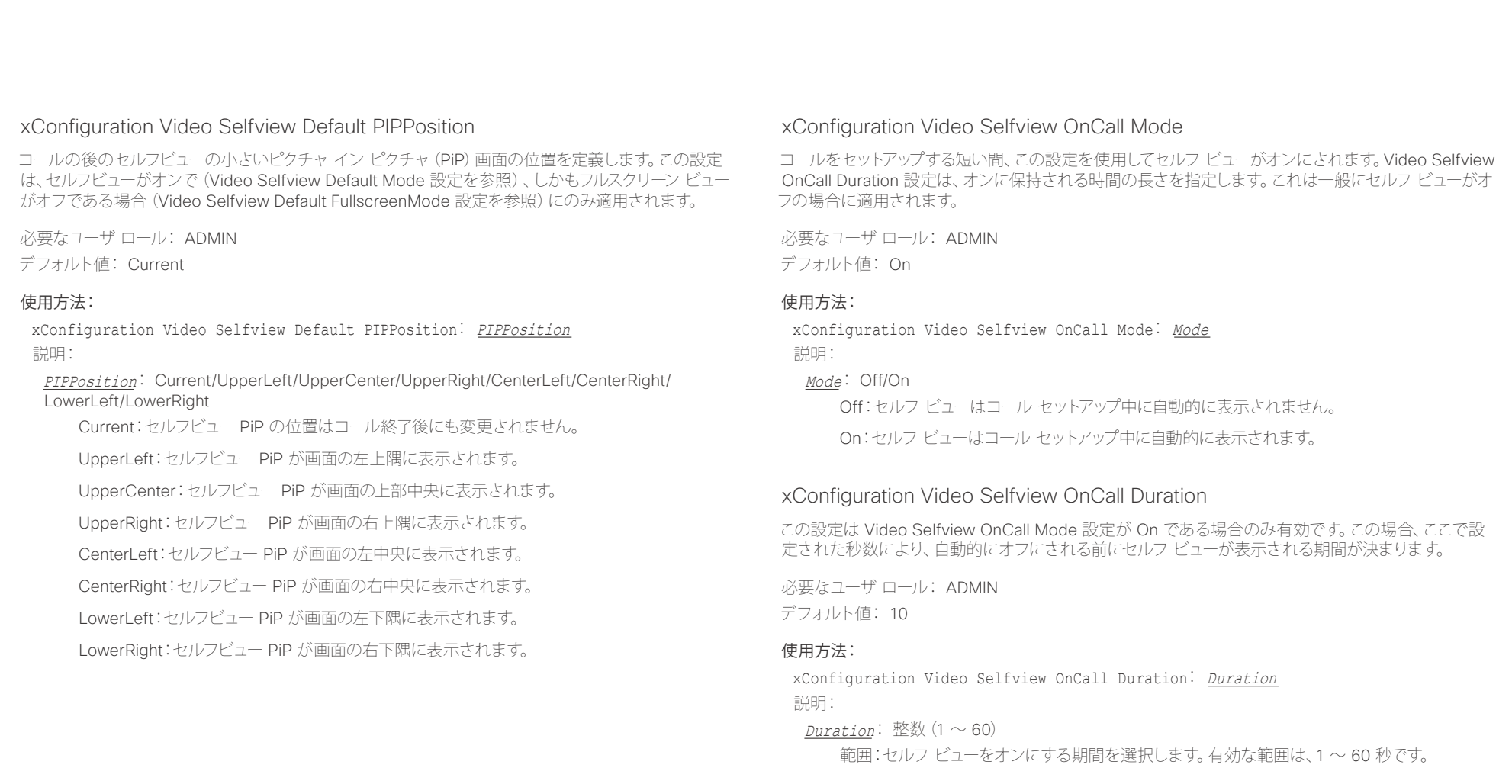

### alialia Cisco TelePresence SX80 API リファレンス ガイド **CISCO**

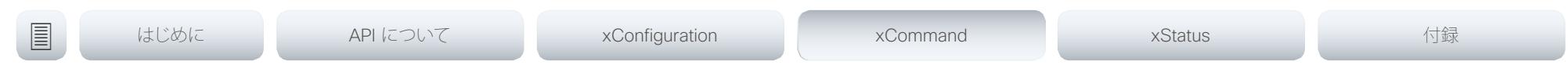

# 第 4 章 xCommand コマンド

D15317.02 Cisco TelePresence SX80 API リファレンス ガイド CE8.0、 2016 年 2 月. 88 Copyright © 2016 Cisco Systems, Inc. All rights reserved.

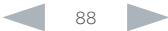

### alialia **CISCO** Cisco TelePresence SX80

### 圓 はじめに API について xConfiguration xCommand xStatus 付録

# xCommand コマンドの説明

この章では、パラメータ付き xCommand タイプ コマンドの完全なリストを確認できます。

マニュアルの更新バージョンがないか、定期的に Web サイトにアクセスすることを推奨します。 ▶ http://www.cisco.com/go/sx-docs に移動します。

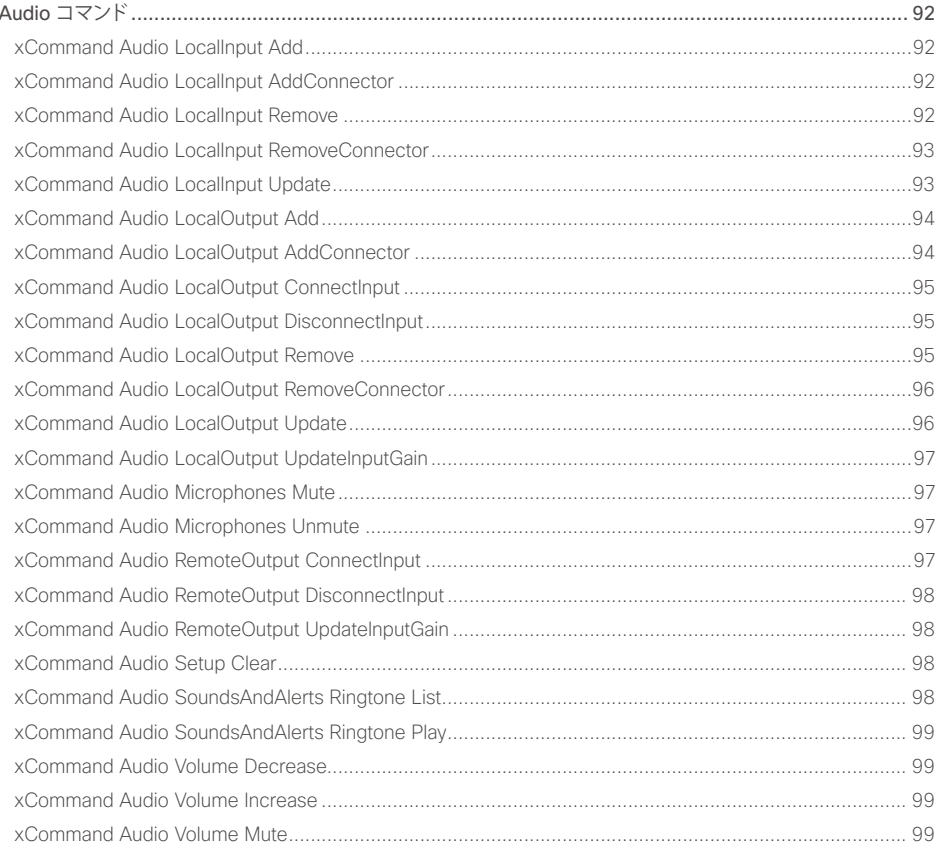

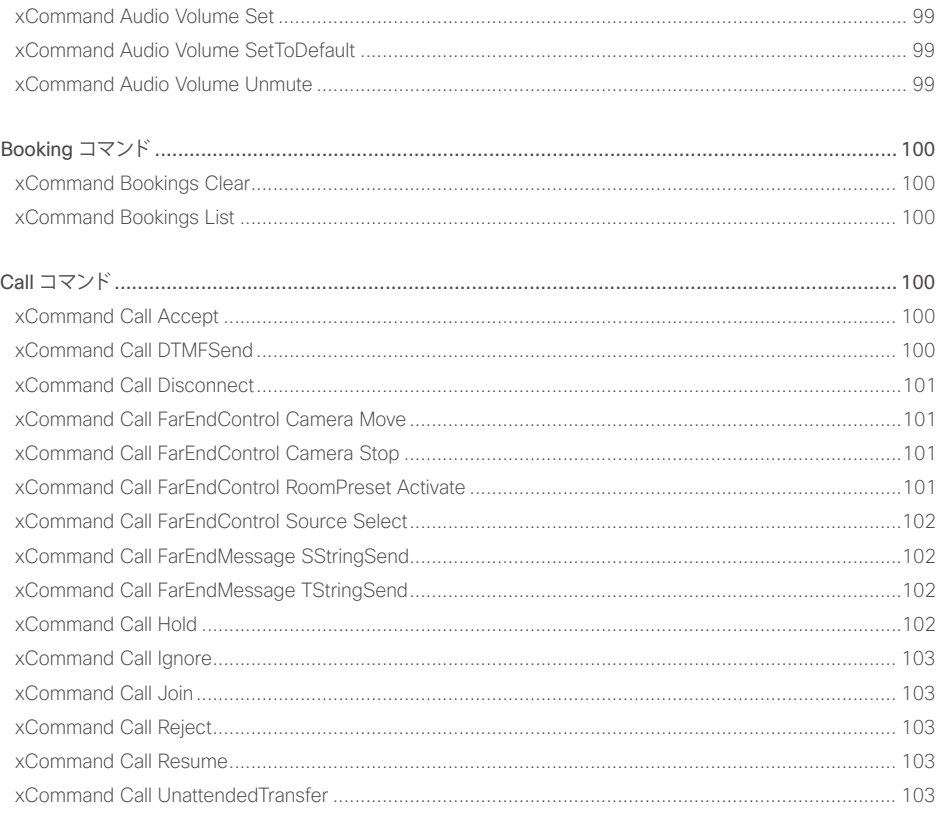

API リファレンス ガイド

### altalia. **CISCO** Cisco TelePresence SX80

# API リファレンス ガイド

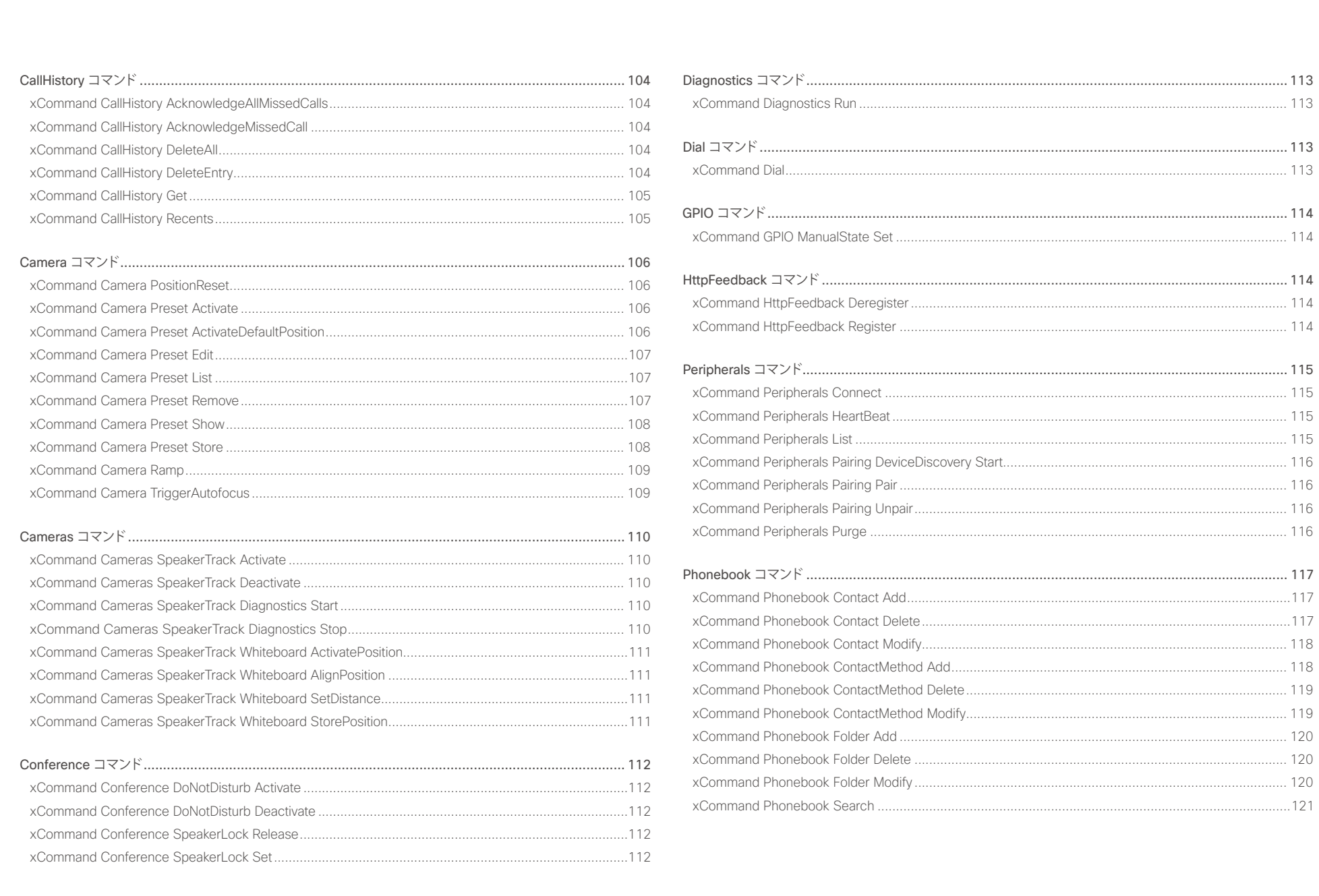

### altalia. **CISCO** Cisco TelePresence SX80

# API リファレンス ガイド

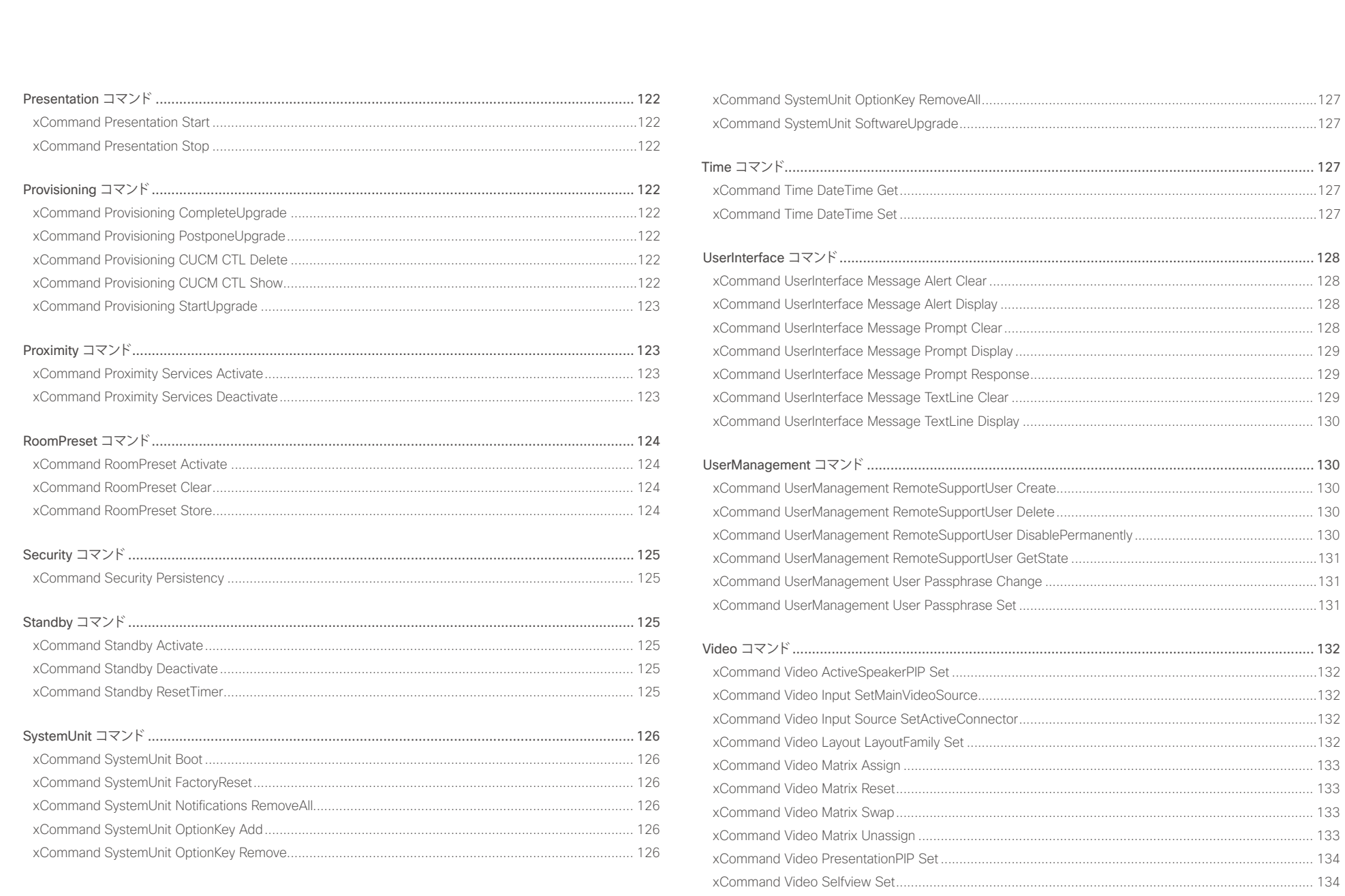

<span id="page-91-0"></span>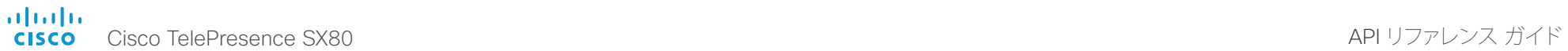

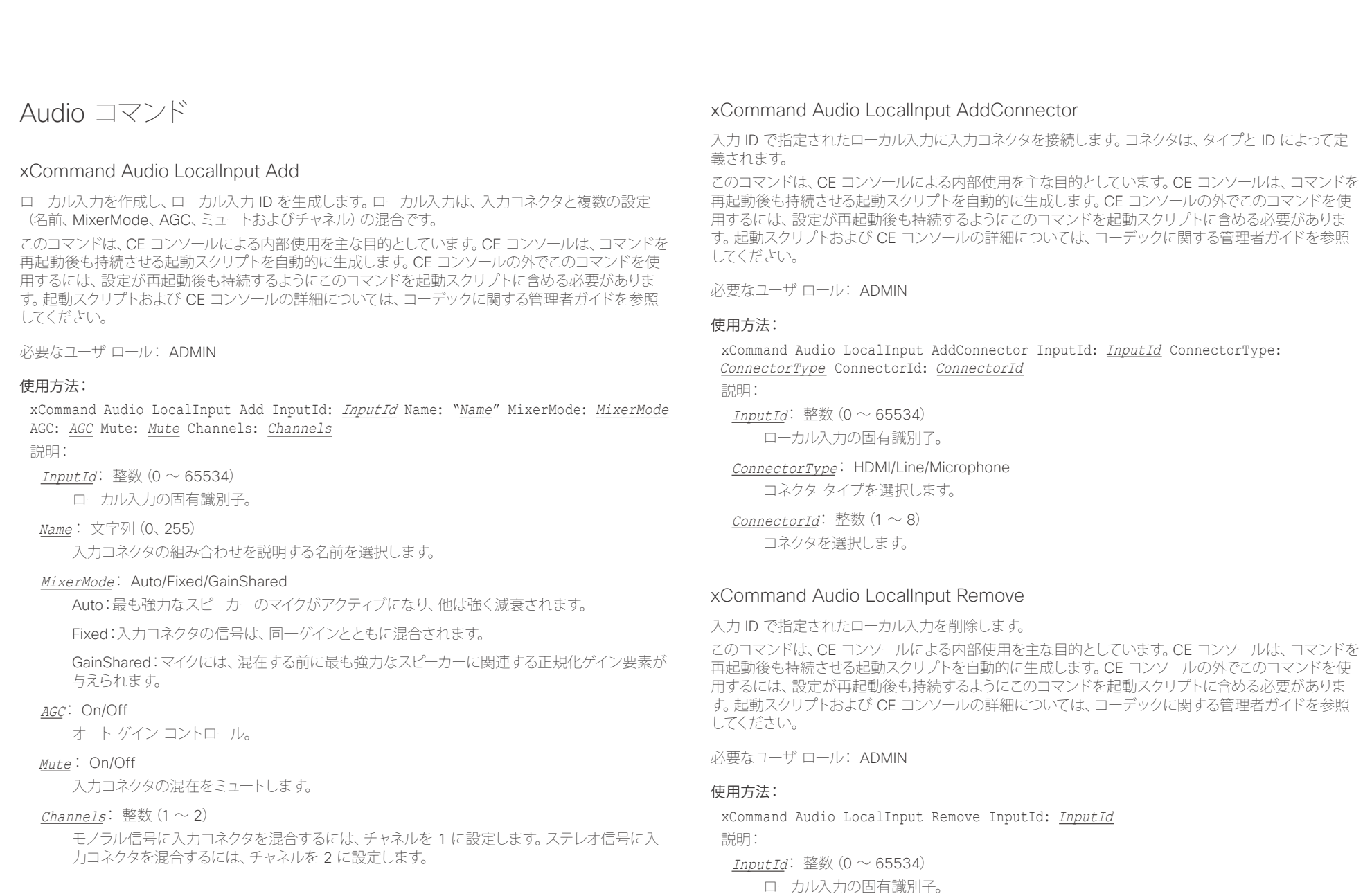

### <span id="page-92-0"></span>ahaha Cisco TelePresence SX80 API リファレンス ガイド **CISCO**

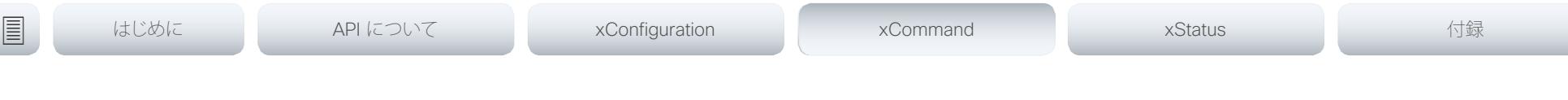

## xCommand Audio LocalInput RemoveConnector

入力 ID で指定されたローカル入力から入力コネクタを切断します。コネクタは、タイプと ID によって 定義されます。

このコマンドは、CE コンソールによる内部使用を主な目的としています。CE コンソールは、コマンドを 再起動後も持続させる起動スクリプトを自動的に生成します。CE コンソールの外でこのコマンドを使 用するには、設定が再起動後も持続するようにこのコマンドを起動スクリプトに含める必要がありま す。起動スクリプトおよび CE コンソールの詳細については、コーデックに関する管理者ガイドを参照 してください。

必要なユーザ ロール: ADMIN

### 使用方法:

xCommand Audio LocalInput RemoveConnector InputId: InputId ConnectorType: ConnectorType ConnectorId: ConnectorId

説明:

 $InputId$ : 整数 (0 ~ 65534)

ローカル入力の固有識別子。

ConnectorType: HDMI/Line/Microphone コネクタ タイプを選択します。

ConnectorId: 整数 $(1 \sim 8)$ コネクタを選択します。

# xCommand Audio LocalInput Update

入力 ID で指定されたローカル入力の設定を更新します。

このコマンドは、CE コンソールによる内部使用を主な目的としています。CE コンソールは、コマンドを 再起動後も持続させる起動スクリプトを自動的に生成します。CE コンソールの外でこのコマンドを使 用するには、設定が再起動後も持続するようにこのコマンドを起動スクリプトに含める必要がありま す。起動スクリプトおよび CE コンソールの詳細については、コーデックに関する管理者ガイドを参照 してください。

必要なユーザ ロール: ADMIN

### 使用方法:

xCommand Audio LocalInput Update InputId: InputId Name: "*Name*" MixerMode: *MixerMode* AGC: *AGC* Mute: *Mute* Channels: *Channels*

説明:

InputId: 整数 $(0 \sim 65534)$ ローカル入力の固有識別子。

Name: 文字列(0、255)

入力コネクタの組み合わせを説明する名前を選択します。

### MixerMode: Auto/Fixed/GainShared

Auto:最も強力なスピーカーのマイクがアクティブになり、他は強く減衰されます。

Fixed:入力コネクタの信号は、同一ゲインとともに混合されます。

GainShared:マイクには、混在する前に最も強力なスピーカーに関連する正規化ゲイン要素が 与えられます。

### AGC: On/Off

オート ゲイン コントロール。

### Mute: On/Off

入力コネクタの混在をミュートします。

### Channels: 整数 $(1 \sim 2)$

モノラル信号に入力コネクタを混合するには、チャネルを 1 に設定します。ステレオ信号に入 力コネクタを混合するには、チャネルを 2 に設定します。

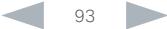

<span id="page-93-0"></span>

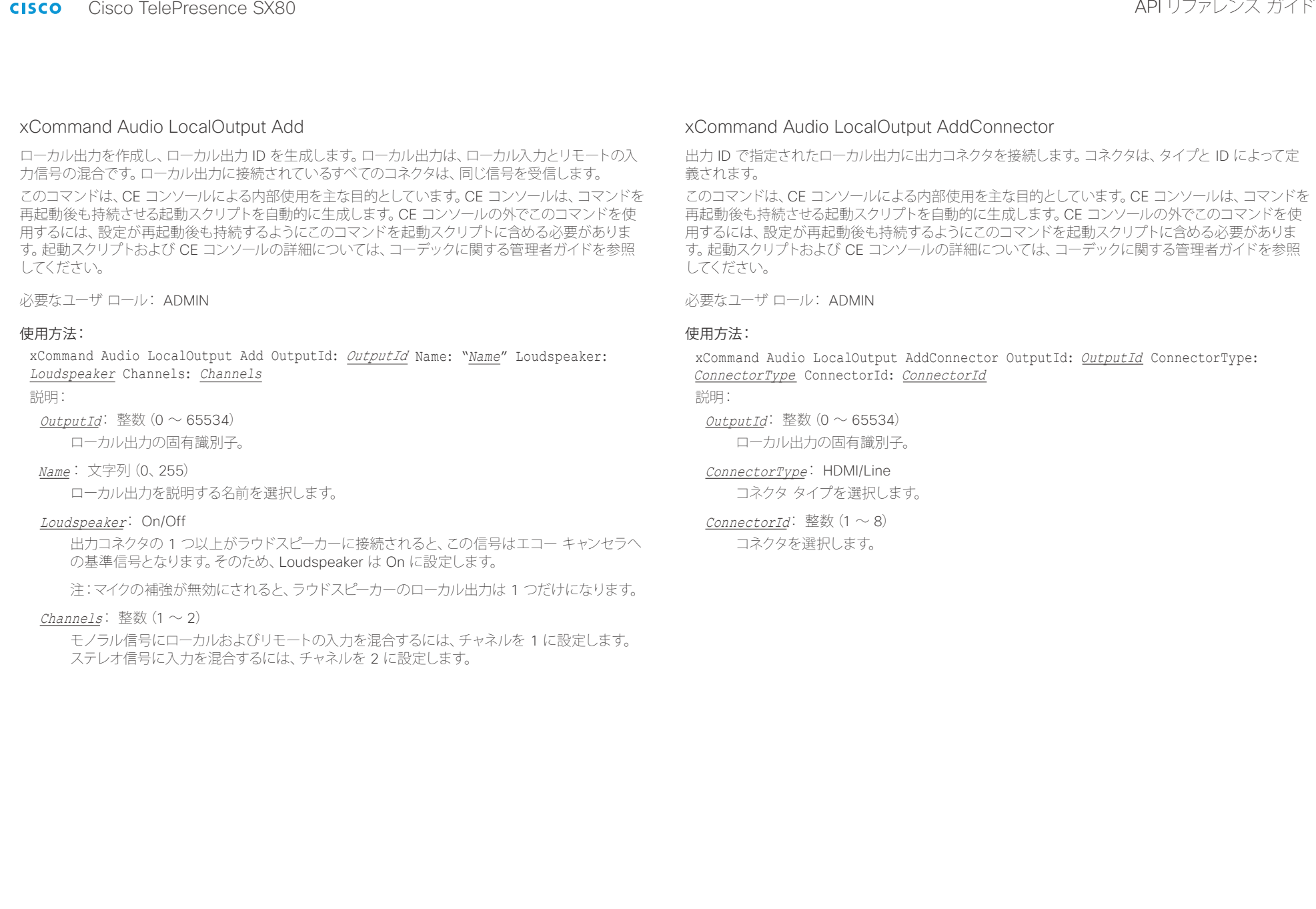

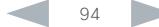

<span id="page-94-0"></span>ahaha Cisco TelePresence SX80 API リファレンス ガイド **CISCO** 

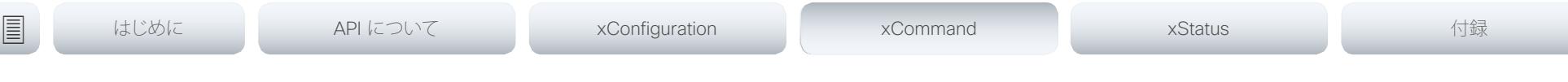

## xCommand Audio LocalOutput ConnectInput

パラメータとして ID を指定することで、ローカル出力にローカルまたはリモート入力を接続します。 このコマンドは、CE コンソールによる内部使用を主な目的としています。CE コンソールは、コマンドを

再起動後も持続させる起動スクリプトを自動的に生成します。CE コンソールの外でこのコマンドを使 用するには、設定が再起動後も持続するようにこのコマンドを起動スクリプトに含める必要がありま す。起動スクリプトおよび CE コンソールの詳細については、コーデックに関する管理者ガイドを参照 してください。

必要なユーザ ロール: ADMIN

### 使用方法:

xCommand Audio LocalOutput ConnectInput OutputId: OutputId InputId: InputId [InputGain: InputGain]

説明:

OutputId: 整数 $(0 \sim 65534)$ ローカル出力の固有識別子。

InputId: 整数 $(0 \sim 65534)$ 

ローカル入力の固有識別子。

InputGain: 整数 $(-54 \sim 15)$ 

入力信号のゲインを設定します。値 -54 dB は Off に相当します。

# xCommand Audio LocalOutput DisconnectInput

ローカル出力からローカルまたはリモート入力を切断します。

このコマンドは、CE コンソールによる内部使用を主な目的としています。CE コンソールは、コマンドを 再起動後も持続させる起動スクリプトを自動的に生成します。CE コンソールの外でこのコマンドを使 用するには、設定が再起動後も持続するようにこのコマンドを起動スクリプトに含める必要がありま す。起動スクリプトおよび CE コンソールの詳細については、コーデックに関する管理者ガイドを参照 してください。

必要なユーザ ロール: ADMIN

### 使用方法:

xCommand Audio LocalOutput DisconnectInput OutputId: OutputId InputId: InputId 説明:

 $OutputId:$  整数 (0  $\sim$  65534)

ローカル出力の固有識別子。

InputId: 整数 $(0 ~ 65534)$ 

ローカルまたはリモート入力の固有識別子。

# xCommand Audio LocalOutput Remove

出力 ID で指定されたローカル出力を削除します。

このコマンドは、CE コンソールによる内部使用を主な目的としています。CE コンソールは、コマンドを 再起動後も持続させる起動スクリプトを自動的に生成します。CE コンソールの外でこのコマンドを使 用するには、設定が再起動後も持続するようにこのコマンドを起動スクリプトに含める必要がありま す。起動スクリプトおよび CE コンソールの詳細については、コーデックに関する管理者ガイドを参照 してください。

必要なユーザ ロール: ADMIN

### 使用方法:

xCommand Audio LocalOutput Remove OutputId: OutputId 説明:

OutputId: 整数 $(0 \sim 65534)$ ローカル出力の固有識別子。

### <span id="page-95-0"></span>ahaha Cisco TelePresence SX80 API リファレンス ガイド **CISCO**

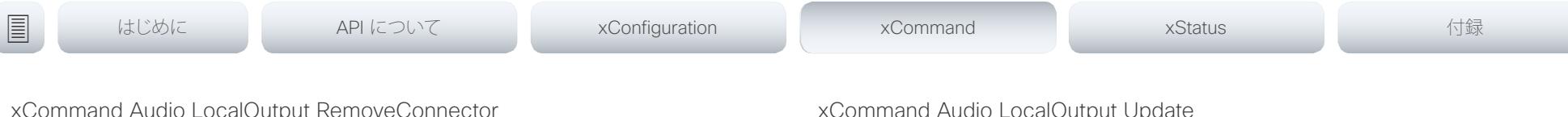

### xCommand Audio LocalOutput RemoveConnector

出力 ID で指定されたローカル出力から出力コネクタを切断します。コネクタは、タイプと ID によって 定義されます。

このコマンドは、CE コンソールによる内部使用を主な目的としています。CE コンソールは、コマンドを 再起動後も持続させる起動スクリプトを自動的に生成します。CE コンソールの外でこのコマンドを使 用するには、設定が再起動後も持続するようにこのコマンドを起動スクリプトに含める必要がありま す。起動スクリプトおよび CE コンソールの詳細については、コーデックに関する管理者ガイドを参照 してください。

必要なユーザ ロール: ADMIN

### 使用方法:

xCommand Audio LocalOutput RemoveConnector OutputId: OutputId ConnectorType: ConnectorType ConnectorId: ConnectorId

### 説明:

 $OutputId:$  整数 (0  $\sim$  65534) ローカル出力の固有識別子。

### ConnectorType: HDMI/Line

コネクタ タイプを選択します。

# ConnectorId: 整数 $(1 \sim 8)$

コネクタを選択します。

# mand Audio LocalOutput Update

出力 ID で指定されたローカル出力の設定を更新します。

このコマンドは、CE コンソールによる内部使用を主な目的としています。CE コンソールは、コマンドを 再起動後も持続させる起動スクリプトを自動的に生成します。CE コンソールの外でこのコマンドを使 用するには、設定が再起動後も持続するようにこのコマンドを起動スクリプトに含める必要がありま す。起動スクリプトおよび CE コンソールの詳細については、コーデックに関する管理者ガイドを参照 してください。

必要なユーザ ロール: ADMIN

### 使用方法:

xCommand Audio LocalOutput Update OutputId: *OutputId* Name: "*Name*" Loudspeaker: *Loudspeaker* Channels: *Channels*

### 説明:

OutputId: 整数 $(0 \sim 65534)$ ローカル出力の固有識別子。

### Name: 文字列(0、255)

ローカル出力を説明する名前を選択します。

### Loudspeaker: On/Off

出力コネクタの 1 つ以上がラウドスピーカーに接続されると、この信号はエコー キャンセラへ の基準信号となります。そのため、Loudspeaker は On に設定します。

注:マイクの補強が無効にされると、ラウドスピーカーのローカル出力は 1 つだけになります。

### Channels: 整数 $(1 \sim 2)$

モノラル信号にローカルおよびリモートの入力を混合するには、チャネルを 1 に設定します。 ステレオ信号に入力を混合するには、チャネルを 2 に設定します。

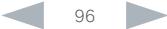

<span id="page-96-0"></span>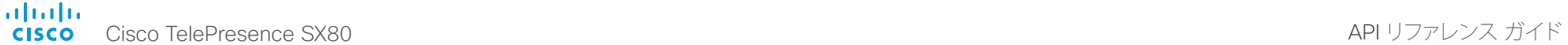

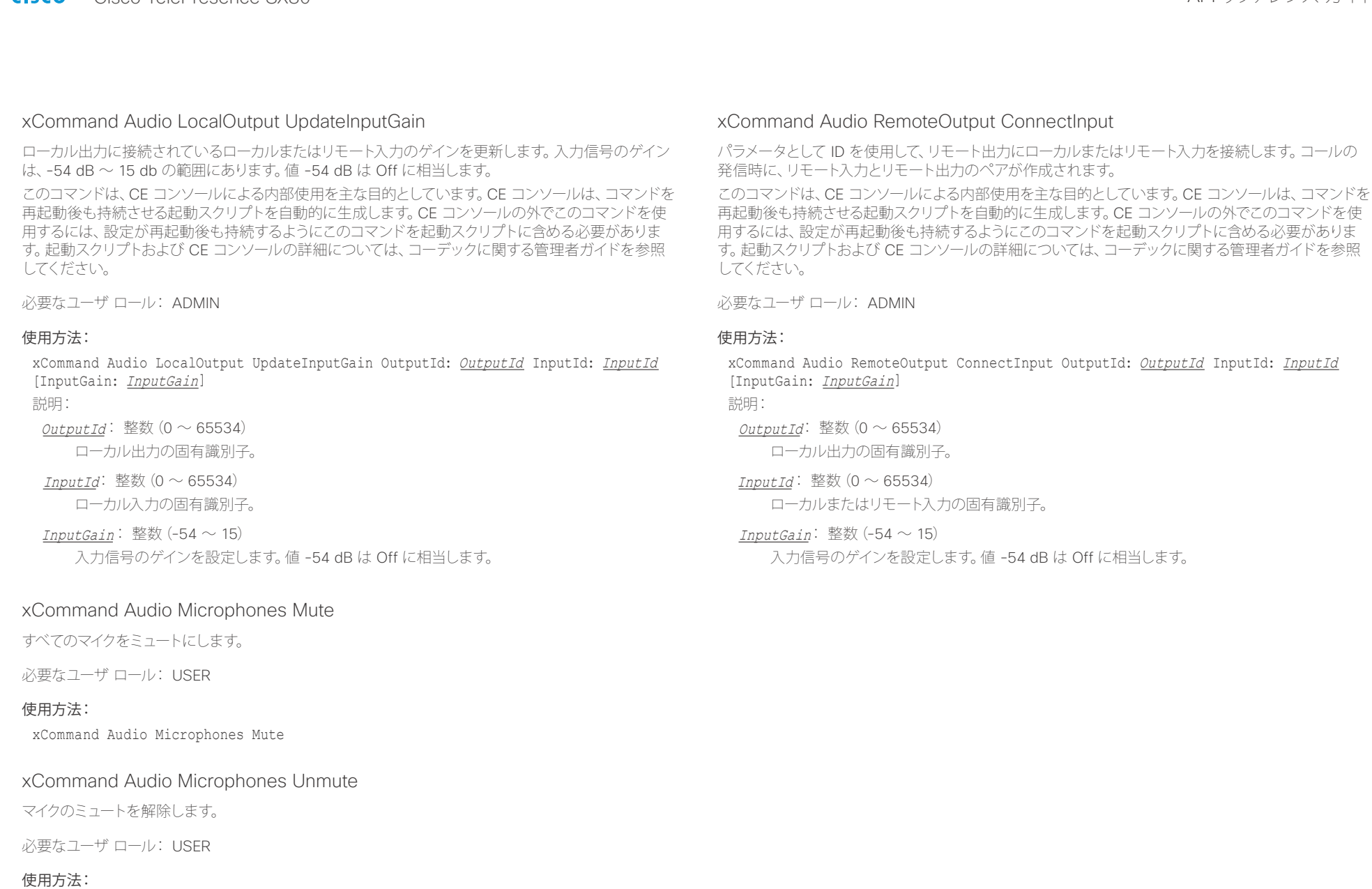

xCommand Audio Microphones Unmute

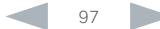

<span id="page-97-0"></span>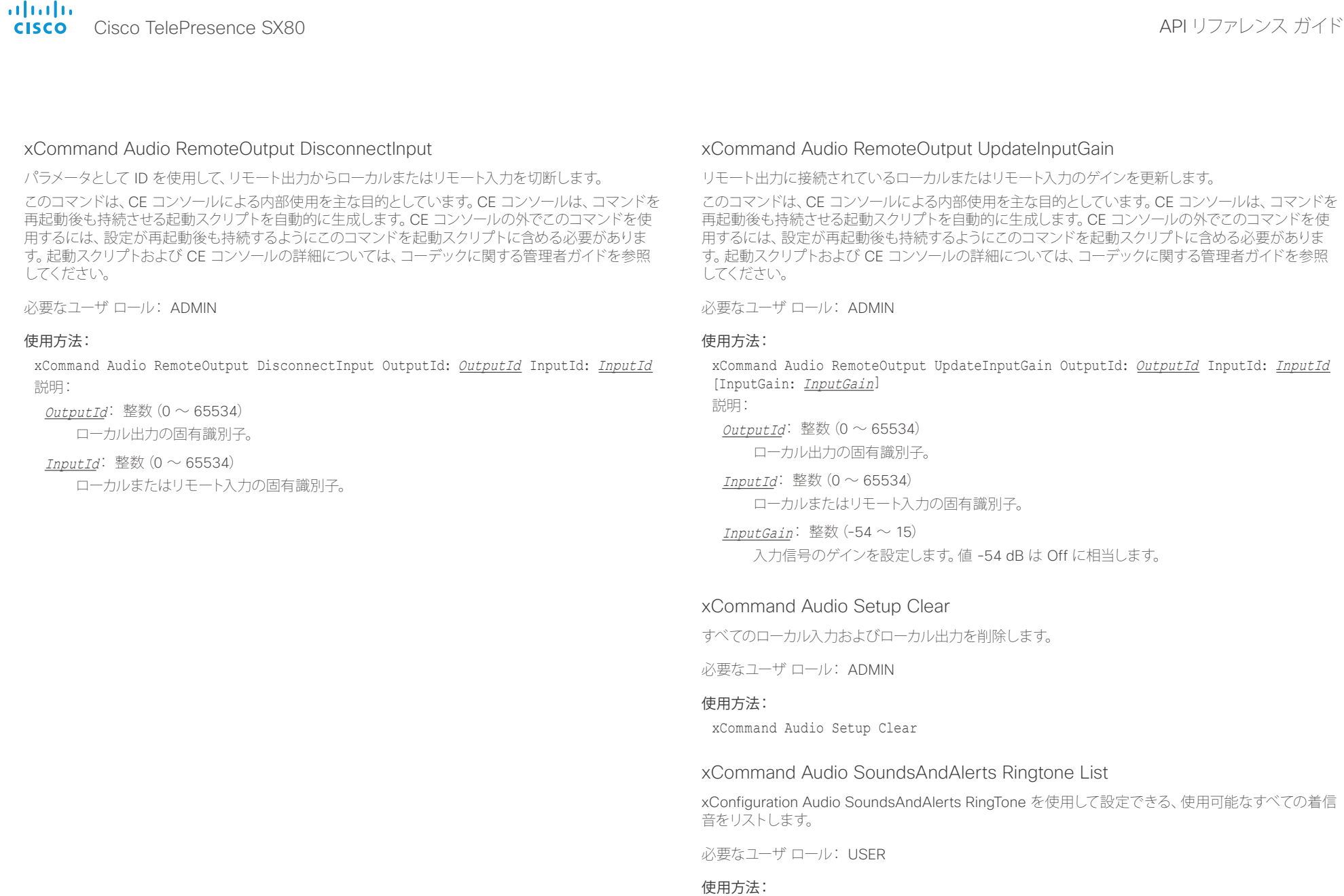

xCommand Audio SoundsAndAlerts Ringtone List

### <span id="page-98-0"></span>altalia. trinting<br>
cisco TelePresence SX80 API リファレンス ガイド

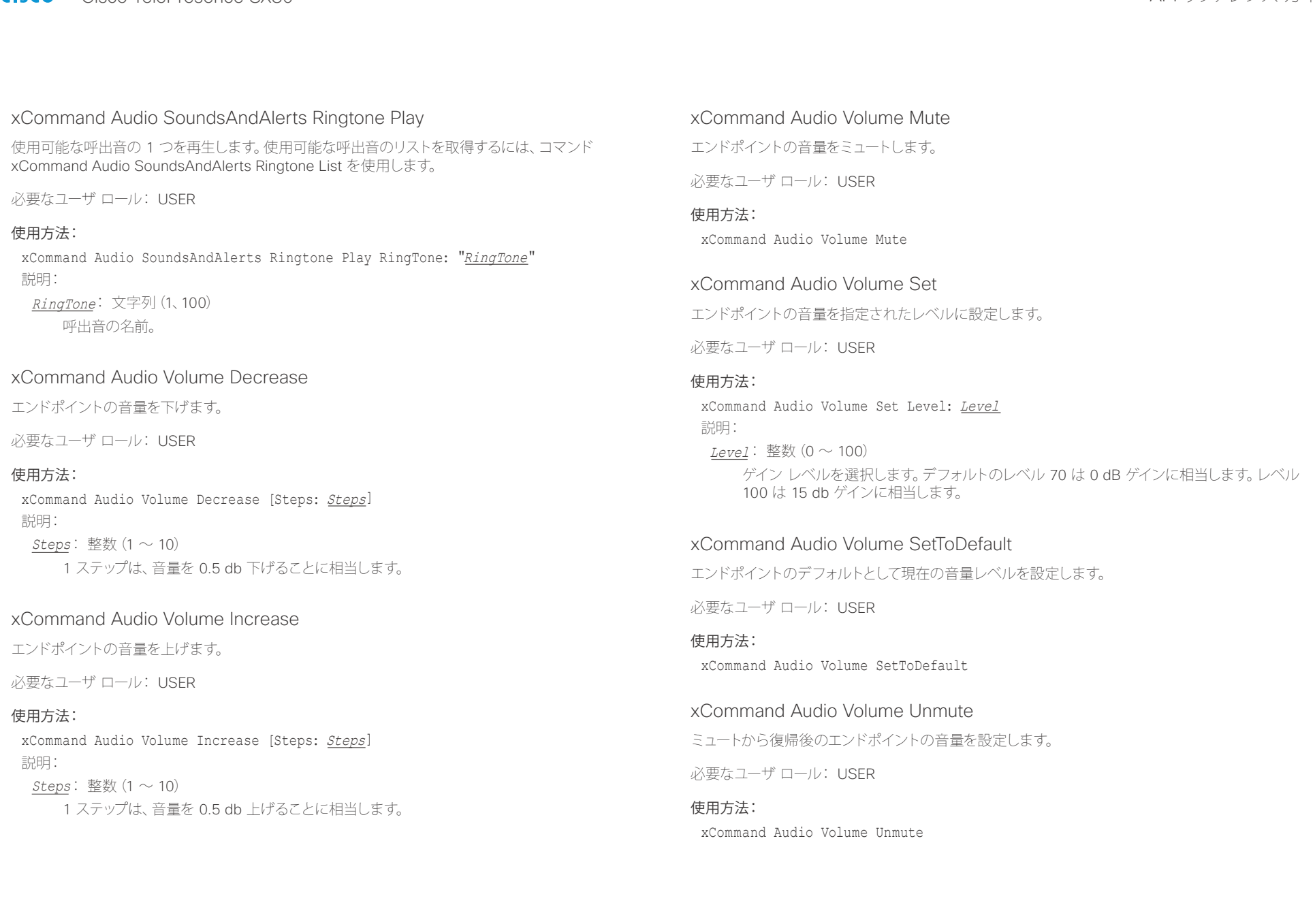

<span id="page-99-0"></span>altalia. - Times API リファレンス ガイド<br>- Cisco Cisco TelePresence SX80

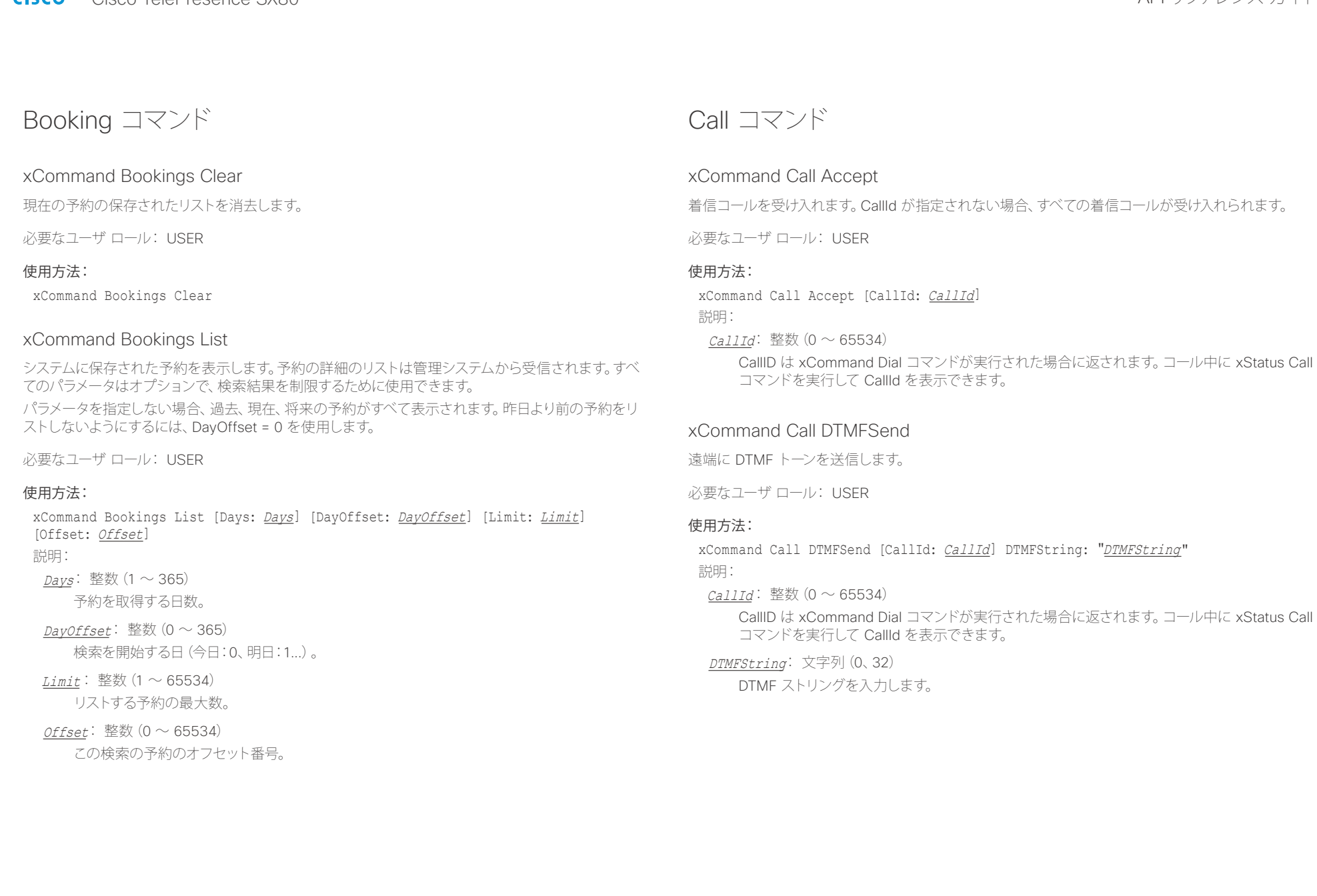

<span id="page-100-0"></span>interactions of the Cisco TelePresence SX80<br>
CISCO Cisco TelePresence SX80

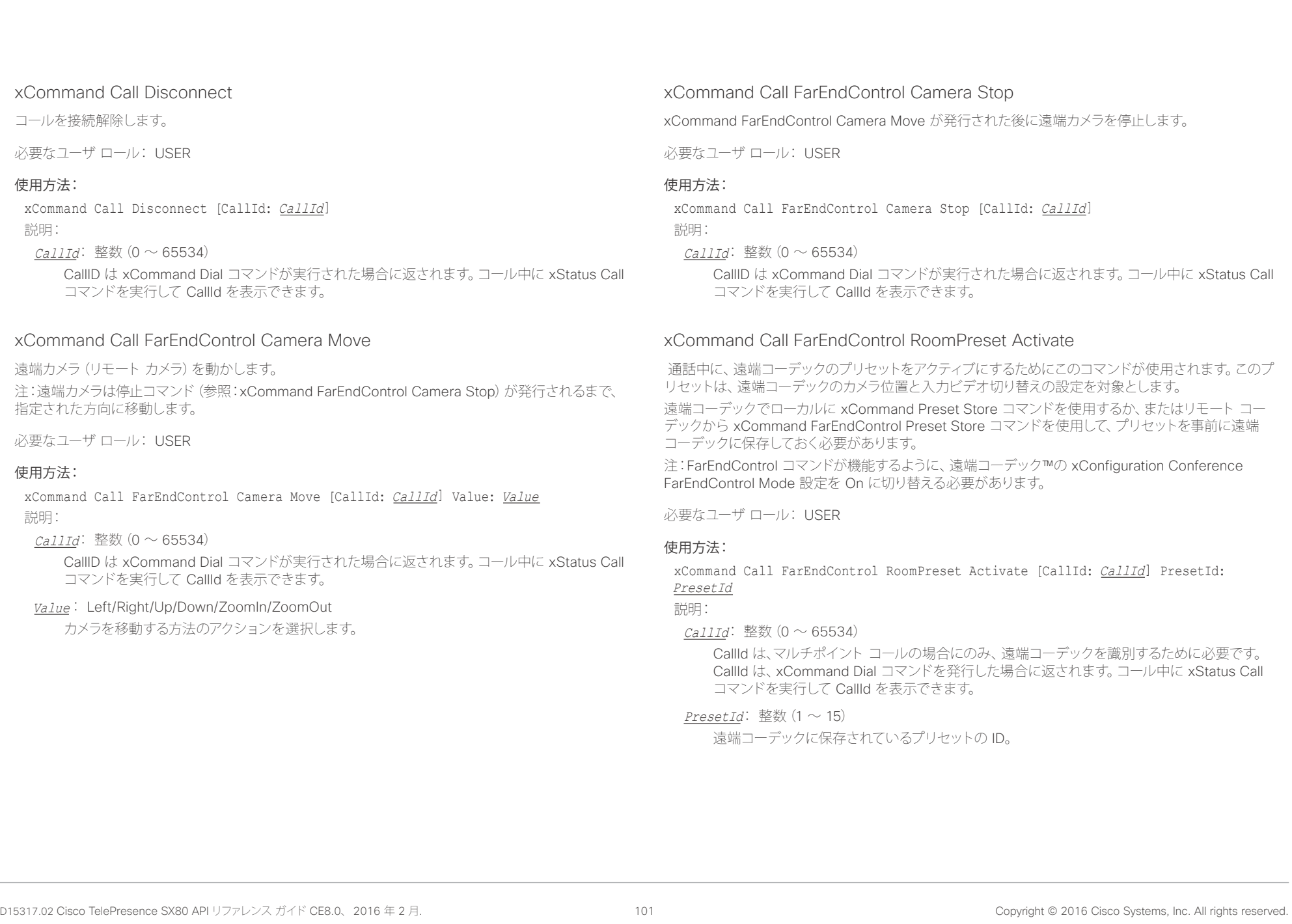

<span id="page-101-0"></span>albaha. trinting<br>CISCO Acisco TelePresence SX80 API リファレンス ガイド

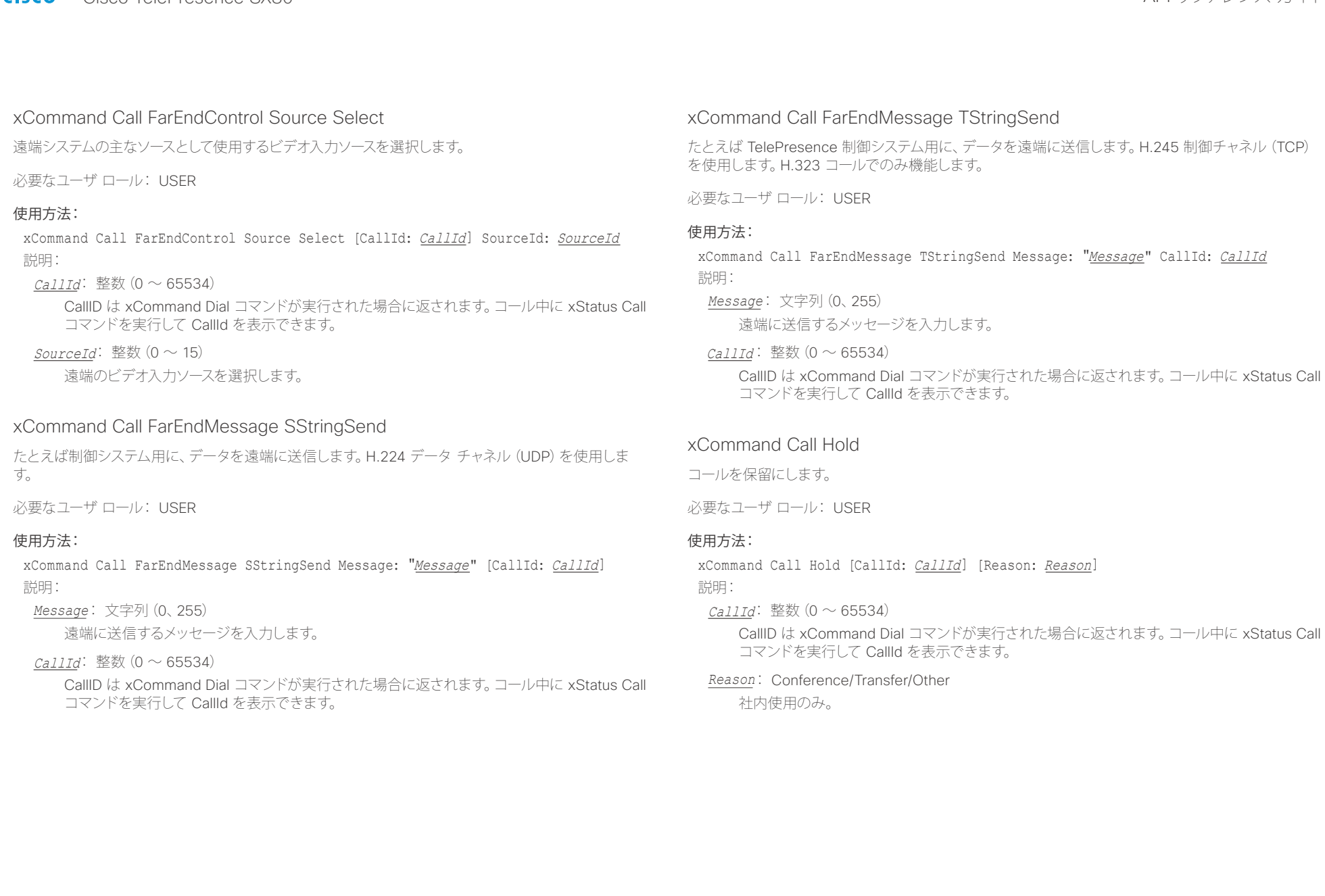

<span id="page-102-0"></span>altalic trinting<br>CISCO Acisco TelePresence SX80 API リファレンス ガイド

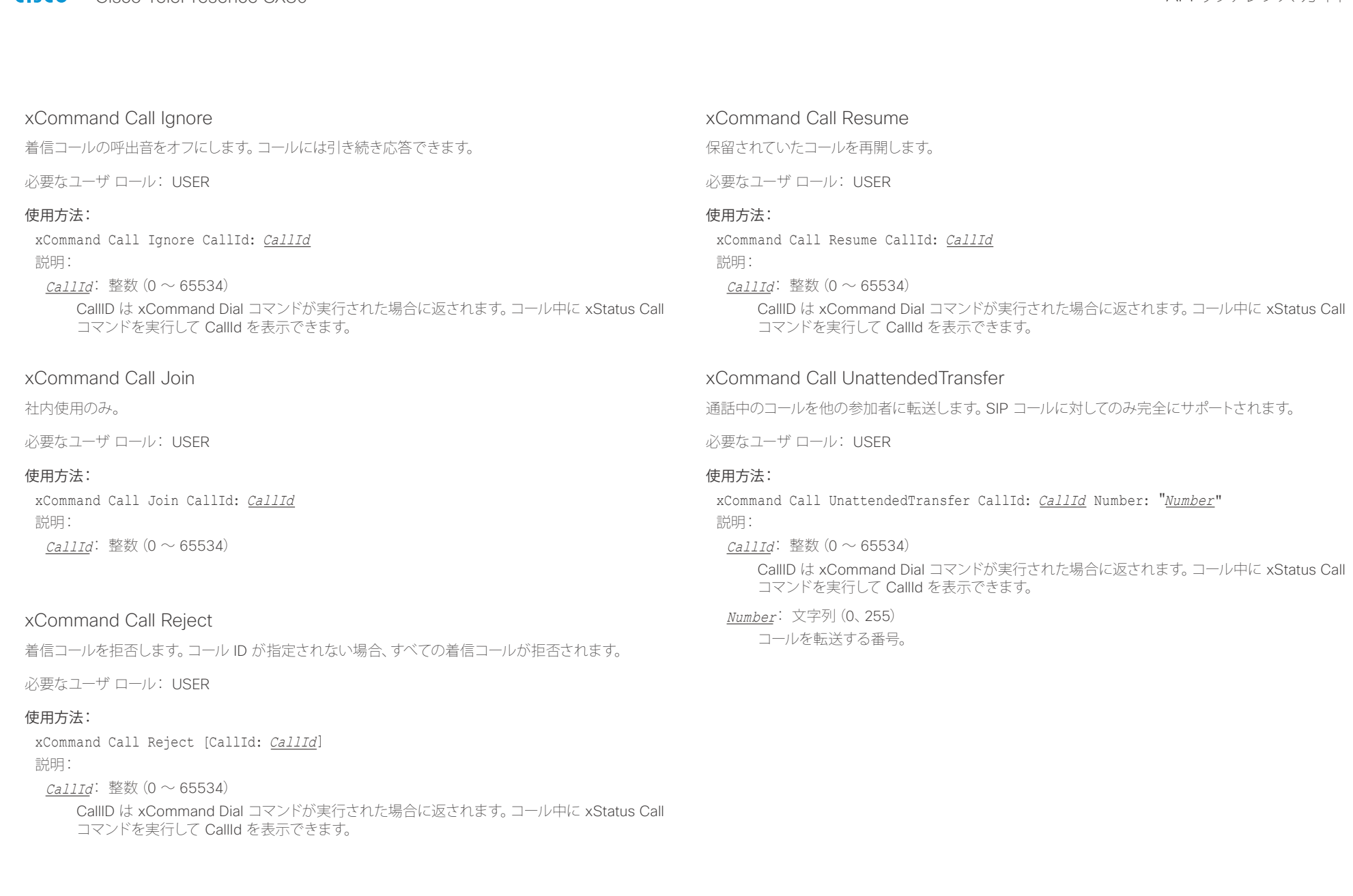

<span id="page-103-0"></span>il<mark>liil</mark>lii<br>CISCO Cisco TelePresence SX80 API リファレンス ガイド

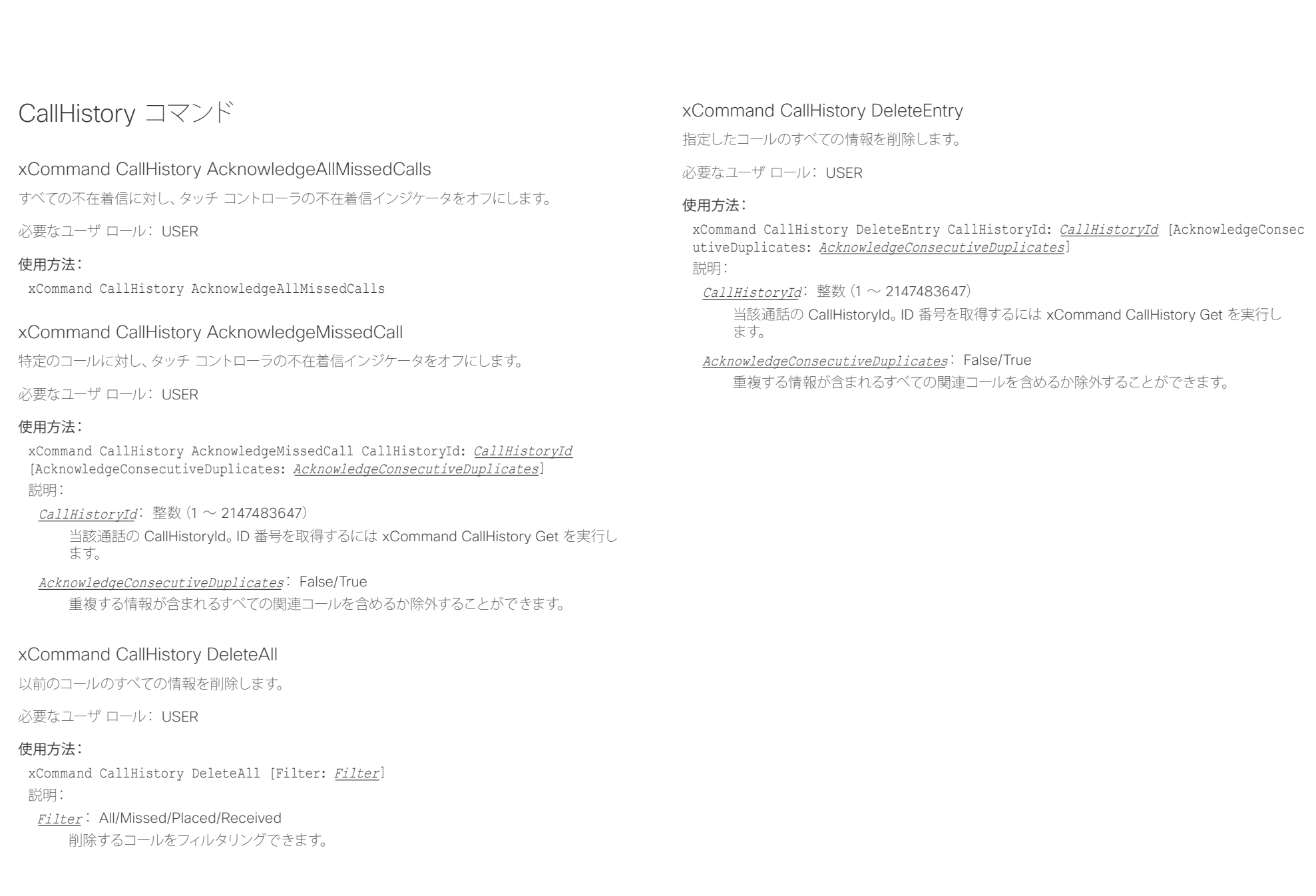

<span id="page-104-0"></span>infinition = Cisco TelePresence SX80 API リファレンス ガイド - API リファレンス ガイド - API リファレンス ガイド

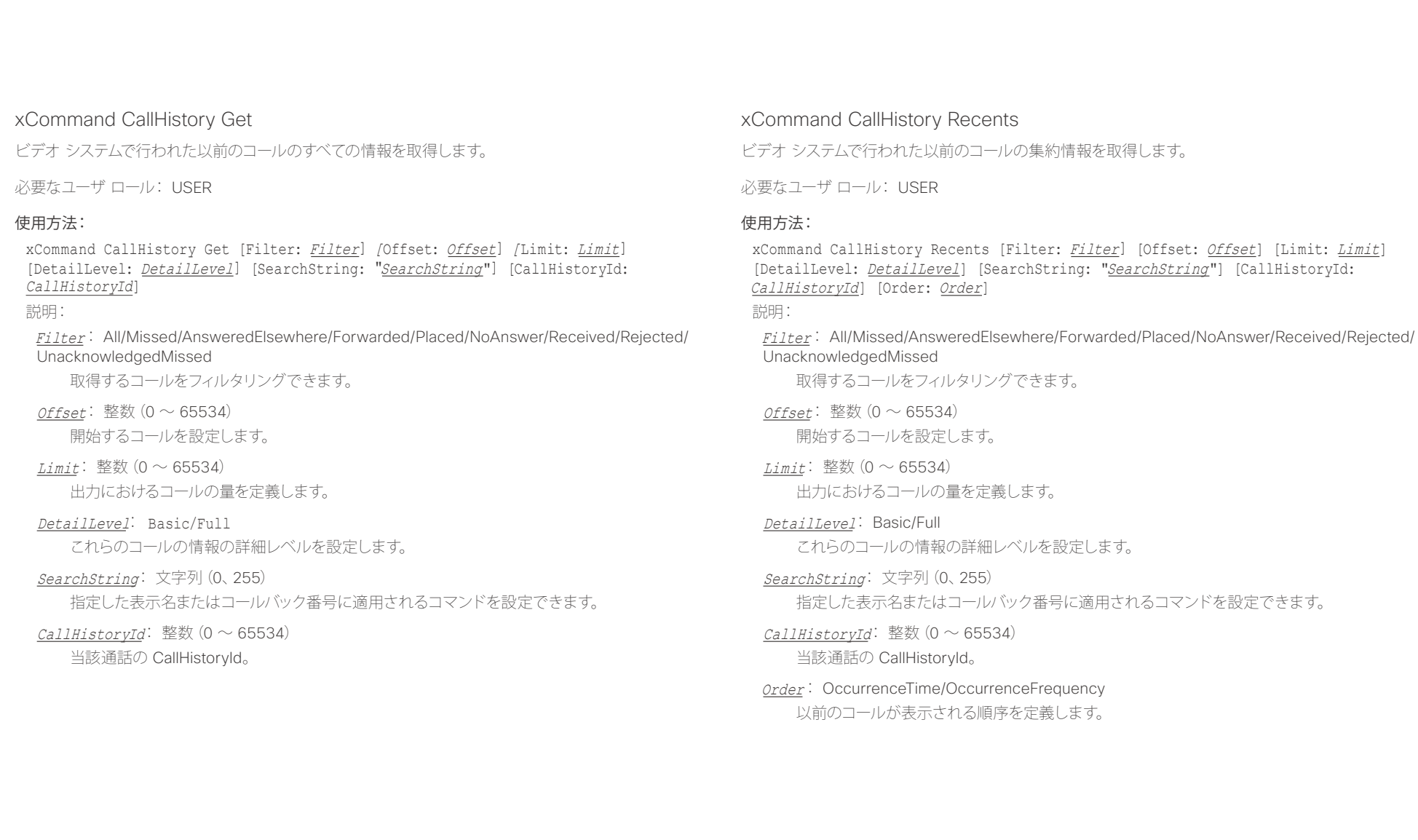

<span id="page-105-0"></span>altalia. <sub>cisco</sub> Cisco TelePresence SX80 API リファレンス ガイド おんしゃ こころ こころ API リファレンス ガイド

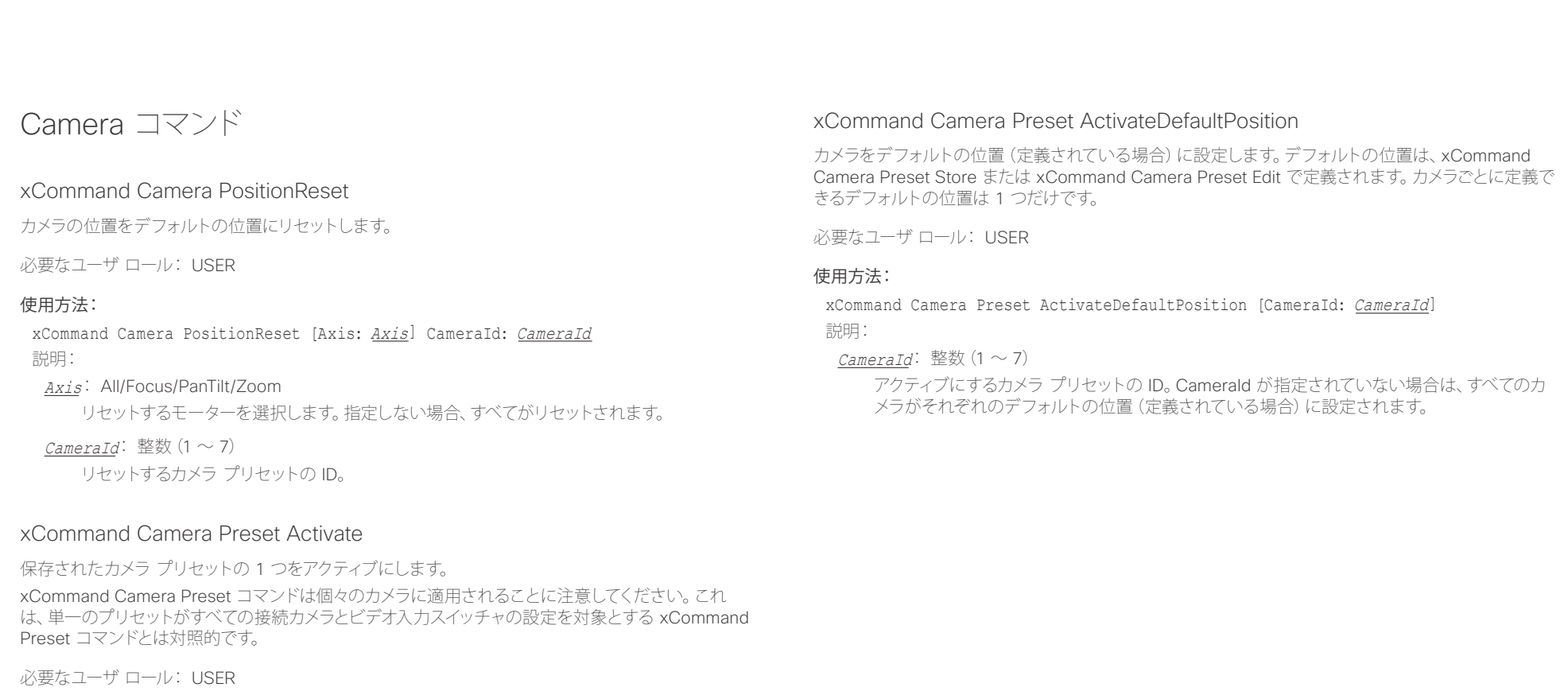

### 使用方法:

xCommand Camera Preset Activate PresetId: PresetId 説明:

PresetId: 整数(1 ~ 35) アクティブにするカメラ プリセットの ID。

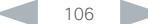

<span id="page-106-0"></span>

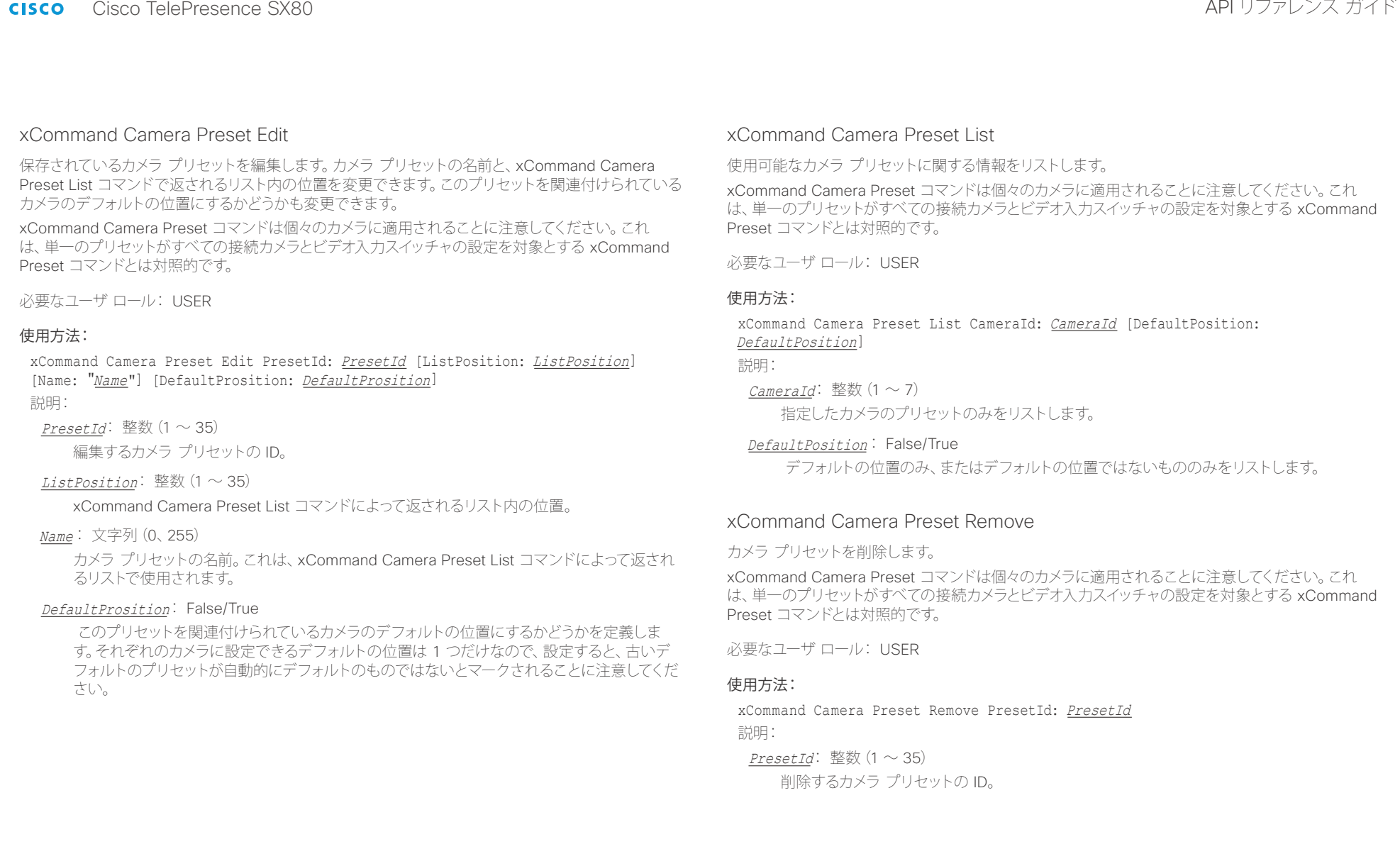

<span id="page-107-0"></span>il<mark>liil</mark>lii<br>CISCO Cisco TelePresence SX80 API リファレンス ガイド

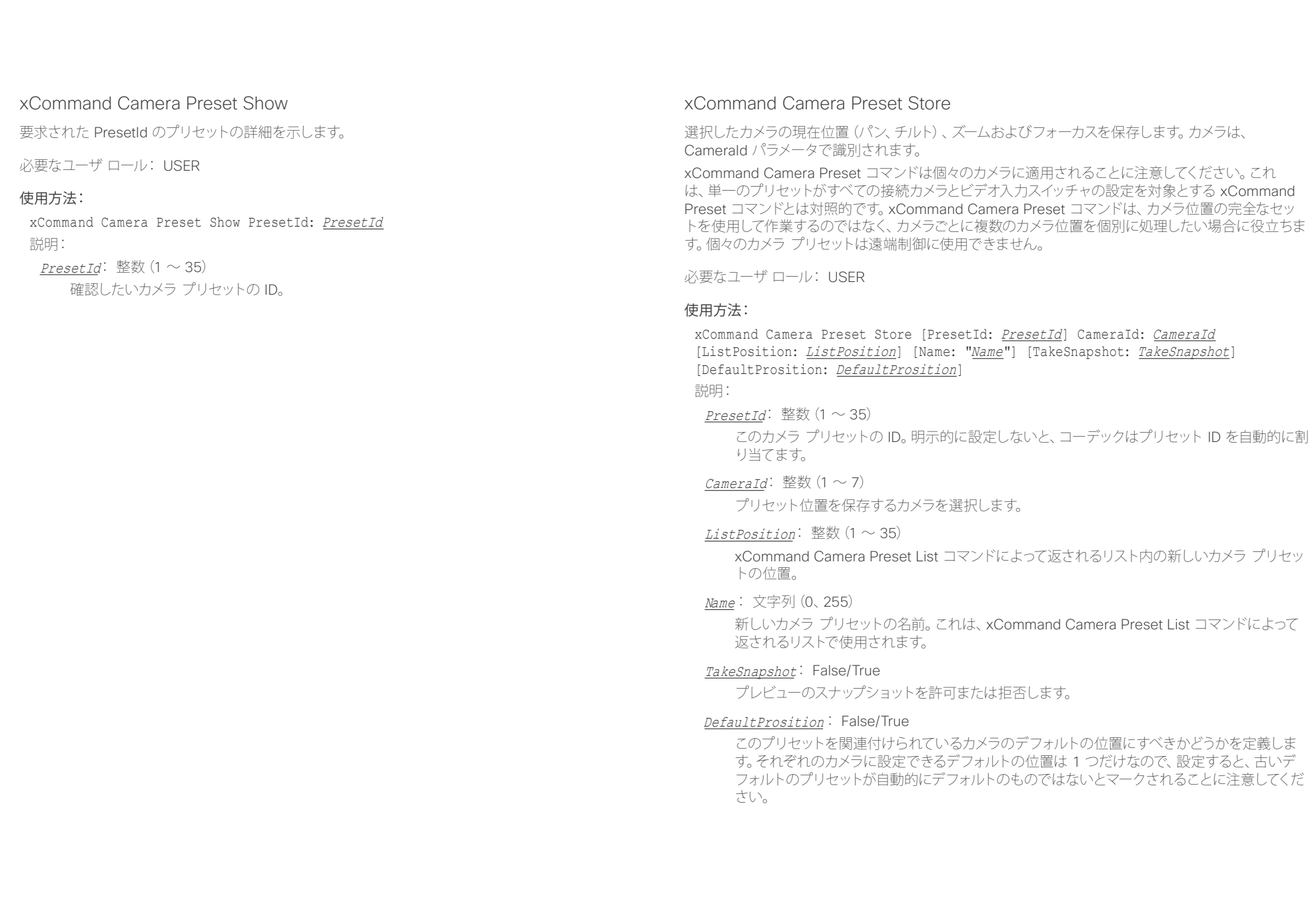
ahaha Cisco TelePresence SX80 API リファレンス ガイド **CISCO** 

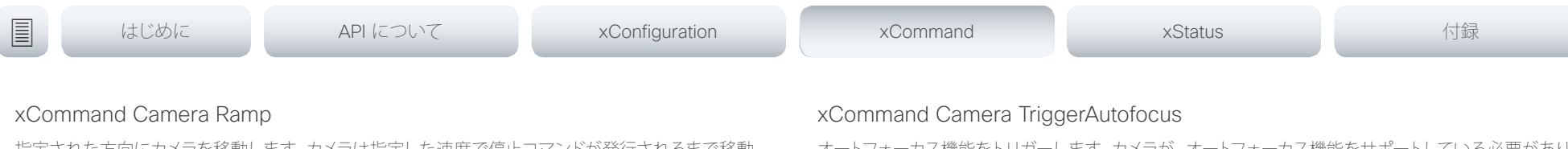

指定された方向にカメラを移動します。カメラは指定した速度で停止コマンドが発行されるまで移動 します。デイジー チェーンでは、指定するカメラの CameraId を知っておく必要があります。パンとチル トは同時に操作できますが、その他の組み合わせはできないことに注意してください。後者の場合、指 定された最初の動作だけ実行されます。たとえば、ズームとパンの両方を同時に実行しようとすると、 ズームだけが実行されます。

注:カメラを停止するには停止コマンドを実行する必要があります。下の例を参照してください。

必要なユーザ ロール: USER

### 使用方法:

xCommand Camera Ramp CameraId: CameraId [Pan: Pan] [PanSpeed: PanSpeed] [Tilt: Tilt] [TiltSpeed: TiltSpeed] [Zoom: Zoom] [ZoomSpeed: ZoomSpeed] [Focus: Focus] 説明: CameraId: 整数 $(1 \sim 7)$ カメラを選択します。

Pan: Left/Right/Stop

カメラを左右に移動します。その後停止します。

#### PanSpeed: 整数 $(1 \sim 15)$

パンの速度を設定します。

#### Tilt: Down/Up/Stop

カメラを上下に移動します。その後停止します。

 $TiltSpeed:  \n **W**(1 \sim 15)$ 

チルト速度を設定します。

### Zoom: In/Out/Stop

カメラをズームインまたはズームアウトします。その後停止します。

### ZoomSpeed: 整数 $(1 \sim 15)$

ズーム速度を設定します。

#### Focus: Far/Near/Stop

カメラの焦点を遠くにまたは近くに合わせます。その後停止します。

オートフォーカス機能をトリガーします。カメラが、オートフォーカス機能をサポートしている必要があり ます。カメラがデイジー チェーン接続されている場合、チェーンでの位置によって CameraId が指定さ れます。

必要なユーザ ロール: USER

### 使用方法:

xCommand Camera TriggerAutofocus CameraId: CameraId 説明:

## CameraId: 整数 $(1 \sim 7)$

カメラをオートフォーカスに選択します。

### aliah. <sub>cisco</sub> Cisco TelePresence SX80 API リファレンス ガイド おんしゃ こころ こころ API リファレンス ガイド

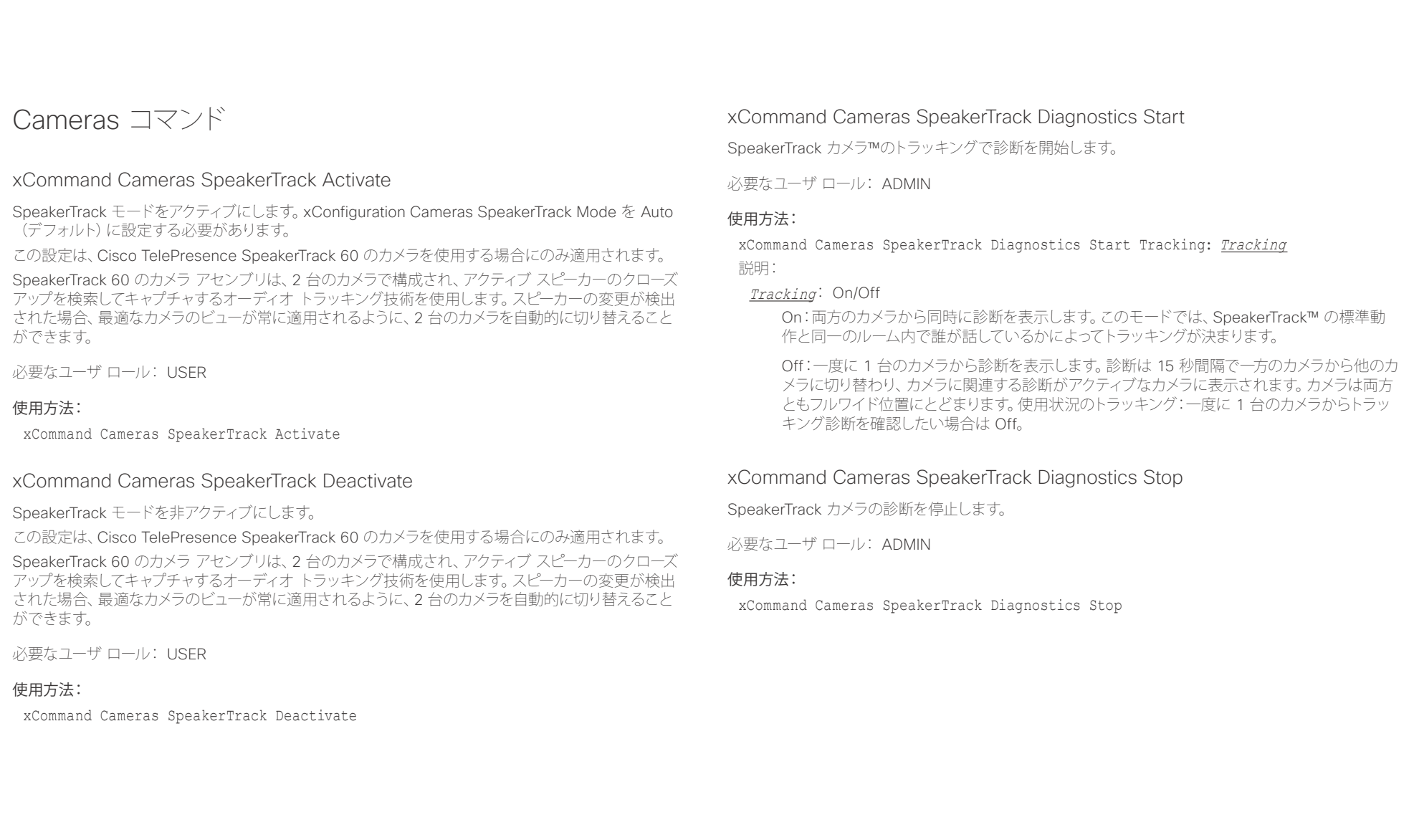

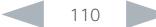

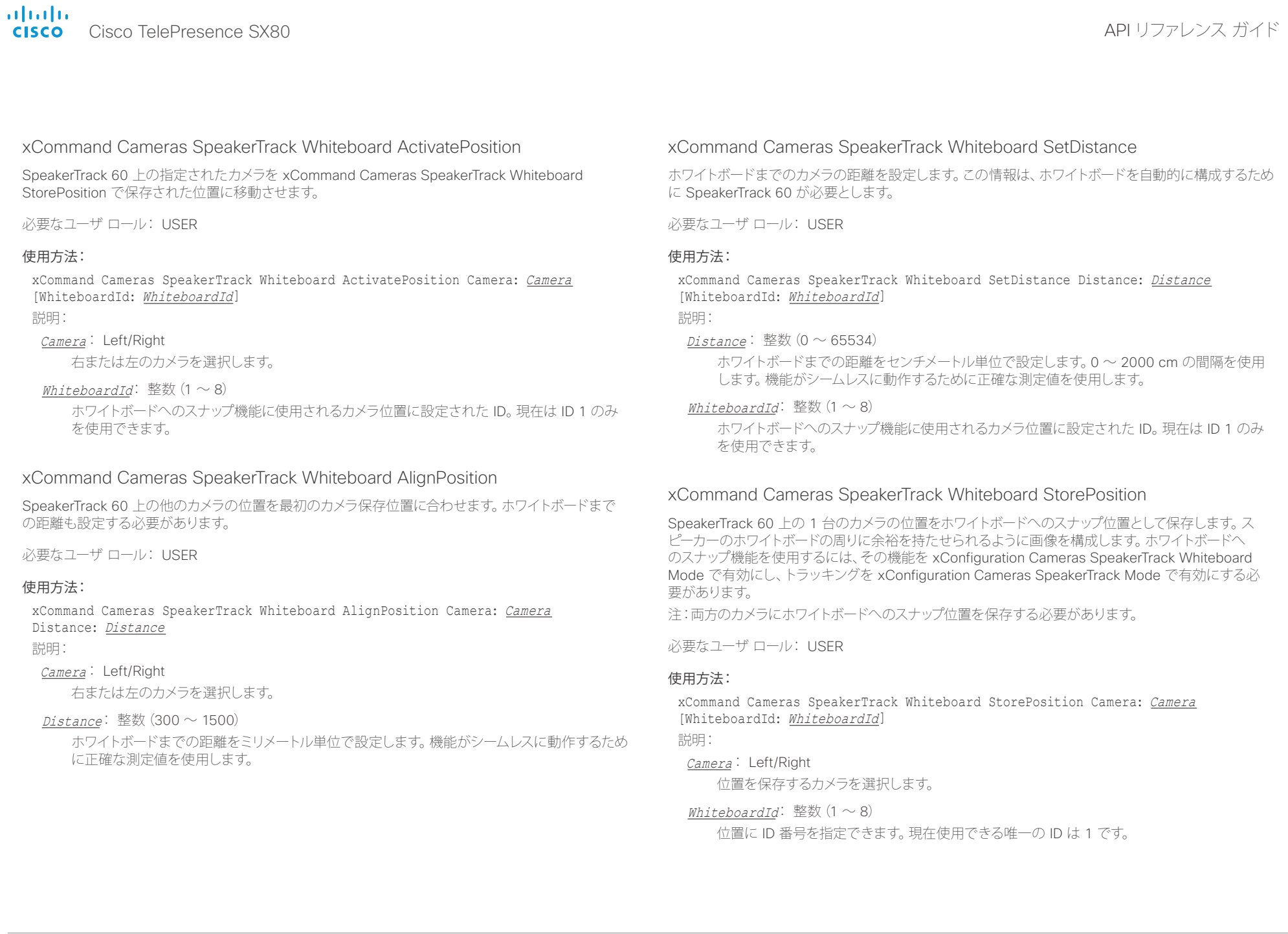

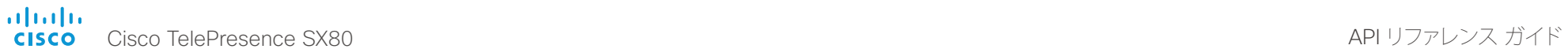

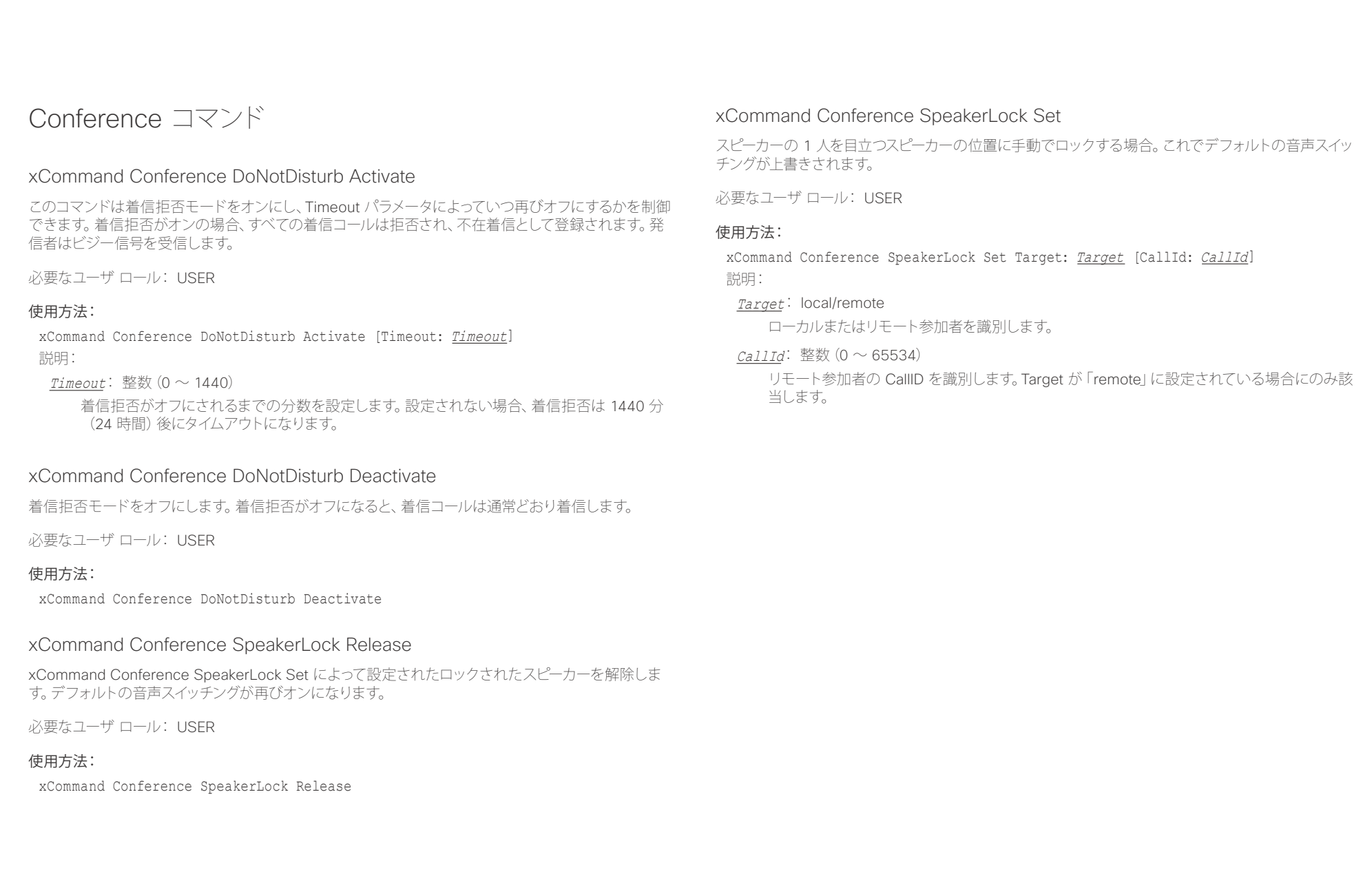

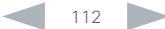

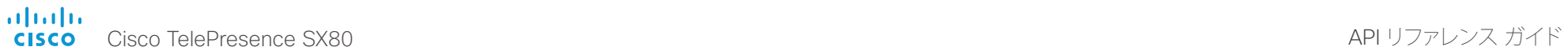

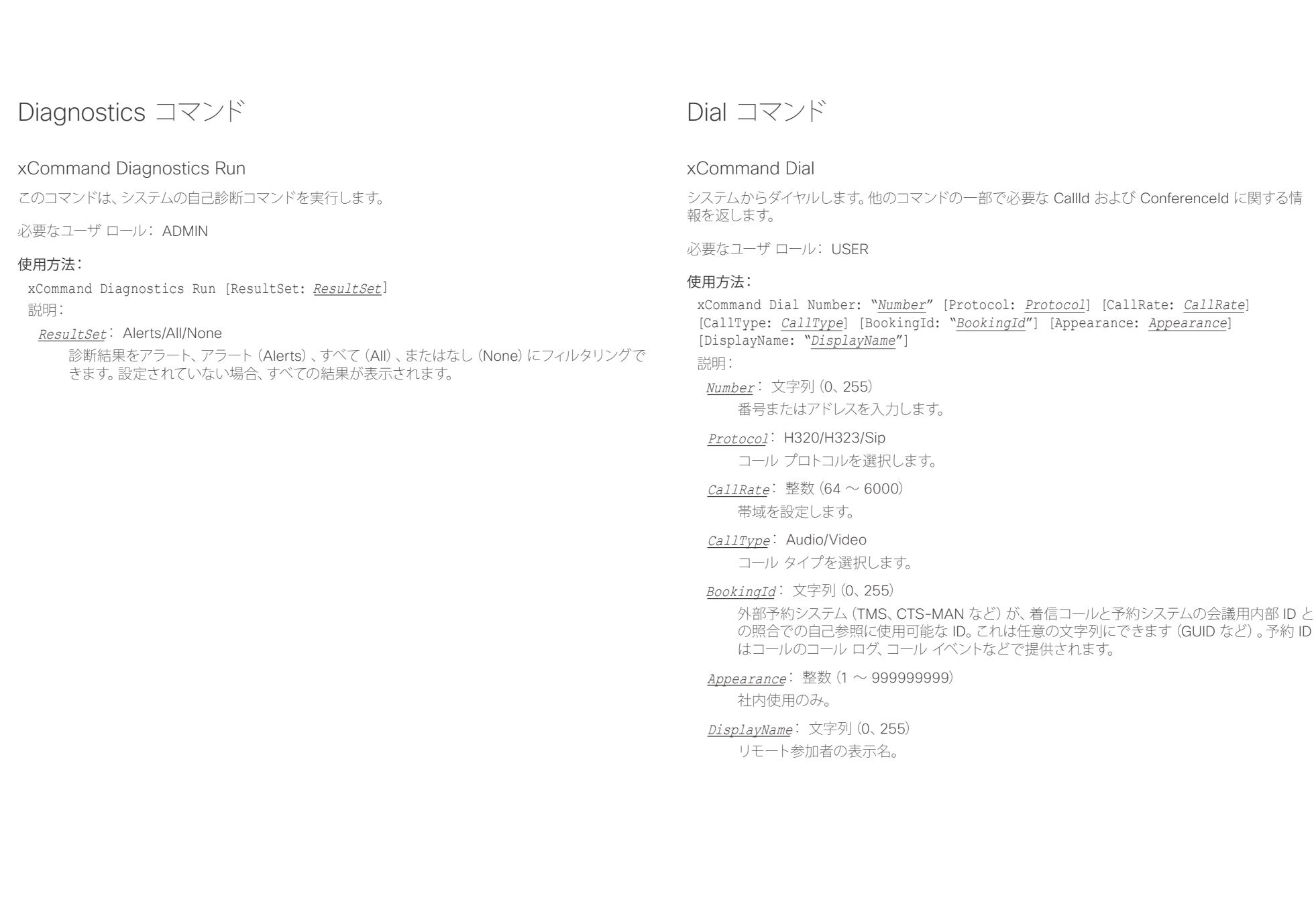

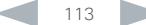

 $\frac{d\ln\ln}{d\log\log n}$ 

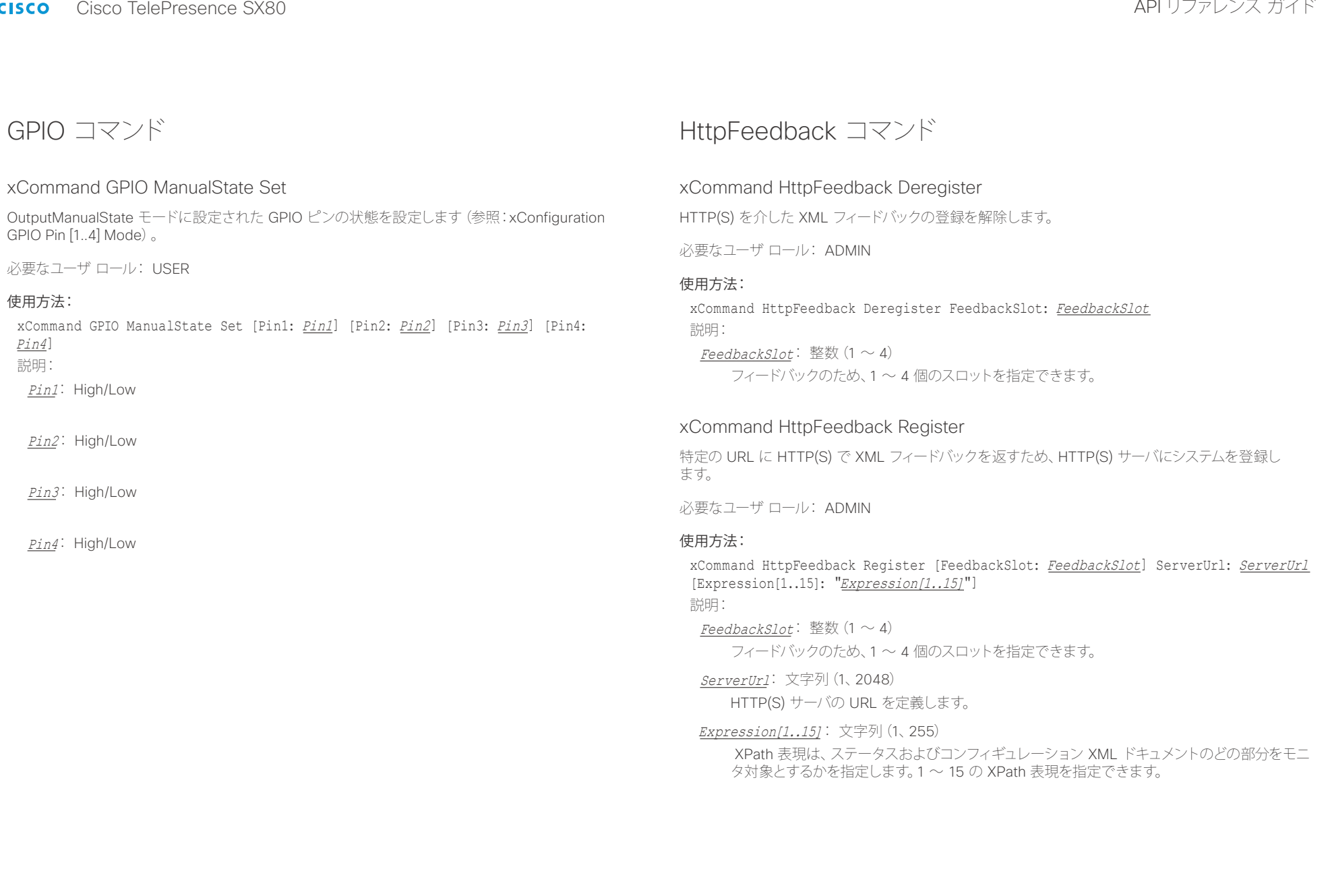

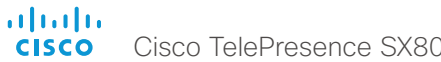

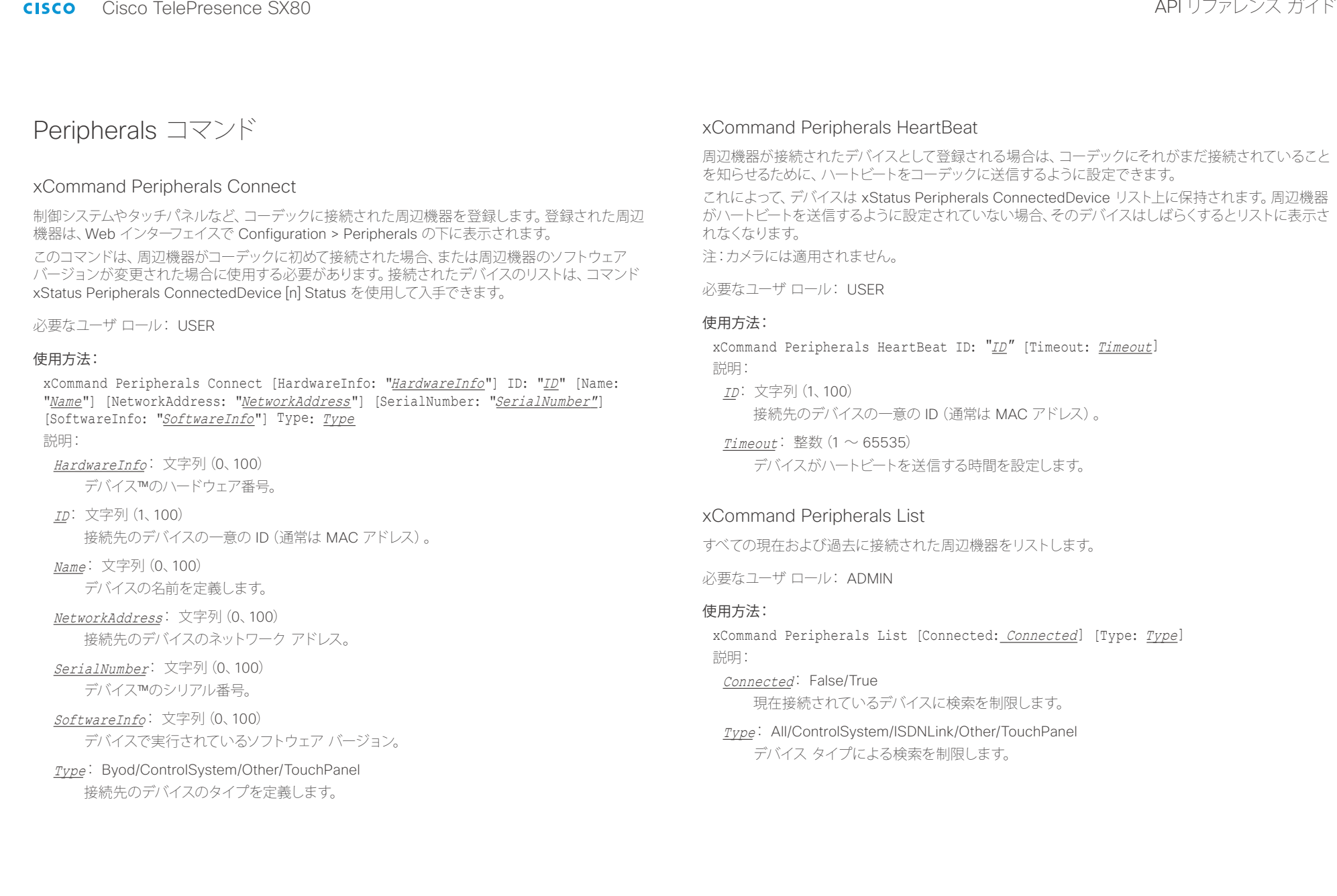

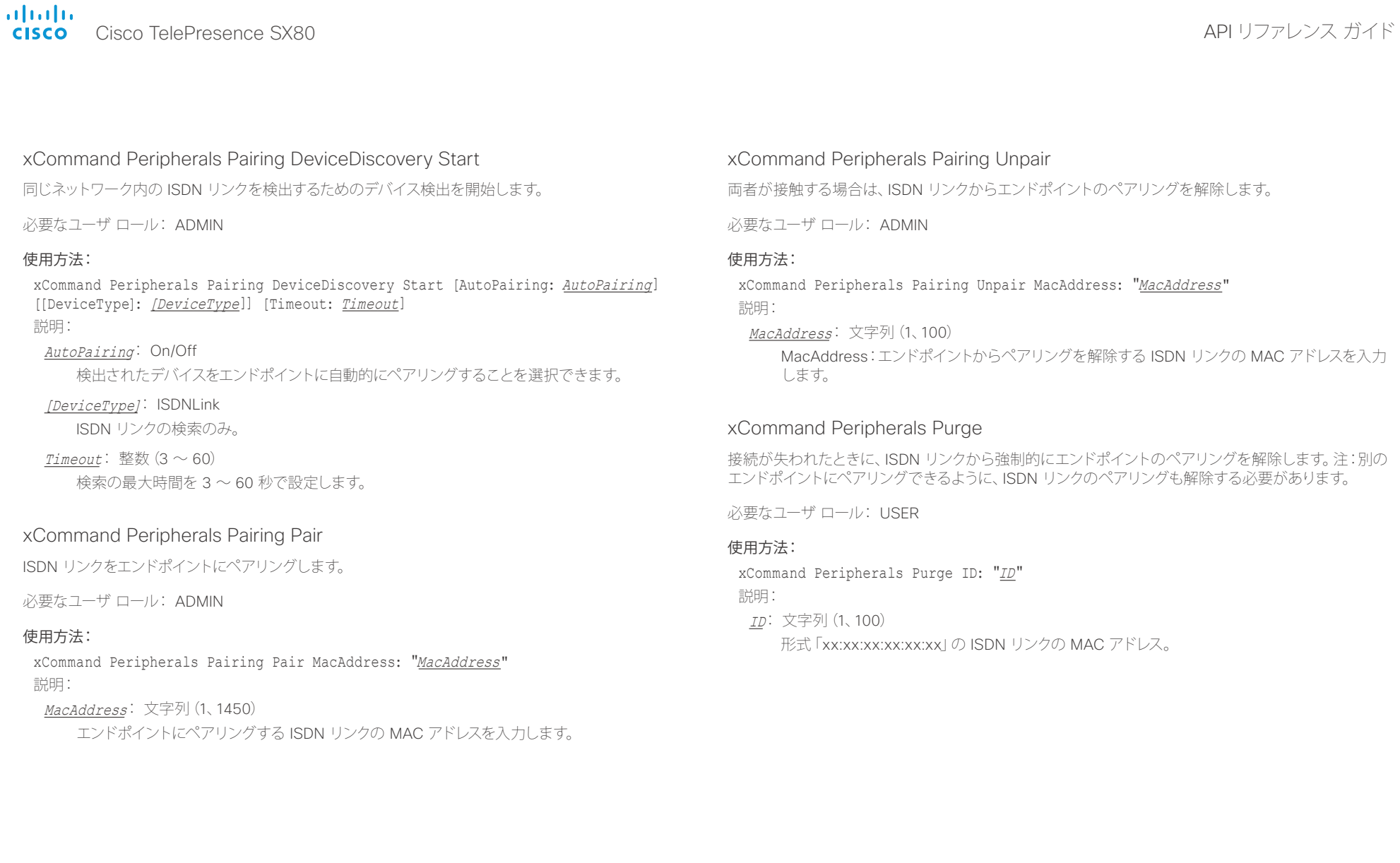

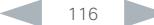

#### ahaha Cisco TelePresence SX80 API リファレンス ガイド **CISCO**

### Phonebook コマンド xCommand Phonebook Contact Add ローカル電話帳に新しい連絡先を追加します。コマンドによって ContactId が返されます。これは、連 絡先を識別する一意の文字列で、通常の形式は「localContactId-n」です。 xCommand Phonebook ContactMethod Add コマンドを使用して、複数の連絡方法を連絡先に追加 できます。最初の連絡方法だけが Cisco TelePresence タッチ コントローラのお気に入りリストに表 示されることに注意してください。すべての連絡方法は、API および Web インターフェイスで使用でき ます。 必要なユーザ ロール: USER 使用方法: xCommand Phonebook Contact Add Name: "*Name*" [FolderId: "*FolderId*"] [ImageURL: "*ImageURL*"] [Title: "*Title*"] [Number: "*Number*"] [Protocol: *Protocol*] [CallRate: *CallRate*] [CallType: CallType] [Device: Device] [Tag: Tag] 説明: Name: 文字列(0、255) 連絡先の名前。 FolderId: 文字列(0、255) 連絡先を保存するフォルダの固有識別子。ID は xCommand Phonebook Search コマンドに よって返されます。また、フォルダの作成のために xCommand Phonebook Folder Add コマ ンドが発行された場合にも返されます。  $ImageURI: \nabla \cong \mathbb{Z}$ 列 $(0, 255)$ 現在は使用されていません。 Title: 文字列(0、255) 連絡先の役職。 Number: 文字列(0、255) 連絡先の電話番号またはアドレス。 Protocol: Auto/H320/H323/SIP Auto、SIP、H323 または H320 プロトコルを選択します。  $CallRate:  \n **11**(0 ~ 6000)$ 帯域を設定します。 CallType: Audio/Video コール タイプを選択します (オーディオまたはビデオ)。 Device: Mobile/Other/Telephone/Video デバイス タイプを選択します。 Tag: Untagged/Favorite 連絡先をお気に入りとしてタグ付けするか、またはすでにマークした連絡先のタグを解除し ます。 xCommand Phonebook Contact Delete ローカル電話帳から既存の連絡先を削除します。 必要なユーザ ロール: USER 使用方法: xCommand Phonebook Contact Delete ContactId: "ContactId" 説明: ContactId: 文字列(0、255) 連絡先の固有識別子。ID は、xCommand Phonebook Search コマンドによって返されます。 また、連絡先の作成のために xCommand Phonebook Contact Add コマンドが発行された 場合にも返されます。 <u>国</u>コマンはじめに API について xConfiguration xCommand xCommand xStatus xStatus 付録

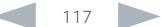

ahaha Cisco TelePresence SX80 API リファレンス ガイド **CISCO** 

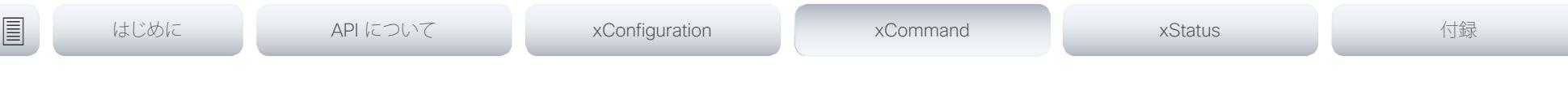

### xCommand Phonebook Contact Modify

ローカル電話帳の既存の連絡先の連絡先の詳細を変更します。Name、FolderId、ImageURL および Title パラメータは、このコマンドを使用して変更できます。Number、Protocol、CallRate、CallType お よび Device パラメータを変更するには、xCommand Phonebook ContactMethod Modify コマンド を使用する必要があります。

必要なユーザ ロール: USER

### 使用方法:

xCommand Phonebook Contact Modify ContactId: "*ContactId*" [Name: "*Name*"] [FolderId: "*FolderId*"] [ImageURL: "*ImageURL*"] [Title: "*Title*"] [Tag: *Tag*] 説明:

### ContactId: 文字列(0、255)

変更する連絡先の固有識別子。ID は、xCommand Phonebook Search コマンドによって返 されます。また、連絡先の作成のために xCommand Phonebook Contact Add コマンドが発 行された場合にも返されます。

Name: 文字列(0、255)

連絡先の名前。

### FolderId: 文字列(0、255)

フォルダの固有識別子です。ID は、xCommand Phonebook Search コマンドによって返さ れます。また、xCommand Phonebook Folder Add コマンドが発行された場合にも返され ます。

### ImageURL: 文字列(0、255)

現在は使用されていません。

Title: 文字列(0、255)

連絡先の役職。

Tag: Untagged/Favorite

連絡先をお気に入りとしてタグ付けするか、またはすでにマークした連絡先のタグを解除し ます。

### xCommand Phonebook ContactMethod Add

ローカル電話帳の既存の連絡先の連絡先の詳細を追加します。コマンドによって ContactMethodId が返されます。これは、連絡方法を識別する一意の文字列で、通常の形式は「n」です。

1 つの連絡先に複数の連絡方法を追加できます。最初の連絡方法だけが Cisco TelePresence タッ チ コントローラのお気に入りリストに表示されることに注意してください。連絡先を作成するために xCommand Phonebook Contact Add コマンドを発行したときに、最初の連絡方法が作成されてい る場合があります。すべての連絡方法は、API および Web インターフェイスで使用できます。

必要なユーザ ロール: USER

### 使用方法:

xCommand Phonebook ContactMethod Add ContactId: "*ContactId*" [Device: *Device*] Number: "*Number*" [Protocol: *Protocol*] [CallRate: *CallRate*] [CallType: *CallType*]

#### 説明:

#### ContactId: 文字列(0、255)

連絡方法を追加する連絡先の固有識別子。ID は、xCommand Phonebook Search コマンド によって返されます。また、連絡先の作成のために xCommand Phonebook Contact Add コ マンドが発行された場合にも返されます。

### Device: Mobile/Other/Telephone/Video

コール先デバイスのタイプを設定します。

### Number: 文字列(0、255)

連絡先の電話番号またはアドレス。

### Protocol: Auto/H320/H323/SIP

Auto、SIP、H323 または H320 プロトコルを選択します。

### CallRate: 整数 $(0 \sim 6000)$

帯域を設定します。

### CallType: Audio/Video

コール タイプを選択します(オーディオまたはビデオ)。

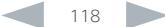

aliah. - Times API リファレンス ガイド<br>- Cisco Cisco TelePresence SX80

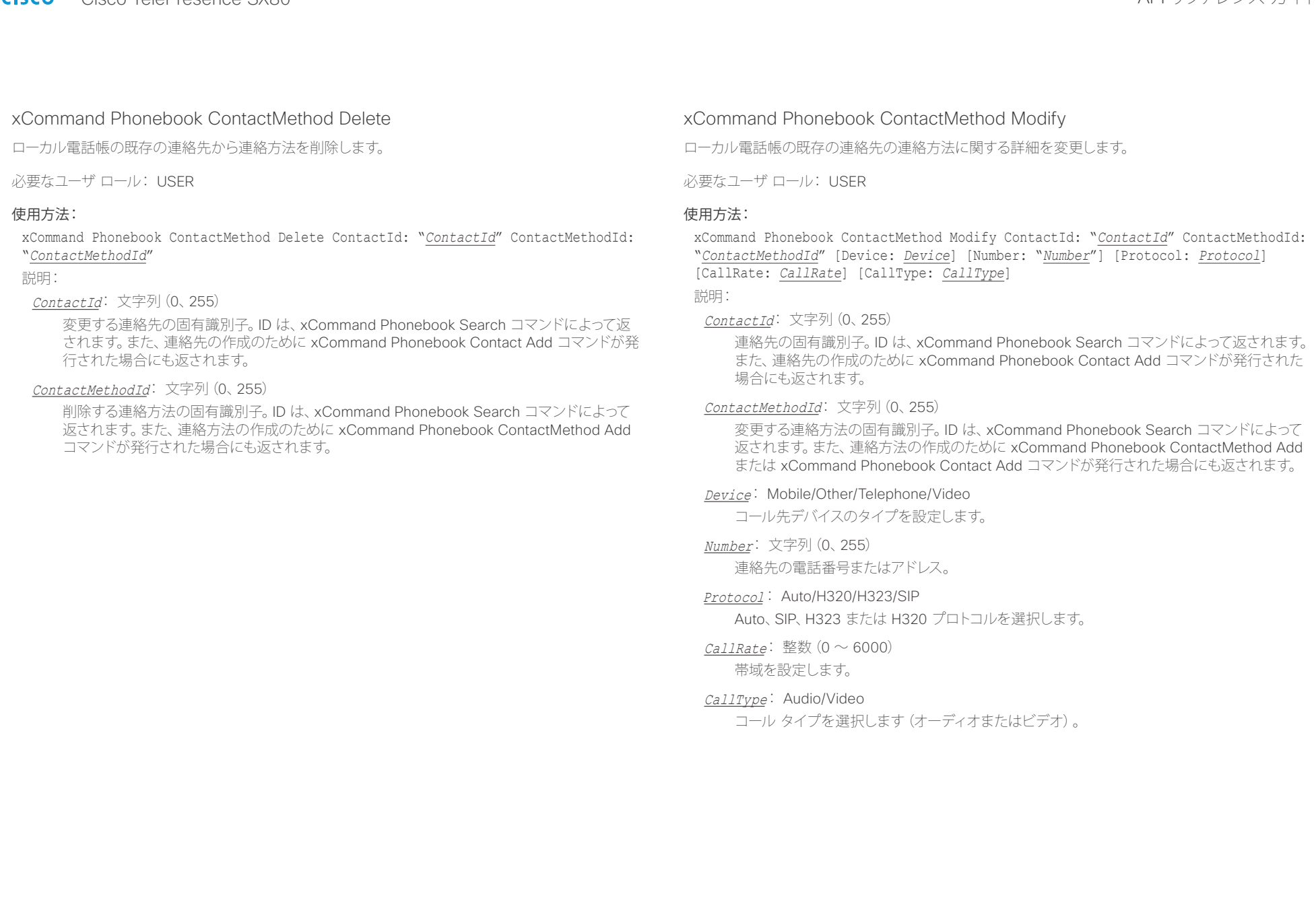

aliah. <sub>cisco</sub> Cisco TelePresence SX80 API リファレンス ガイド おんしゃ API リファレンス ガイド

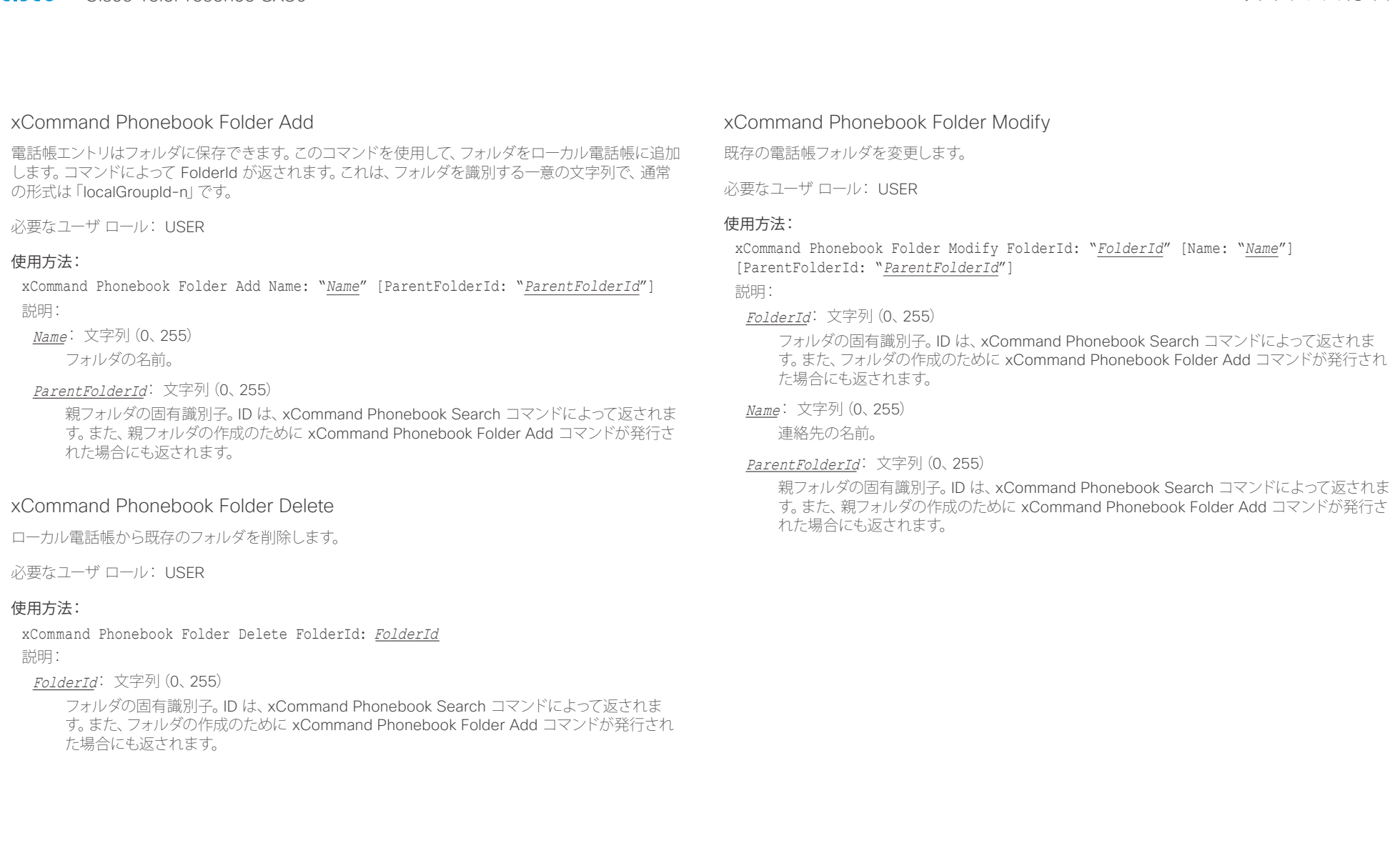

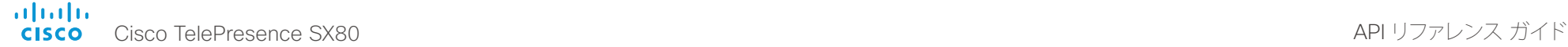

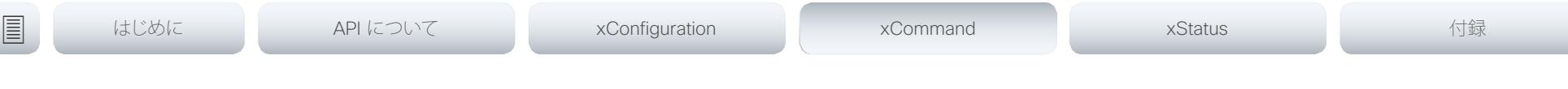

### xCommand Phonebook Search

検索コマンドで、ローカルおよび社内電話帳のどちらでも検索することができます。検索は ResultSet を提供します。

フォルダおよび連絡先の総数(TotalRows)は、ローカル電話帳の検索時に常に結果セットに含まれて います。社内電話帳を検索する場合は、フォルダおよび連絡先の総数が含まれていない場合がありま す。含まれているかどうかは、バックエンド社内電話帳サービス (CUCM、VCS、TMS など) とそのバー ジョンによって決まります。

必要なユーザ ロール: USER

### 使用方法:

xCommand Phonebook Search [PhonebookId: "*PhonebookId*"] [PhonebookType: *PhonebookType*] [SearchString: "*SearchString*"] [SearchField: *SearchField*] [Offset: *Offset*] [FolderId: "*FolderId*"] [Limit: *Limit*] [Recursive: Recursive] [ContactType: ContactType] [Tag: Tag]

説明:

#### PhonebookId: 文字列(0、255)

検索する電話帳サーバの ID。xConfiguration Phonebook Server ID の設定を参照してくだ さい。

#### PhonebookType: Corporate/Local

ローカル電話帳を検索するか、または社内電話帳を検索するかを定義します。

#### SearchString: 文字列(0、255)

この文字列を含むエントリの検索(エントリはこのストリングで始まる必要がないことに注意し てください)。FolderId が指定されない場合、すべてのフォルダ/電話帳のディレクトリが検索 されます。

#### SearchField: Name/Number

現在は使用されていません。

### $Offset:$  整数 $(0 \sim 65534)$

検索のこのオフセットで始まるレコードを取得します。デフォルト値は 0 です。Offset は、ペー ジ移動をサポートするために Limit とともに使用されます。

#### FolderId: 文字列(0、255)

指定のフォルダだけを検索します。FolderId (文字列) が、フォルダを含む検索結果の ResultSet にリストされます。

#### Limit: 整数 $(0 \sim 65534)$

結果セットのレコード数をこの数値に制限します。たとえば、制限を 10 に設定すると、ヒット の総数がそれよりも大きくても、ResultSet には 10 エントリしか含まれません(連絡先とフォ ルダ)。最大制限数は 1000 です。

#### Recursive: False/True

このパラメータは、ローカル電話帳を検索する場合にのみ影響します。この設定によって、ロー カル電話帳の検索を特定の FolderId に制限するか、またはそのサブフォルダでも再帰的に検 索するかどうかが決まります。指定しない場合、検索は再帰的になります。

パラメータを指定せずにコマンドを発行すると、ローカル電話帳のすべてのフォルダ、連絡先 および連絡方法が返されます。

### ContactType: Any/Folder/Contact

すべての連絡先タイプを検索するか、またはフォルダまたは個別の連絡先への検索に制限し ます。

### Tag: Untagged/Favorite

お気に入りとしてタグ付けされている連絡先またはタグ付けされていない連絡先への検索に制 限します。

infinition = Cisco TelePresence SX80 API リファレンス ガイド - API リファレンス ガイド - API リファレンス ガイド

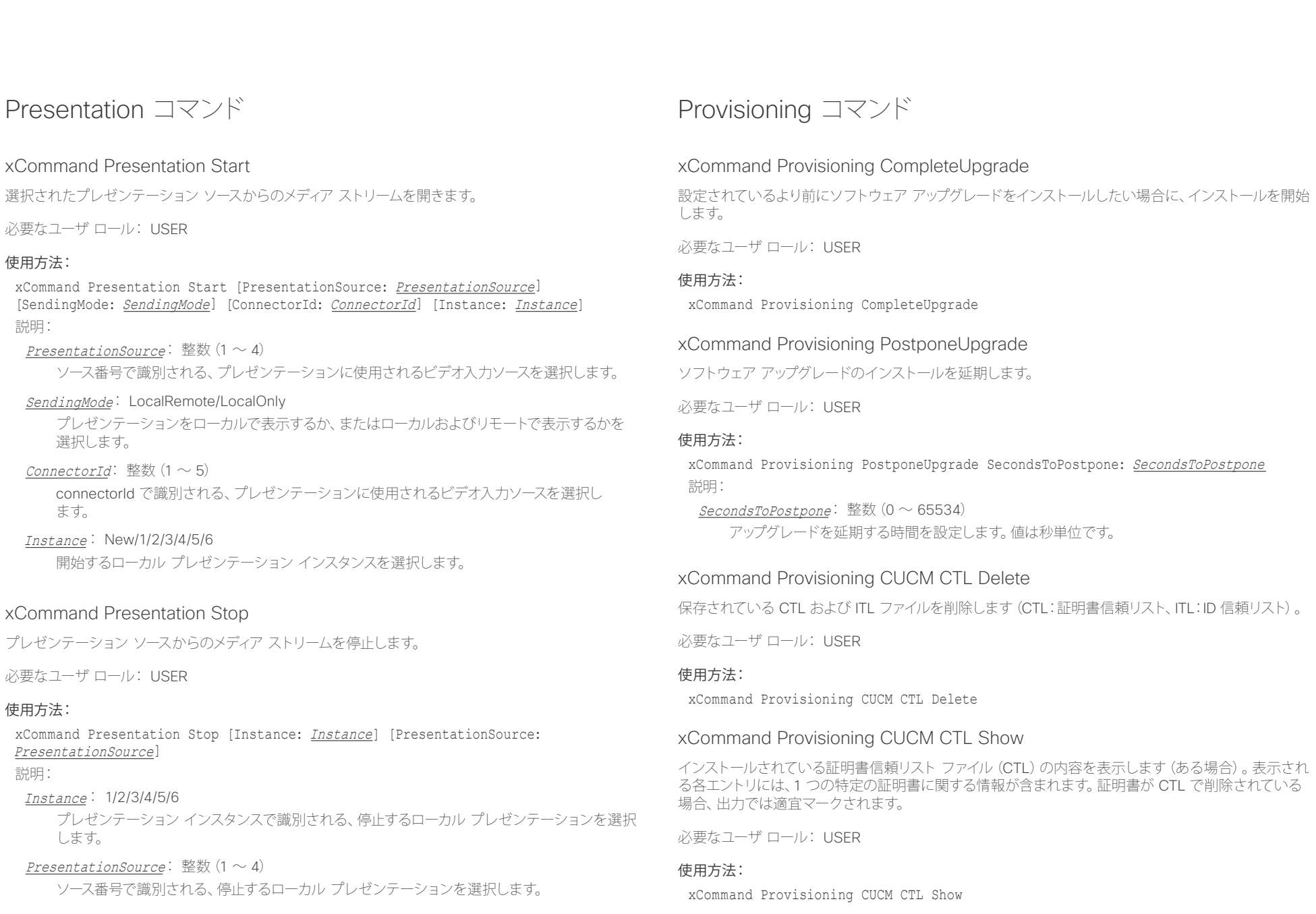

altalia ・・・・・・・・・・・・・。<br>
CISCO Cisco TelePresence SX80 API リファレンス ガイド

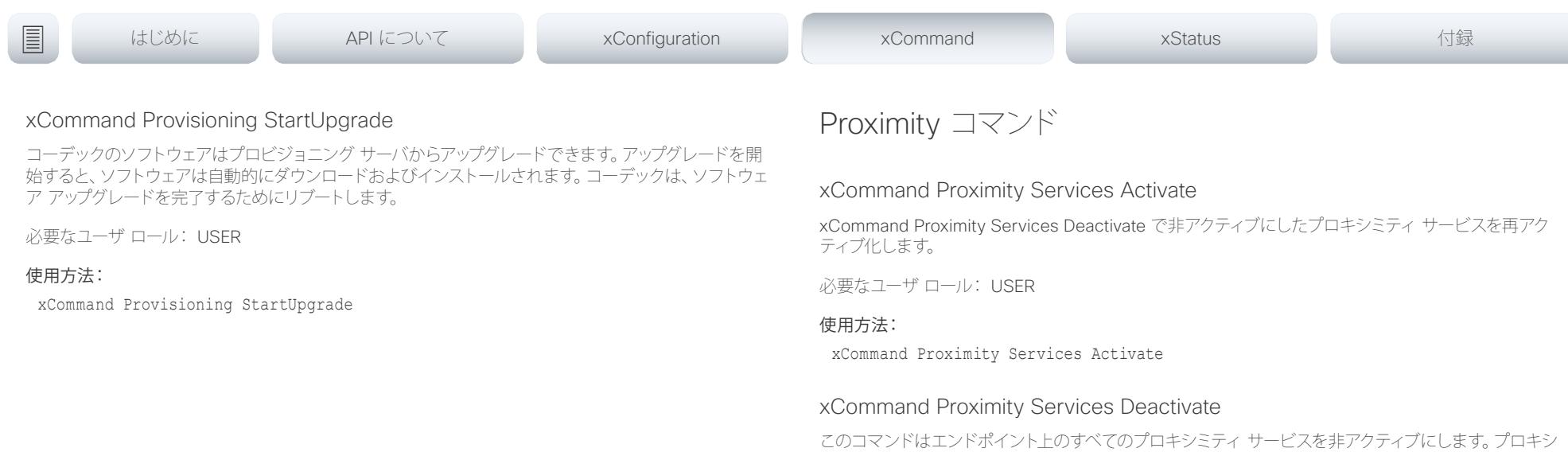

必要なユーザ ロール: USER

#### 使用方法:

用します。

xCommand Proximity Services Deactivate

ミティ サービスを再アクティブ化するには、コマンド xCommand Proximity Services Activate を使

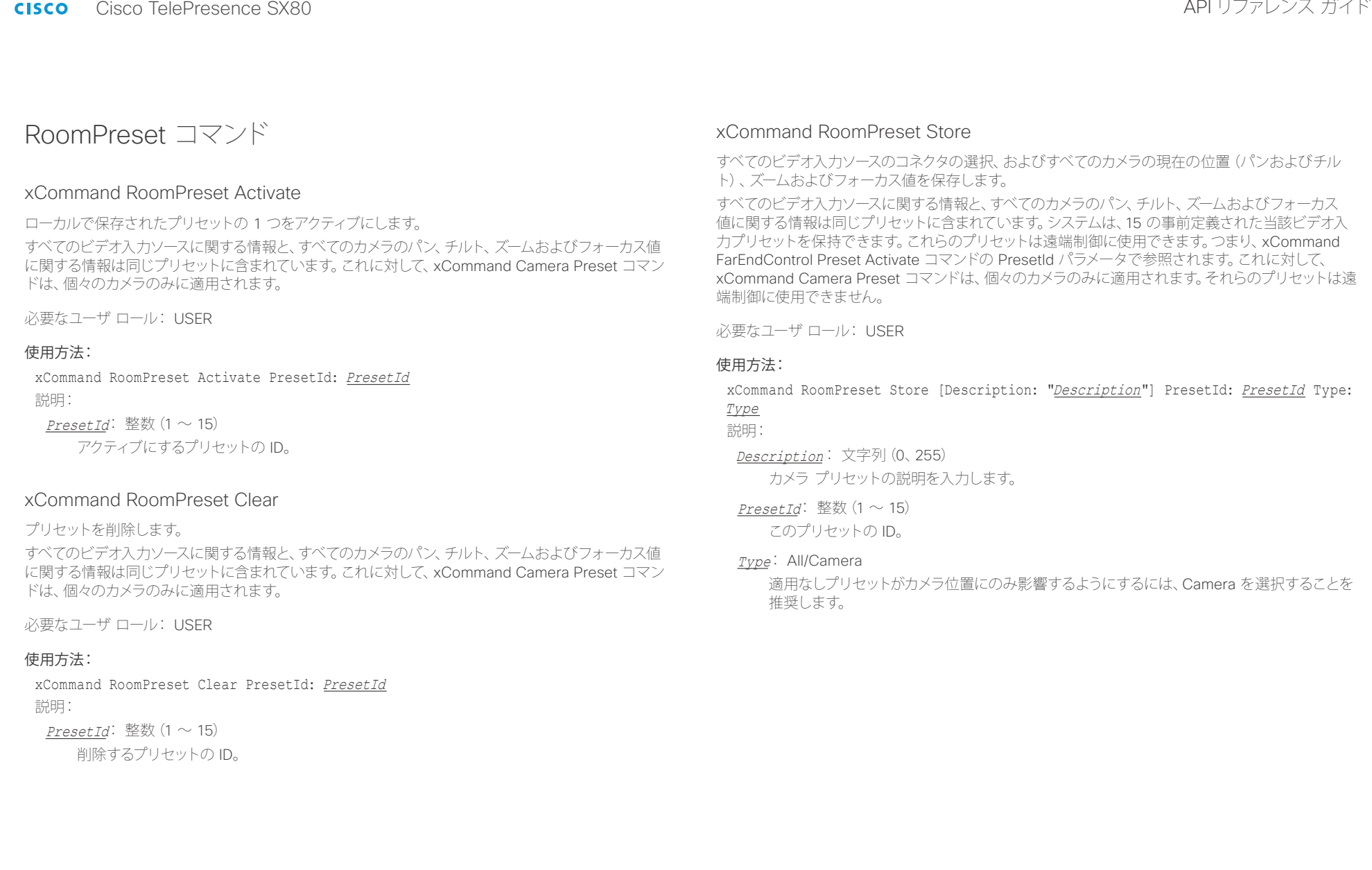

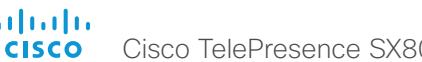

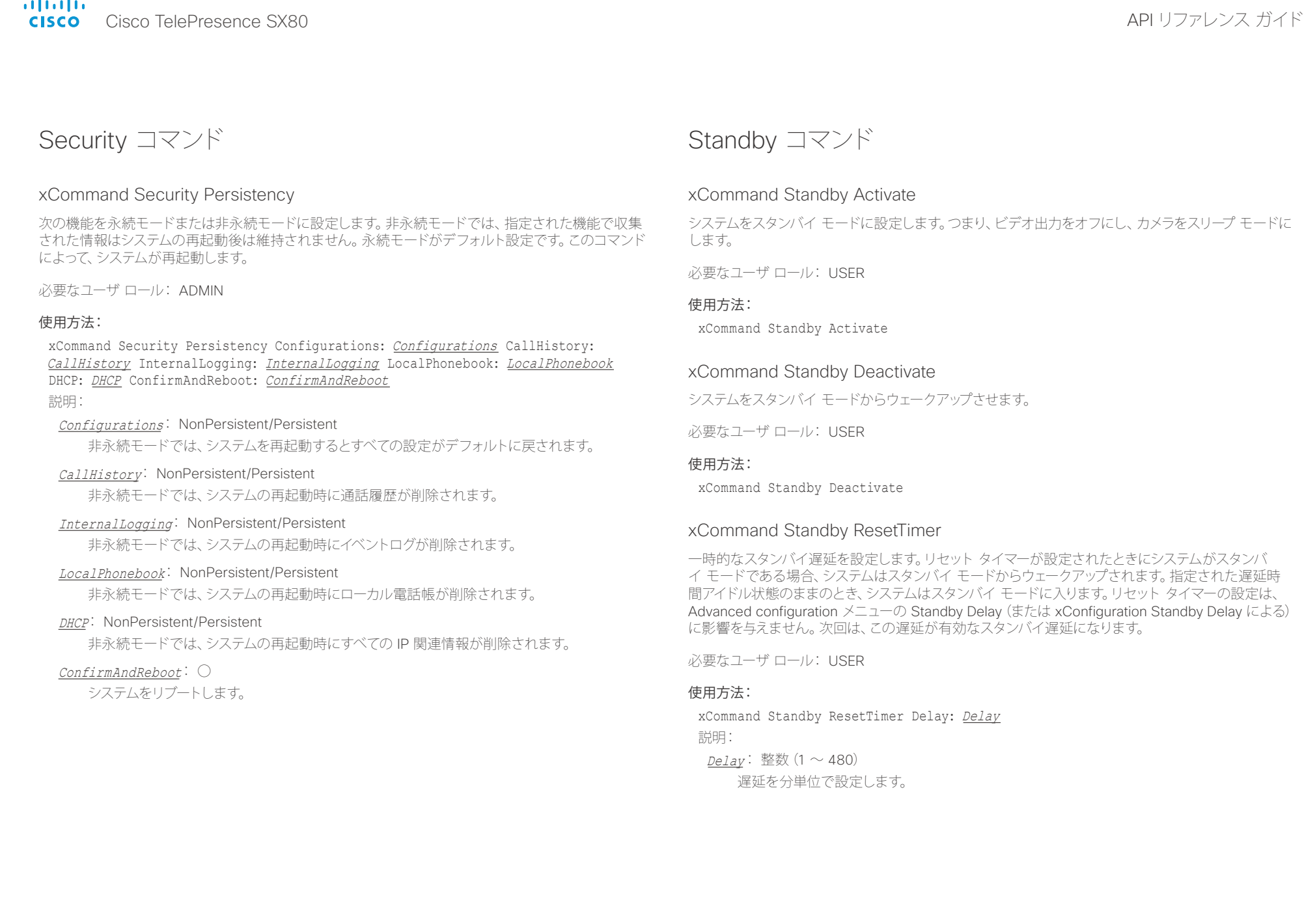

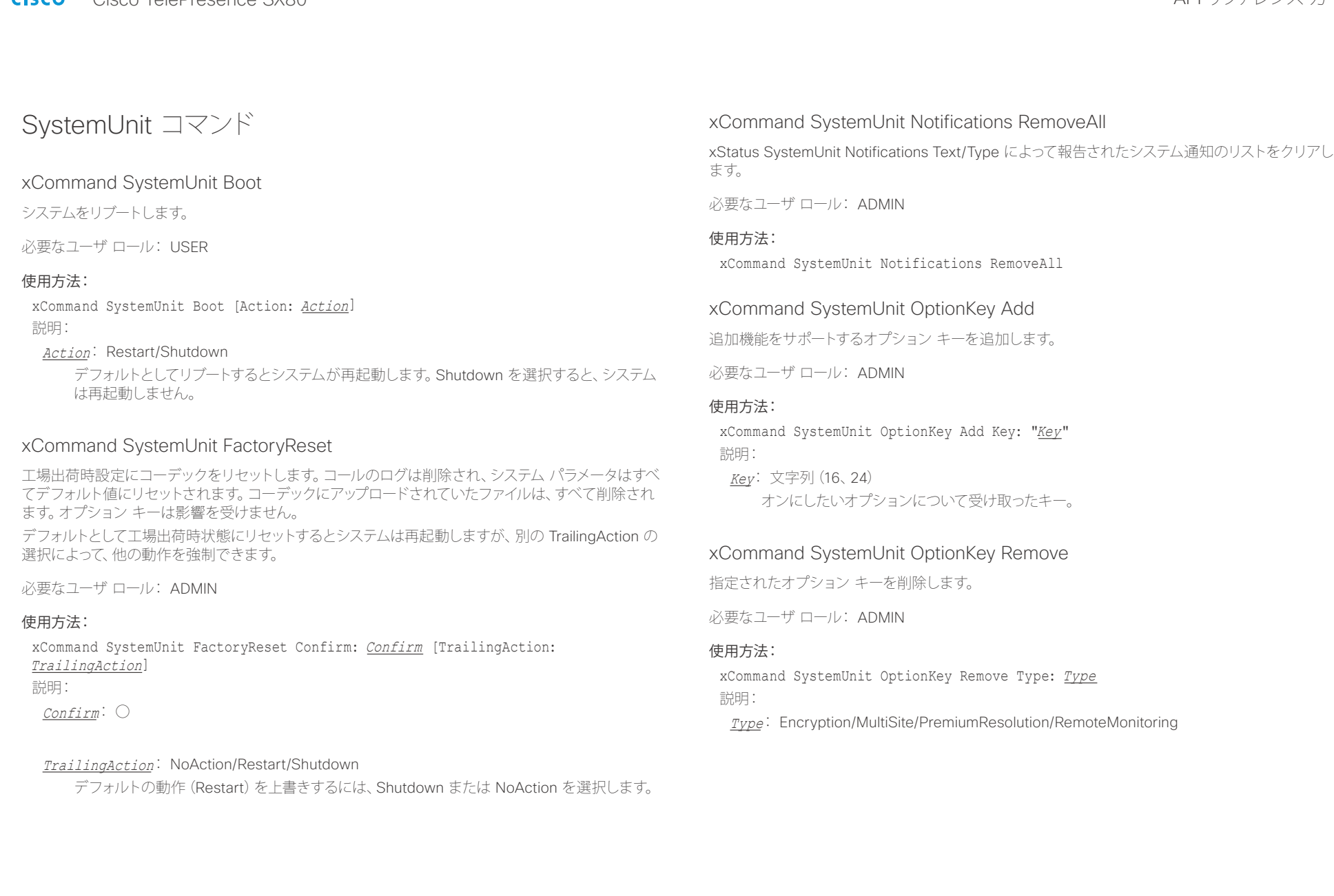

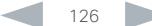

### altalia. - Thinking<br>- Cisco TelePresence SX80 API リファレンス ガイド

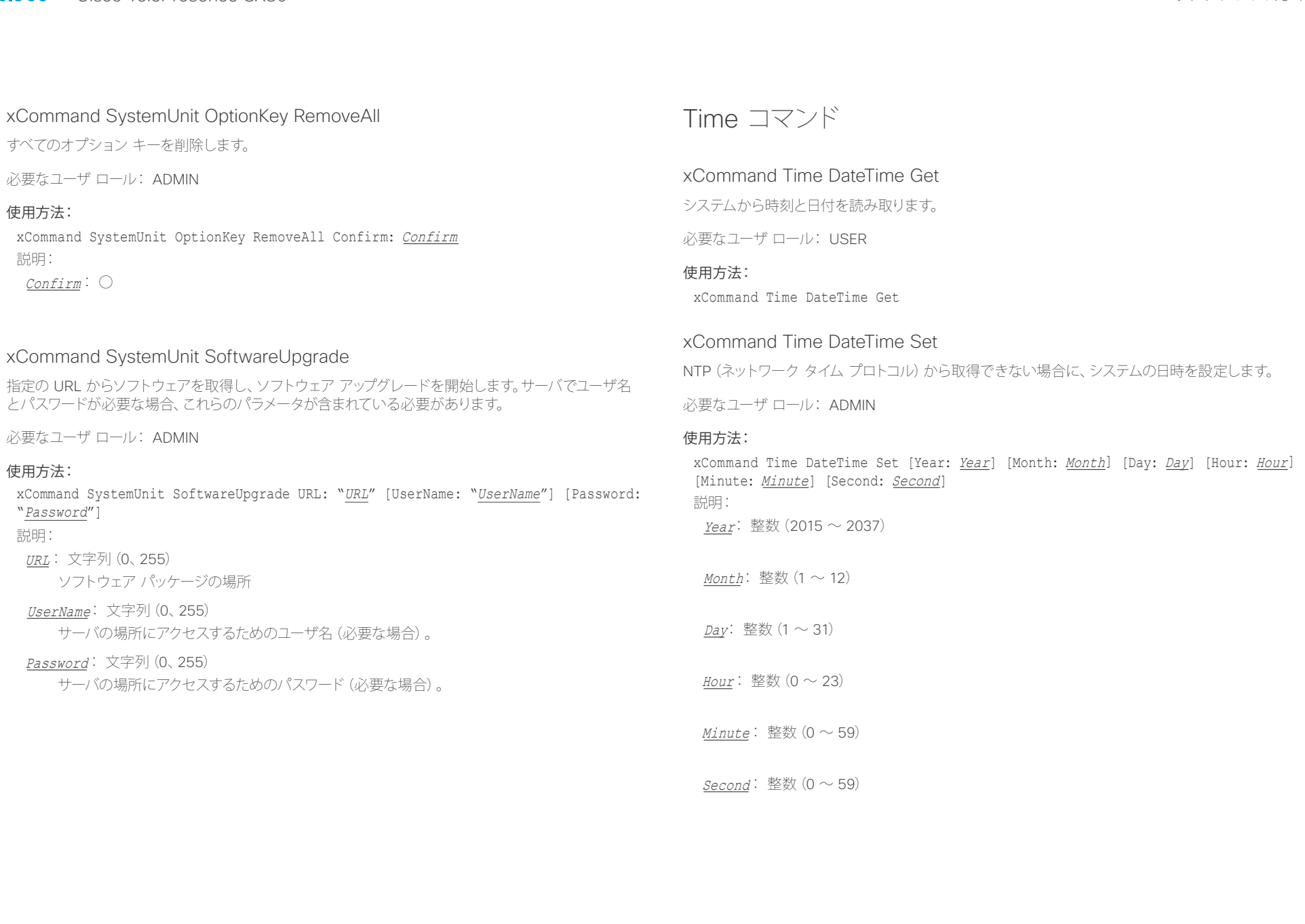

### ahaha **CISCO**

## Cisco TelePresence SX80 API リファレンス ガイド UserInterface コマンド xCommand UserInterface Message Alert Clear xCommand Message Alert Display コマンドを使用して表示されたメッセージを削除します。 Duration パラメータが設定されていない場合、これは必須です。 必要なユーザ ロール: USER 使用方法: xCommand UserInterface Message Alert Clear xCommand UserInterface Message Alert Display 指定された長さの時間(秒)、メッセージを画面に表示します。 注:時間が設定されていない場合、このコマンドの後に xCommand Message Alert Clear コマンドが 必要です。 ユーザからのフィードバックを監視するには、xFeedback コマンドを使用します。このマニュアルの API の概要セクションの xFeedback コマンドに関する説明を参照してください。 必要なユーザ ロール: ADMIN 使用方法: xCommand UserInterface Message Alert Display [Title: "*Title*"] Text: "*Text*" [Duration: *Duration*] 説明: Title: 文字列(0、255) メッセージのタイトルを入力します。 Text: 文字列(0、255) 表示するメッセージを入力します。<p> と <br> HTML タグを使用すると通常どおり改行され ます。他のタグはプレーン テキストとして表示されます。 Duration: 整数 $(0 \sim 3600)$ メッセージが画面に表示される長さを設定します(秒単位)。0(ゼロ)に設定すると xCommand Message Alert Clear メッセージが送信されるまでメッセージは消えません。 xCommand UserInterface Message Prompt Clear xCommand Message Alert Display コマンドを使用して表示されたウィンドウを削除します。 ユーザからのフィードバックを監視するには、xFeedback コマンドを使用します。このマニュアルの API の概要セクションの xFeedback コマンドに関する説明を参照してください。 必要なユーザ ロール: USER 使用方法: xCommand UserInterface Message Prompt Clear [FeedbackId: "*FeedbackId*"] 説明: FeedbackId: 文字列(0、255) FeedbackId は xCommand Message Prompt Display コマンドによって指定された FeedbackId に対応します。 <u>国</u>コントリントはじめに API について xConfiguration xCommand xCommand xStatus xStatus 付録

illiillii<br>CISCO Cisco TelePresence SX80 API リファレンス ガイド

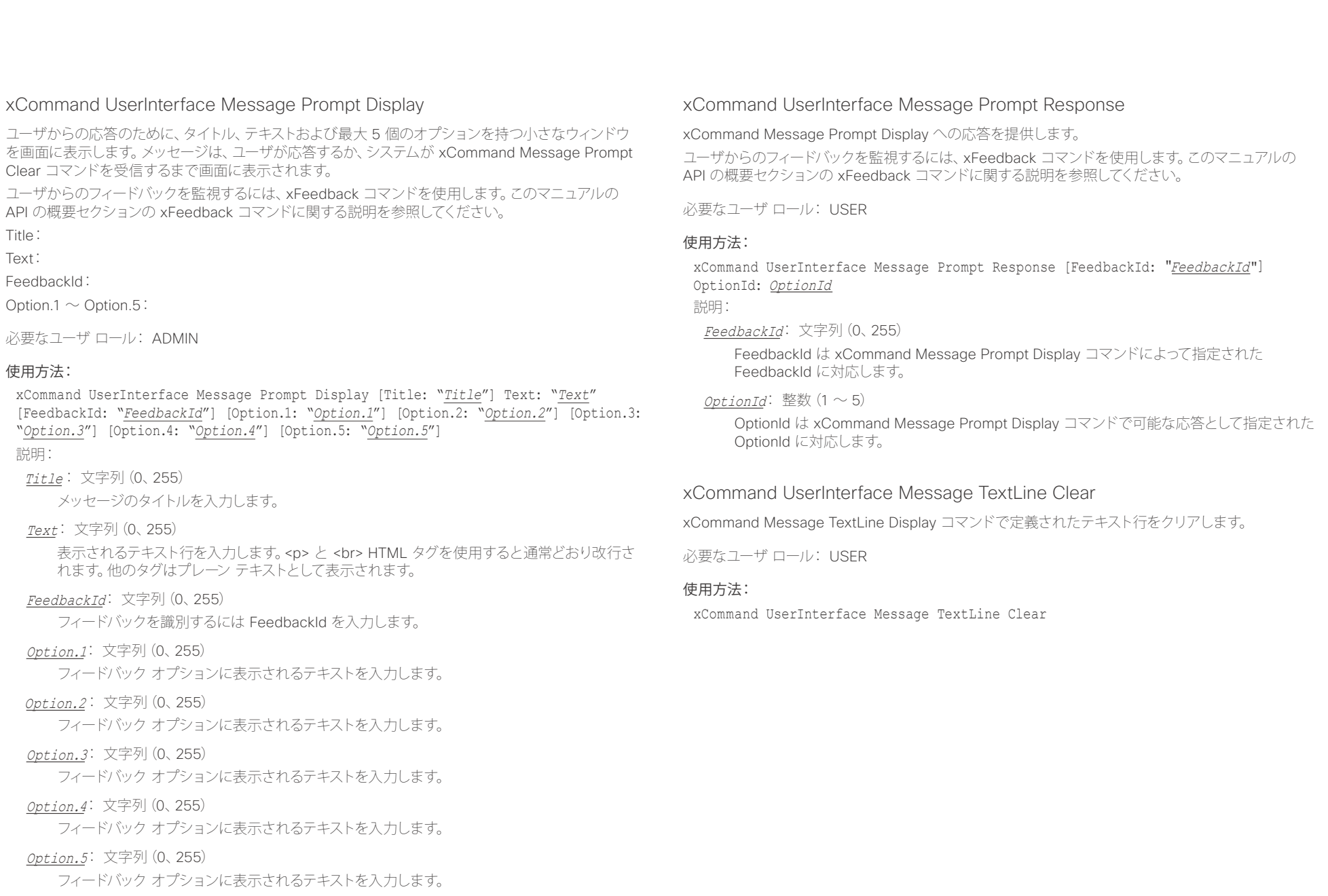

aliah. <sub>creative</sub> Cisco TelePresence SX80 API リファレンス ガイド こころについて しょうしょう しょうしょう しょうしゅう しゅうしゅうしゅう スカイド

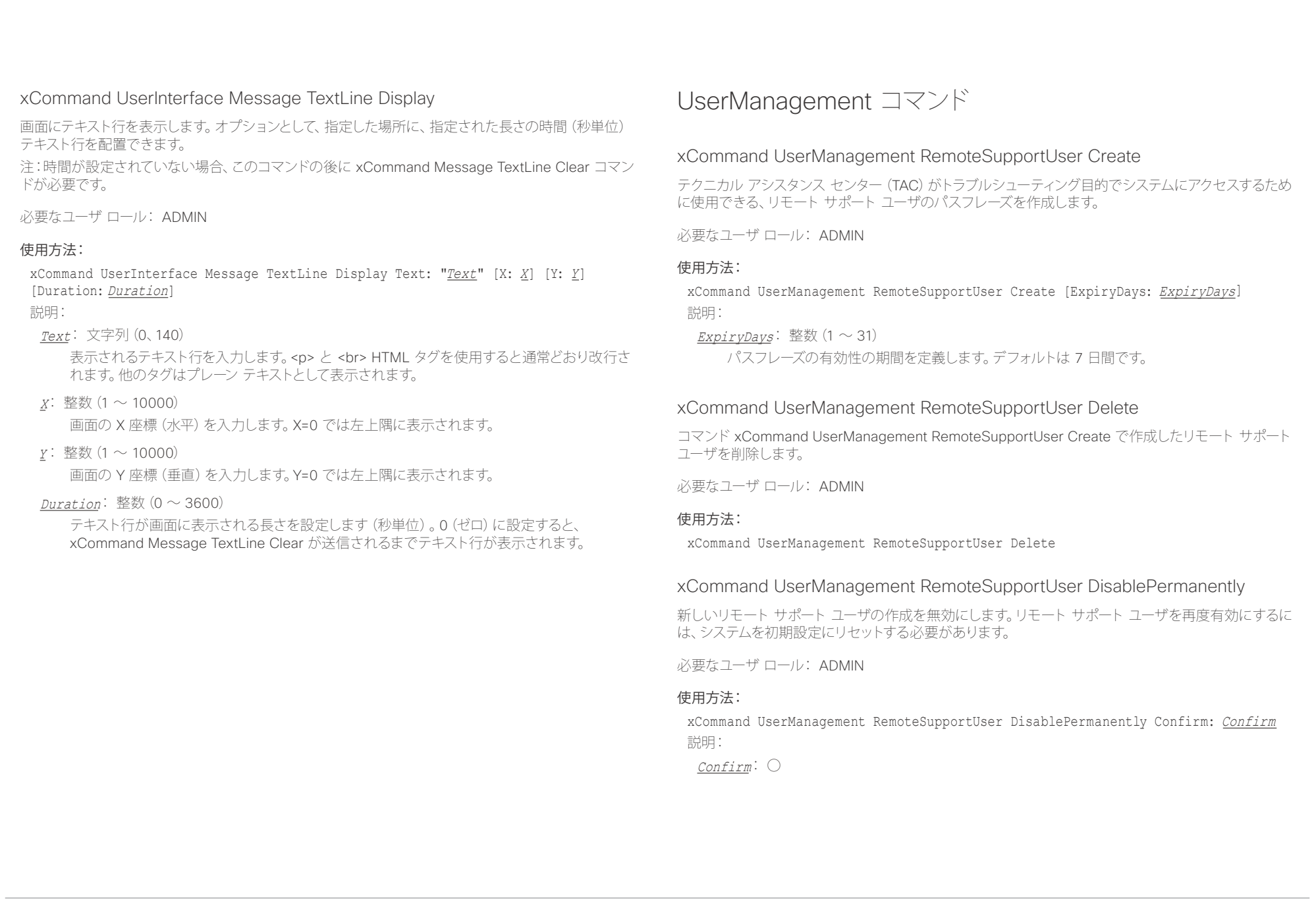

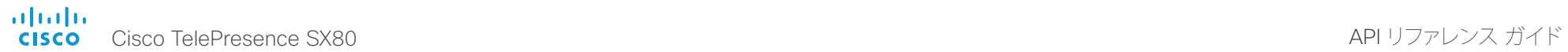

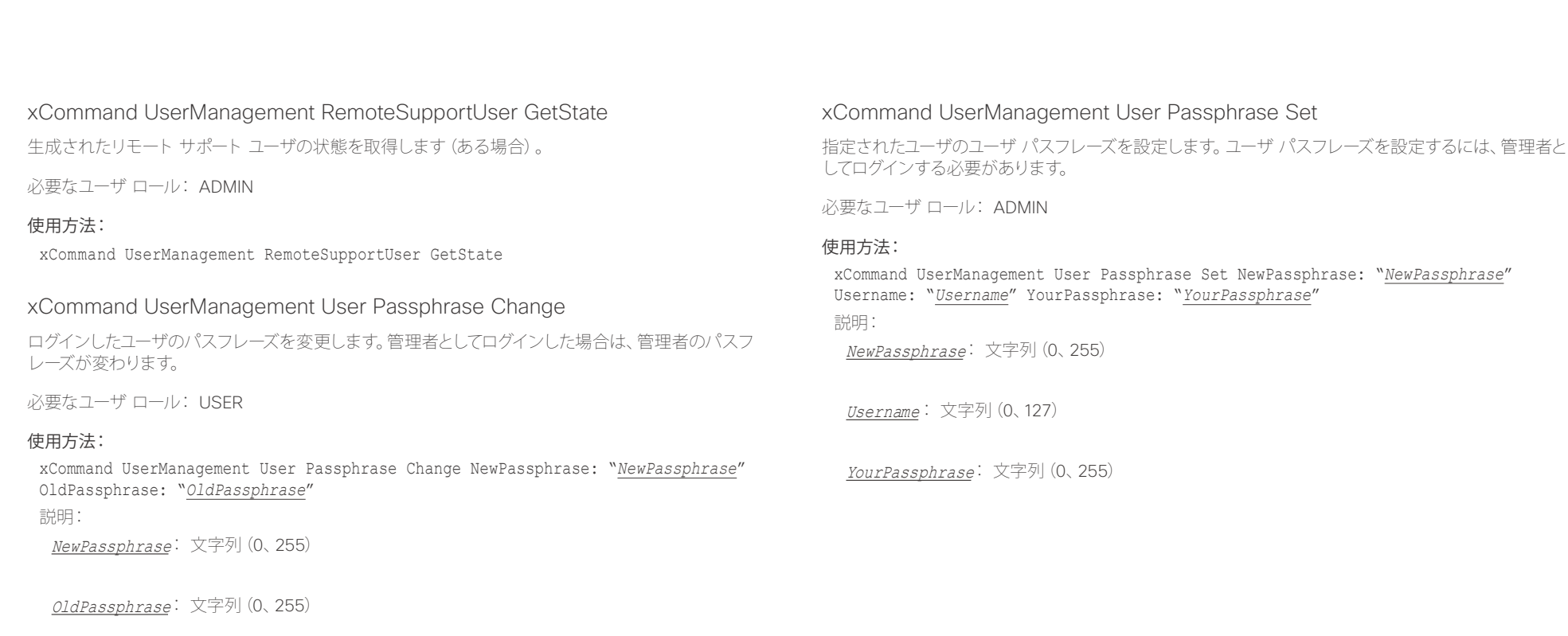

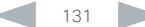

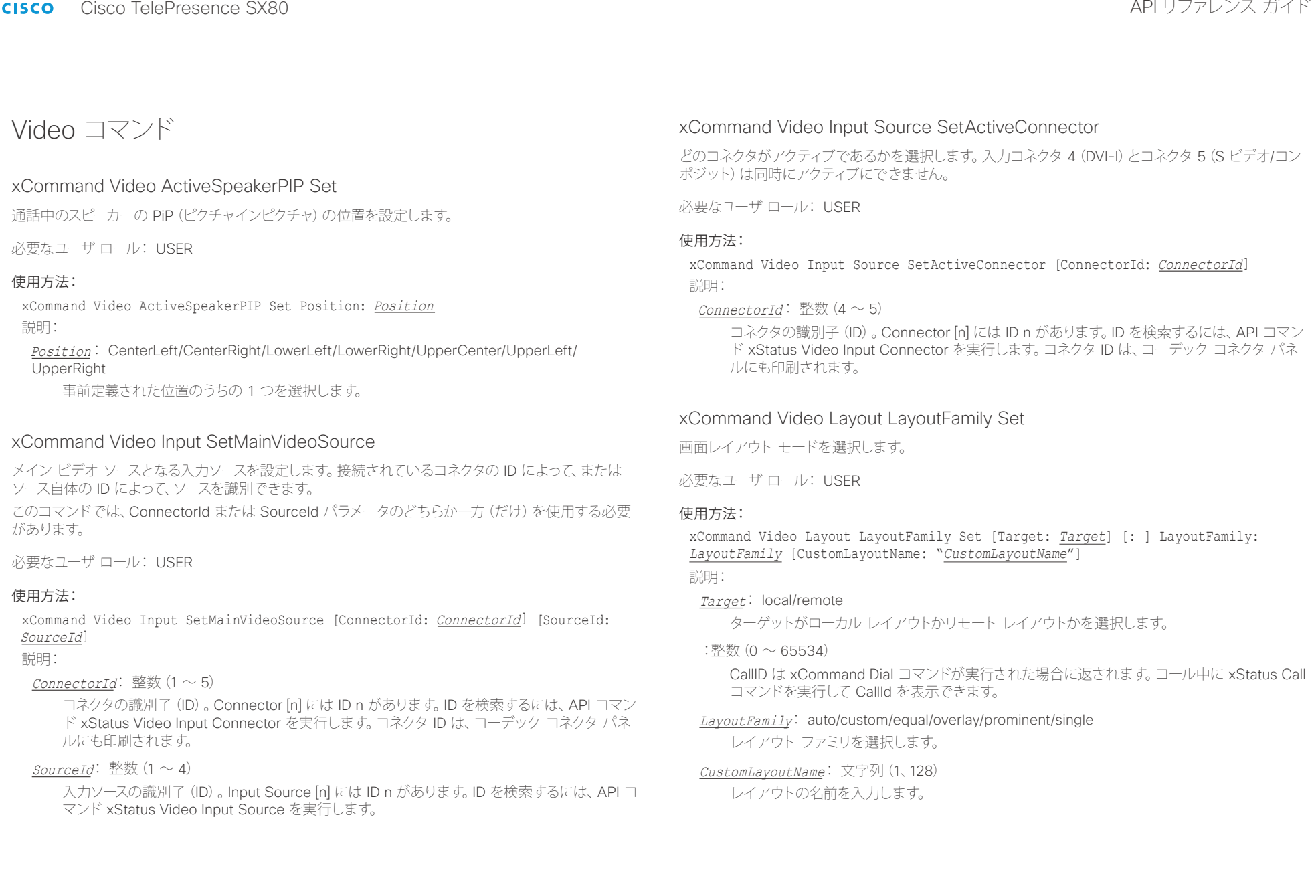

aliah. Cisco TelePresence SX80 API リファレンス ガイド

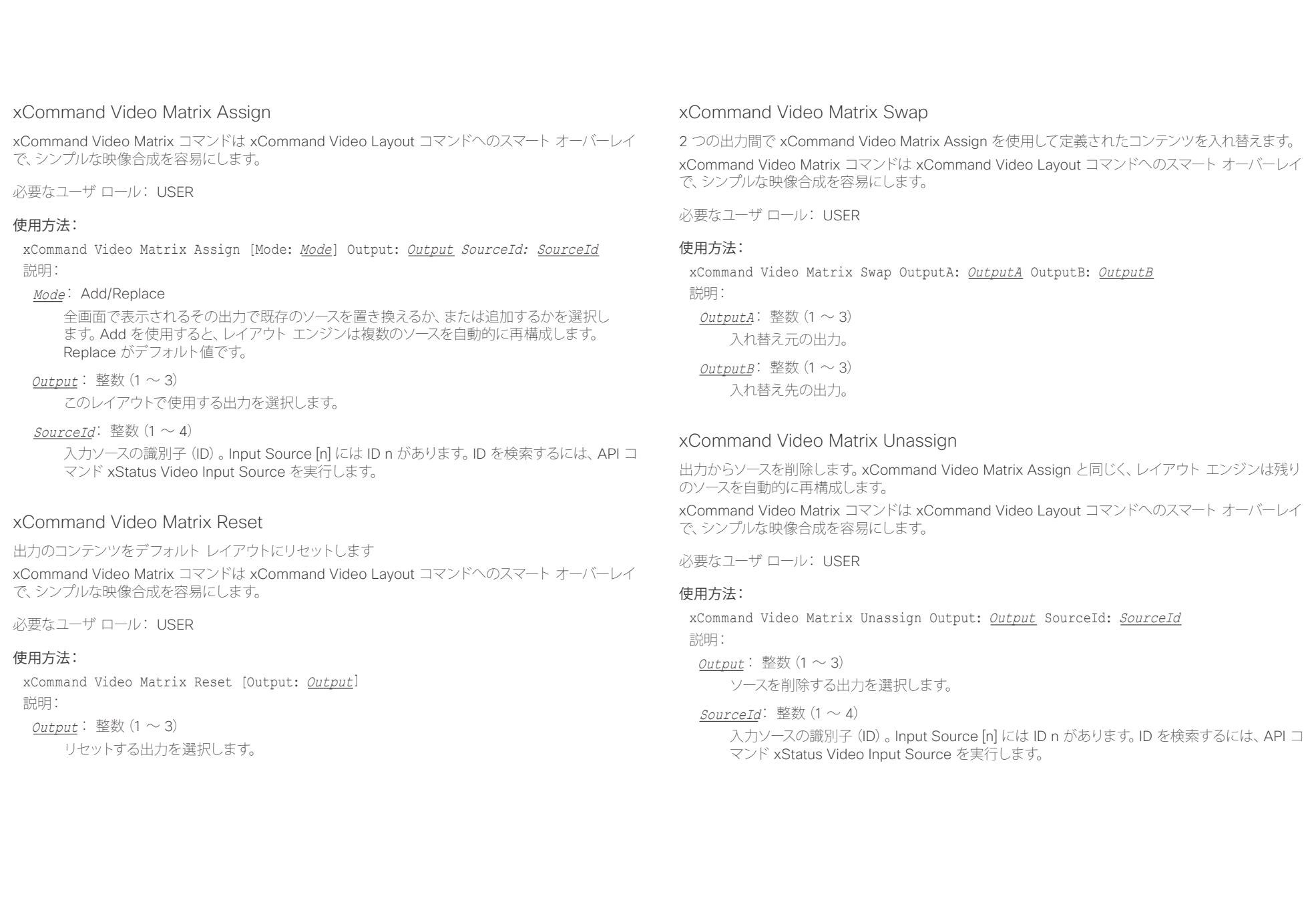

#### ahaha Cisco TelePresence SX80 API リファレンス ガイド **CISCO**

![](_page_133_Figure_2.jpeg)

### xCommand Video PresentationPIP Set

プレゼンテーション PiP(ピクチャ イン ピクチャ)の位置を設定します。

必要なユーザ ロール: USER

### 使用方法:

xCommand Video PresentationPIP Set Position: Position

### 説明:

Position: CenterLeft/CenterRight/LowerLeft/LowerRight/UpperCenter/UpperLeft/ UpperRight

事前定義された位置のうちの 1 つを選択します。

### xCommand Video Selfview Set

セルフビューをオン/オフに設定して、サイズと位置を指定します。パラメータが指定されない場合は、 現在の値が使用されます。

必要なユーザ ロール: USER

### 使用方法:

xCommand Video Selfview Set [Mode: Mode] [FullscreenMode: *FullscreenMode*] [PIPPosition: *PIPPosition*] [OnMonitorRole: *OnMonitorRole*] 説明:

### Mode: On/Off

セルフビューがオンまたはオフに設定されます。

### FullscreenMode: On/Off

セルフビューを全画面表示でするか、またはピクチャインピクチャとして表示するかを選択し ます。

#### PIPPosition: CenterLeft/CenterRight/LowerLeft/LowerRight/UpperCenter/UpperLeft/ **UpperRight**

セルフビュー イメージの位置を選択します。

### OnMonitorRole: First/Fourth/Second/Third

このロールでモニタにセルフビューを表示します。

#### alialia Cisco TelePresence SX80 API リファレンス ガイド **CISCO**

![](_page_134_Figure_2.jpeg)

# 第 5 章 xStatus コマンド

![](_page_134_Picture_5.jpeg)

#### aludu Cisco TelePresence SX80 **CISCO**

#### 目 はじめに API について xConfiguration xCommand xStatus 付録

# xStatus コマンドの説明

この章では、すべての xStatus コマンドと応答について確認できます。ステータスタイプのコマンドは、 システムおよびシステムプロセスに関する情報を返します。すべての情報や一部の情報を照会できます。

マニュアルの更新バージョンがないか、定期的に Web サイトにアクセスすることを推奨します。 ▶ http://www.cisco.com/go/sx-docs に移動します。

![](_page_135_Picture_58.jpeg)

![](_page_135_Picture_59.jpeg)

API リファレンス ガイド

#### ahaha Cisco TelePresence SX80 **CISCO**

#### 圓 はじめに API について xConfiguration 付録 xCommand xStatus xStatus Conference Presentation CallId xStatus Cameras Camera [n] SerialNumber (2008) 2014 12:30 12:48 xStatus Cameras Camera [n] SoftwareID (2002) 2003 2004 2012 2023 2024 2024 2022 2023 2024 2022 2023 2024 2022 xStatus Conference Presentation Mode xStatus Cameras SpeakerTrack Status (2008) 2014 12:30 12:30 12:30 12:30 12:30 12:30 12:30 12:30 12:30 12:30 12:30 12:30 12:30 12:30 12:30 12:30 12:30 12:30 12:30 12:30 12:30 12:30 12:30 12:30 12:30 12:30 12:30 12:30 12:30 xStatus Capabilities 149 xStatus Canabilities Conference MaxActiveCalls (2008) 2012 11:30 11:49 xStatus Canabilities Conference MaxAudioCalls (2008) 2008 149  $H323$  status and  $H56$ xStatus H323 156 xStatus H323 Gatekeener Address and the control of the control of the control of the control of the control of the control of the control of the control of the control of the control of the control of the control of the co xStatus Conference Call [n] Capabilities FarendMessage Mode 150 xStatus H323 Mode Status (157) xStatus Network xStatus Network 1 CDP Address 35

![](_page_136_Picture_3.jpeg)

## API リファレンス ガイド

#### ataala Cisco TelePresence SX80 **CISCO**

#### 圓 はじめに API について xConfiguration 付録 xCommand xStatus xStatus Network 1 CDP Deviceld and the status of the status of the 158 xStatus Network 1 CDP Duplex 2008 2009 158 xStatus Network 1 CDP Platform 358 xStatus Network 1 CDP PortID 358 xStatus Network 1 CDP VTPMomtDomain<br>
159 xStatus Network 1 DNS Domain Name xStatus Provisioning Software UngradeStatus SessionId xStatus Network 1 IPv4 Address 36 xStatus Network 1 IPv6 Address 3.2 and 2.2 and 2.2 and 2.2 and 2.2 and 2.2 and 2.2 and 2.2 and 2.2 and 2.2 and 2.2 and 2.2 and 2.2 and 2.2 and 2.2 and 2.2 and 2.2 and 2.2 and 2.2 and 2.2 and 2.2 and 2.2 and 2.2 and 2.2 and xStatus Proximity 3.5 and 3.5 and 3.6 and 3.6 and 3.6 and 3.6 and 3.6 and 3.6 and 3.6 and 3.6 and 3.6 and 3.6 and 3.6 and 3.6 and 3.6 and 3.6 and 3.6 and 3.6 and 3.6 and 3.6 and 3.6 and 3.6 and 3.6 and 3.6 and 3.6 and 3.6 xStatus Network 1 IPv6 Gateway and the status of the status of the status of the status of the status of the status of the status of the status of the status of the status of the status of the status of the status of the s xStatus Proximity Services Availability and the contract of the contract of the 166 xStatus Network 1 VI AN Voice Vlank xStatus NetworkServices and the control of the control of the control of the control of the control of the control of the control of the control of the control of the control of the control of the control of the control of

xStatus SIP Authentication 3.2 and 3.2 and 3.2 and 3.2 and 3.2 and 3.4 and 3.4 and 3.4 and 3.4 and 3.4 and 3.4 and 3.4 and 3.4 and 3.4 and 3.4 and 3.4 and 3.4 and 3.4 and 3.4 and 3.4 and 3.4 and 3.4 and 3.4 and 3.4 and 3.4

API リファレンス ガイド

#### ahaha Cisco TelePresence SX80 **CISCO**

#### 圓 はじめに API について xConfiguration 付録 xCommand xStatus xStatus System Unit Software Version and the control of the system of the 174 xStatus SIP CallForward Mode 2008 2009 168 xStatus SIP CallForward LIRI 2008 - 2009 - 2009 - 2010 - 2010 - 2010 - 2010 - 2010 - 2010 - 2010 - 2010 - 2010 xStatus System Unit State NumberOfInProgressCalls 374 xStatus Time 2014 175 xStatus UserInterface................ xStatus SIP Verified 171 xStatus Video **176** 176 xStatus Standby State 2014 171 xStatus SystemUnit ProductId xStatus Video Input Source [n] FormatType **According to the Contract of the Contract of the Contract of the Contract of the Contract of the Contract of the Contract of the Contract of the Contract of the Contract of the Co** xStatus Video Monitors (178) 22 Status Video Monitors (178) 2014

# APLリファレンス ガイド

# infinition = Cisco TelePresence SX80 API リファレンス ガイド - API リファレンス ガイド - API リファレンス ガイド

![](_page_139_Picture_120.jpeg)

![](_page_139_Picture_3.jpeg)

<span id="page-140-0"></span>![](_page_140_Picture_234.jpeg)

# <span id="page-141-0"></span>illiillii<br>CISCO Cisco TelePresence SX80 API リファレンス ガイド

![](_page_141_Picture_254.jpeg)

![](_page_141_Picture_4.jpeg)

<span id="page-142-0"></span>.rl|rr||r<br>| Cisco TelePresence SX80 API リファレンス ガイド

![](_page_142_Picture_263.jpeg)

<span id="page-143-0"></span>albaha. trinting<br>CISCO Acisco TelePresence SX80 API リファレンス ガイド

![](_page_143_Picture_247.jpeg)
il<mark>liil</mark>lii<br>CISCO Cisco TelePresence SX80 API リファレンス ガイド

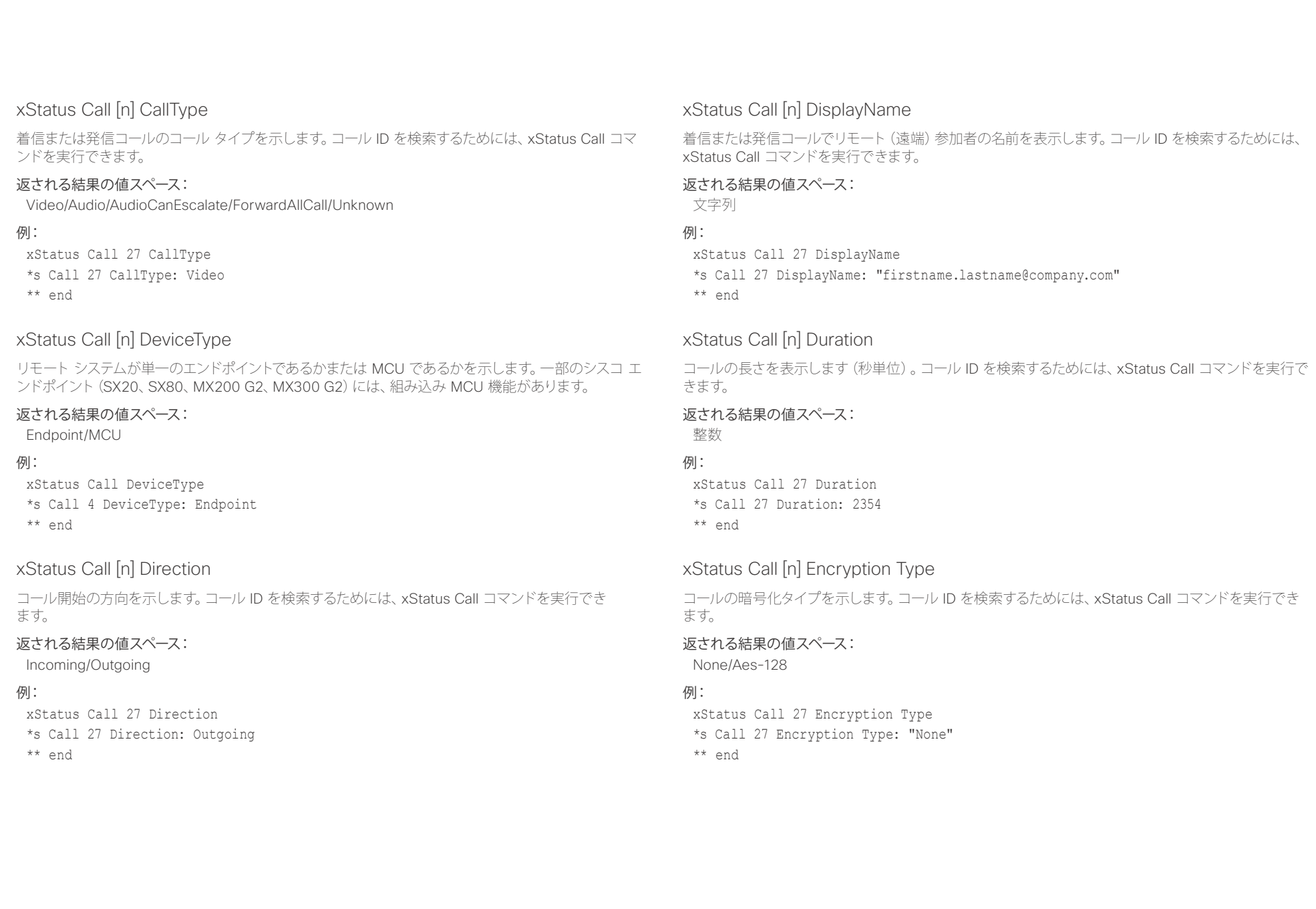

il<mark>liil</mark>lii<br>CISCO Cisco TelePresence SX80 API リファレンス ガイド

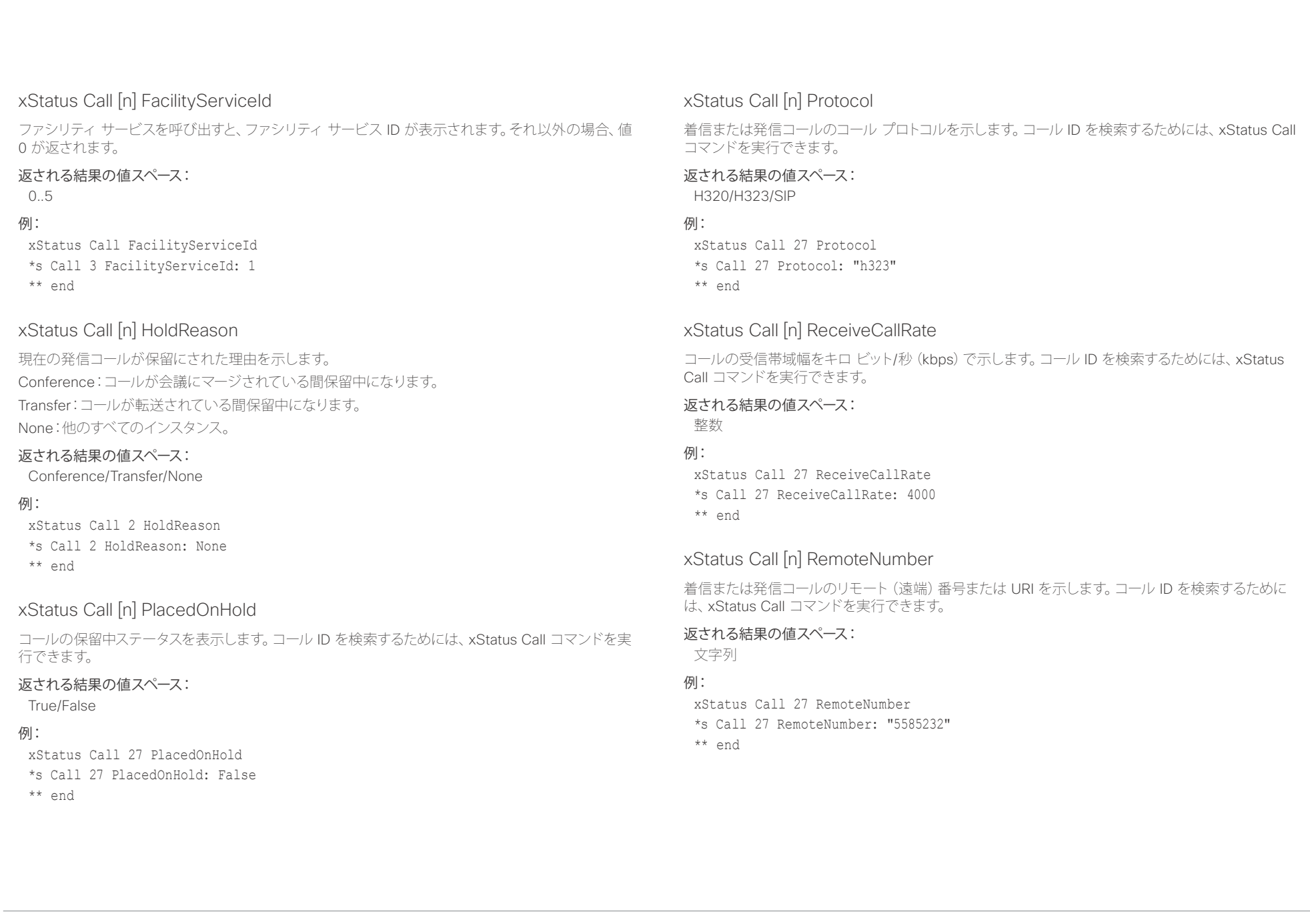

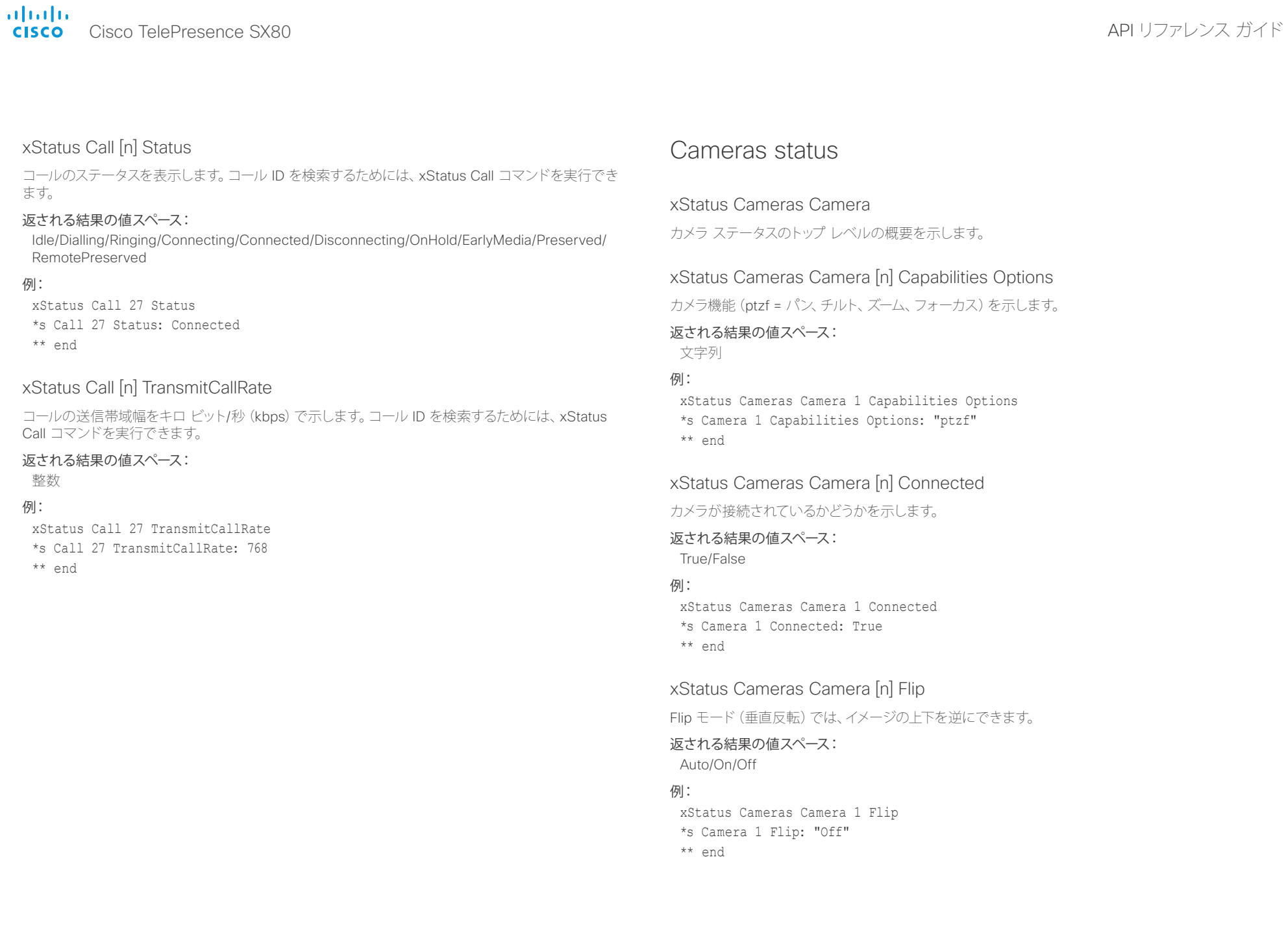

altalia. Cisco TelePresence SX80 API リファレンス ガイド

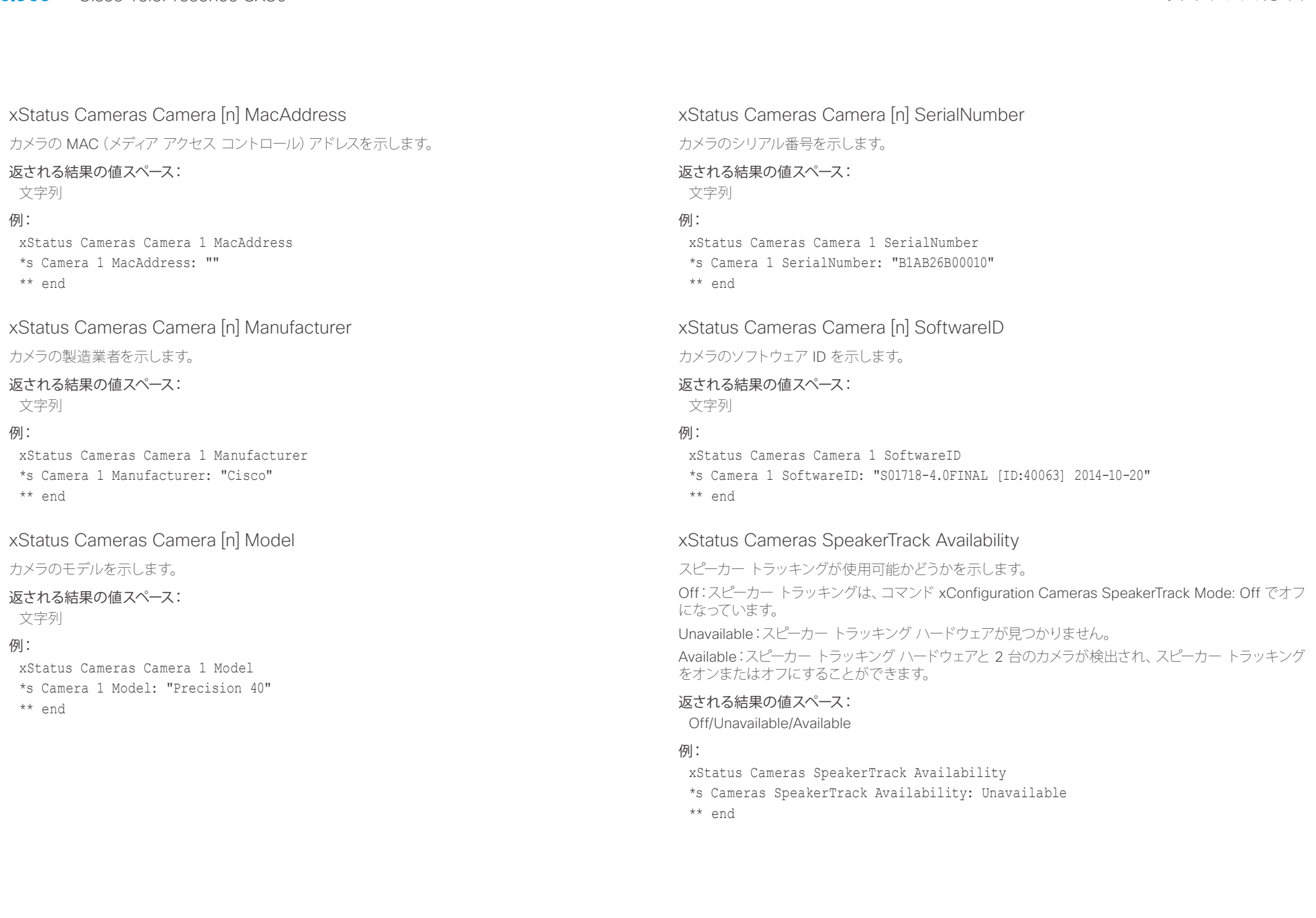

## altaho - Thinking<br>- Cisco TelePresence SX80 API リファレンス ガイド

例:

例:

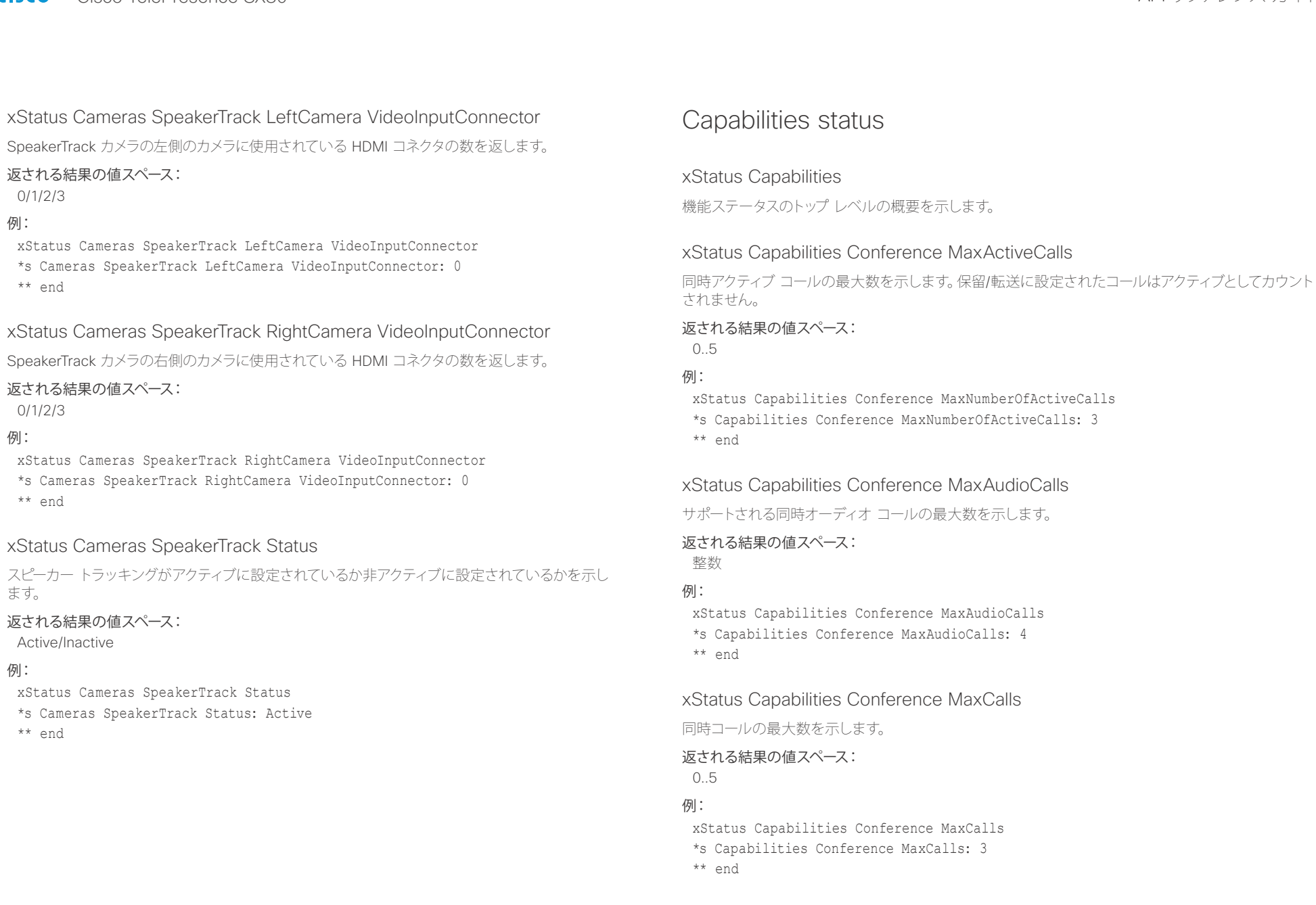

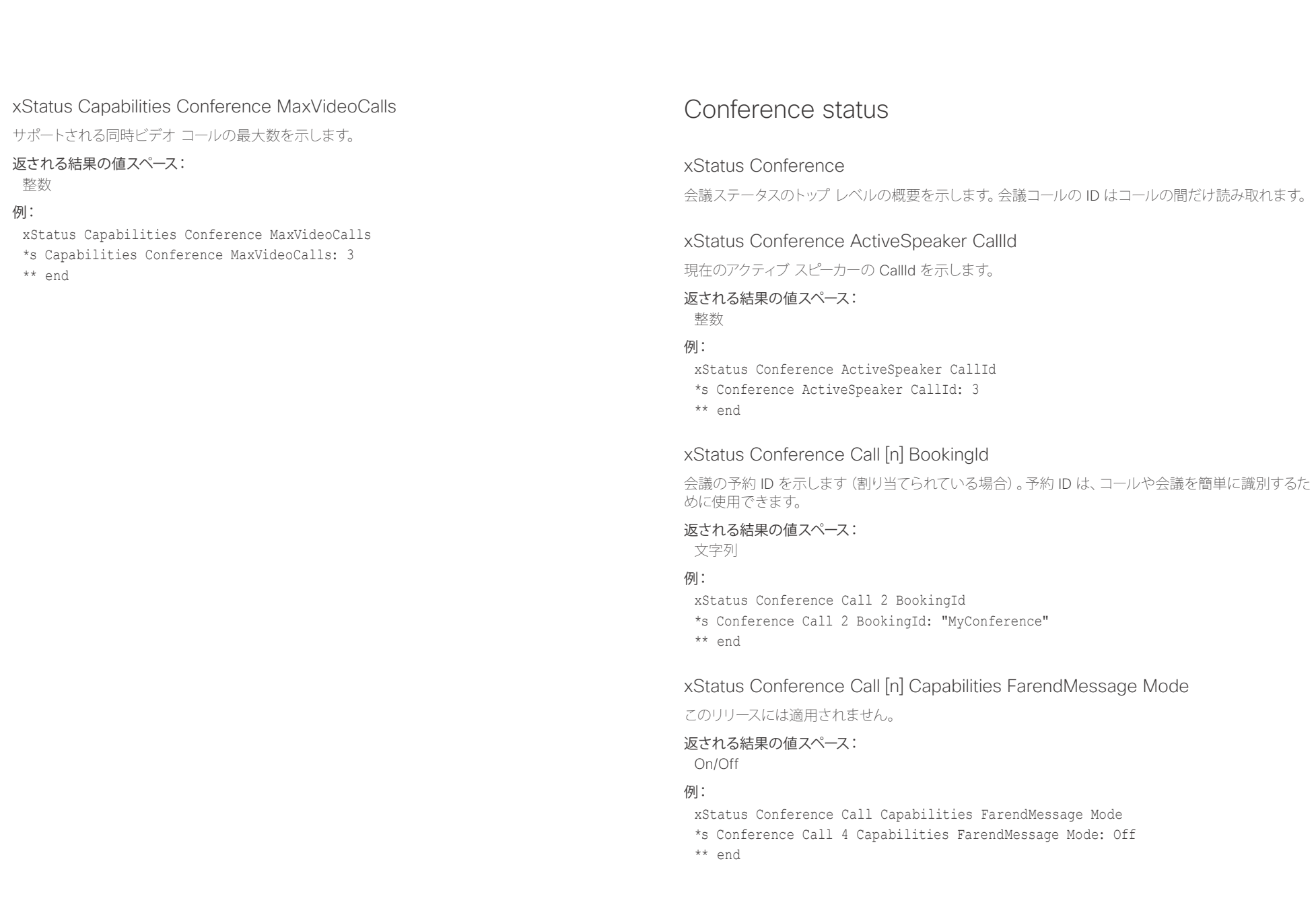

il<mark>liil</mark>lii<br>CISCO Cisco TelePresence SX80 API リファレンス ガイド

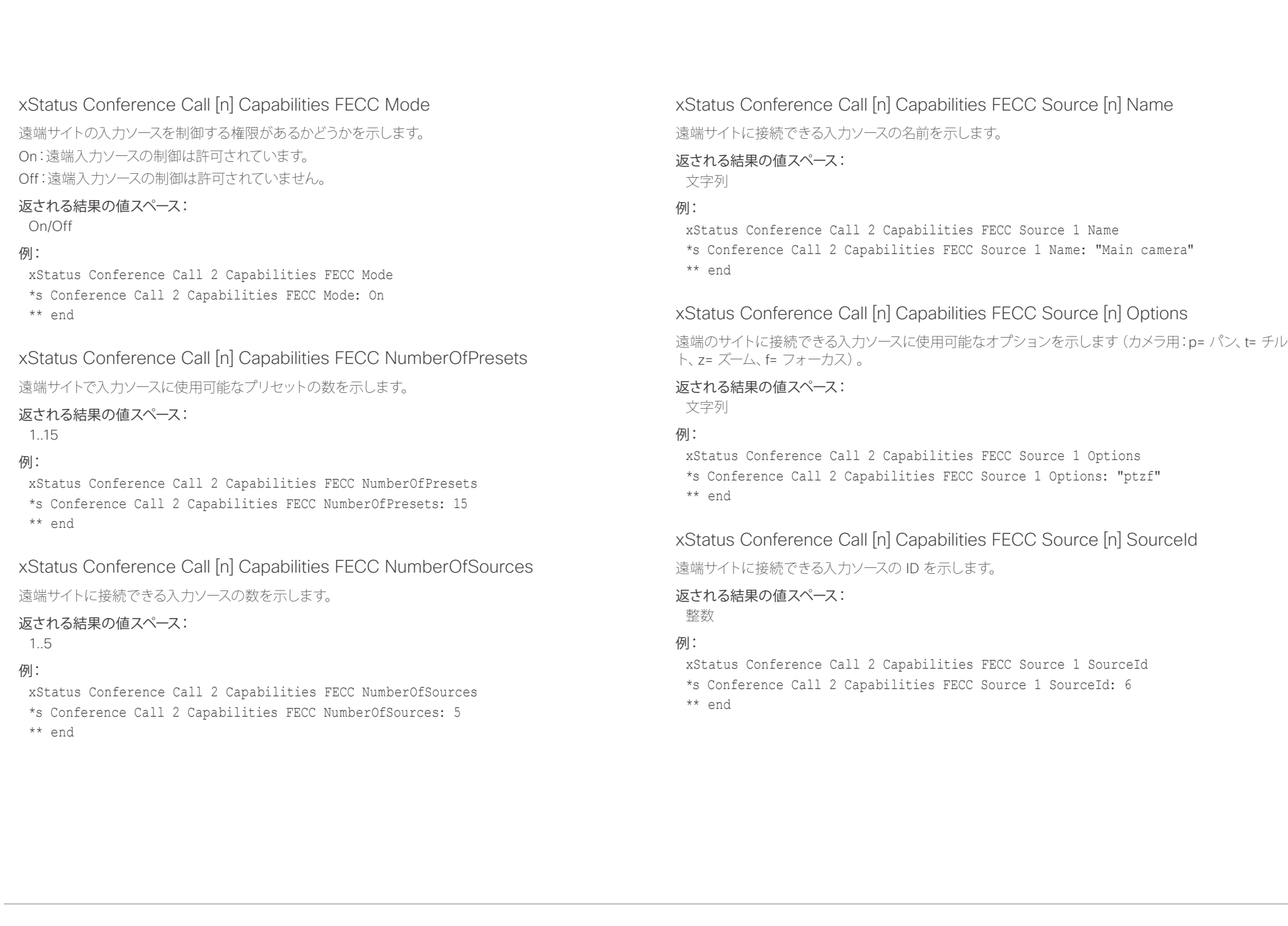

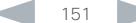

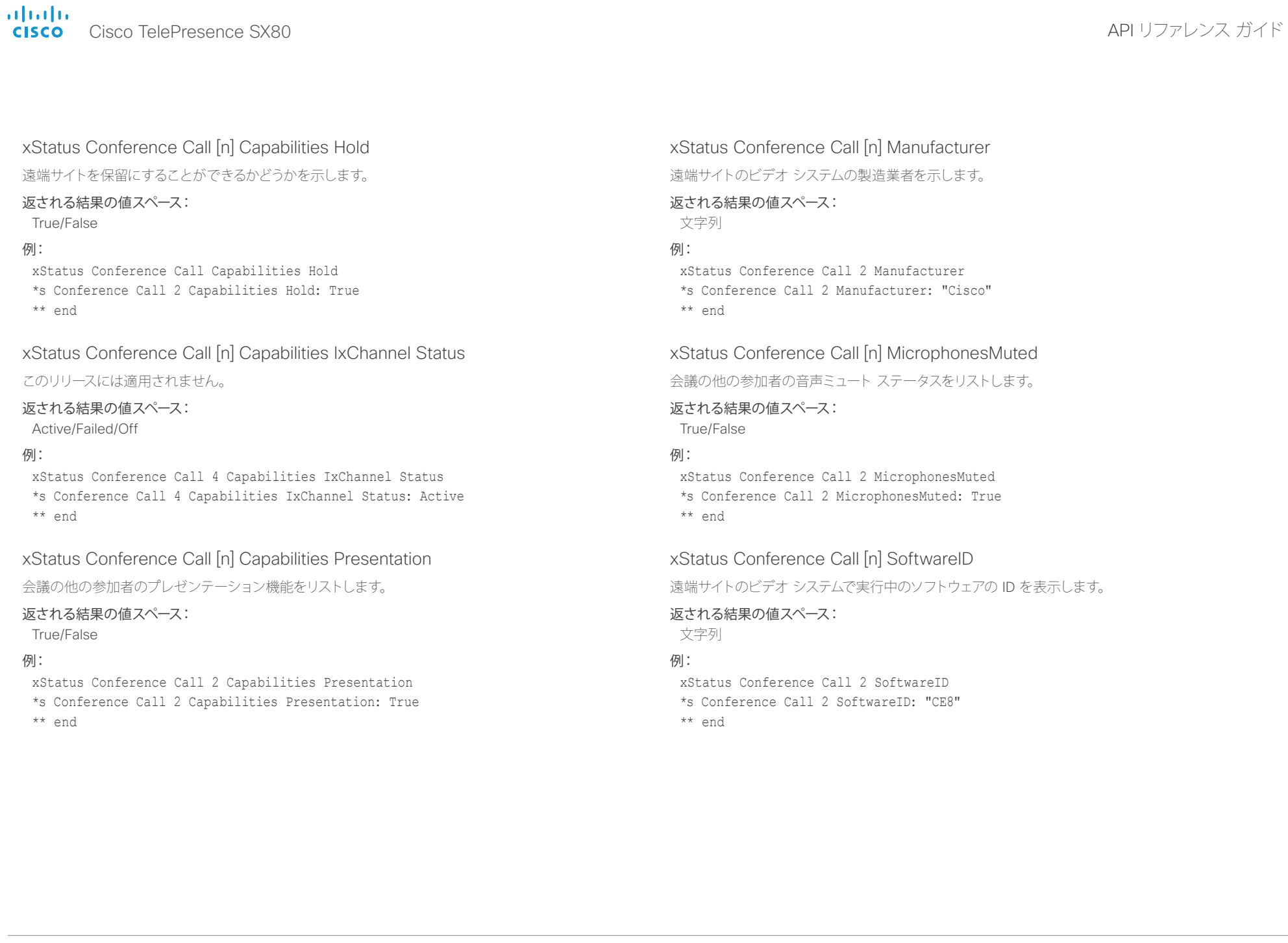

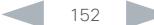

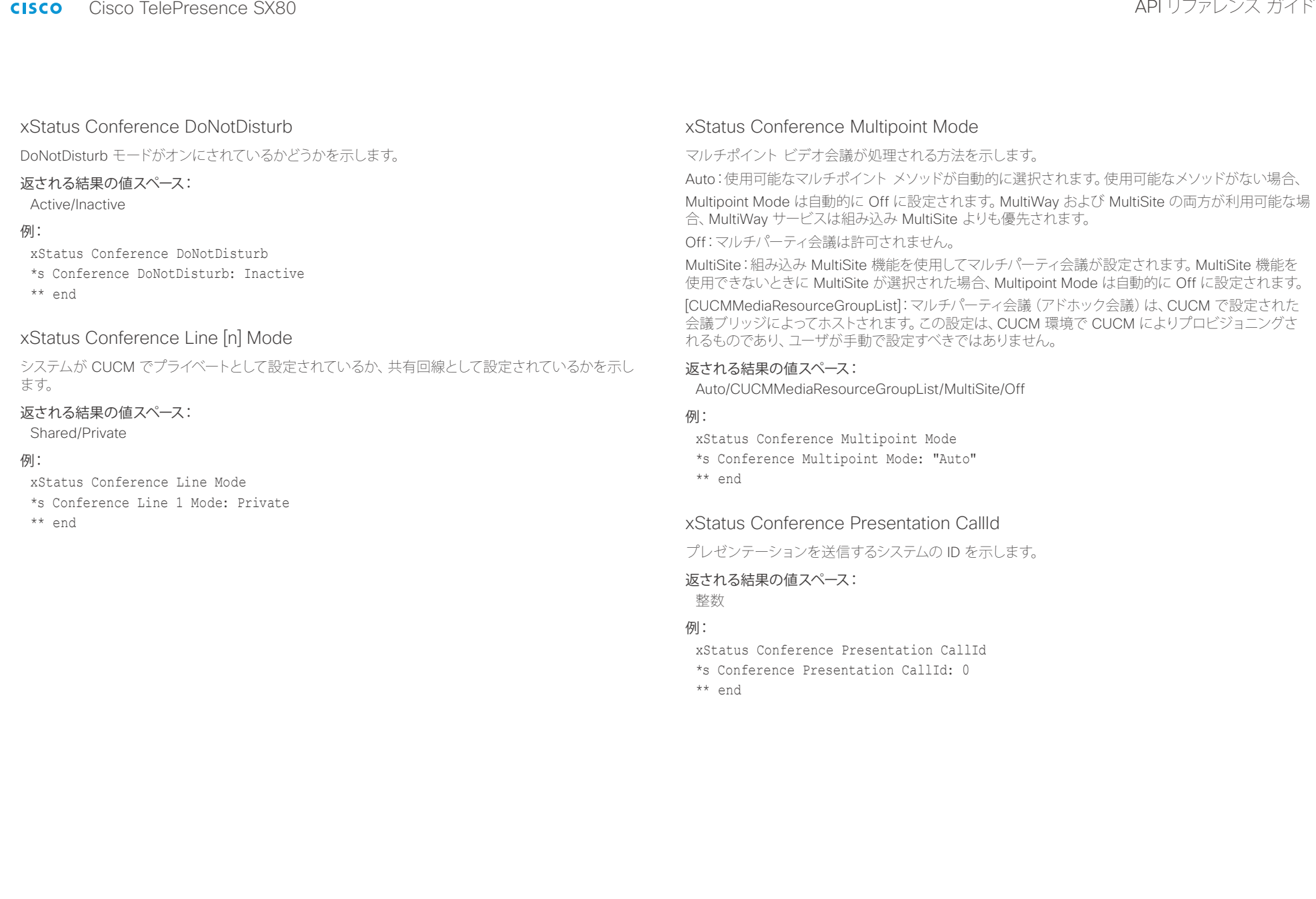

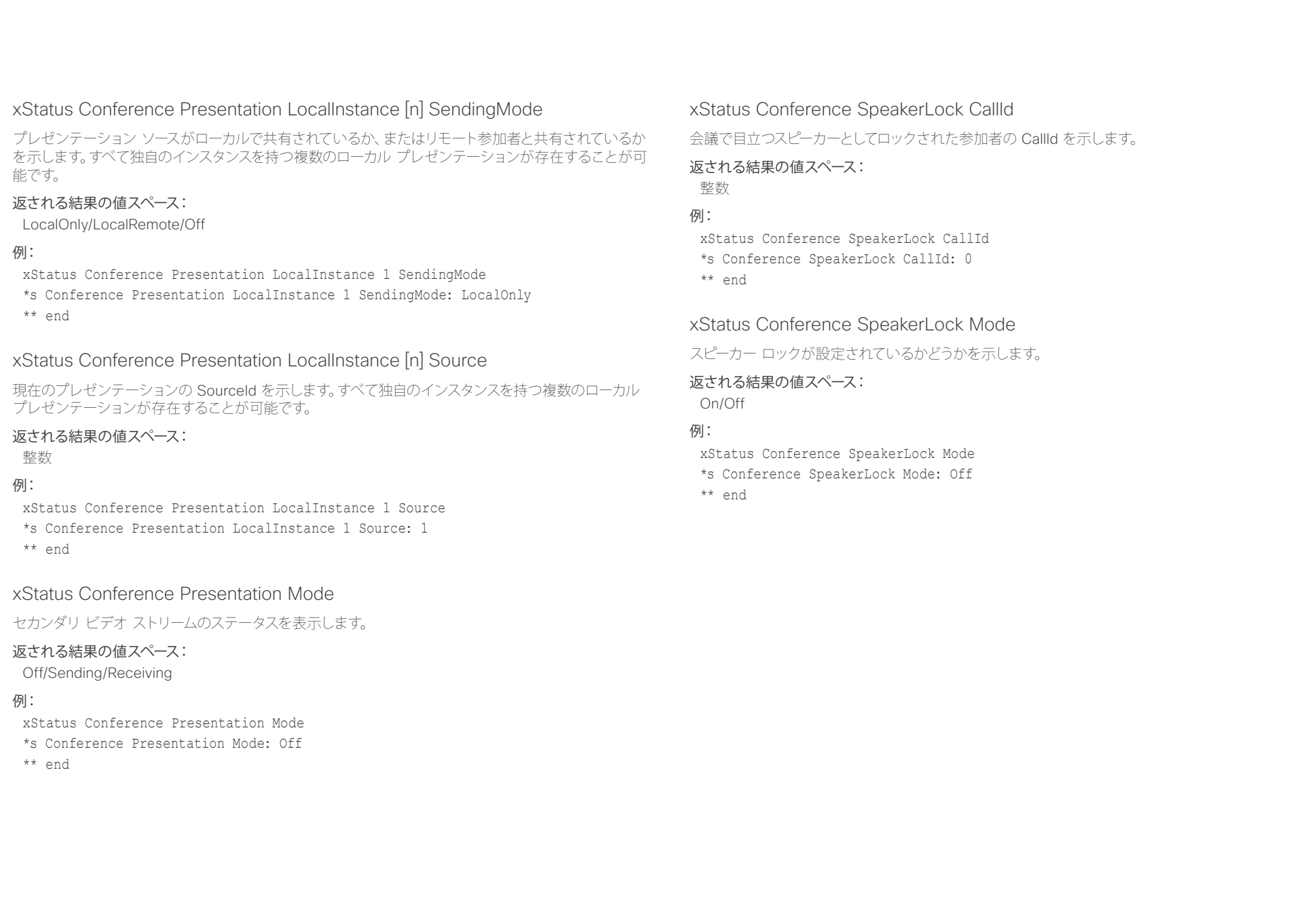

aliah.

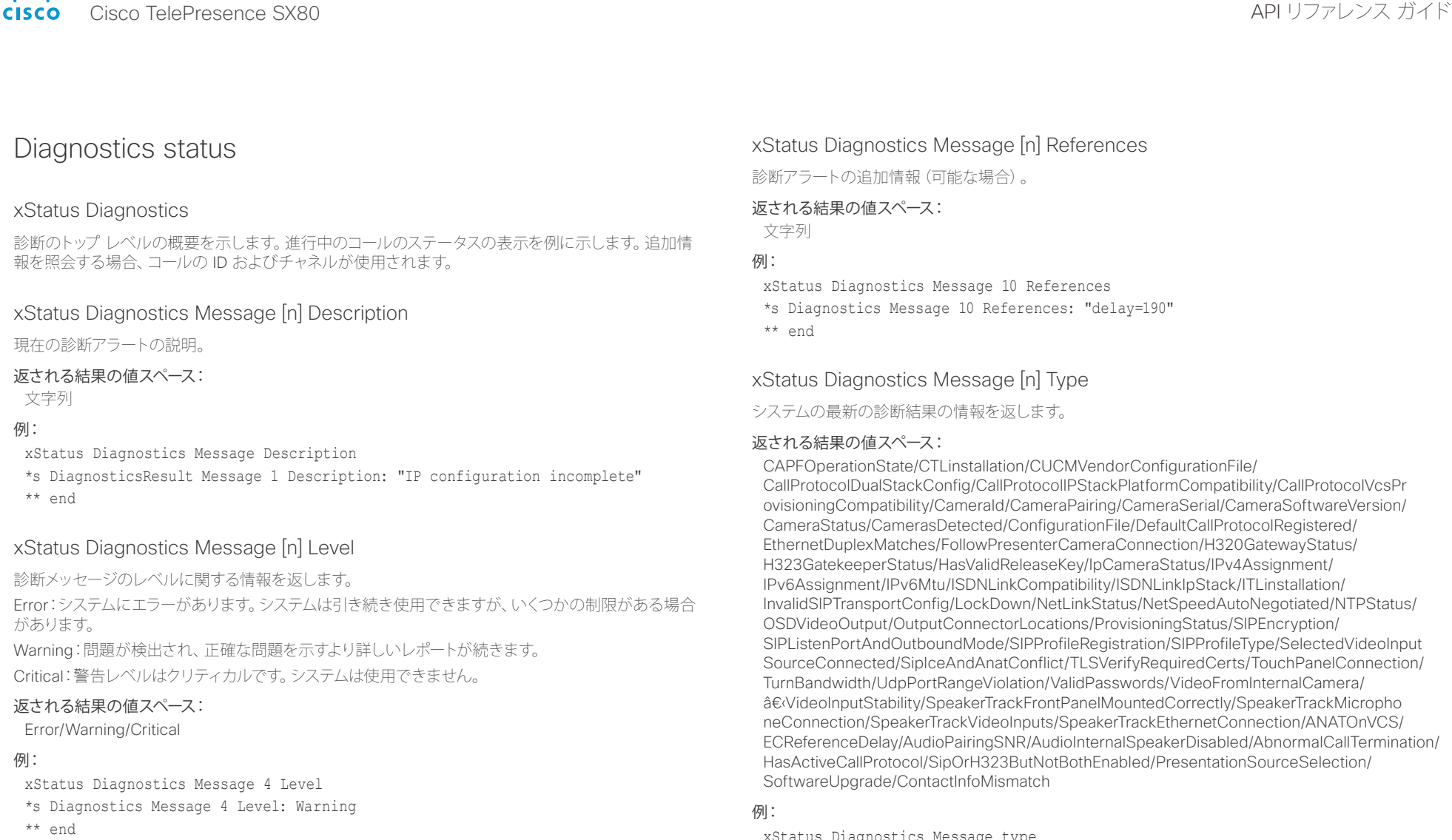

- xStatus Diagnostics Message type
- \*s Diagnostics Message 1 Type: InvalidAdminPassword

\*\* end

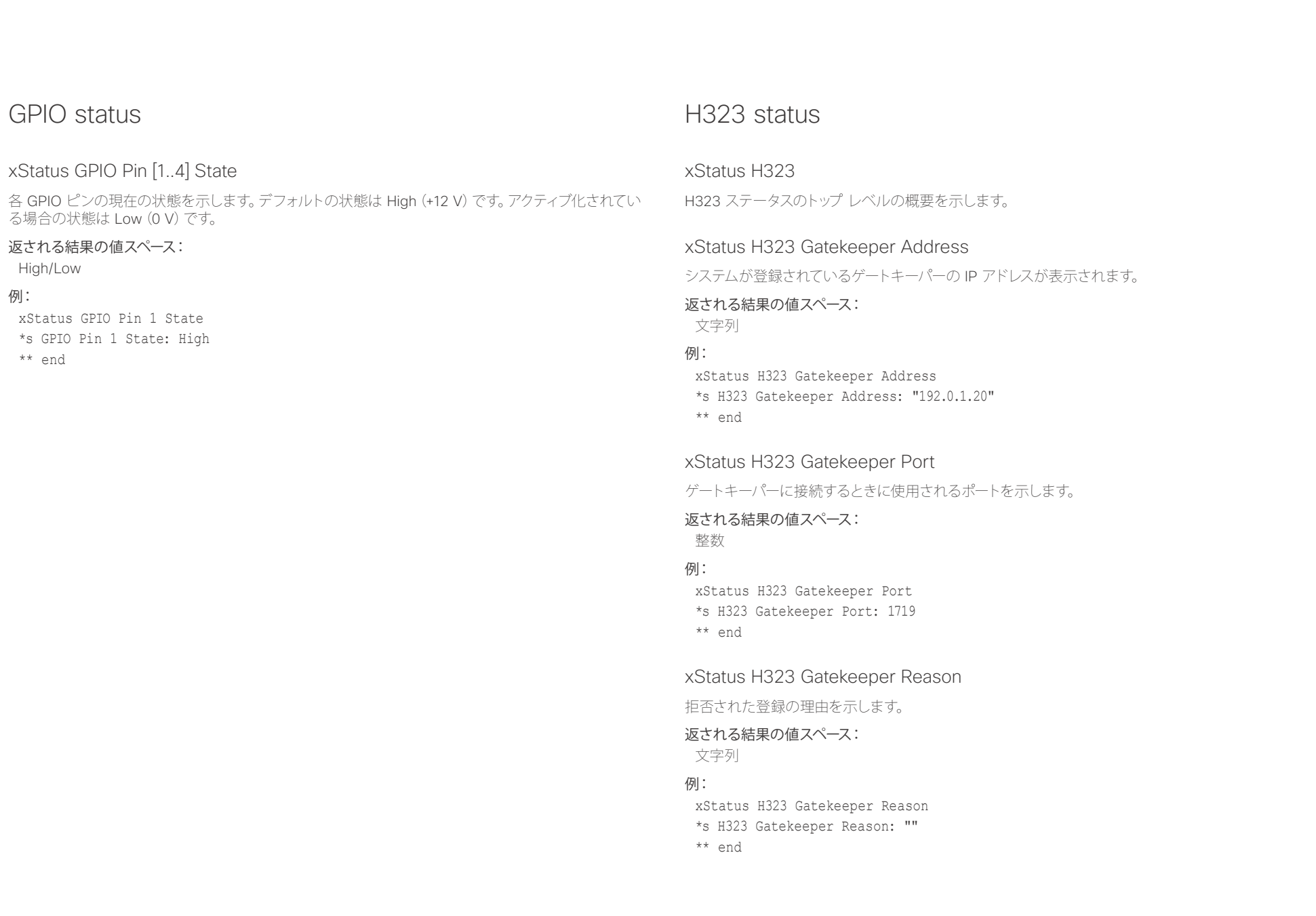

-rlr.rlr.com = Cisco TelePresence SX80<br>Cisco Cisco TelePresence SX80 API リファレンス ガイド

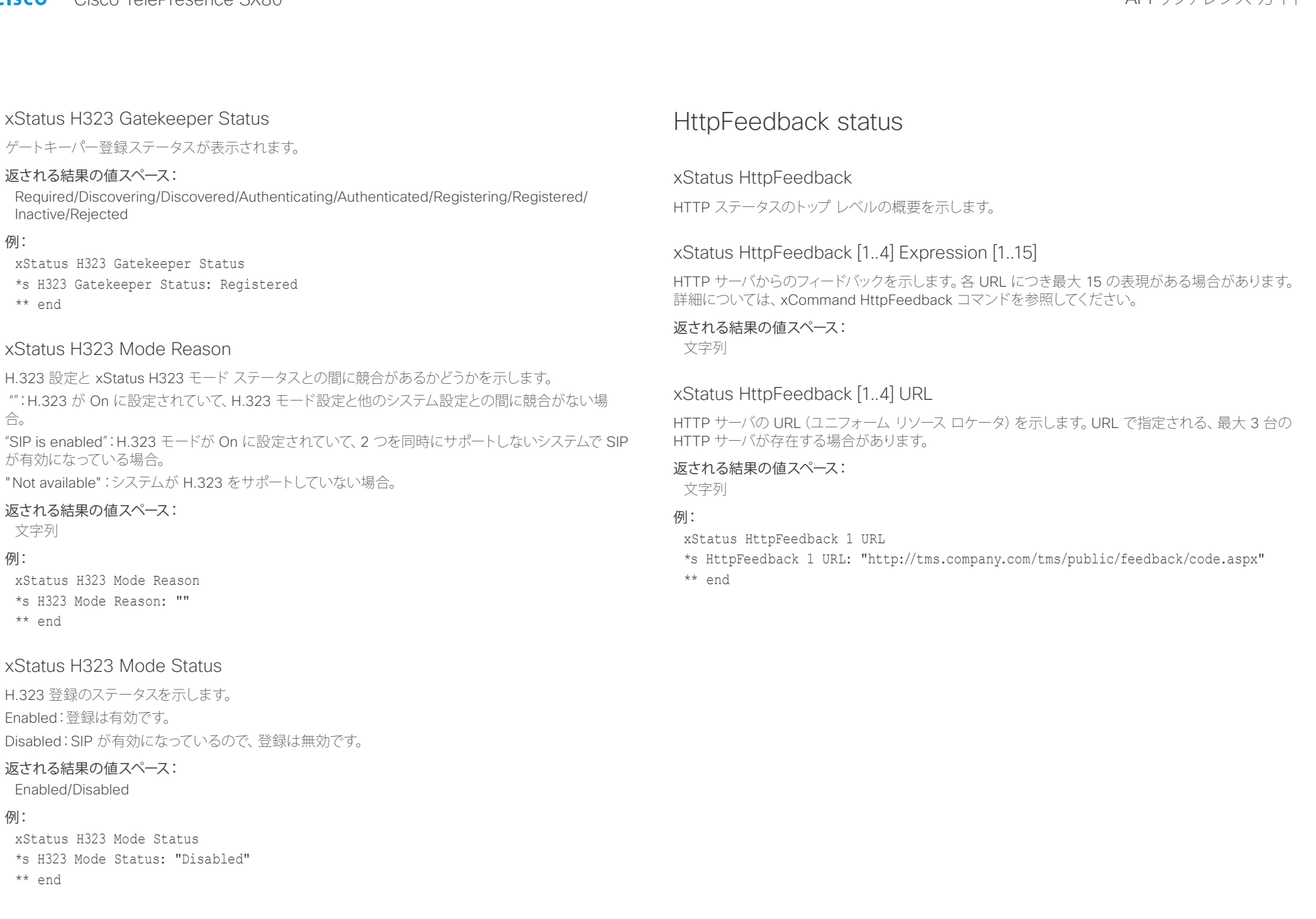

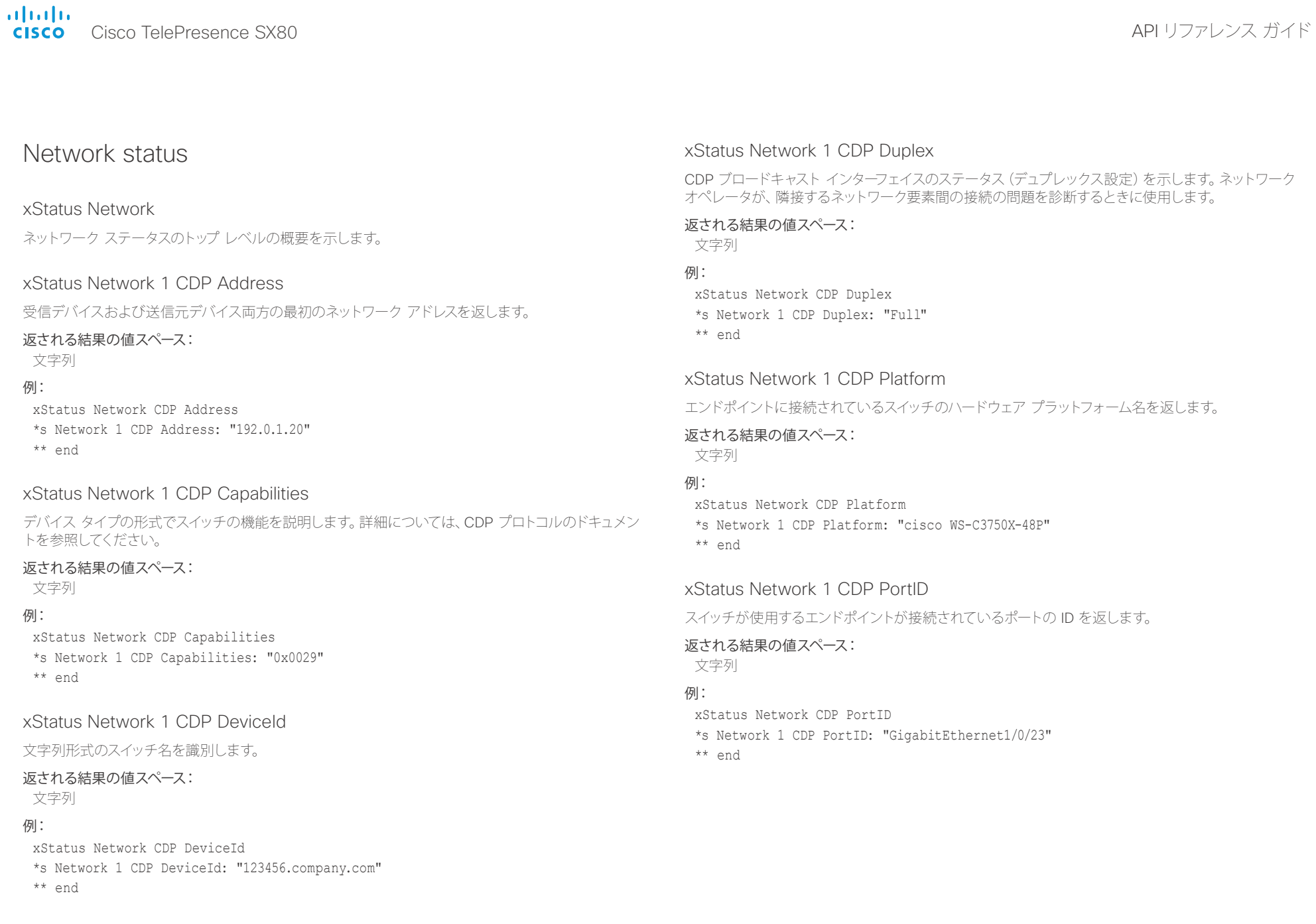

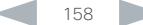

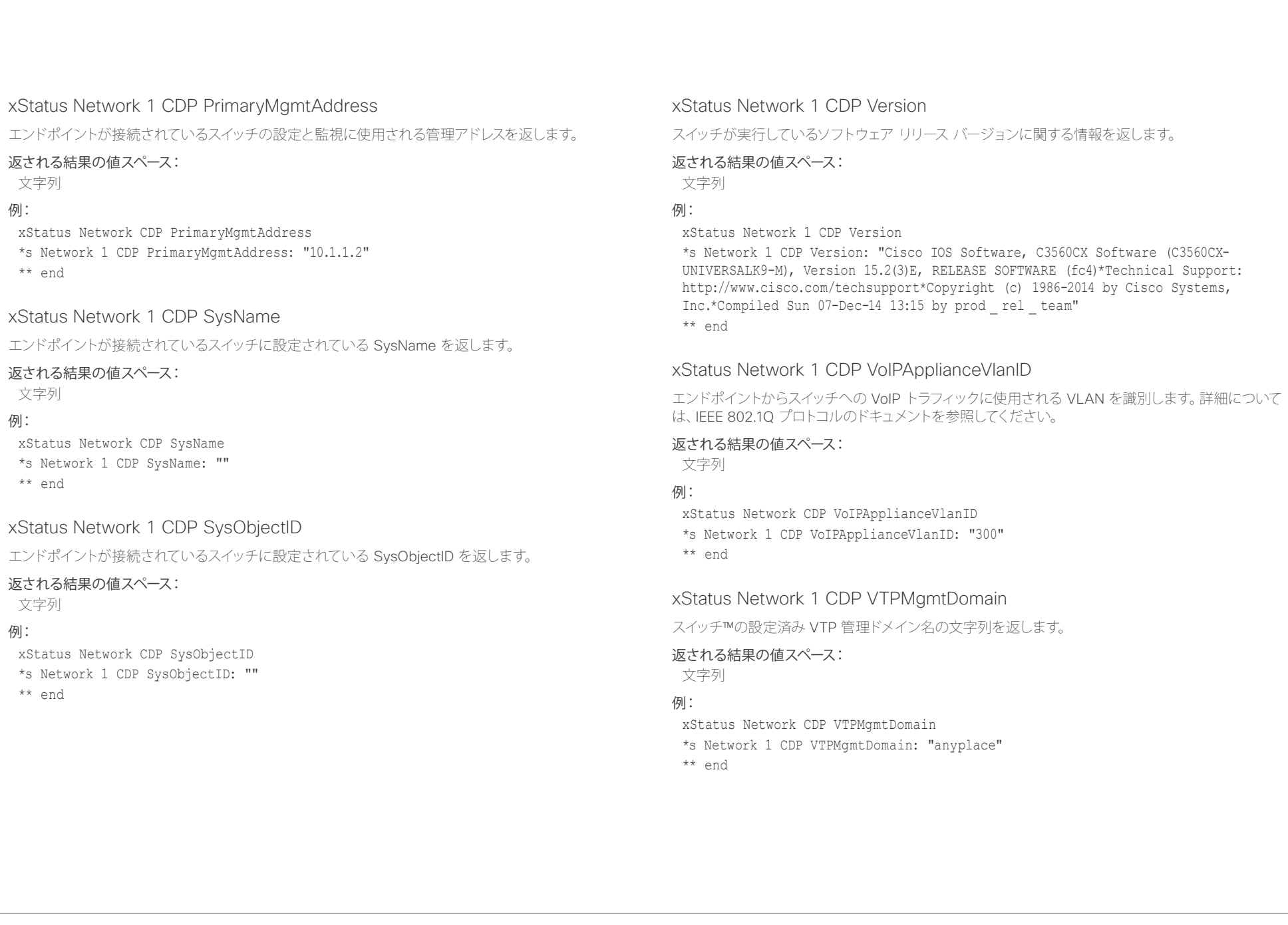

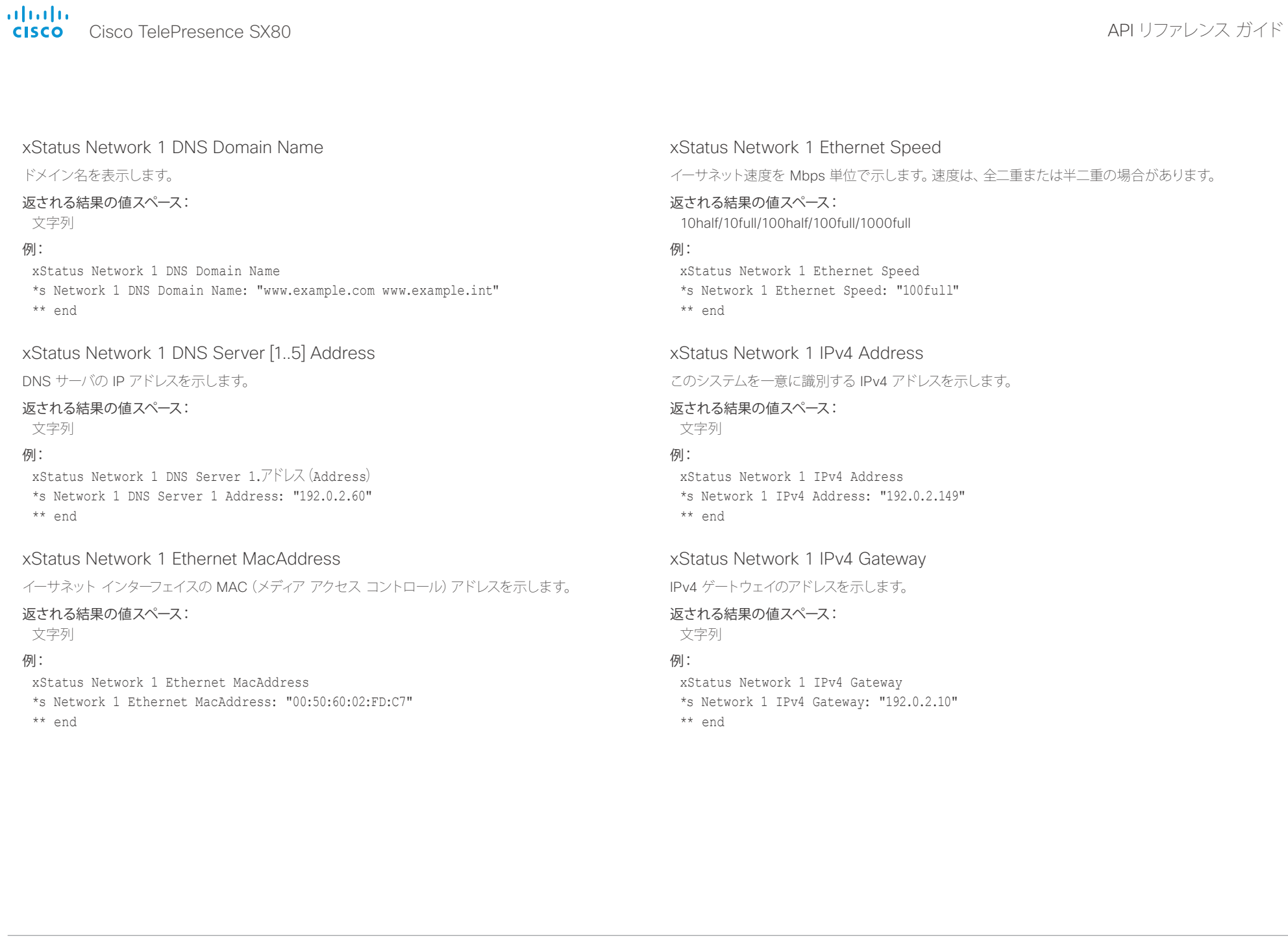

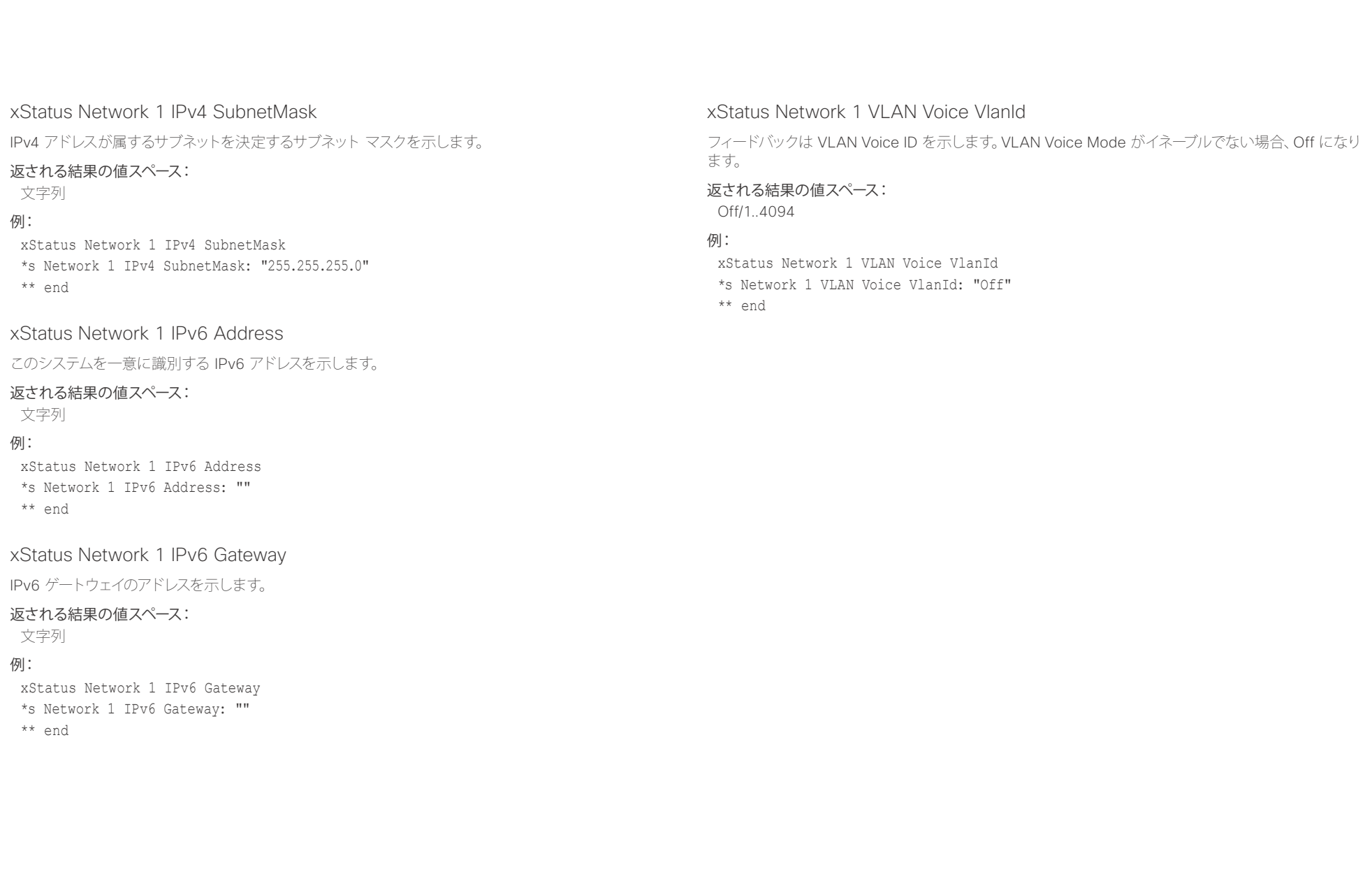

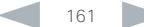

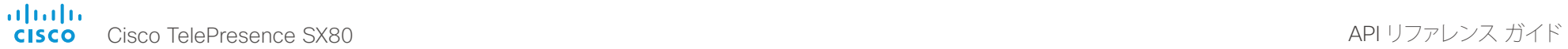

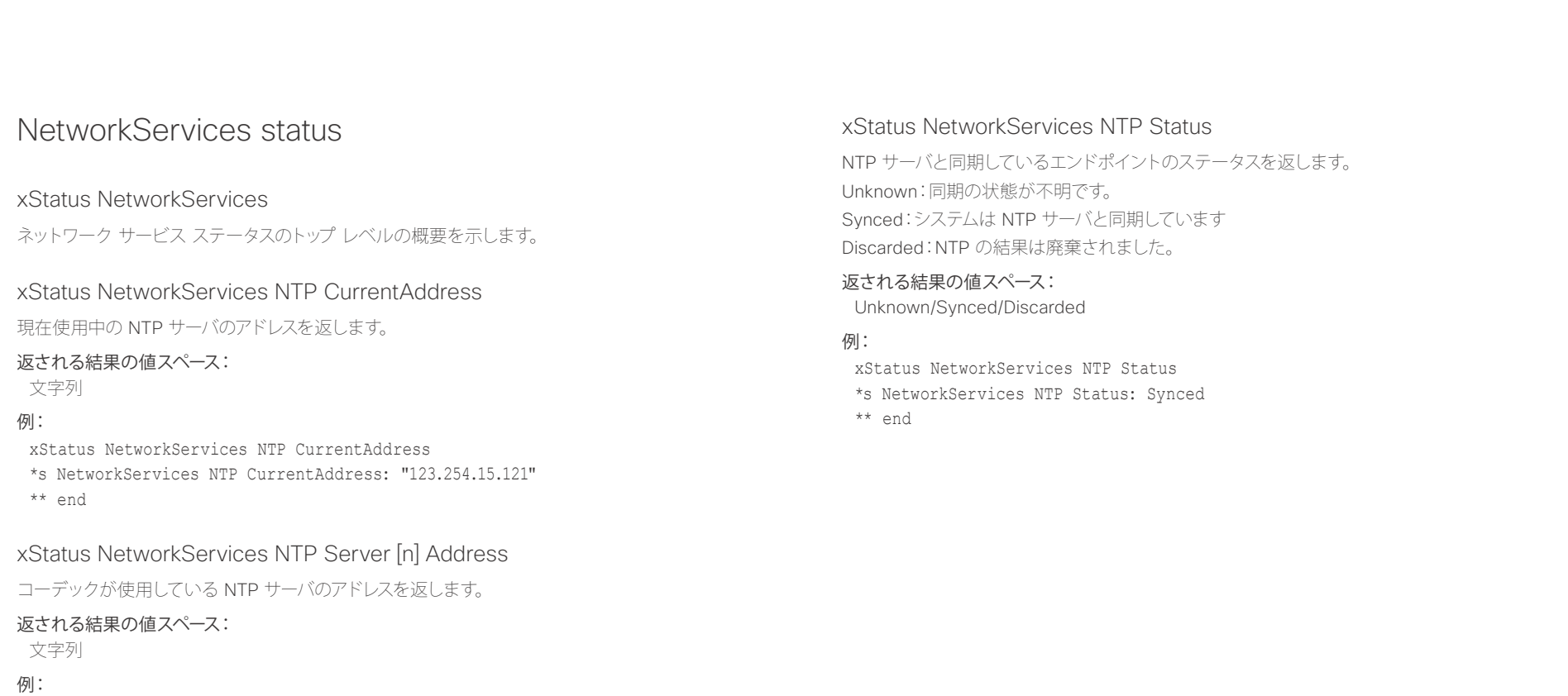

xStatus NetworkServices NTP Address

\*\* end

\*s NetworkServices NTP Address: "12.104.193.12 64.104.222.16 144.254.15.121"

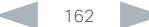

U

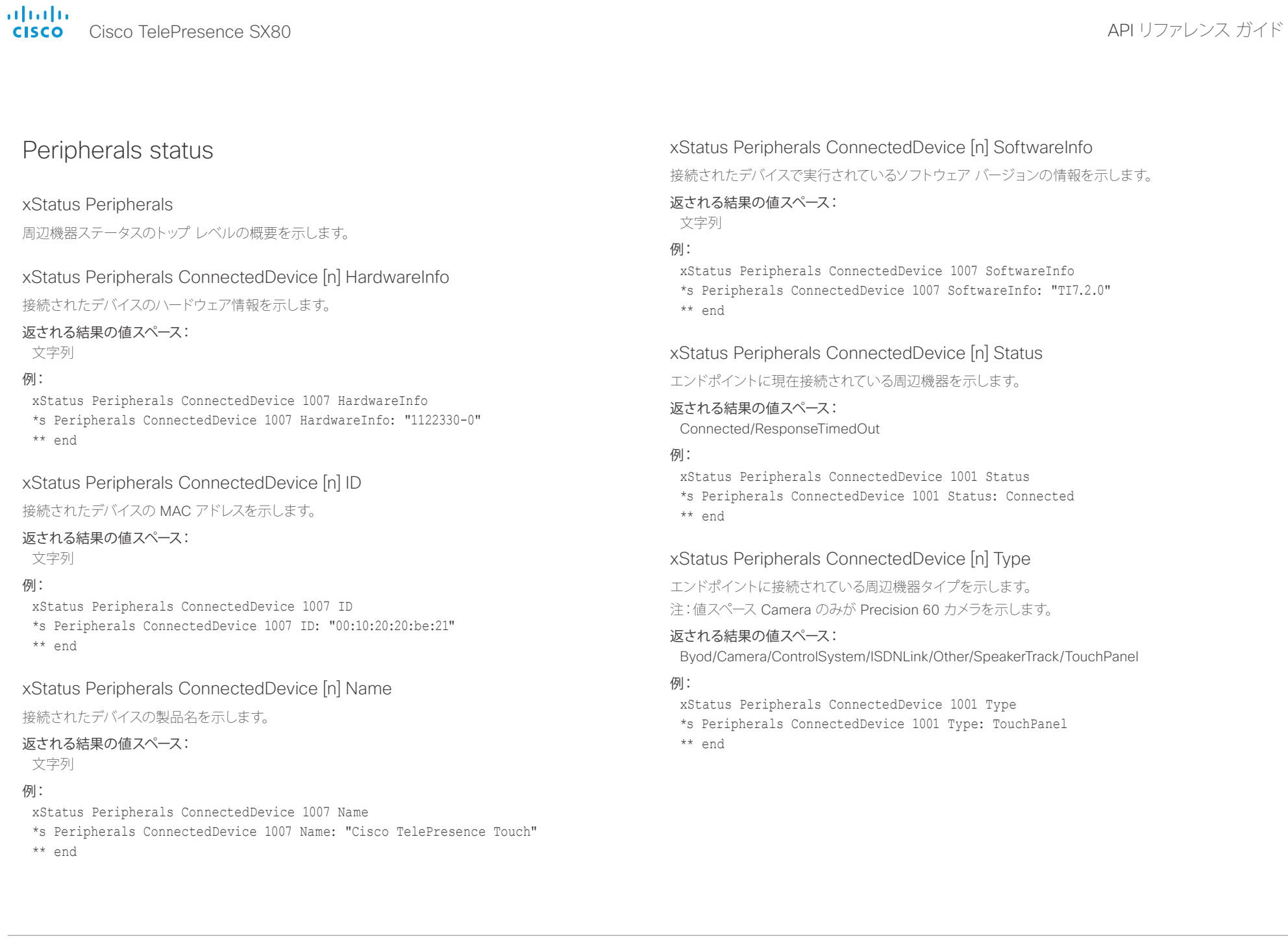

## illiillii<br>CISCO Cisco TelePresence SX80 API リファレンス ガイド

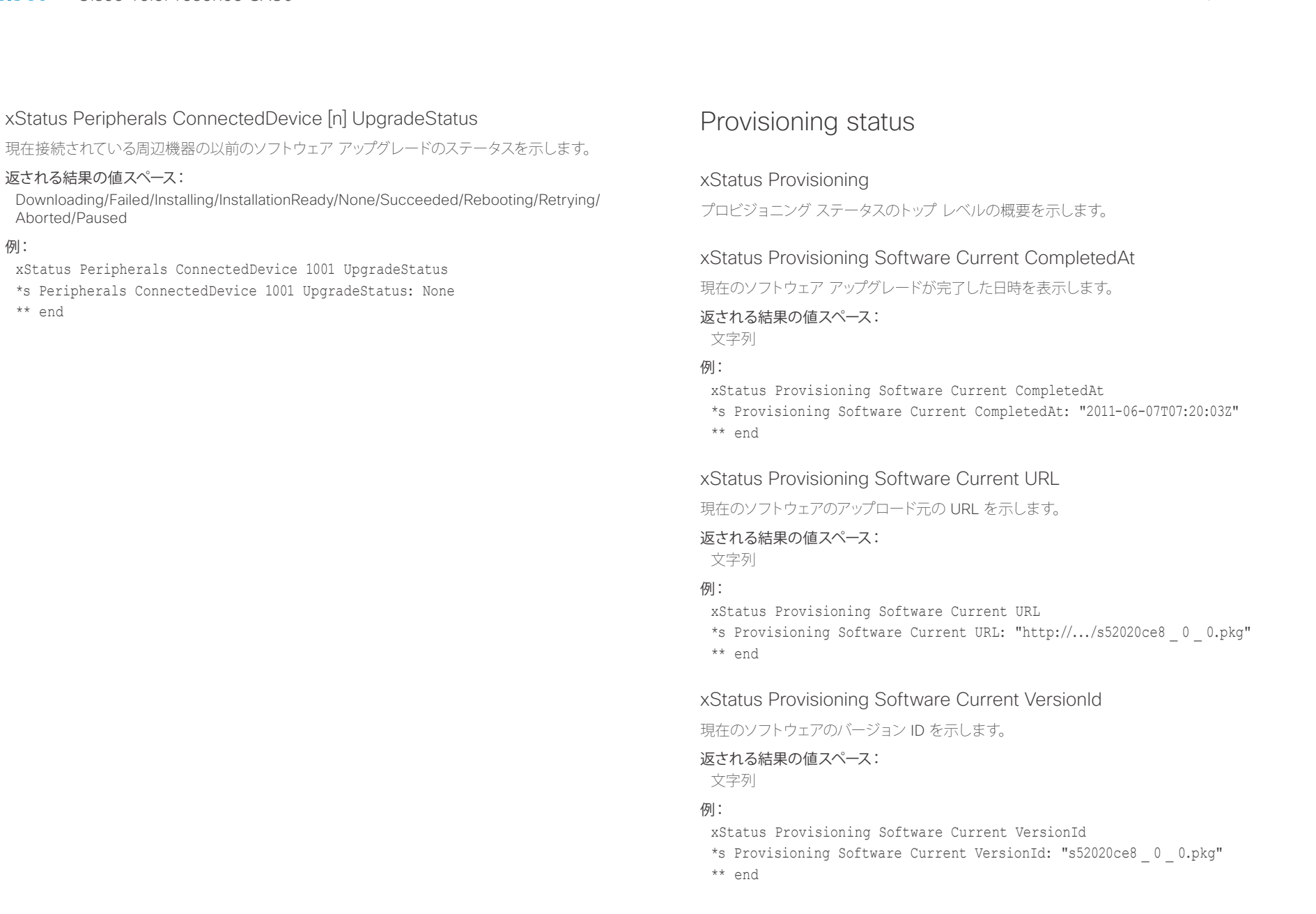

### altalia. - The contract of the Cisco TelePresence SX80 API リファレンス ガイド こころにはいちょう こうしょう いちのみ みつしゅう スポイド

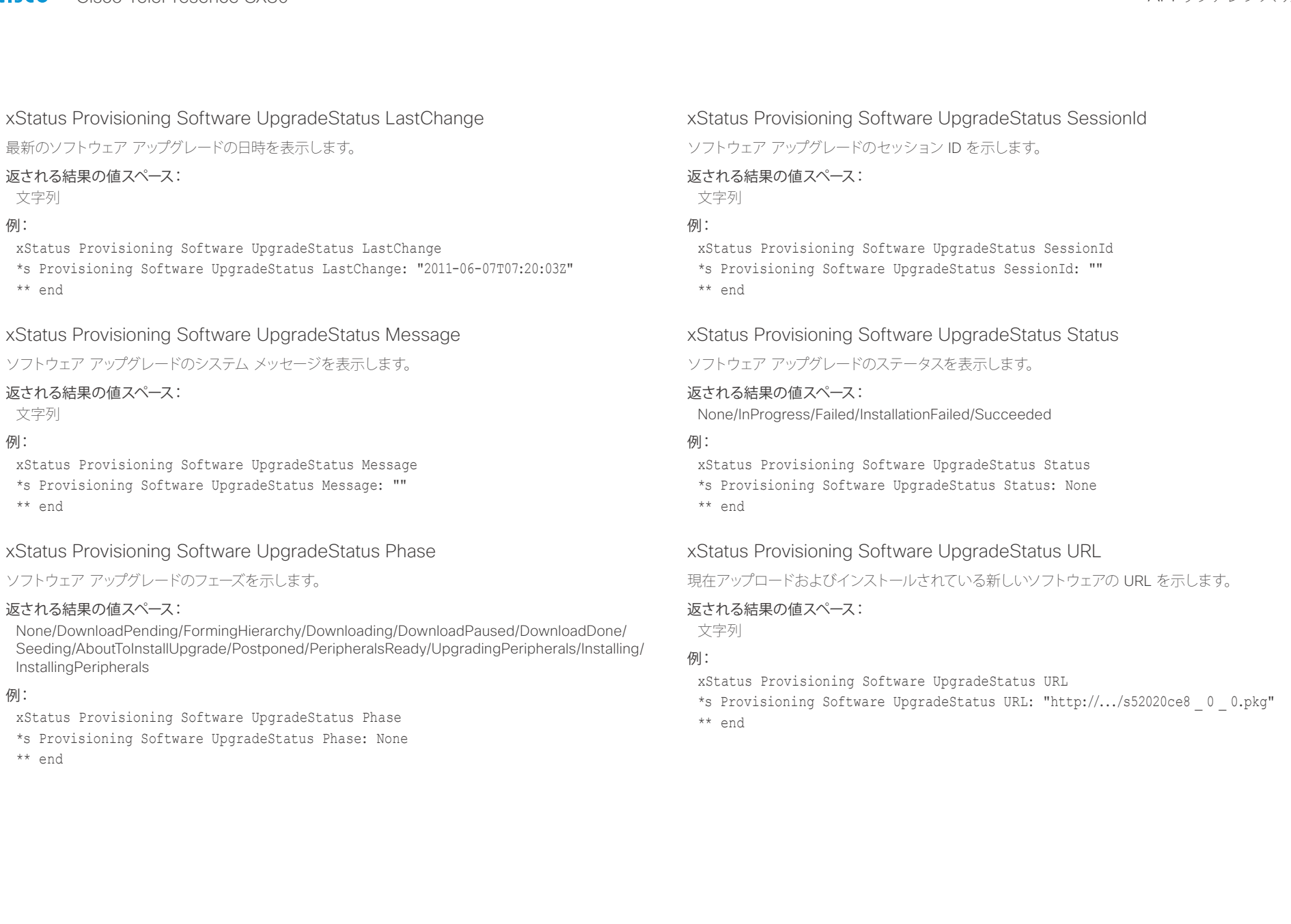

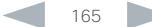

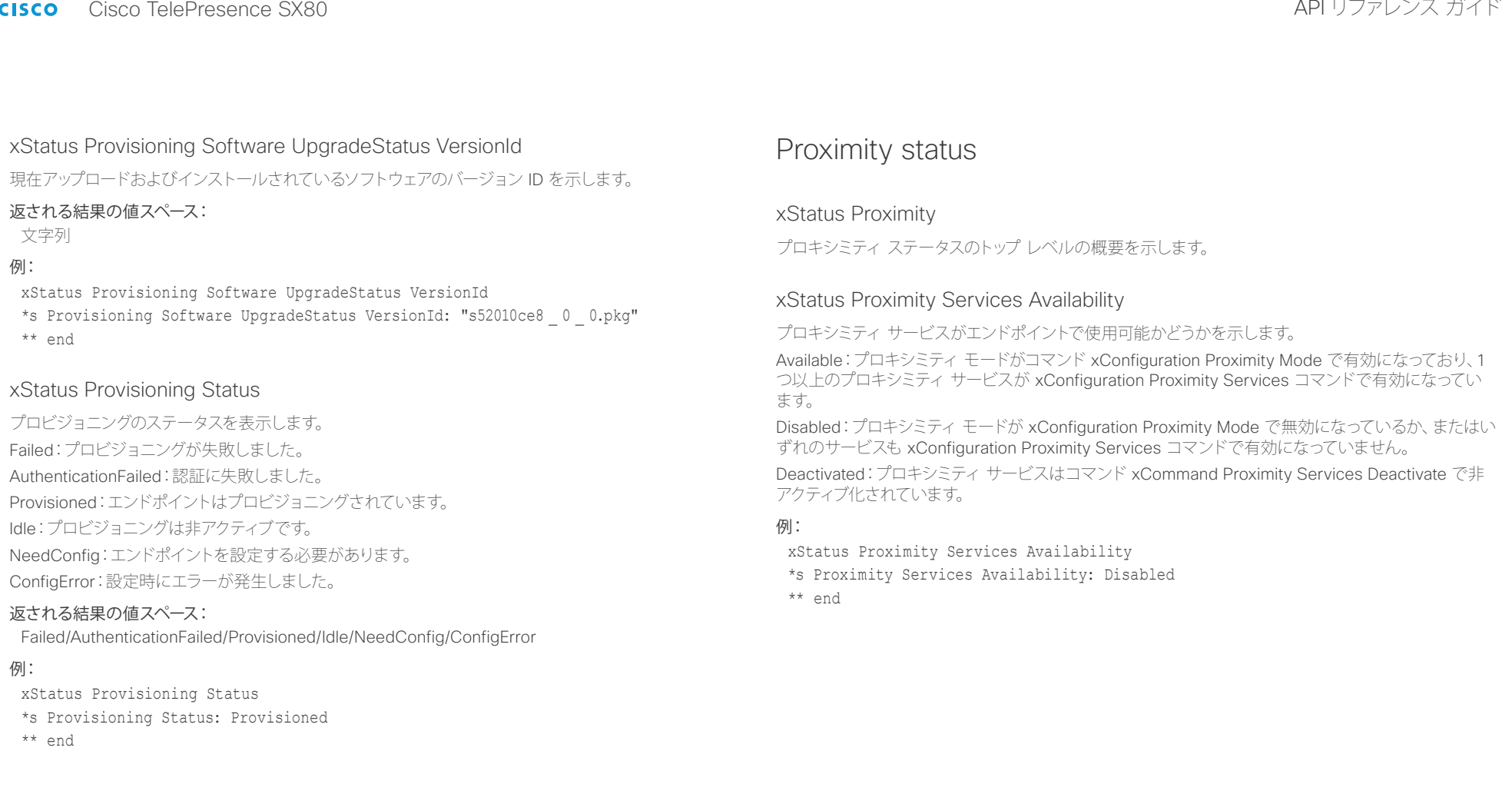

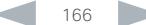

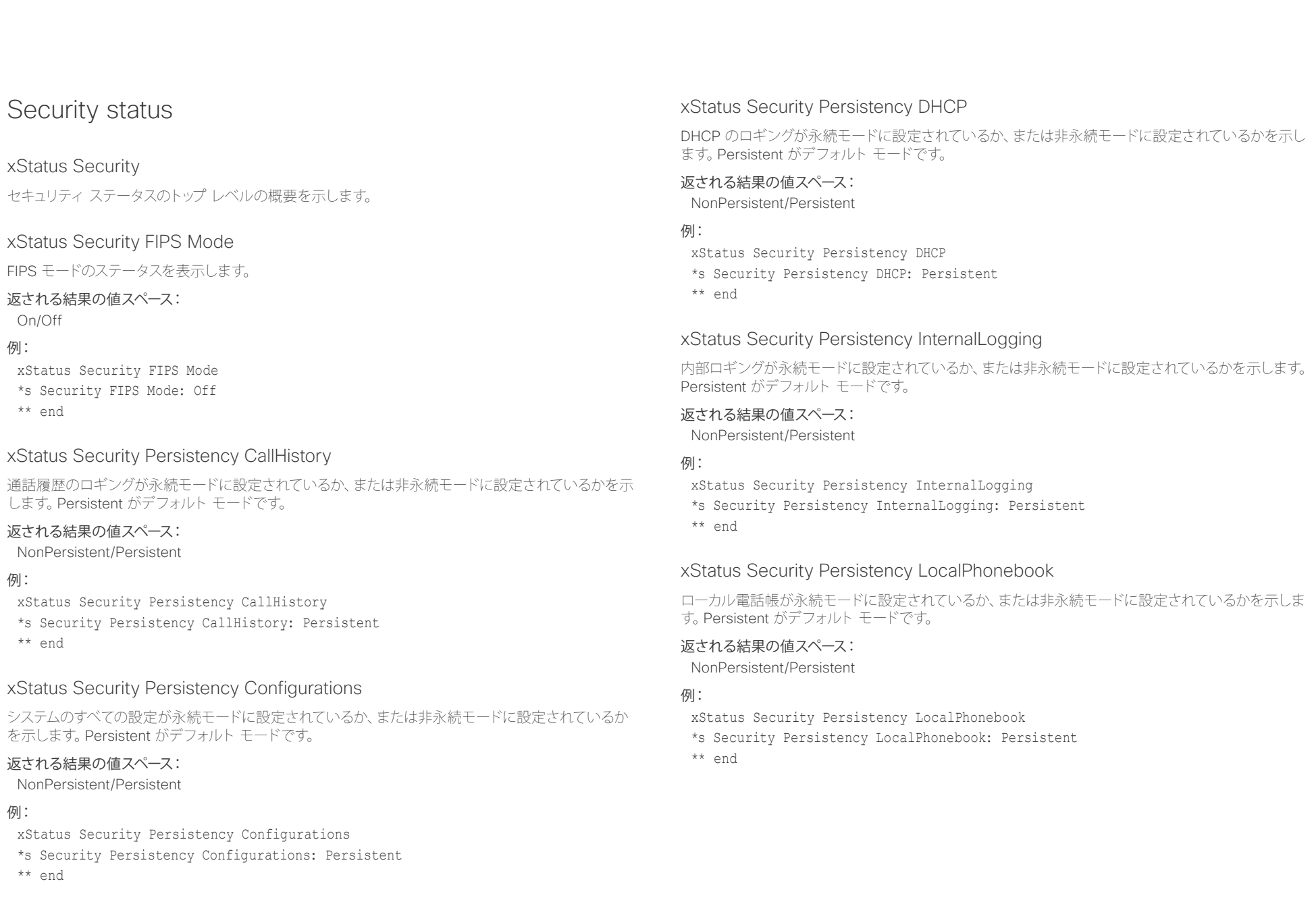

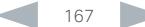

altalia. <sub>cisco</sub> Cisco TelePresence SX80 API リファレンス ガイド おんしゃ こころ こころ API リファレンス ガイド

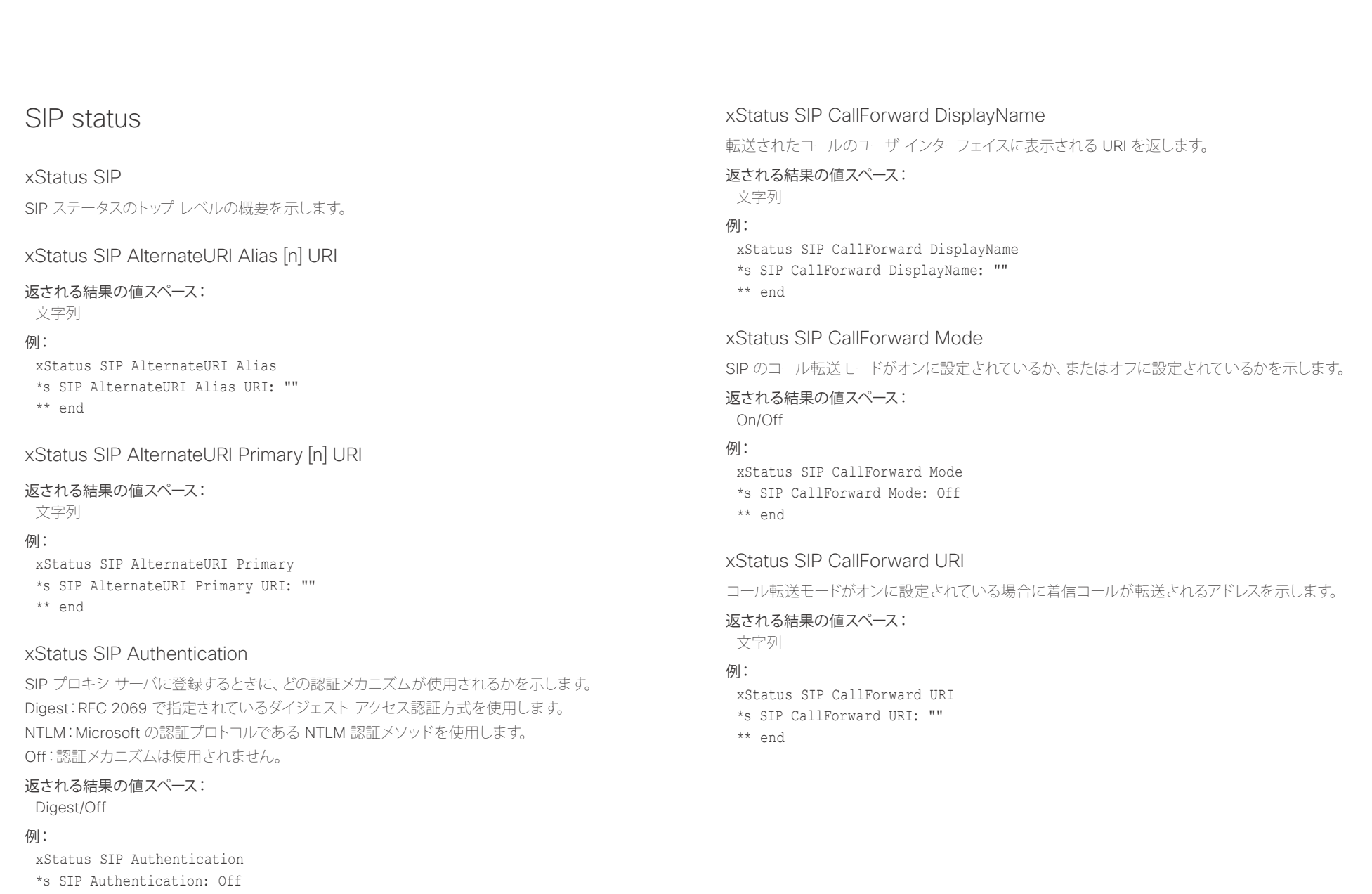

\*\* end

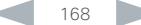

illiillii<br>CISCO Cisco TelePresence SX80 API リファレンス ガイド

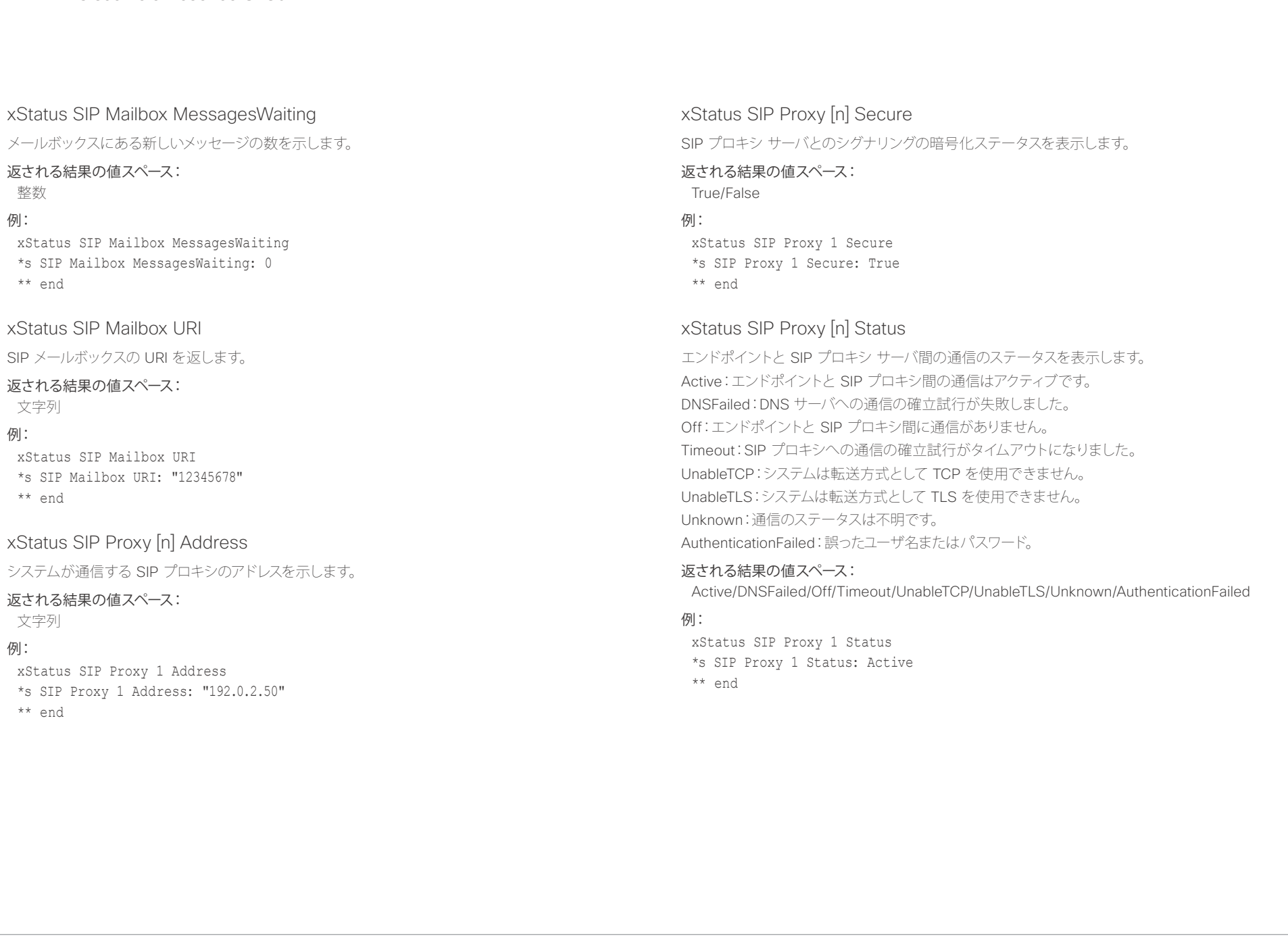

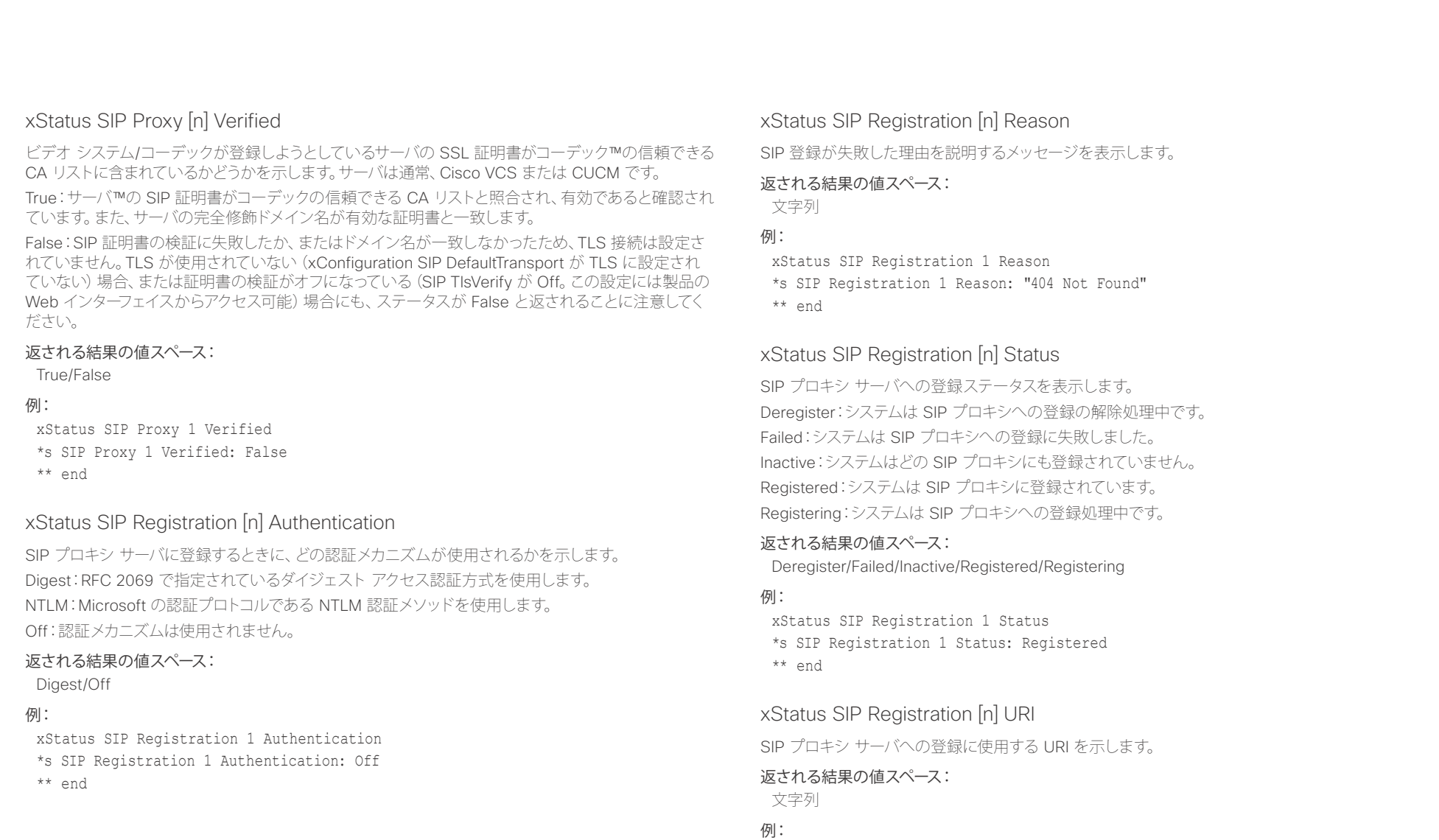

xStatus SIP Registration 1 URI \*s SIP Registration 1 URI: "firstname.lastname@company.com" \*\* end

\*s SIP Verified: False

\*\* end

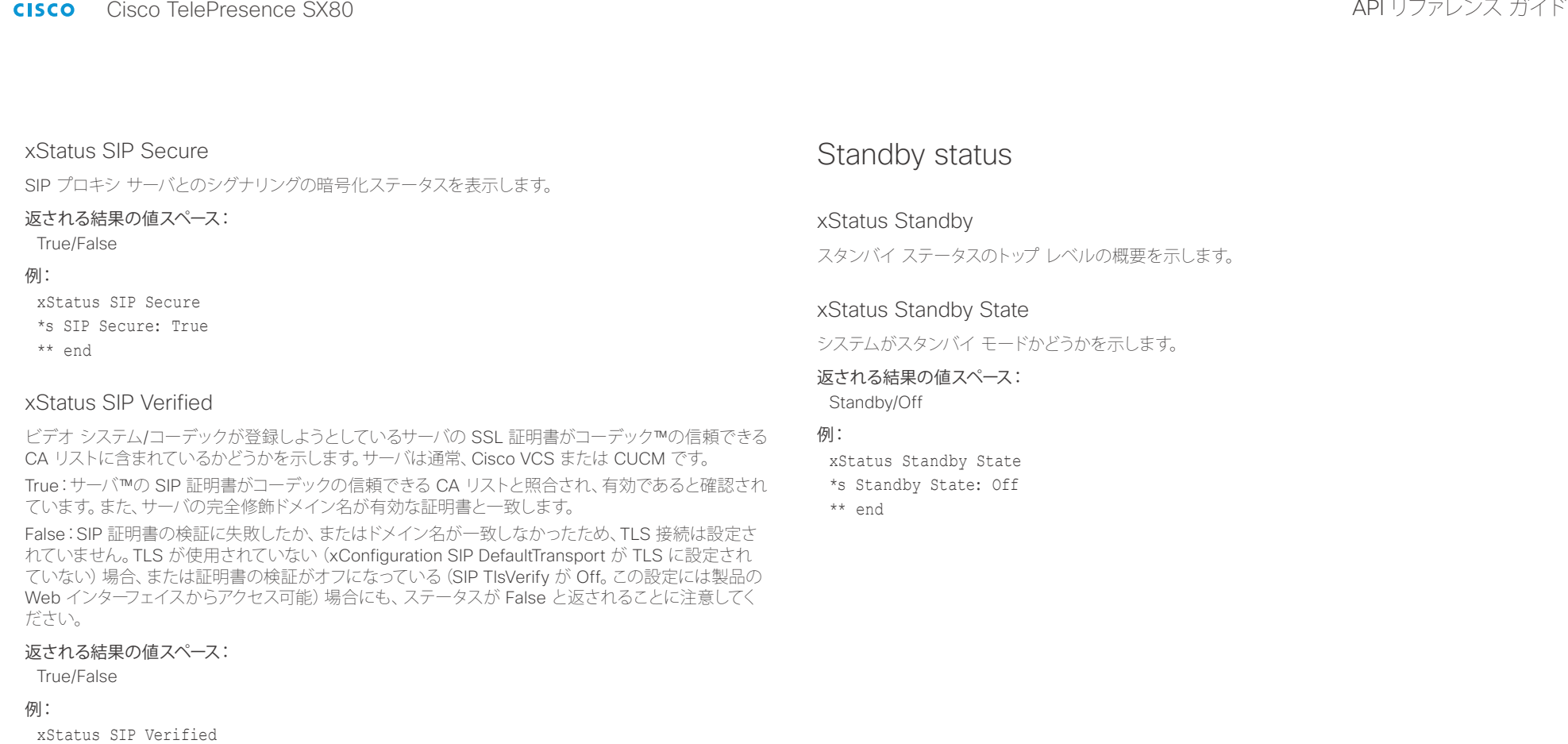

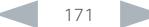

il<mark>liil</mark>lii<br>CISCO Cisco TelePresence SX80 API リファレンス ガイド

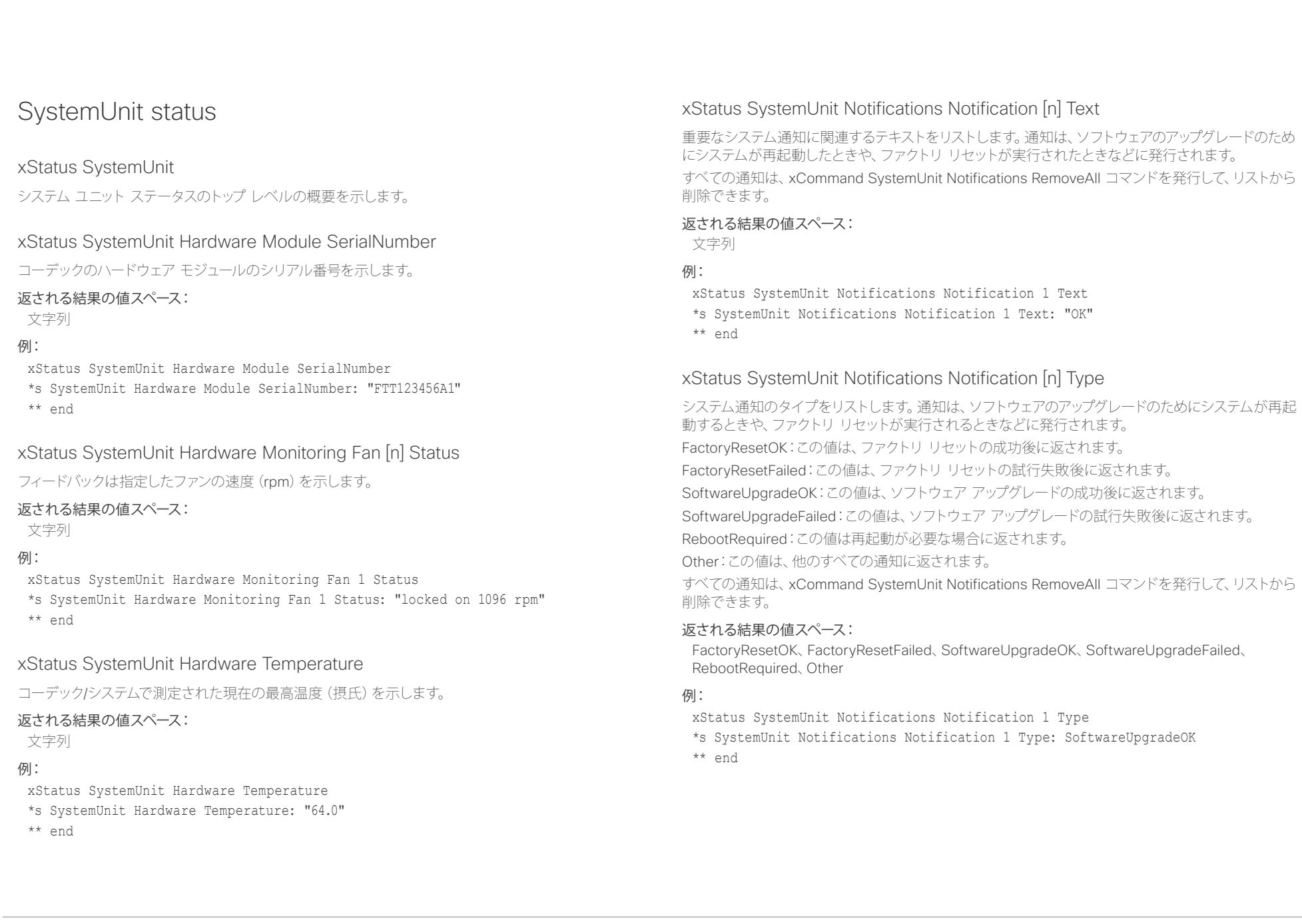

albaha. Cisco TelePresence SX80 API リファレンス ガイド

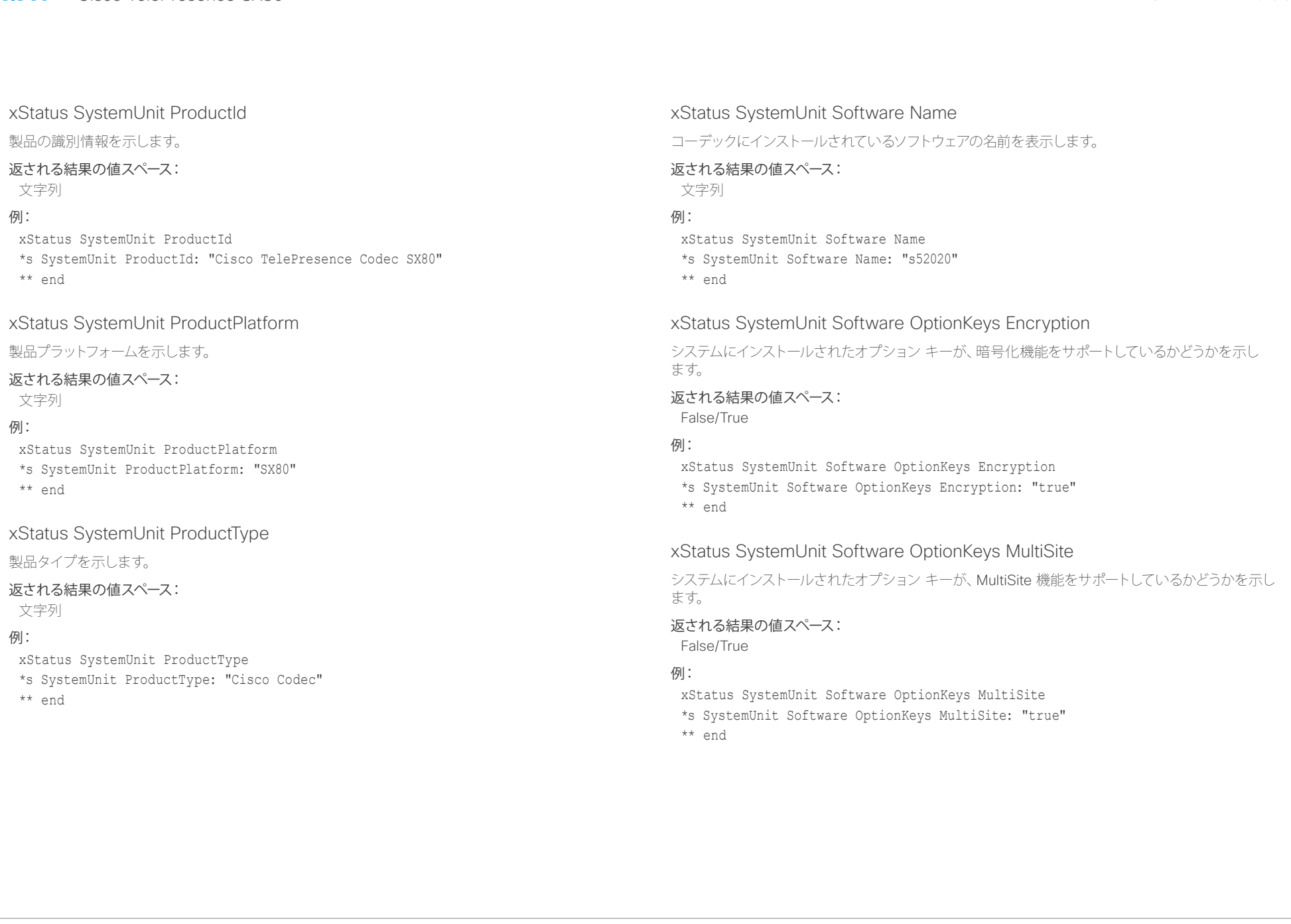

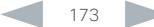

## illiillii<br>CISCO Cisco TelePresence SX80 API リファレンス ガイド

U

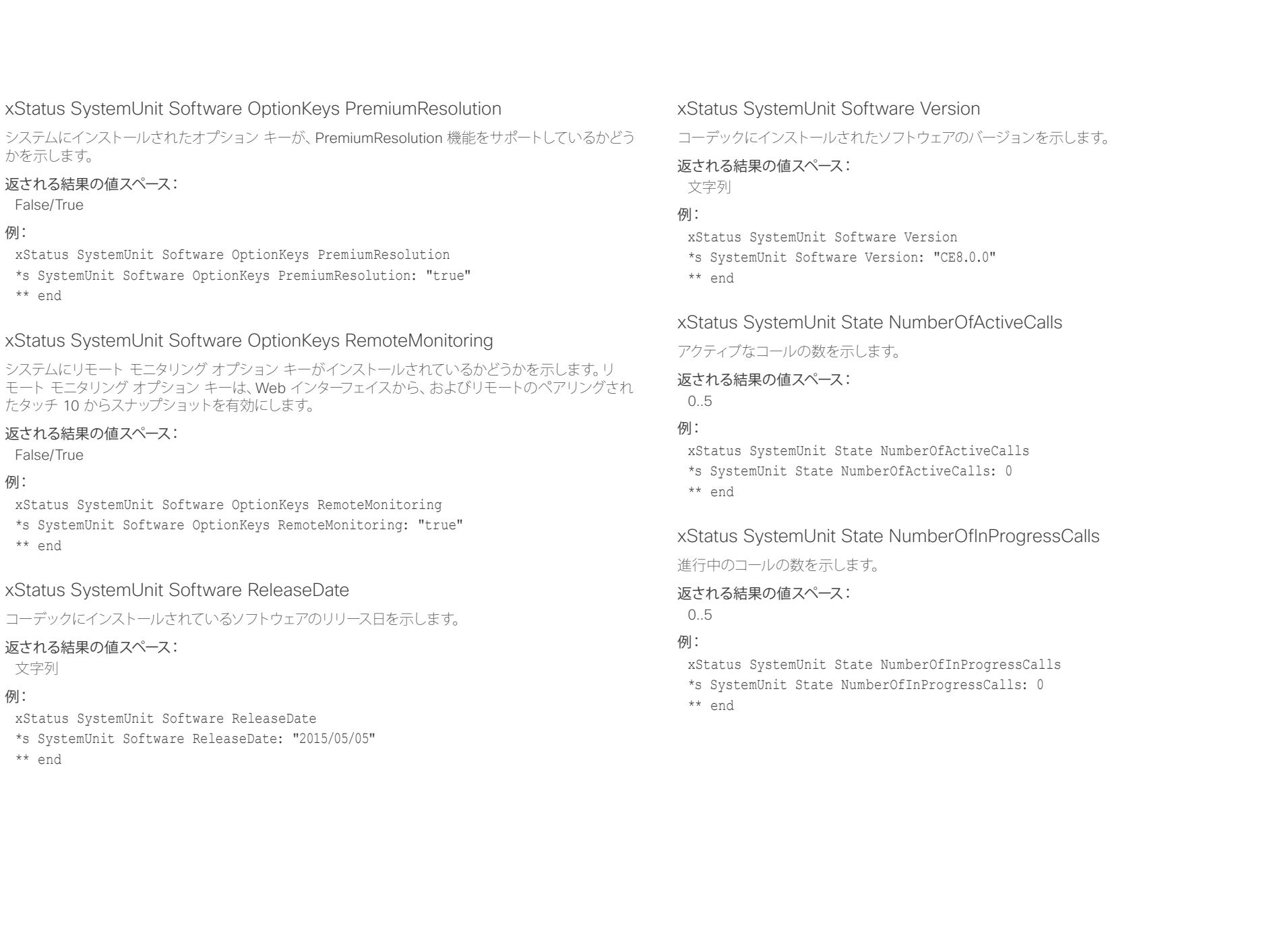

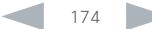

## illiillii<br>CISCO Cisco TelePresence SX80 API リファレンス ガイド

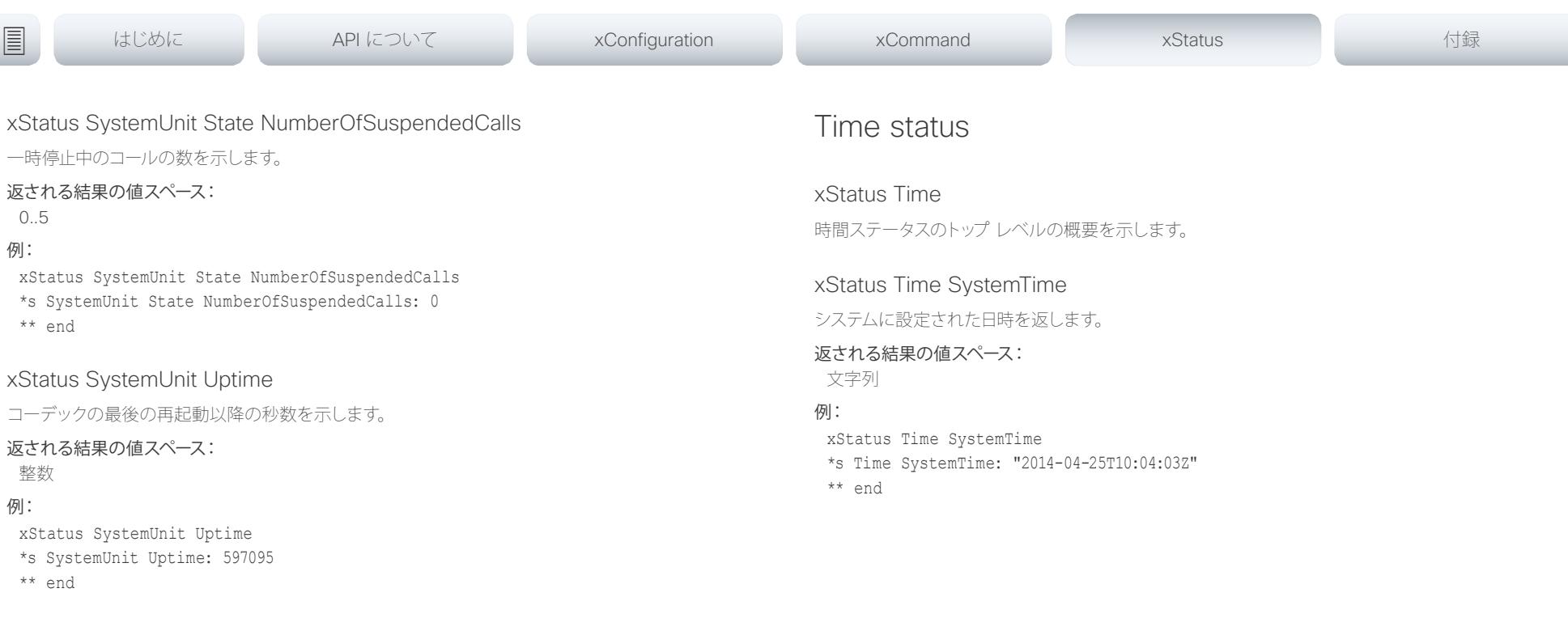

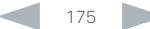

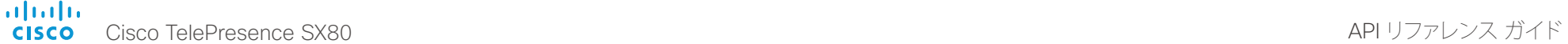

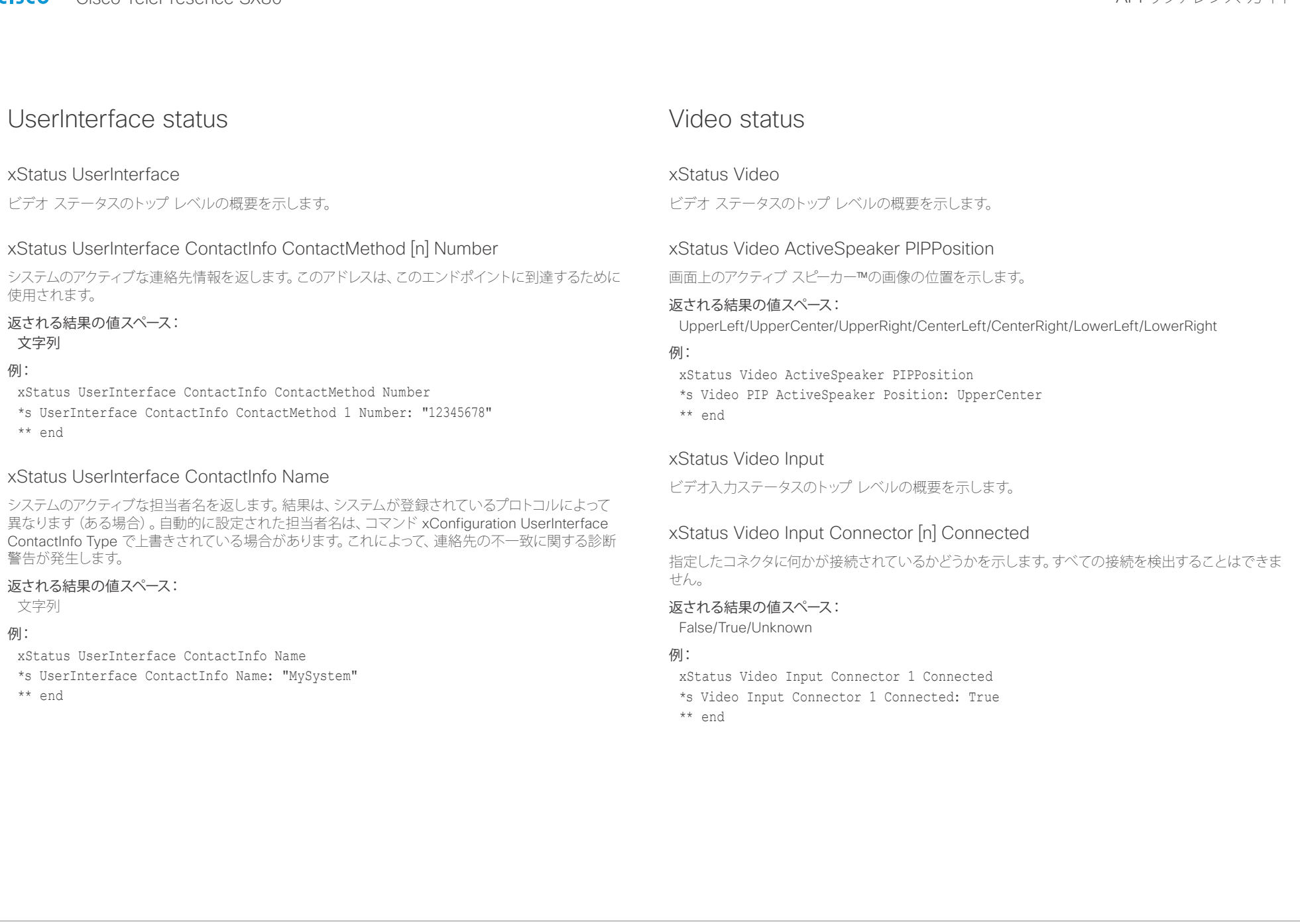

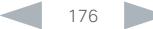

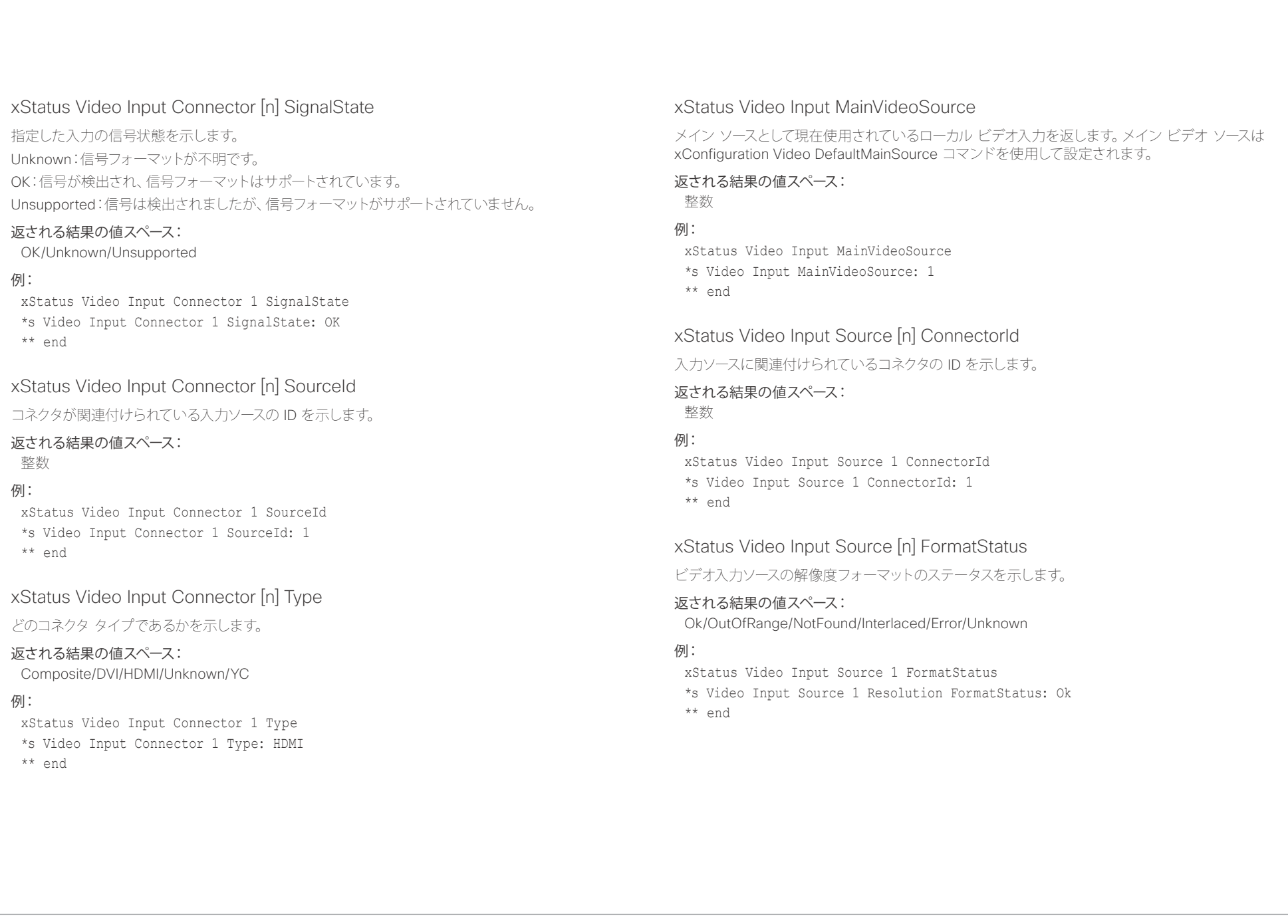

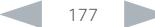

### altalia. Cisco TelePresence SX80 API リファレンス ガイド

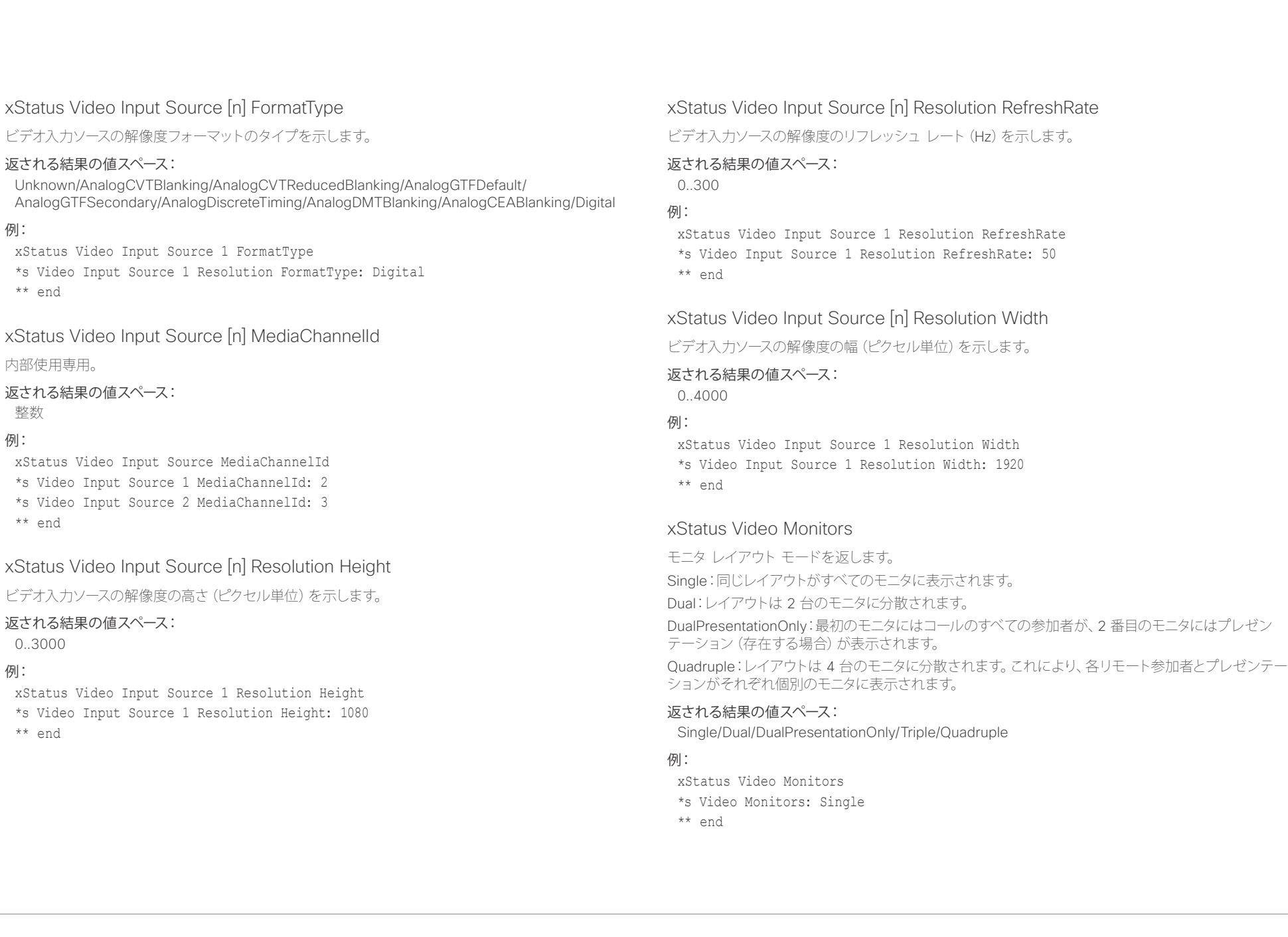

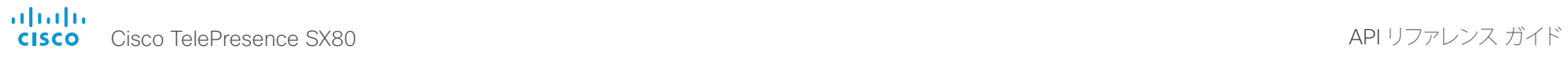

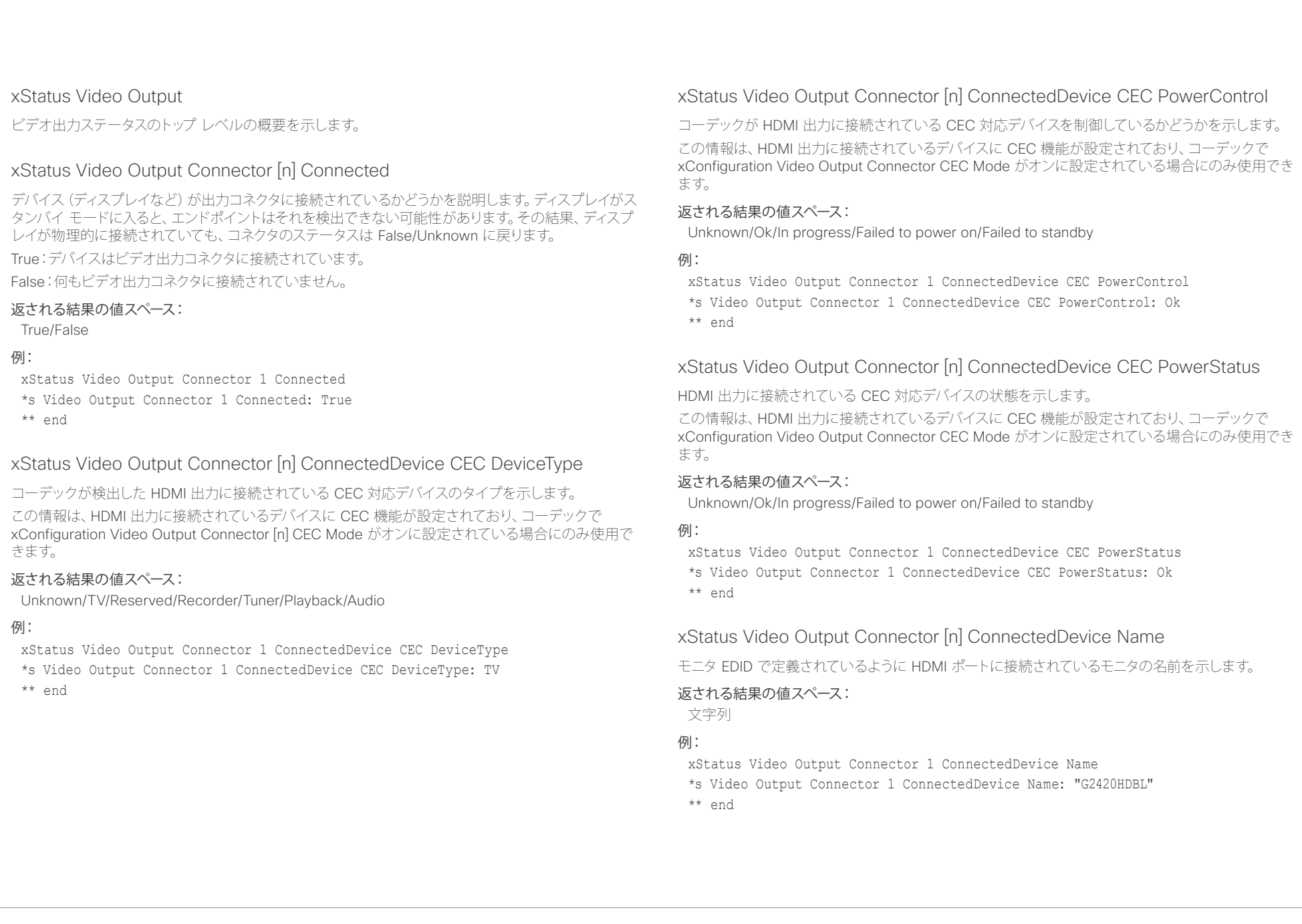

### altalia. Cisco TelePresence SX80 API リファレンス ガイド

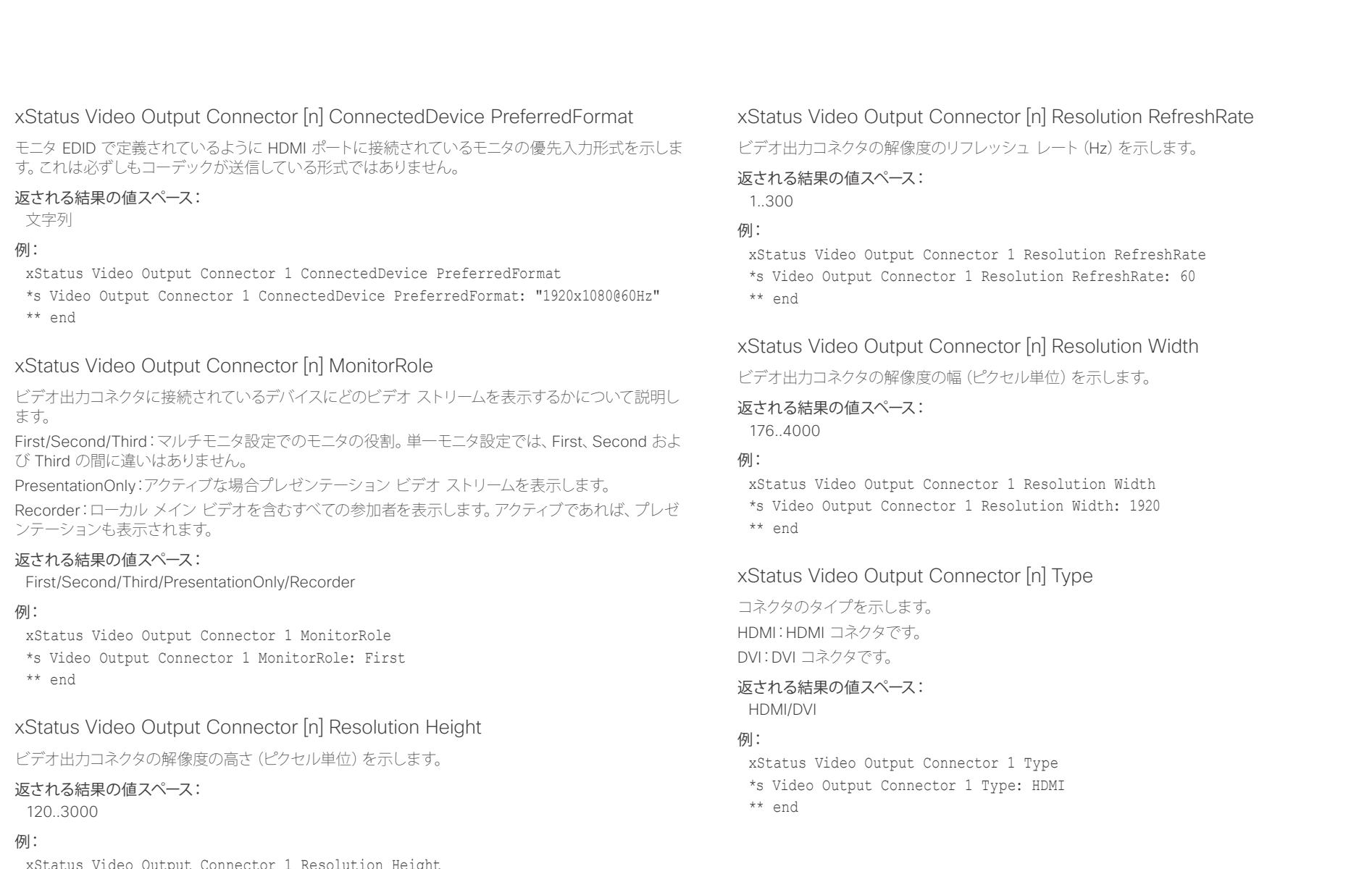

xStatus Video Output Connector 1 Resolution Height \*s Video Output Connector 1 Resolution Height: 1080 \*\* en

D15317.02 Cisco TelePresence SX80 API リファレンス ガイド CE8.0、 2016 年 2 月. 180 180 Copyright © 2016 Cisco Systems, Inc. All rights reserved.
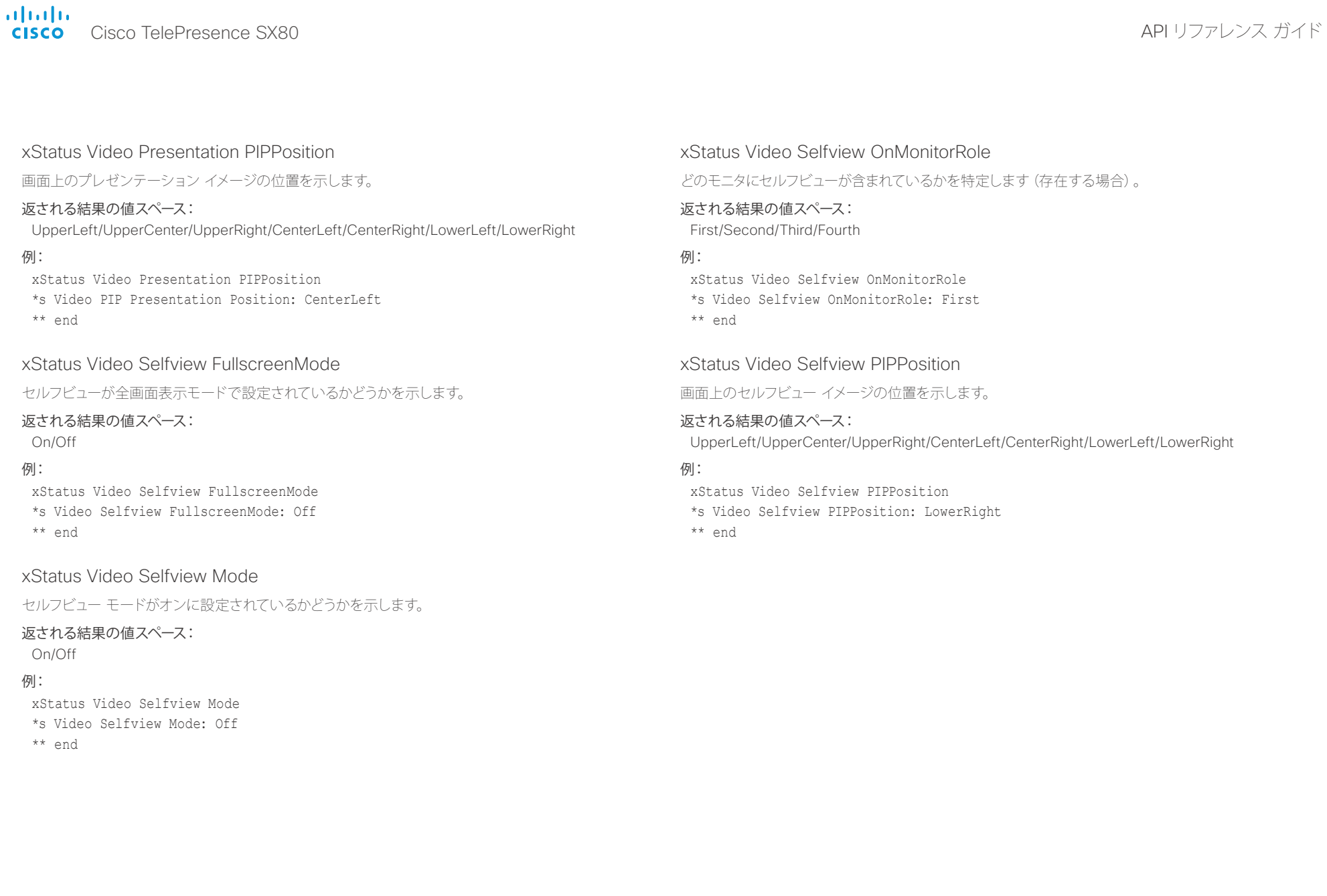

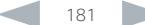

## il<mark>liil</mark>lii<br>CISCO Cisco TelePresence SX80 API リファレンス ガイド

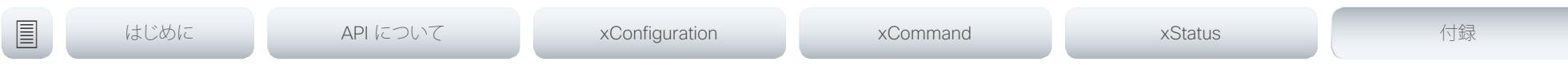

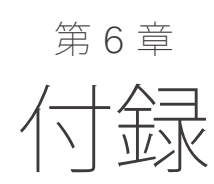

D15317.02 Cisco TelePresence SX80 API リファレンス ガイド CE8.0、 2016 年 2 月. 182 182 Copyright © 2016 Cisco Systems, Inc. All rights reserved.

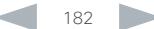

### aludu. cisco Cisco TelePresence SX80 API リファレンス ガイド こうしょう こうしょう しょうしょう しょうしょう しゅうしゅう スロール スロール スロール スロール スロール スロール スロール

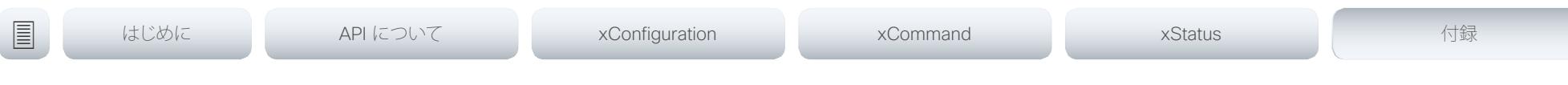

### 起動スクリプトについて

1 つまたは複数の起動スクリプトをコーデックに追加できます。起 動スクリプトには、コーデックを起動するたびに起動手順の一部 として実行されるコマンド(xCommand)および構成 (xConfiguration) が含まれます。xCommand SystemUnit Boot など、いくつかのコマンドと構成は起動スクリプトに入れることは できません。

起動スクリプトを作成し、管理するには、コーデックの Web イン ターフェイスを使用します。

ご使用の製品の管理者ガイドに記載されている Web インターフェ イスおよび起動スクリプトの詳細を確認してください。

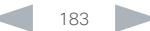

## il<mark>liil</mark>lii<br>CISCO Cisco TelePresence SX80 API リファレンス ガイド

U

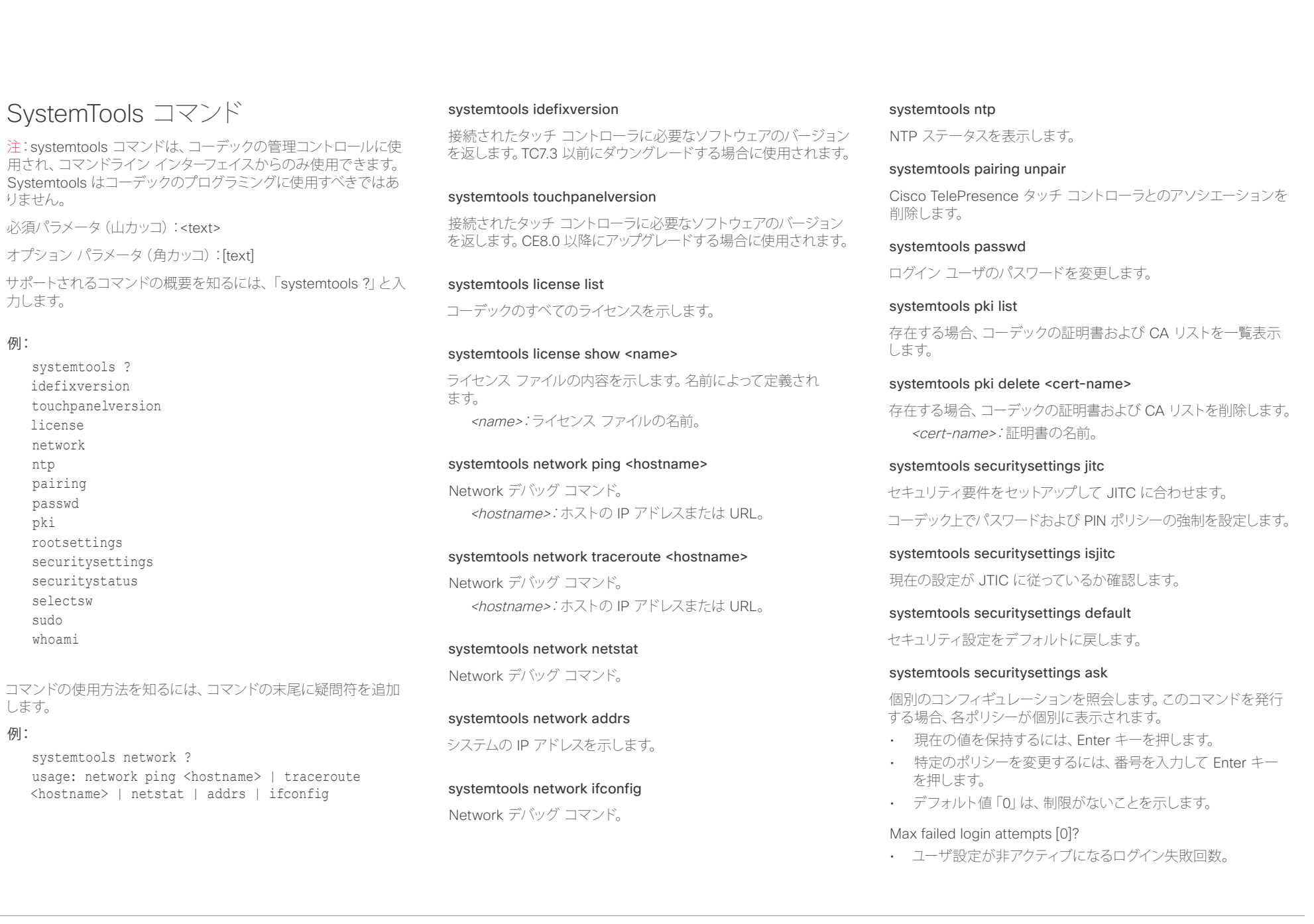

## 

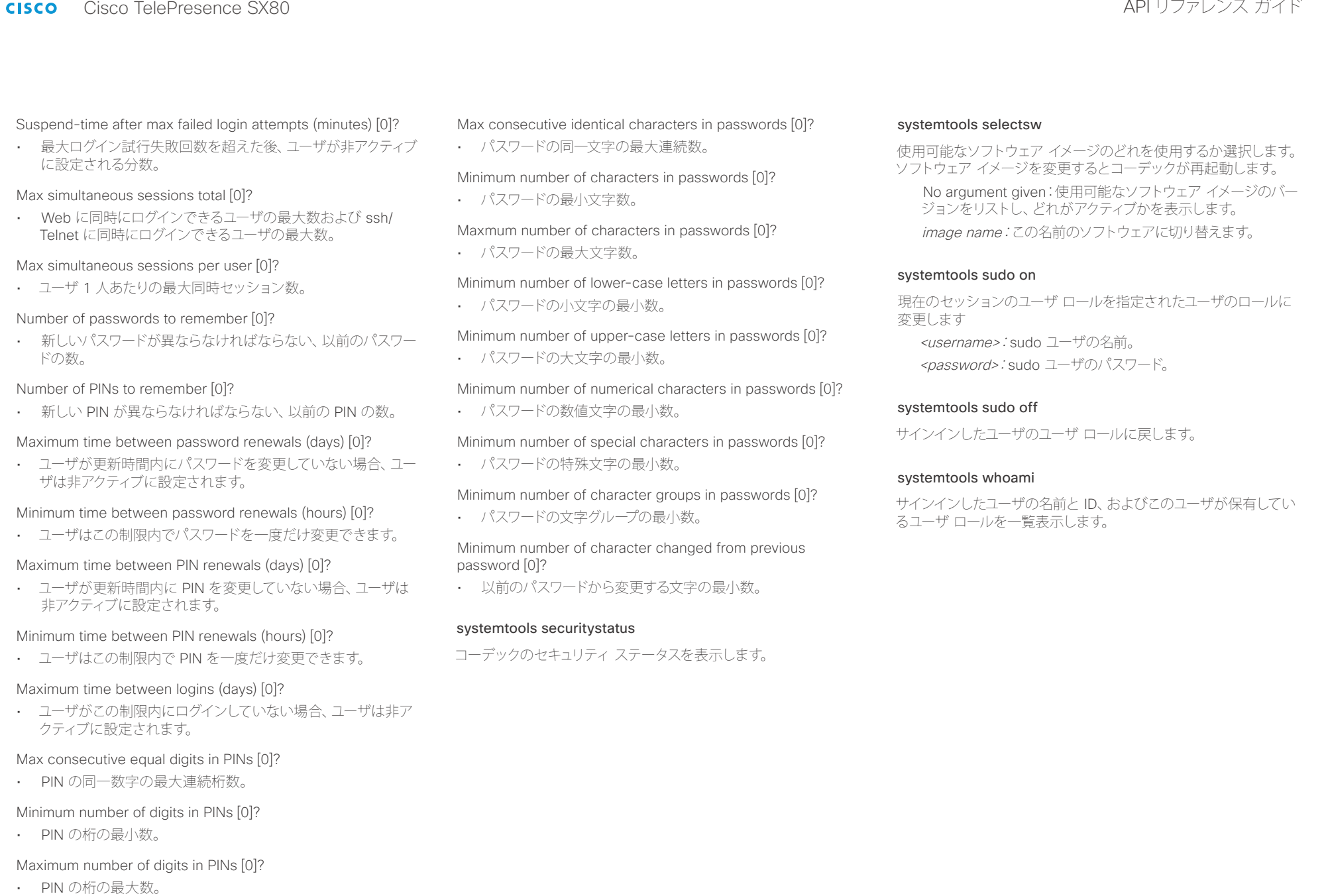

# il<mark>liil</mark>lii<br>CISCO Cisco TelePresence SX80 API リファレンス ガイド

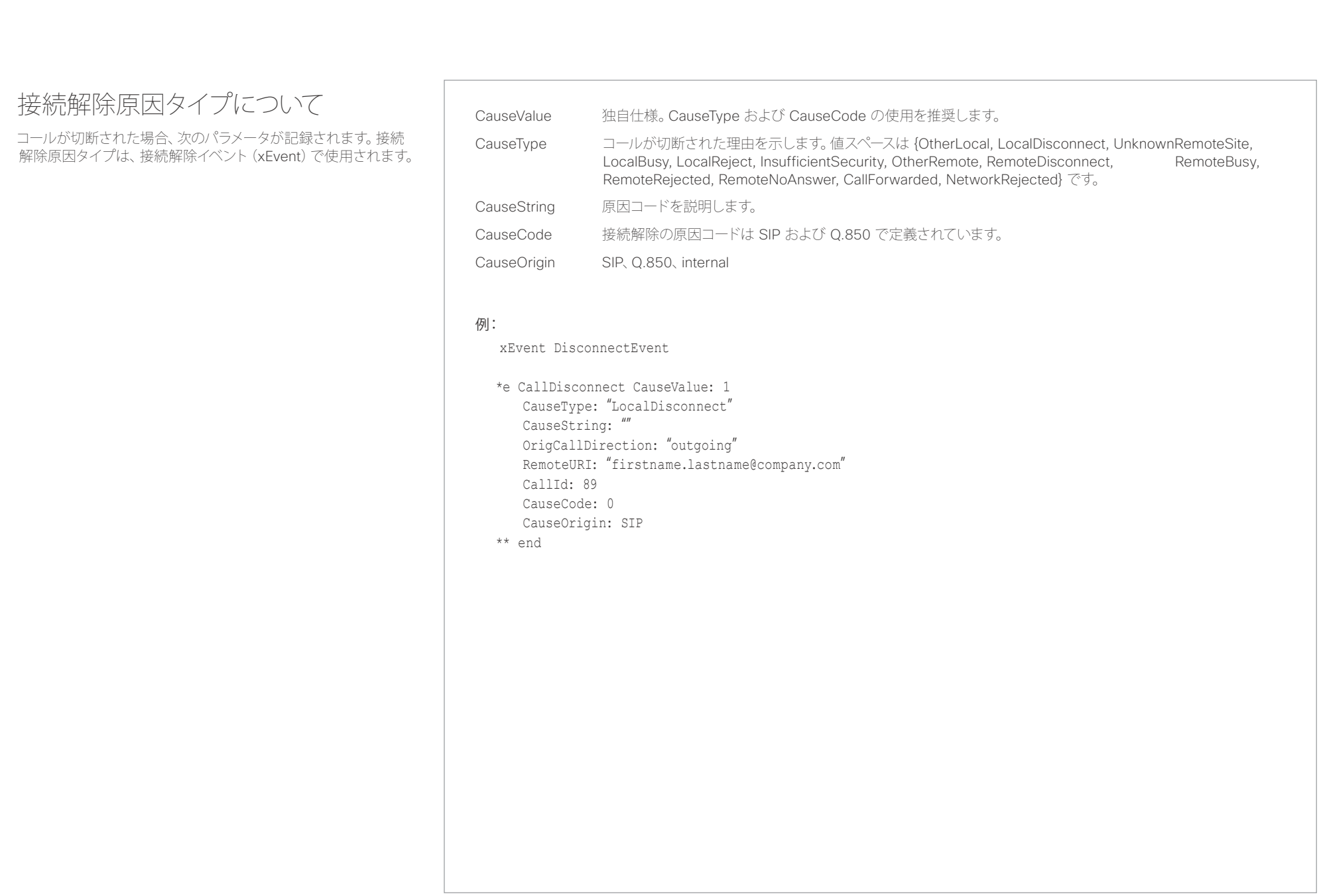

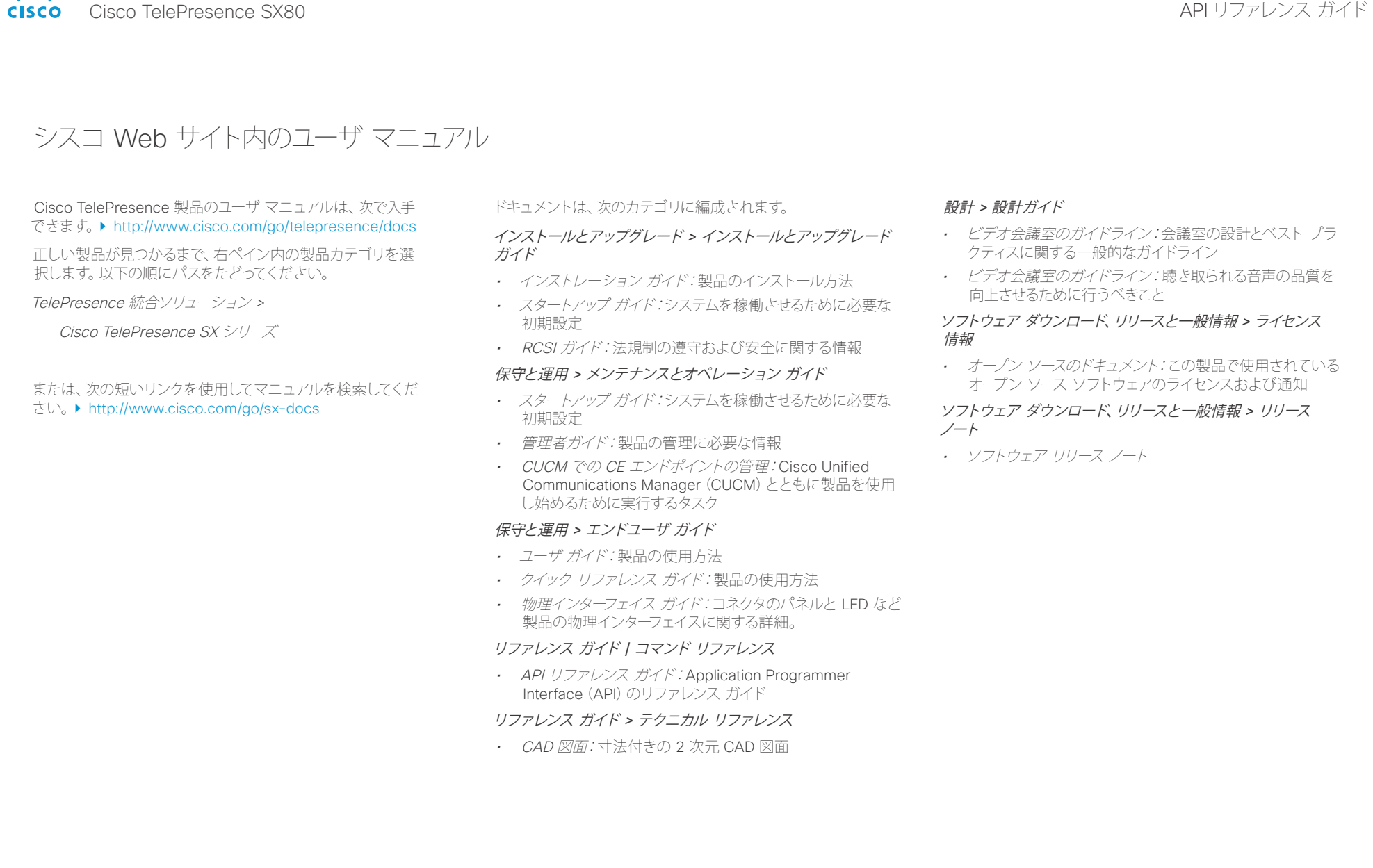

### ahaha **CISCO**

### Cisco TelePresence SX80 API リファレンス ガイド Intellectual property rights このマニュアルに記載されている仕様および製品に関する情報は、予告な しに変更されることがあります。このマニュアルに記載されている表現、情 報、および推奨事項は、すべて正確であると考えていますが、明示的であれ 黙示的であれ、一切の保証の責任を負わないものとします。このマニュア ルに記載されている製品の使用は、すべてユーザ側の責任になります。 対象製品のソフトウェア ライセンスおよび限定保証は、製品に添付された 『Information Packet』に記載されています。添付されていない場合には、 代理店にご連絡ください。 The Cisco implementation of TCP header compression is an adaptation of a program developed by the University of California, Berkeley (UCB) as part of UCB's public domain version of the UNIX operating system.All rights reserved.Copyright © 1981, Regents of the University of California. ここに記載されている他のいかなる保証にもよらず、各社のすべてのマニュ アルおよびソフトウェアは、障害も含めて「現状のまま」として提供されま す。シスコおよびこれら各社は、商品性の保証、特定目的への準拠の保証、 および権利を侵害しないことに関する保証、あるいは取引過程、使用、取 引慣行によって発生する保証をはじめとする、明示されたまたは黙示され た一切の保証の責任を負わないものとします。 いかなる場合においても、シスコおよびその供給者は、このマニュアルの 使用または使用できないことによって発生する利益の損失やデータの損傷 をはじめとする、間接的、派生的、偶発的、あるいは特殊な損害について、 あらゆる可能性がシスコまたはその供給者に知らされていても、それらに 対する責任を一切負わないものとします。 このマニュアルで使用している IP アドレスおよび電話番号は、実際のアド レスおよび電話番号を示すものではありません。マニュアル内の例、コマン ド出力、ネットワーク トポロジ図、およびその他の図は、説明のみを目的と して使用されています。説明の中に実際のアドレスおよび電話番号が使用 されていたとしても、それは意図的なものではなく、偶然の一致によるもの です。 ハード コピーおよびソフト コピーの複製は公式版とみなされません。最新 版はオンライン版を参照してください。 シスコは世界各国 200 箇所にオフィスを開設しています。各オフィスの 住所、電話番号、FAX 番号は当社の Web サイト(www.cisco.com/go/ offices)をご覧ください。 Cisco and the Cisco logo are trademarks or registered trademarks of Cisco and/or its affiliates in the U.S. and other countries.To view a list of Cisco trademarks, go to this URL: www.cisco.com/go/trademarks. Third-party trademarks mentioned are the property of their respective owners.The use of the word partner does not imply a partnership relationship between Cisco and any other company.(1110R) シスコのお問い合わせ先 シスコの Web サイトでは、シスコの世界各地のお問い合わせ先を確認できます。 次の URL を使用して移動します。▶ <http://www.cisco.com/web/siteassets/contacts> シスコシステムズ合同会社 〒107-6227 東京都港区赤坂9-7-1 ミッドタウン・タワー http://www.cisco.com/jp お問い合わせ先:シスコ コンタクトセンター 0120-092-255(フリーコール、携帯・PHS含む) 電話受付時間:平日10:00~12:00、13:00~17:00 http://www.cisco.com/jp/go/contactcenter/ <u>国</u>コントリントはじめに API について xConfiguration xCommand xCommand xStatus xStatus 付録

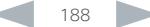